# **SR23A**

内 后再操作本产品。 品是否 符, 有 ,请 您的 。请您充分阅读 理解本说明书的 感谢您购买 SR23A 列数 表。使用本 表前请仔细 付的产品 您 购的产

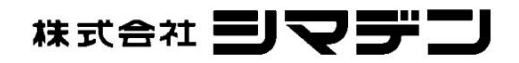

MSR023A-J01-A 2021 年 4月

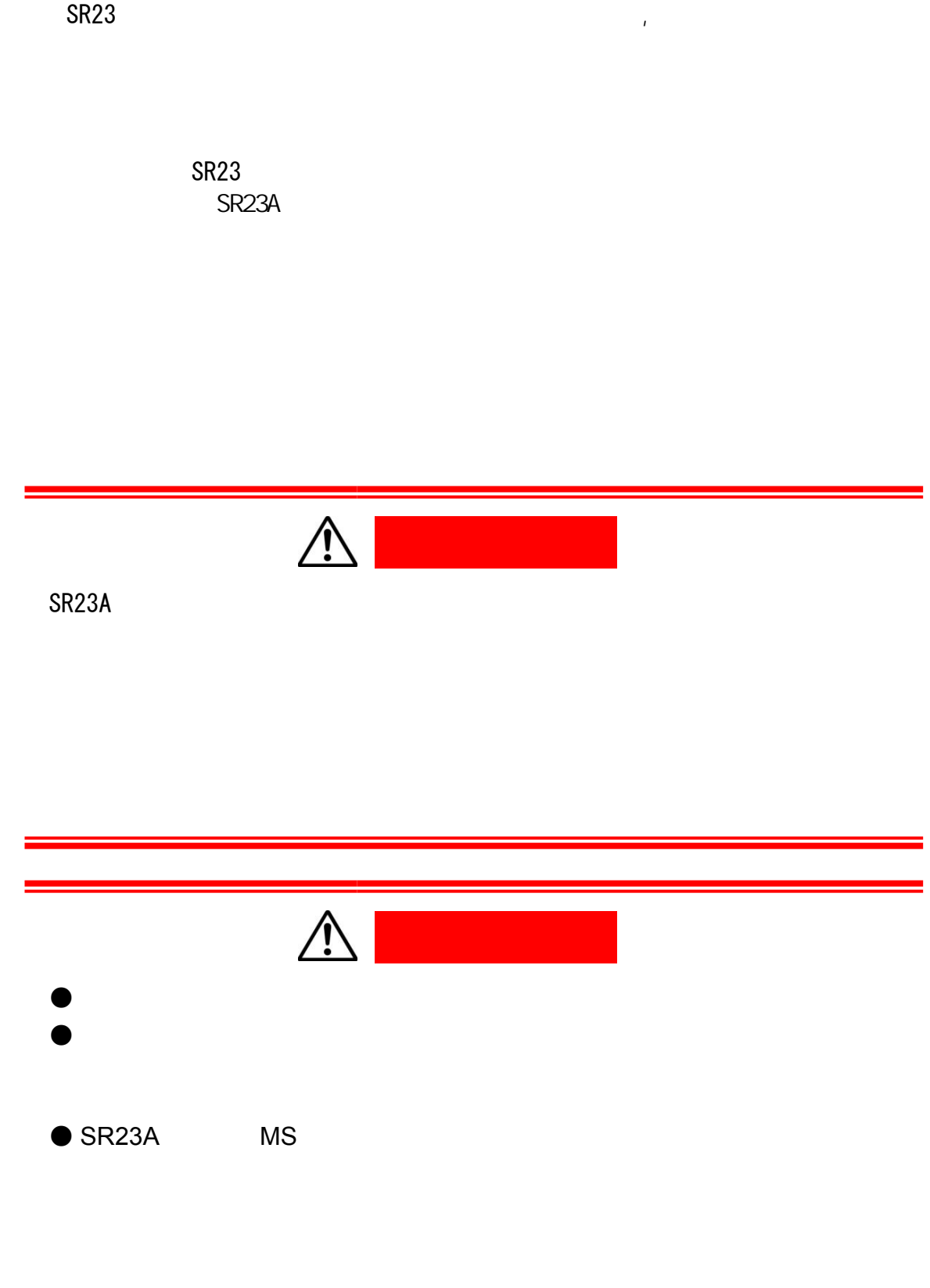

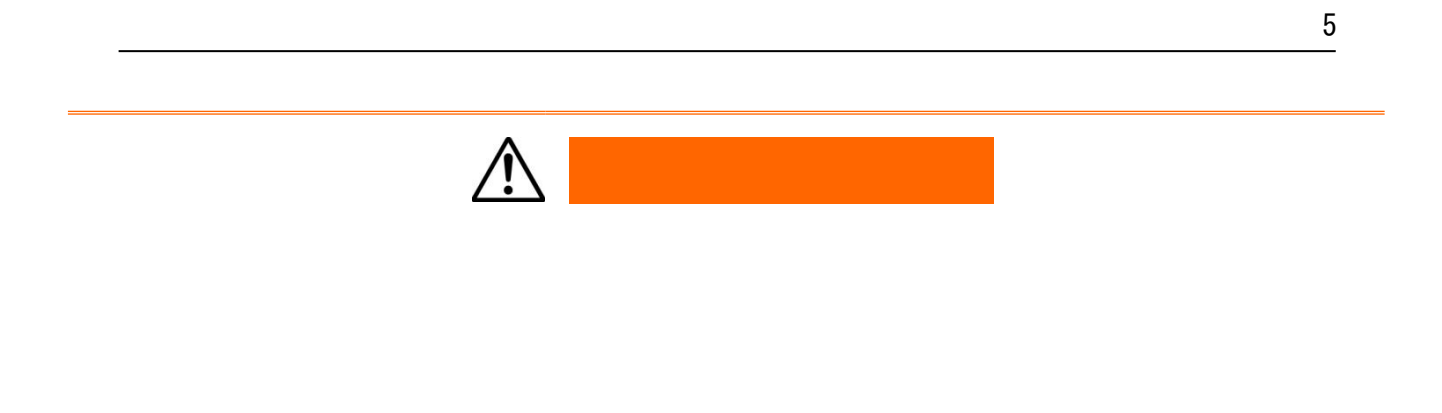

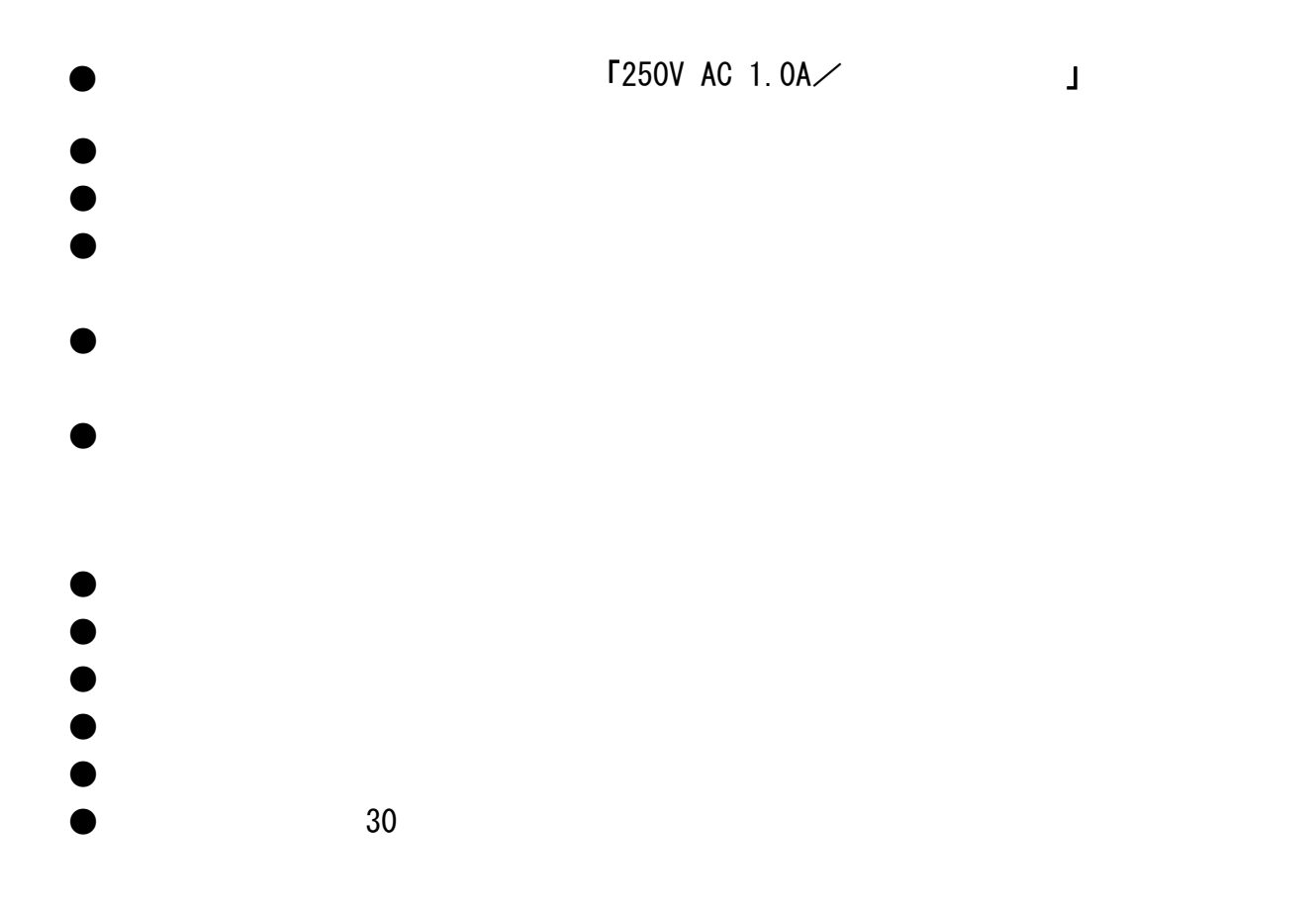

P66 BEC60529

- · 「参数助手 SR23 FP23」  $\cdot$  S5004 USB  $\cdot$  S5004 USB
- $\cdot$  S5004  $\cdot$

### WWW.YHXML.COM)

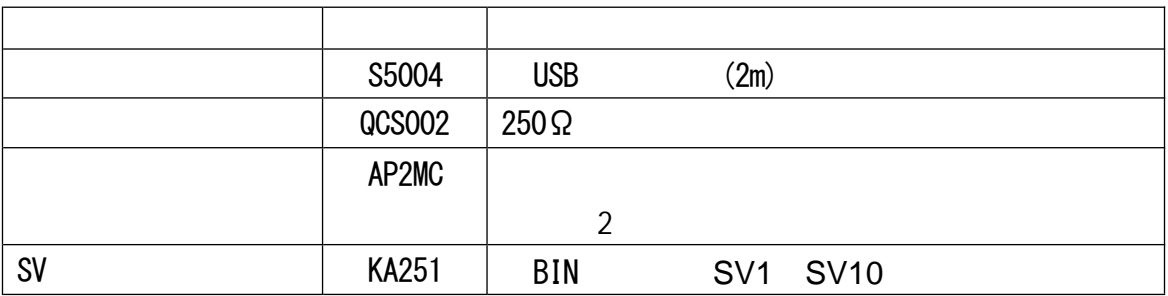

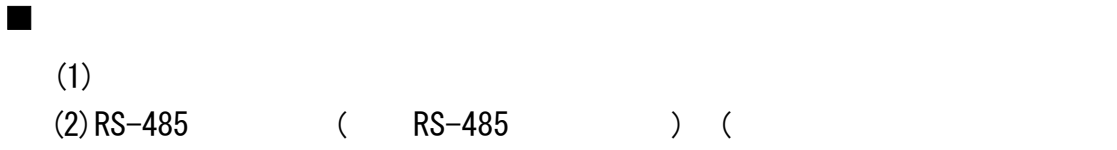

 $\blacksquare$ 

- $(4)$
- $(3)$
- $(2)$  2
- 
- (1)  $(A3 \t 1-4 \t 2)$

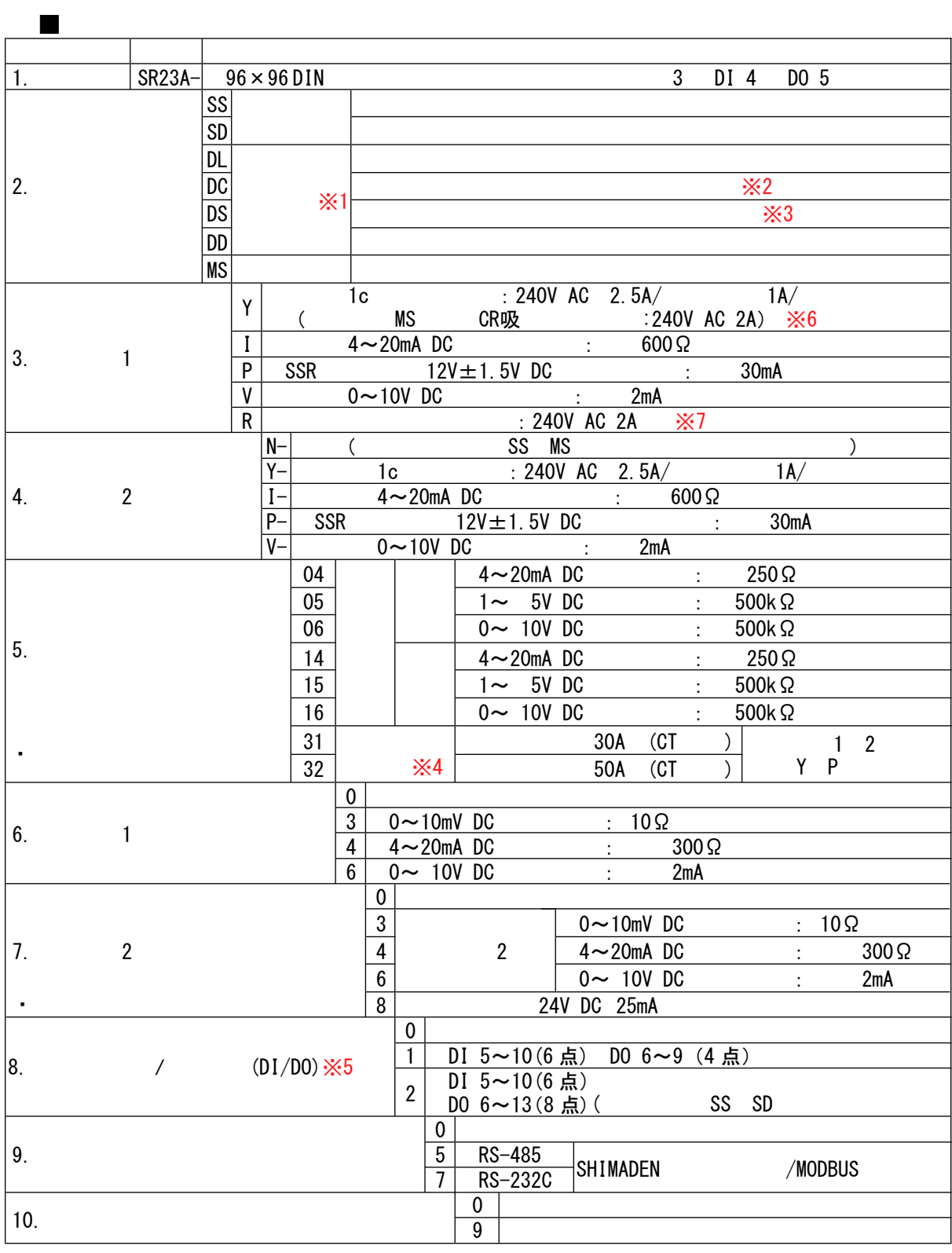

 $\cdot\cdot\cdot$   $\cdot\cdot\cdot$   $\cdot\cdot\cdot$   $\cdot\cdot\cdot$   $\cdot\cdot\cdot$  DL, DC, DS, DD

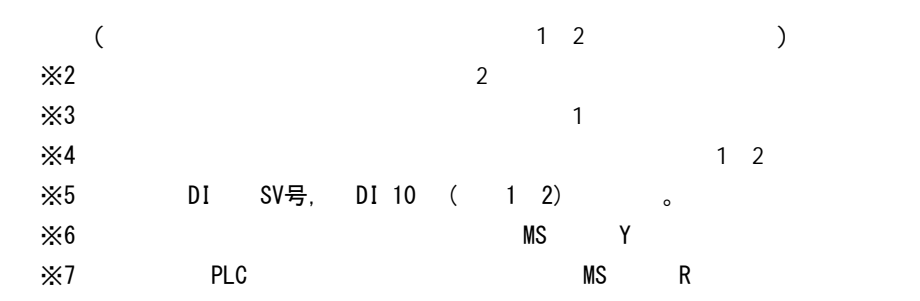

7

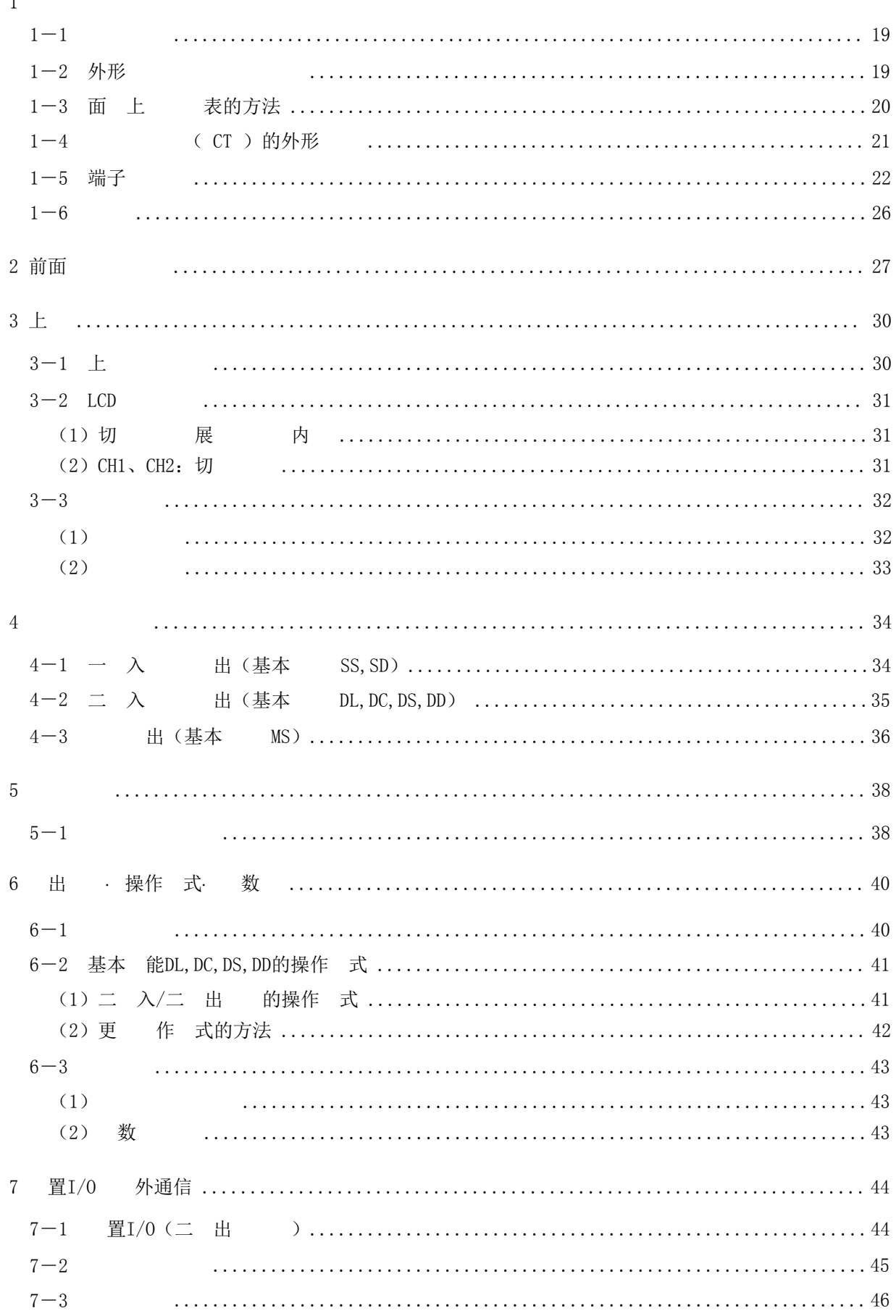

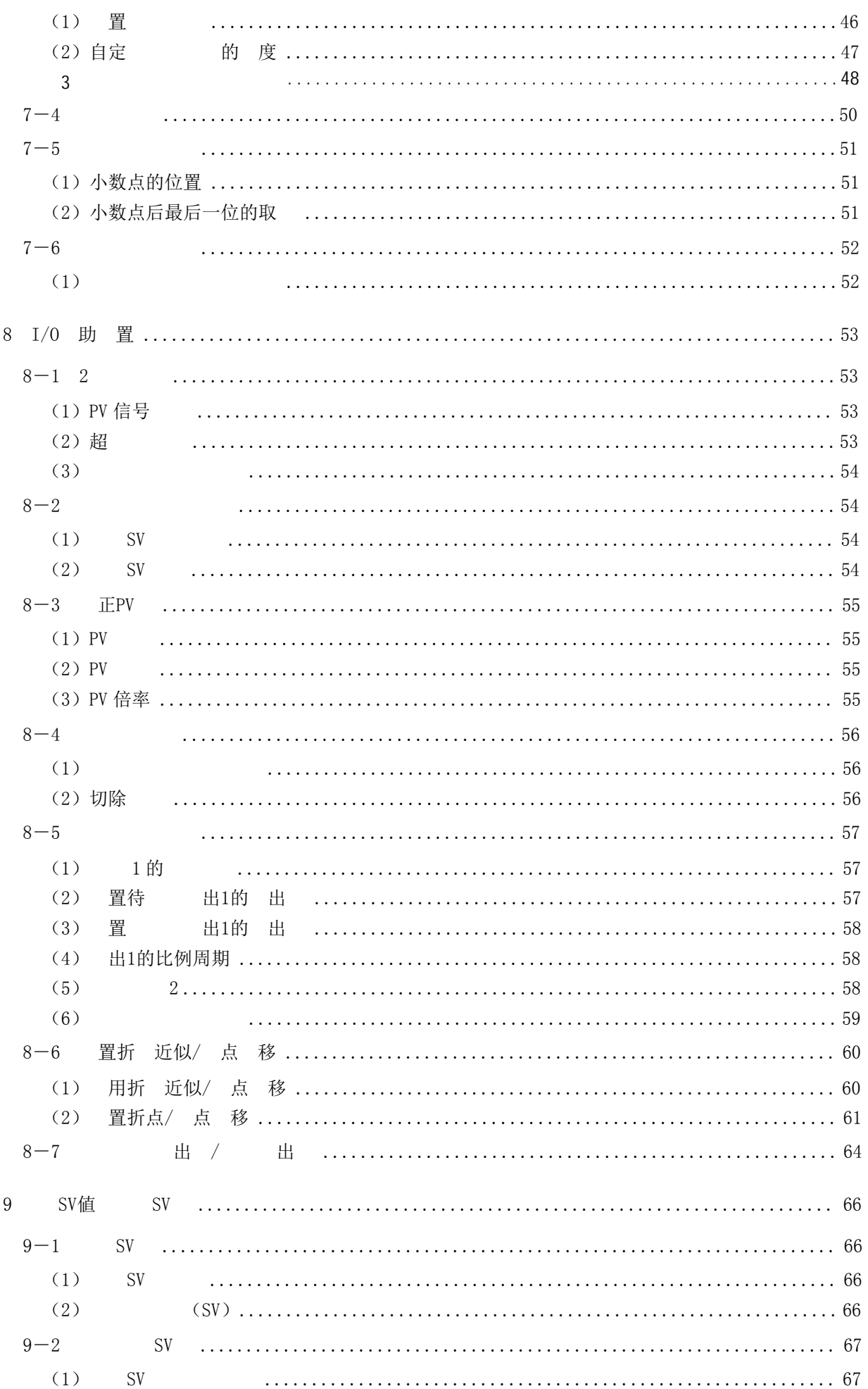

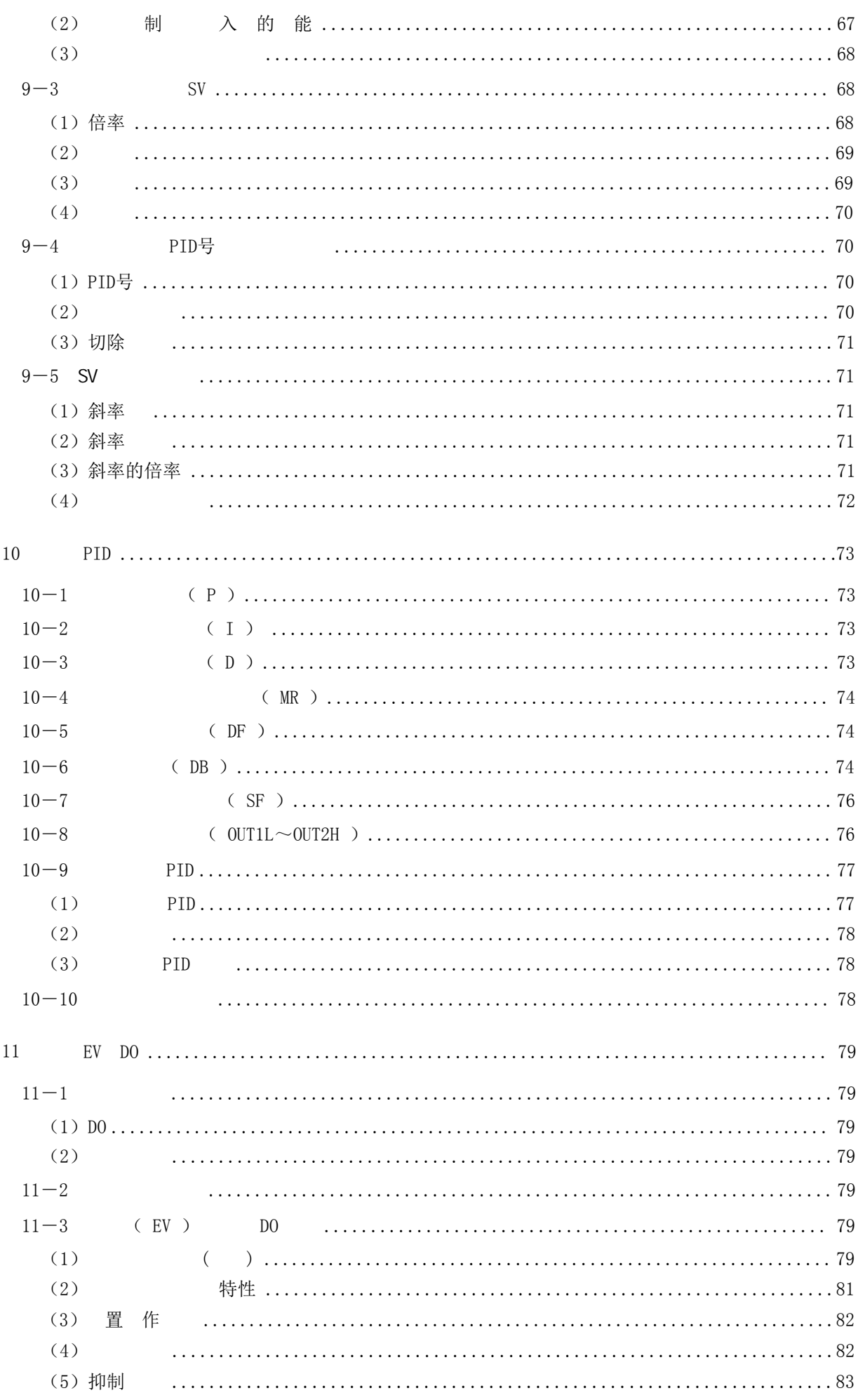

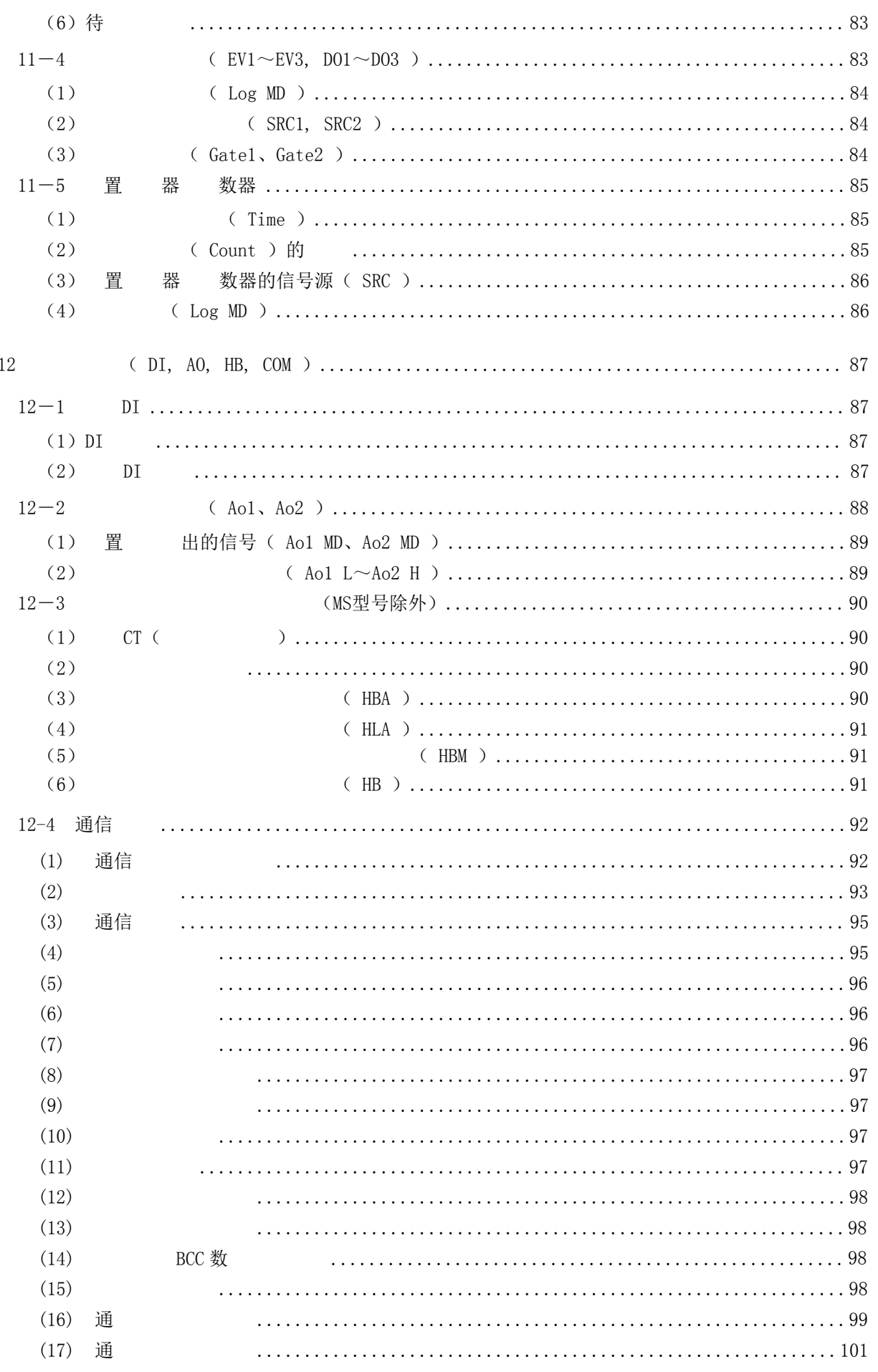

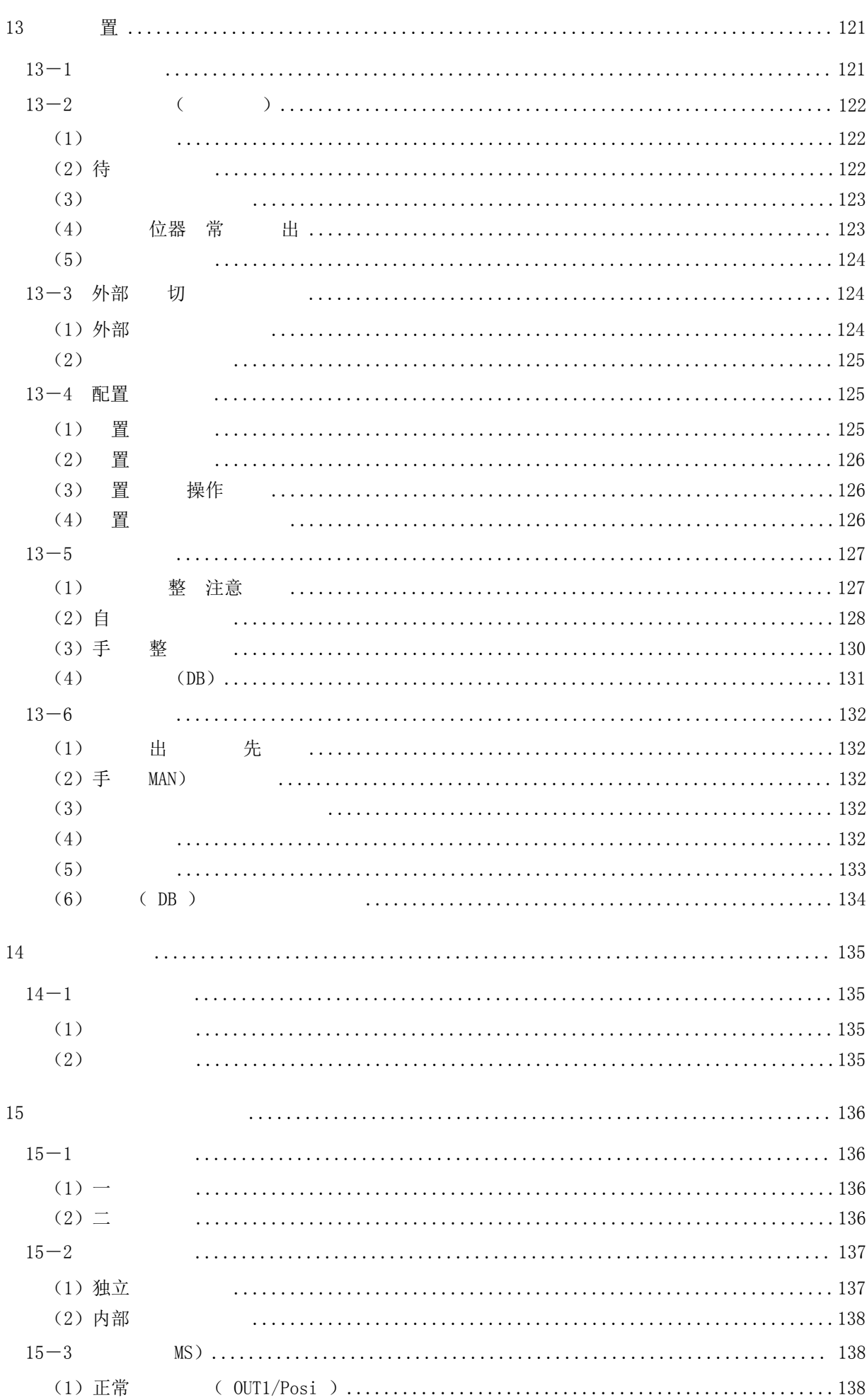

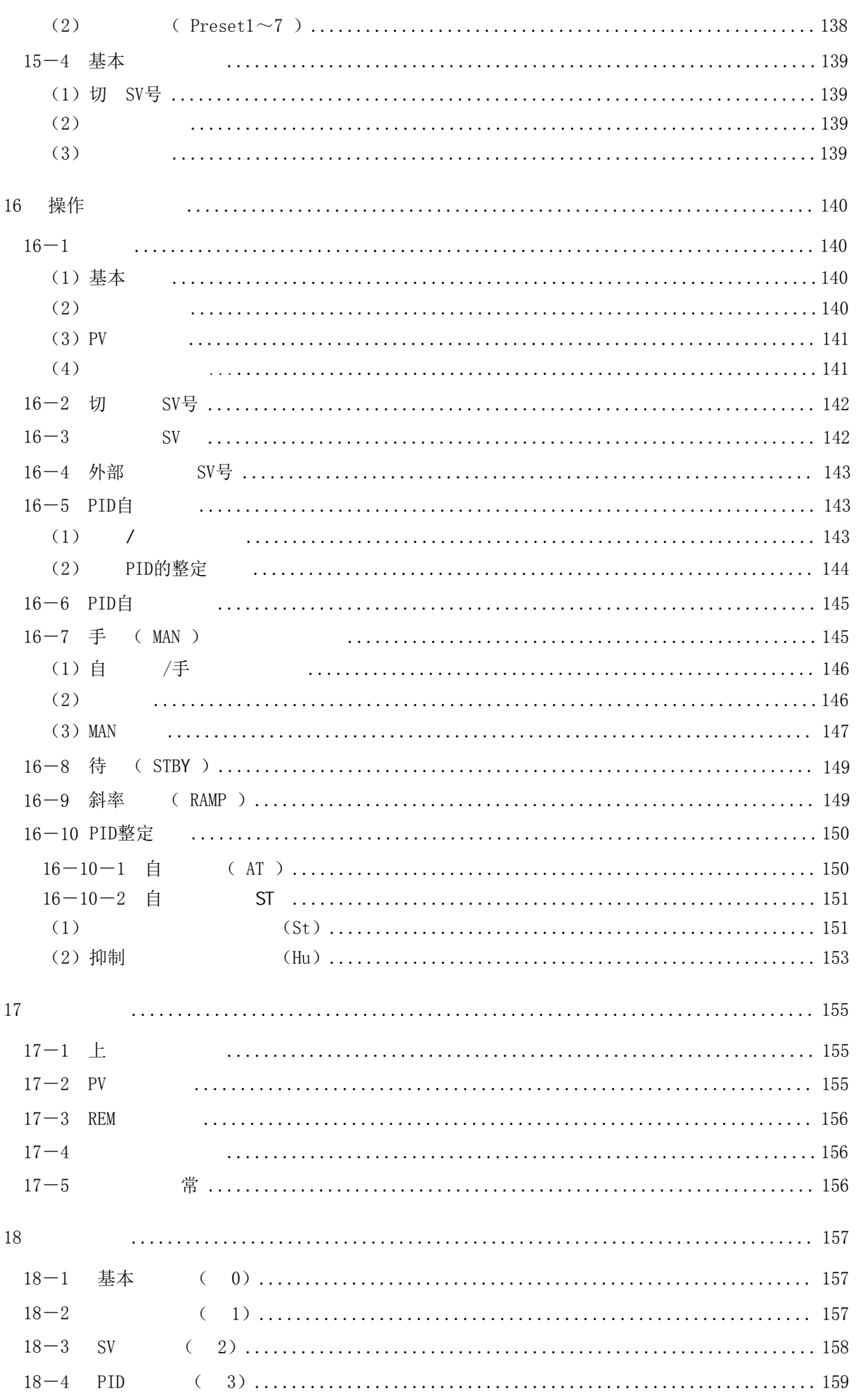

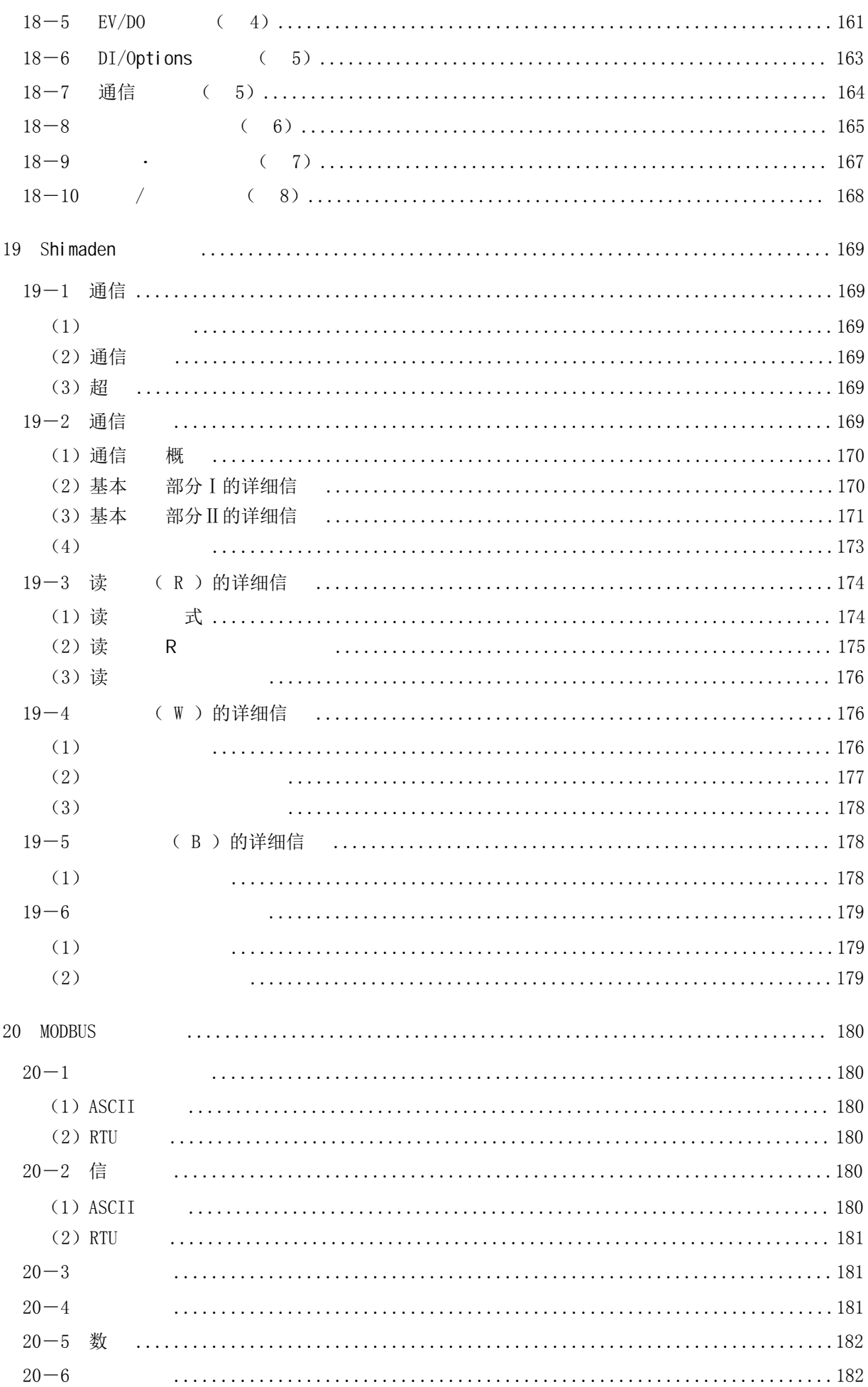

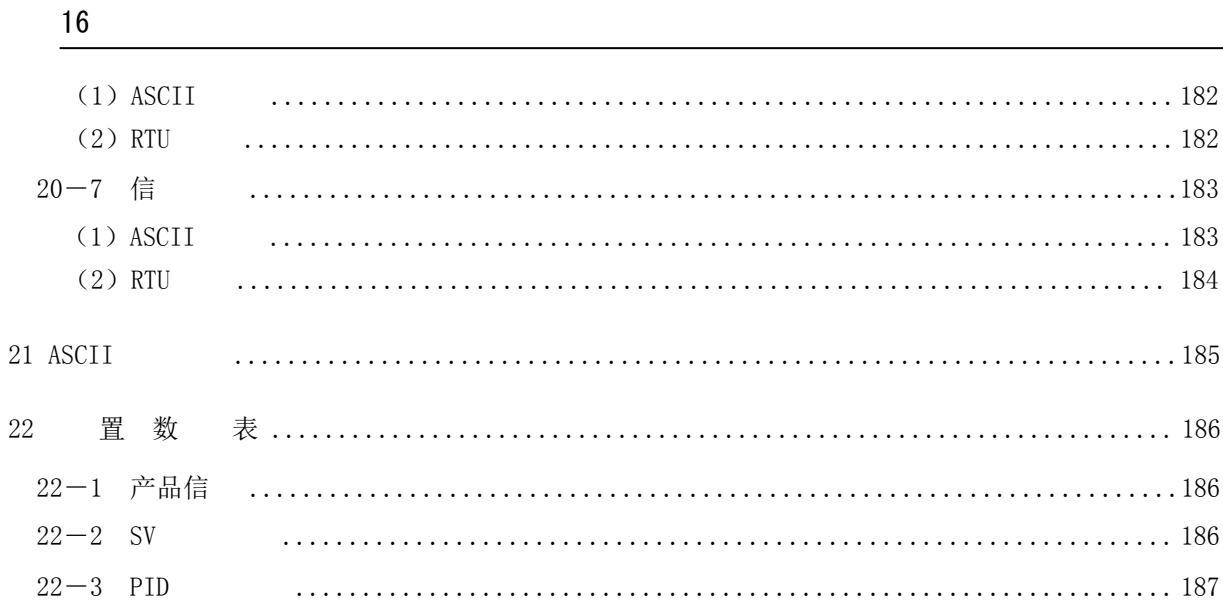

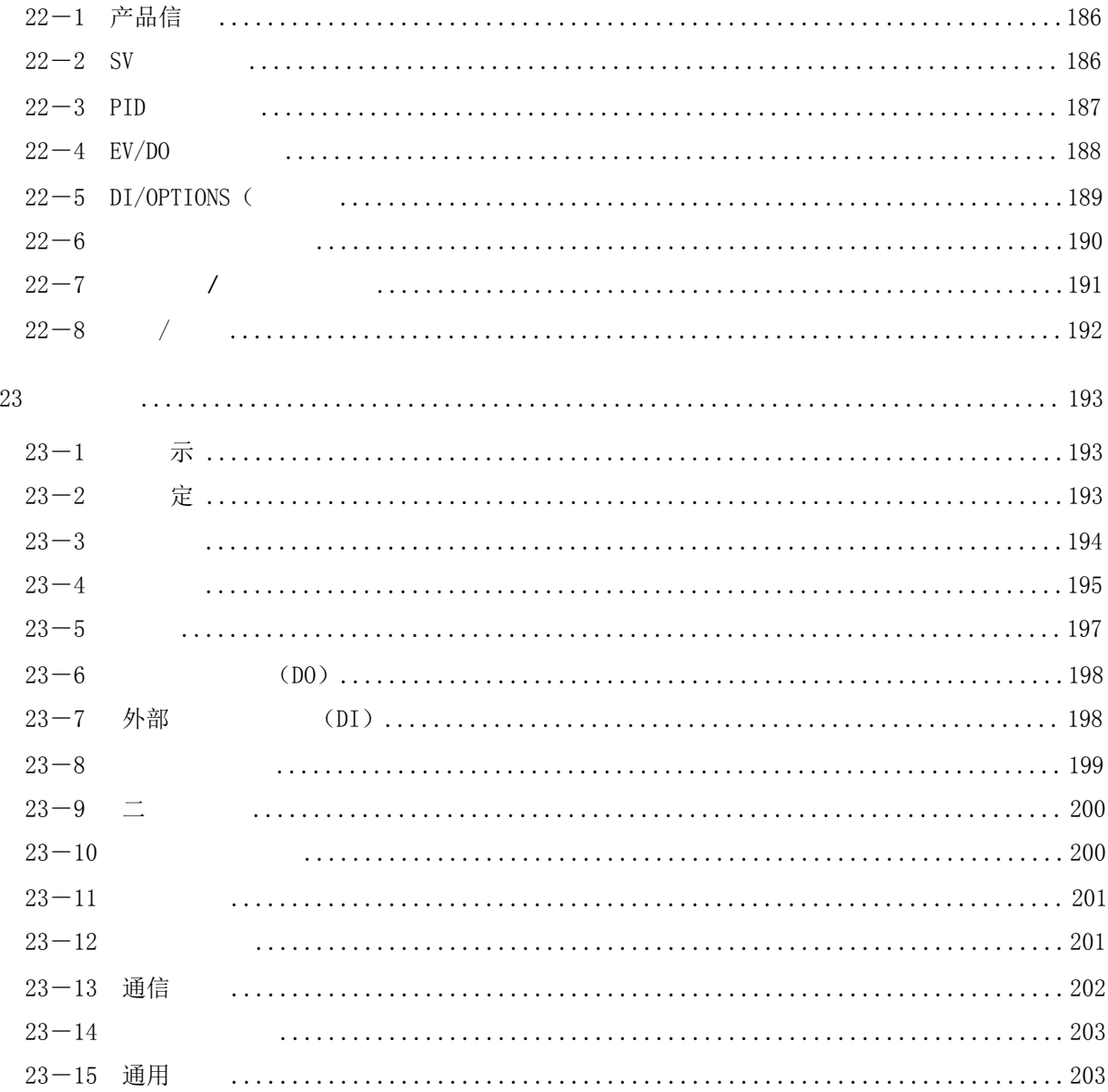

 $22\,$ 

# LCD

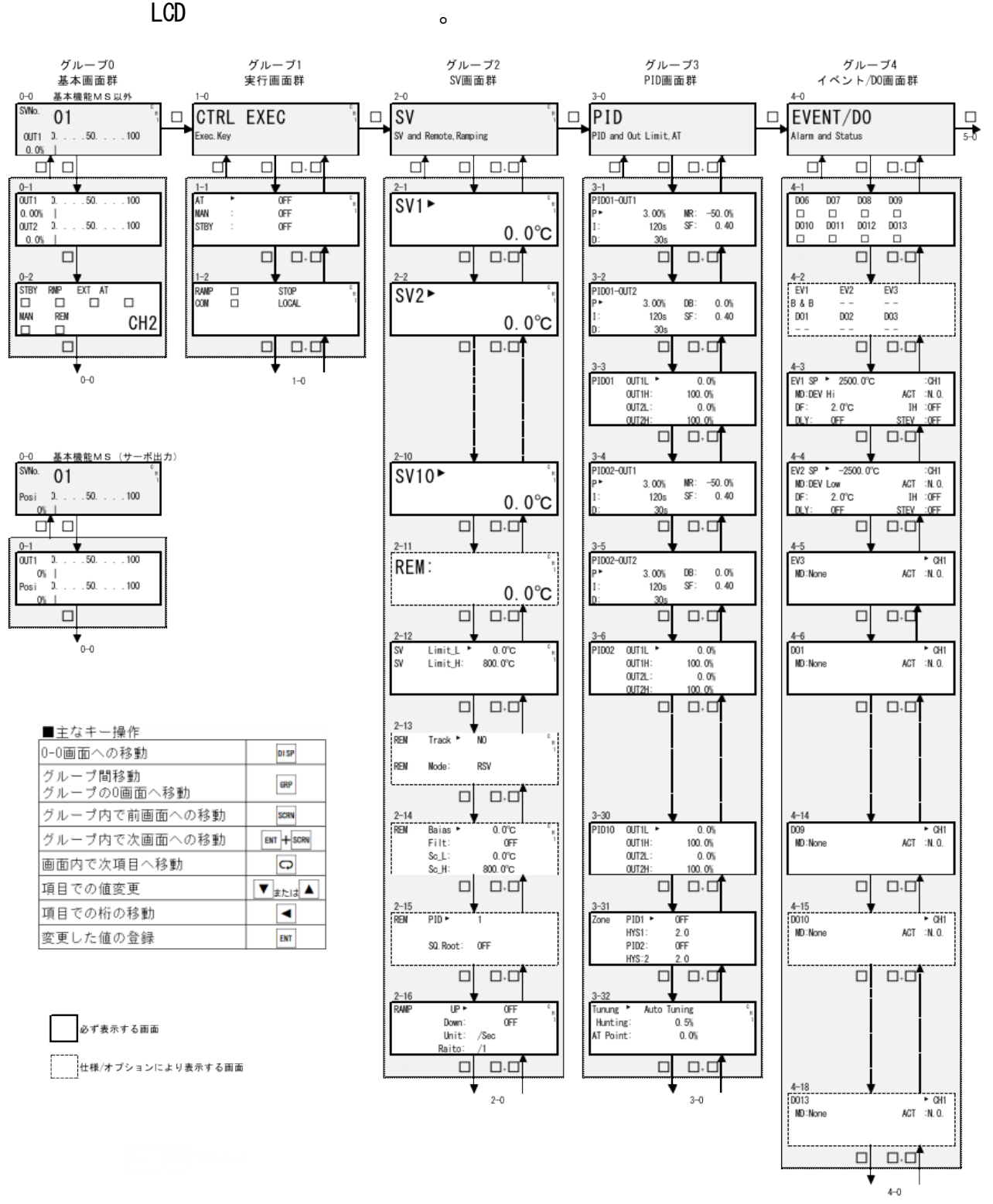

17

 $0-0$  , and  $0-0$  , and  $0-0$  ,  $0-0$  ,  $0-0$ 

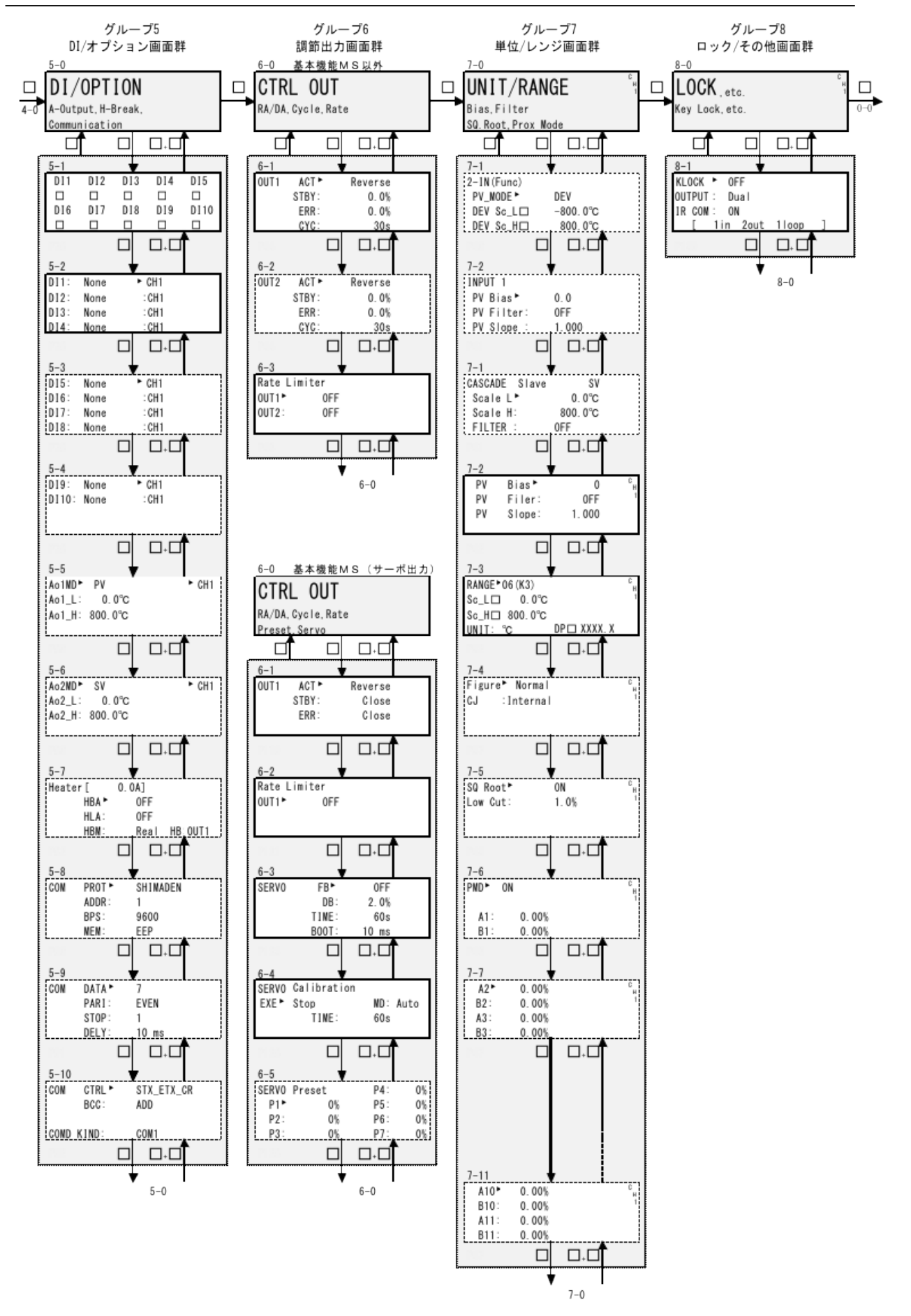

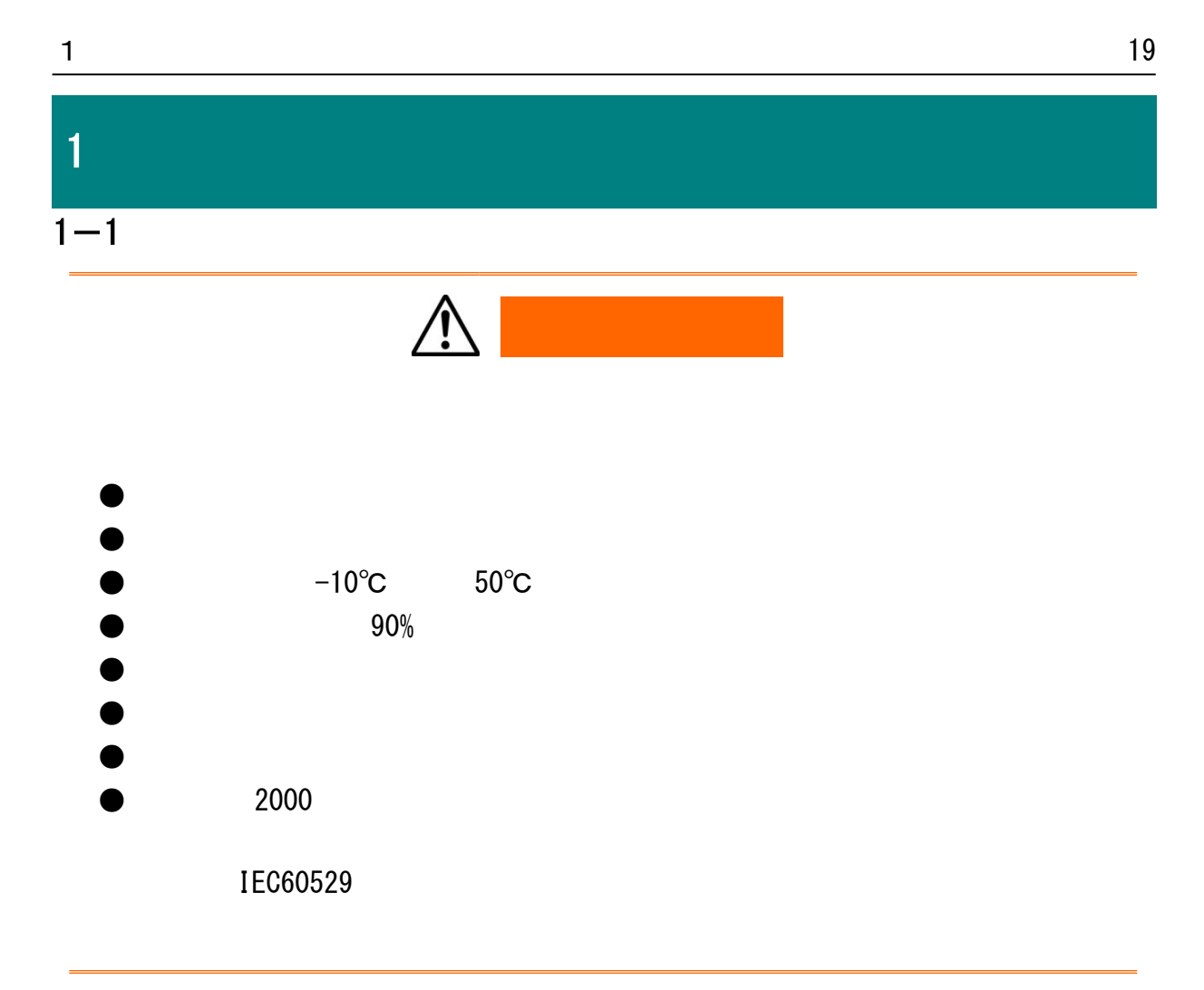

 $1-2$ 

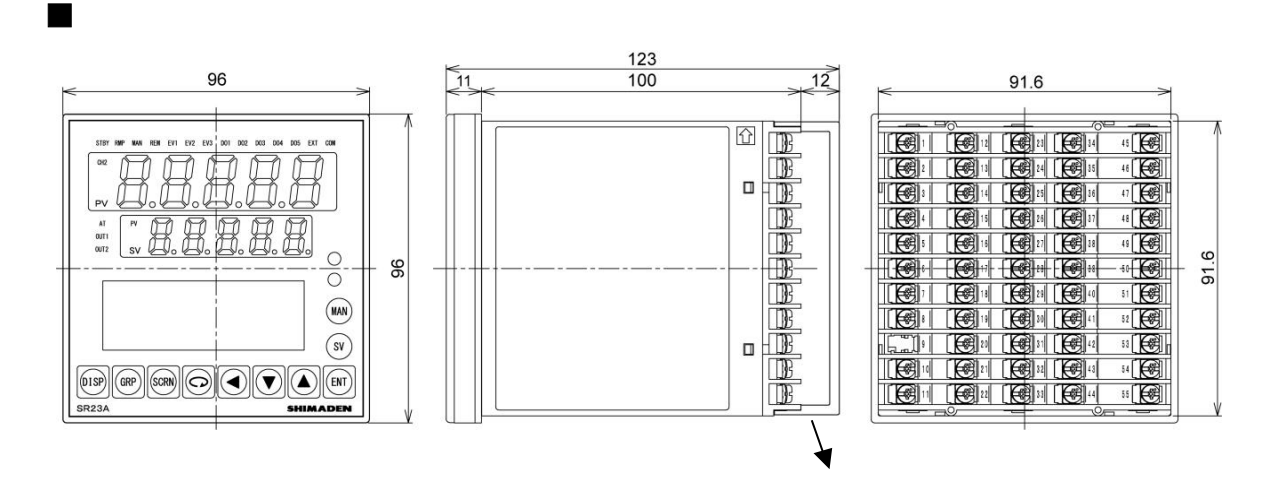

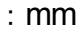

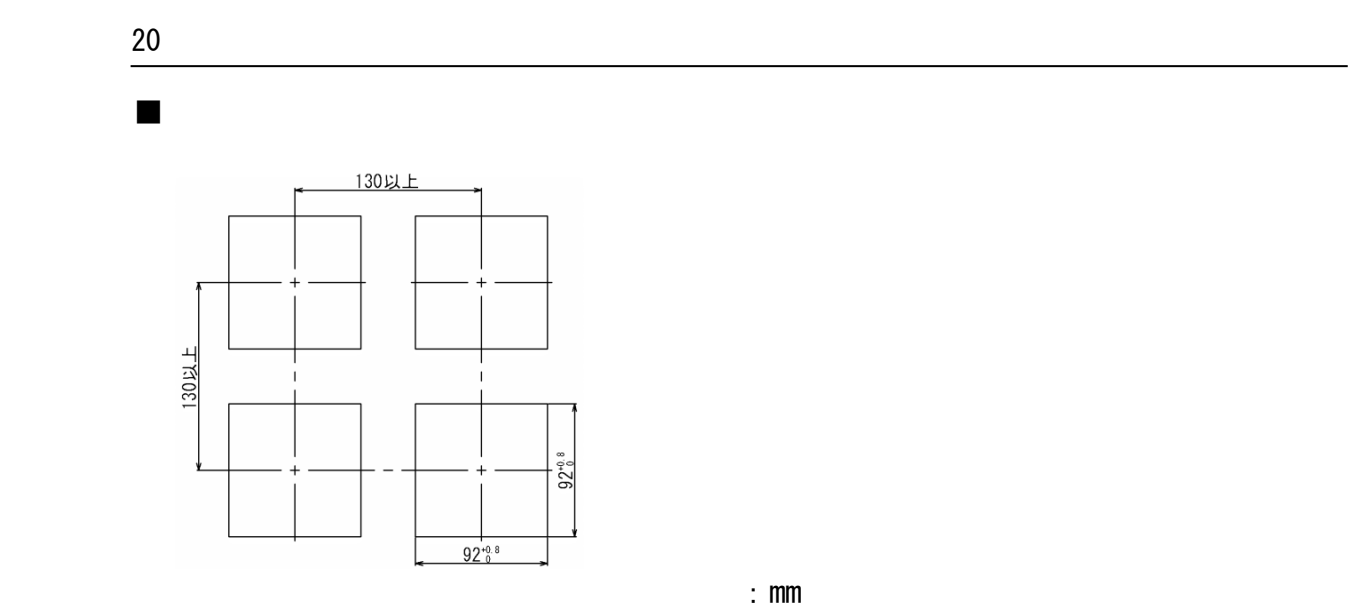

 $1 - 3$ 

1.

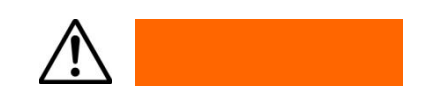

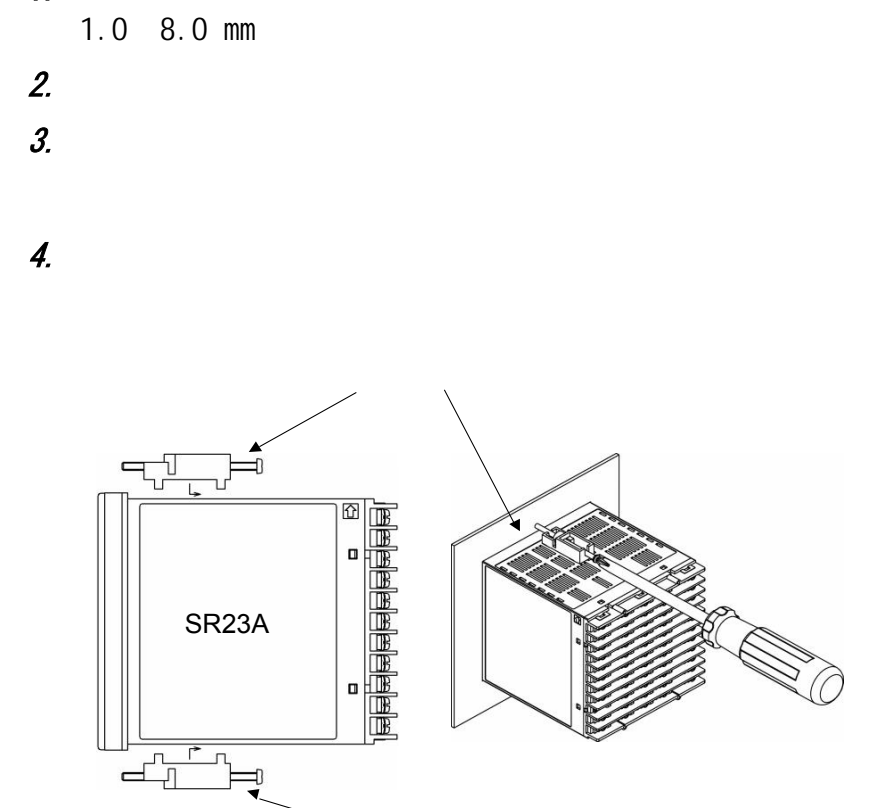

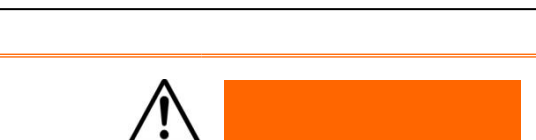

・本设备是面板安装型仪表,请务必将仪表安装在面板上再使用。

 $1 - 4$  $(CT)$ 

CT CT是用来检测加热器断线报警时的电流值。可根据您在代码选择表中选

・如果垫片断裂或脱落,请更换指定的垫片。

・确保仪表上已安装的橡胶垫片完好。

## ■  $0 \sim 30$ A 用 ( CTL-6-S )

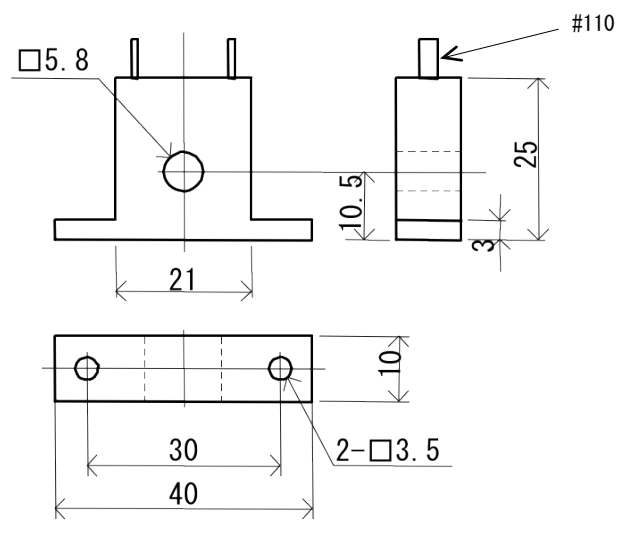

### ■ 0~50A 用 (  $CTL-12-S36-8$  )

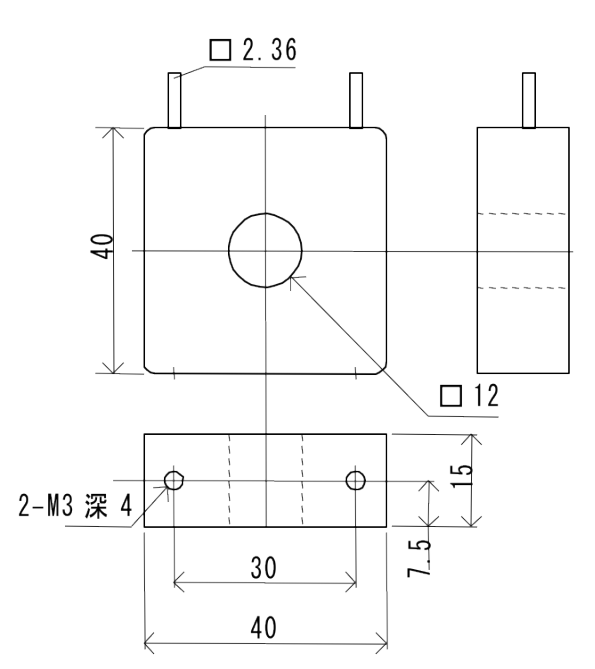

 $1 - 5$ 

■ SS, SD

|                         |                                                    |                                                                    | <b>FPSR2305</b>                        |
|-------------------------|----------------------------------------------------|--------------------------------------------------------------------|----------------------------------------|
|                         |                                                    | $\mathcal{L}$                                                      | €                                      |
| A-outpu.                | sg   12                                            | $\overline{10-}$ $\overline{x}$ (23<br>¶34<br>D0 <sub>6</sub>      | 45 <sub>1</sub><br>100-240VAC ~        |
| 2                       | RS-2320<br>$\frac{8D}{4}$ [13]<br>$/35 - 135$<br>÷ | 124<br>$\blacklozenge$<br>$20-7$<br>DO                             | <b>SC/GOHZ16VA</b><br>46               |
| 13<br>A-output2         | RD<br>14                                           | ¶25<br>$\blacklozenge$<br>$00-8$<br>DO.<br>$\overline{\mathbf{z}}$ | 47                                     |
| 4                       | $\big(15$<br>CUTAT2<br>20mA DG                     | $\sqrt{26}$<br>37<br>00<br>3<br><b>PO</b>                          | 48                                     |
| 15<br>$+$<br>P23A=3     | 30<br>$10 - 10V$<br>16<br>JOHN 12V DC              | 38 <br>127<br>004<br>DI 5<br>o                                     | +<br>49<br><b>DUTPUT</b><br>20n4<br>ìC |
| 5323A=0<br>-/REVI<br>16 | 17<br>2A240VAC                                     | 128<br>00 <sub>5</sub><br>39<br>$DI-6$                             | 02<br>$-10v$<br>50<br>30 mM2V (C       |
| INPLI<br>7<br>V/TA JC   | ¶18<br>$ X $ 10                                    | ▶40<br>129<br>DT.<br>θ.,<br>$\overline{1}$                         | 51<br>2A240VAC                         |
| ıв                      | $\blacklozenge$ 19<br>D0 1                         | 30<br>D÷<br>$\overline{2}$<br>DI S<br>141                          | 52<br><b>COM</b>                       |
| 9                       | 120<br>D0 12                                       | 31<br>742<br>3<br>ÜΙ<br>U.<br>9                                    | 531<br>⊦σσ<br>'#2/3V AC                |
| ⊪∨ DC<br>10             | $\big(21$<br>DO 13                                 | )43<br>32<br>DI<br>١O<br>0.4                                       | Ev2<br>5<br>⊷<br>#240V AC              |
|                         | 22<br>D0-C3W                                       | $01 - 00M$<br>133<br>$D$ ] -COM<br>144                             | EVG<br>5<br>AZAIN AG                   |
|                         |                                                    |                                                                    | <b>NADE IN JAPAN</b>                   |

DL, DC, DS, DD

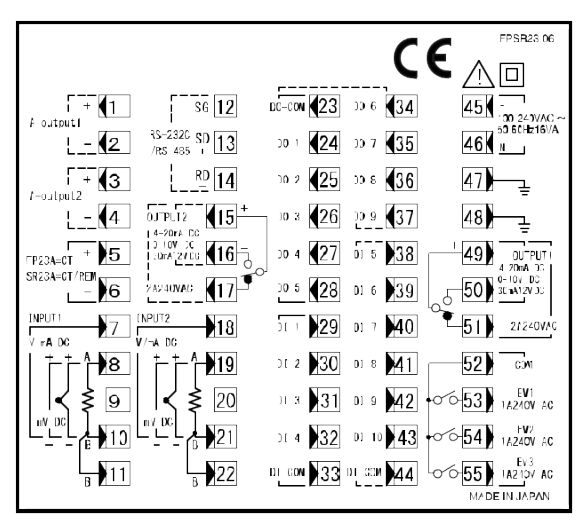

 $\sim$  MS

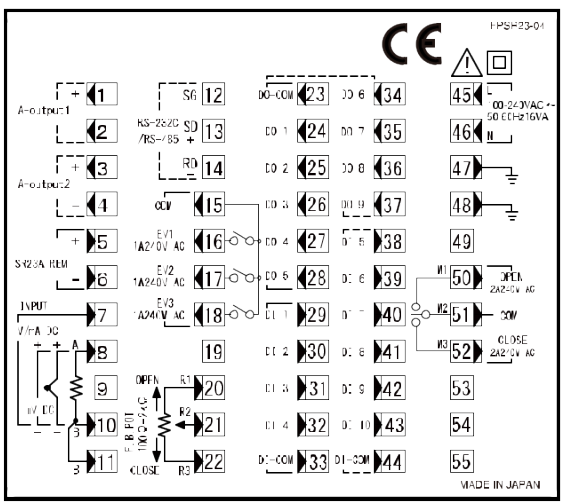

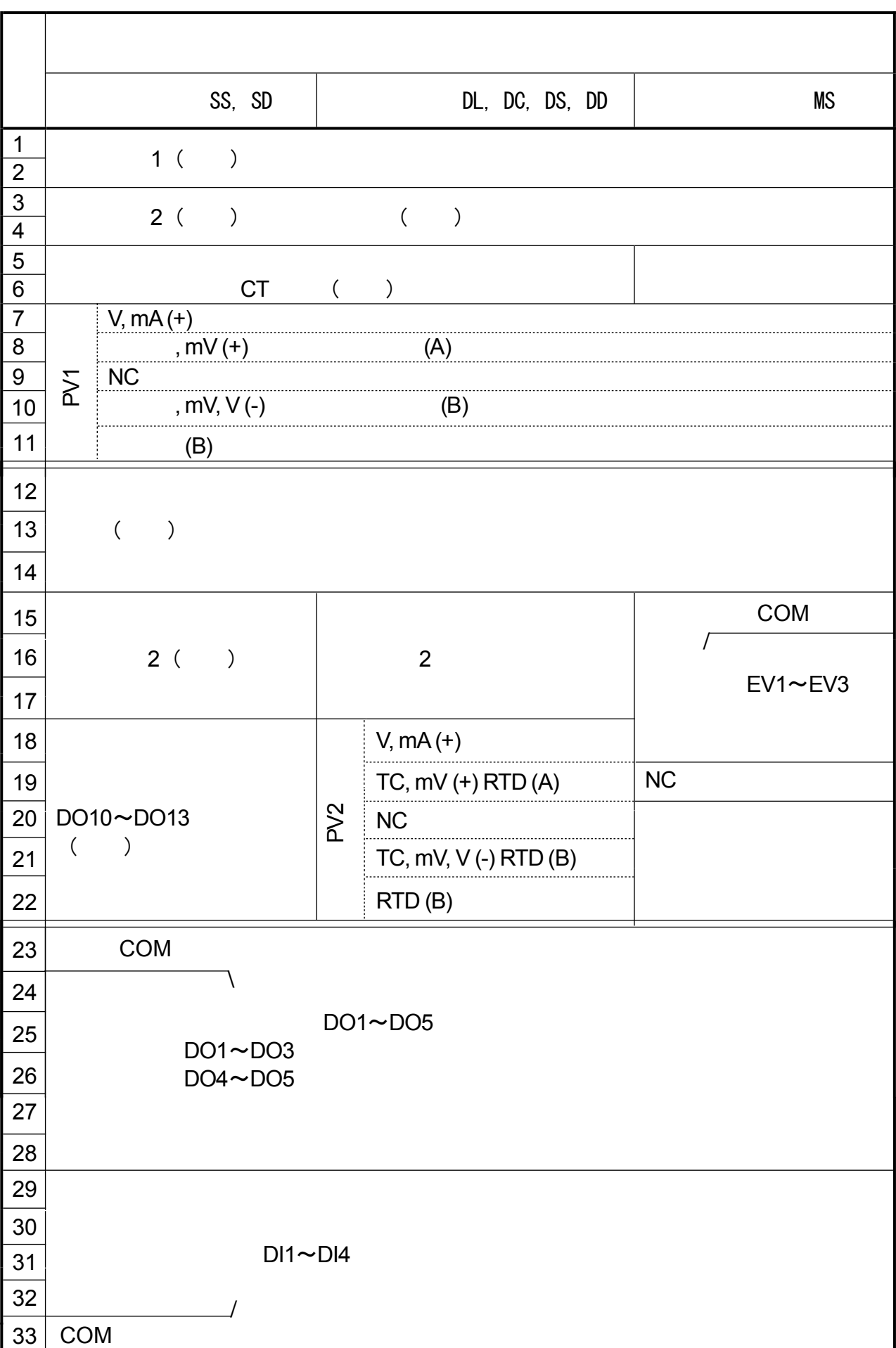

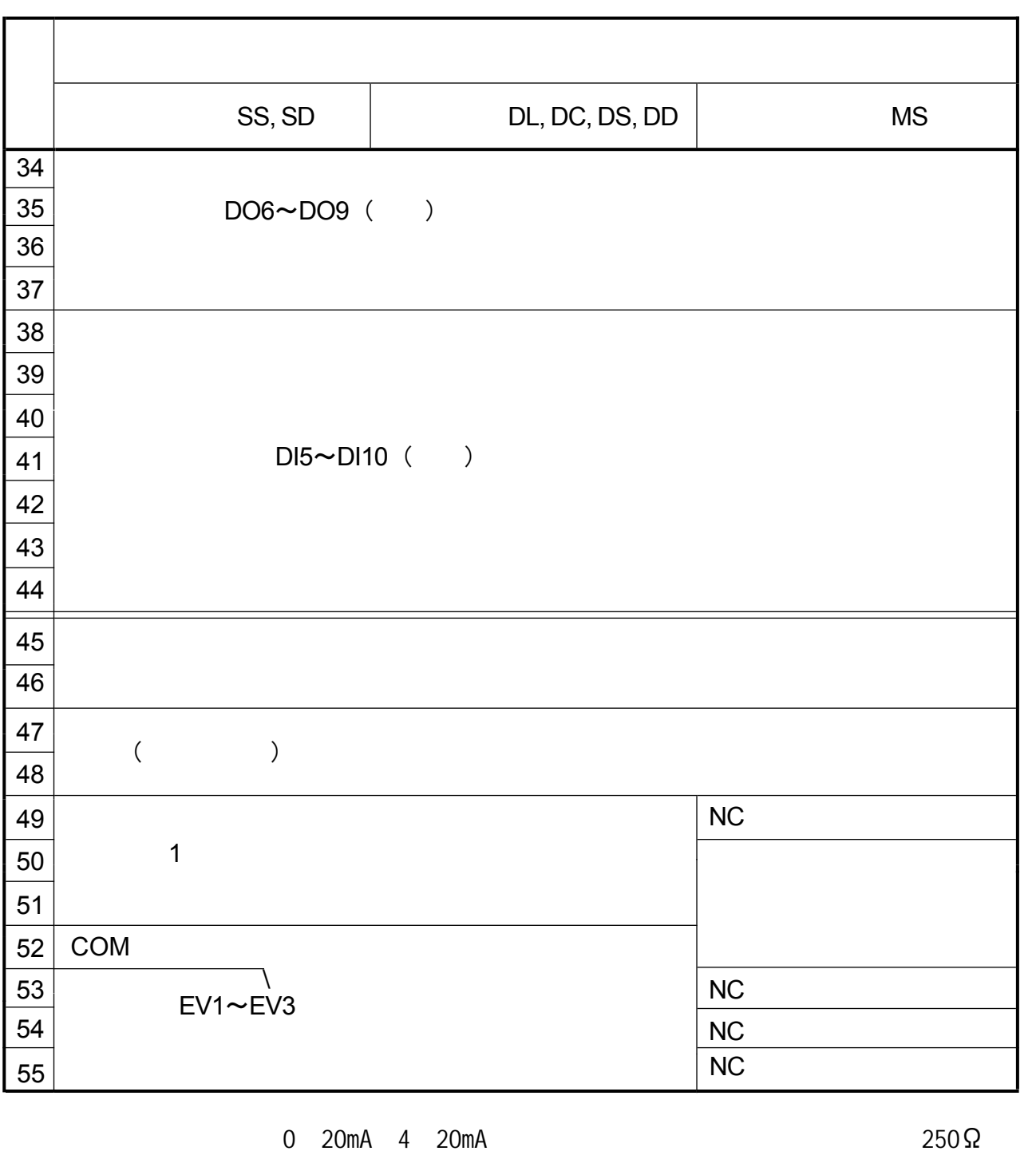

PV2: 18 21 PV1: 7 10

 $1 - 6$  $\bullet$  $\bullet$ 

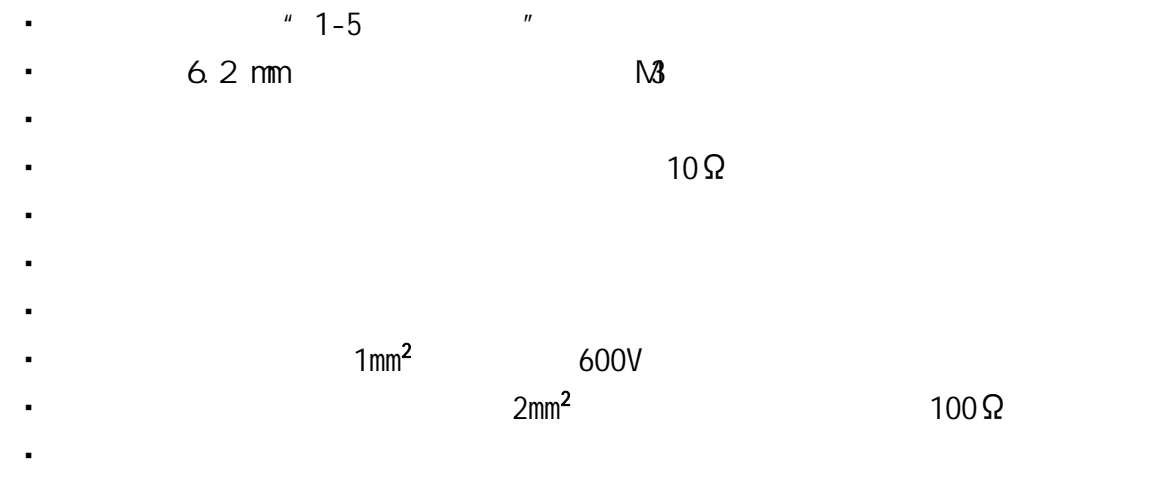

・ 如果仪表的使用环境容易受到电源的干扰,请使用噪声滤波器滤除干扰。

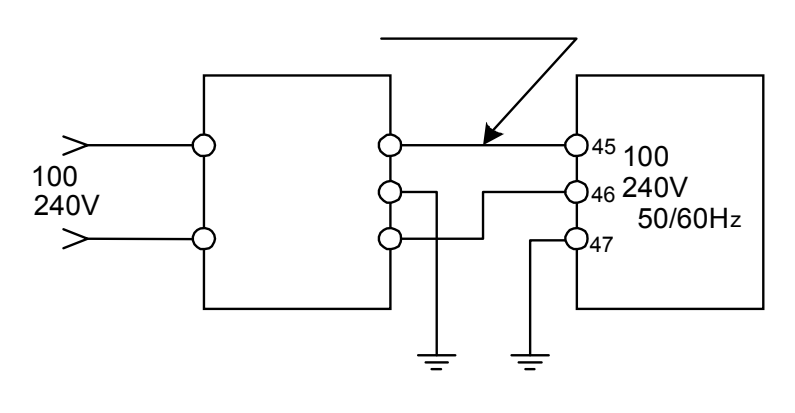

: TDK RSEL-2003W

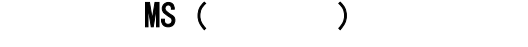

 $M1$   $M2$   $M3$ 

 $CR$ 

47 48

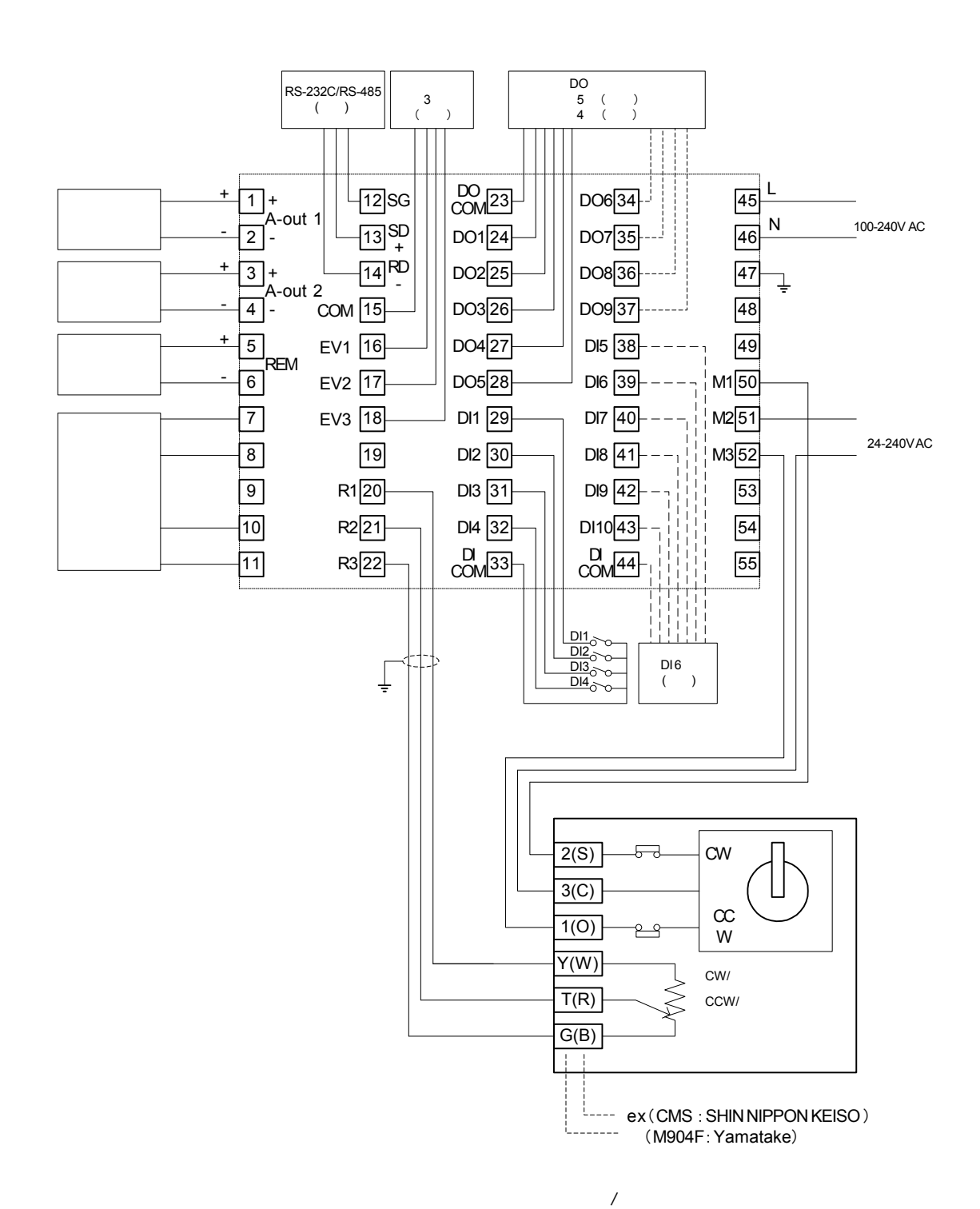

# $2$  and  $\alpha$  and  $\alpha$

 $|\texttt{STBY RMP}|\texttt{MAN REM EV1 EV2 EV3 DO1 DO2 DO3 DO4 DO5 EXT COM}|$ 

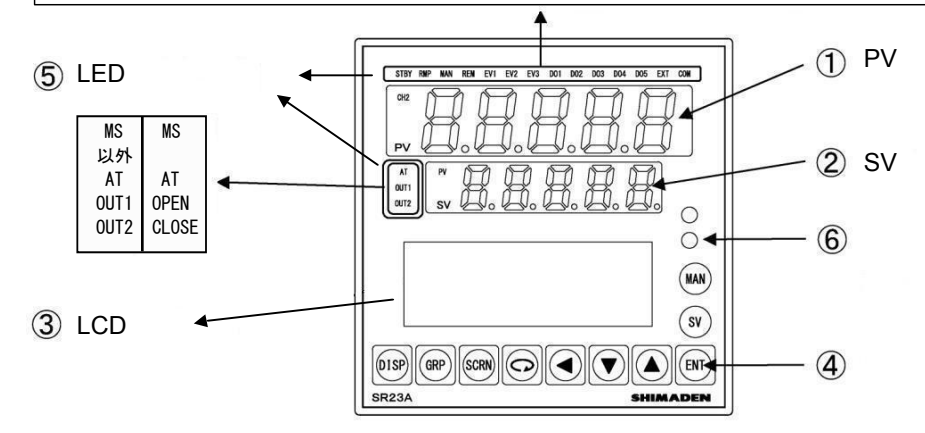

- ① 显示 PV
	- DL, DC

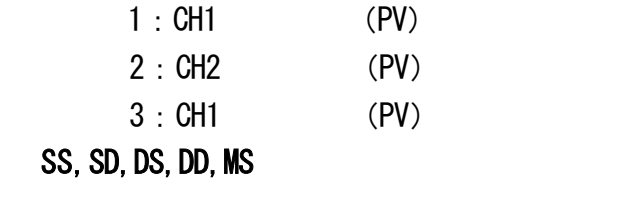

 $(PV)$ 

### ② 显示 SV

DL, DC

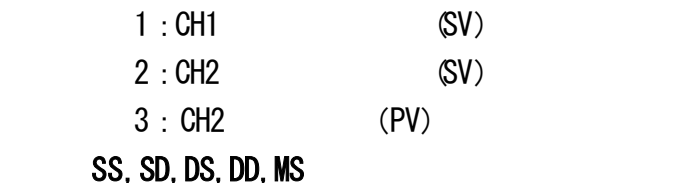

 $(SV)$ 

 $DL, DC$   $DISP$   $3$ 

 $\sqrt{15-2}$  2  $\sqrt{16}$ 

注意

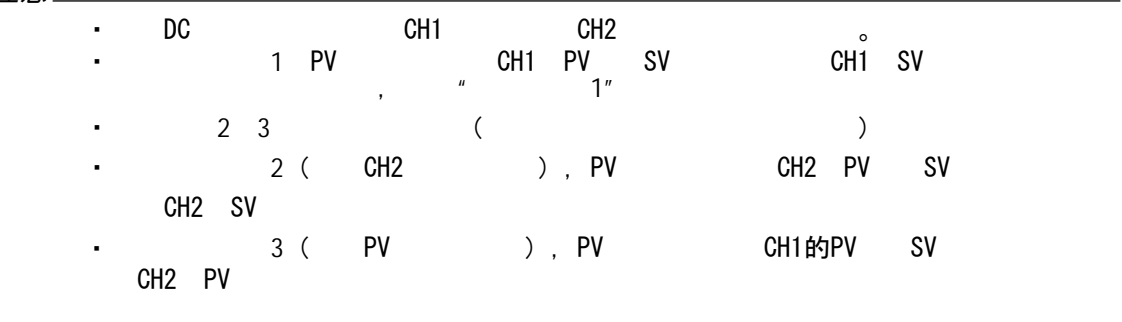

### ③ LCD (21 x4行)

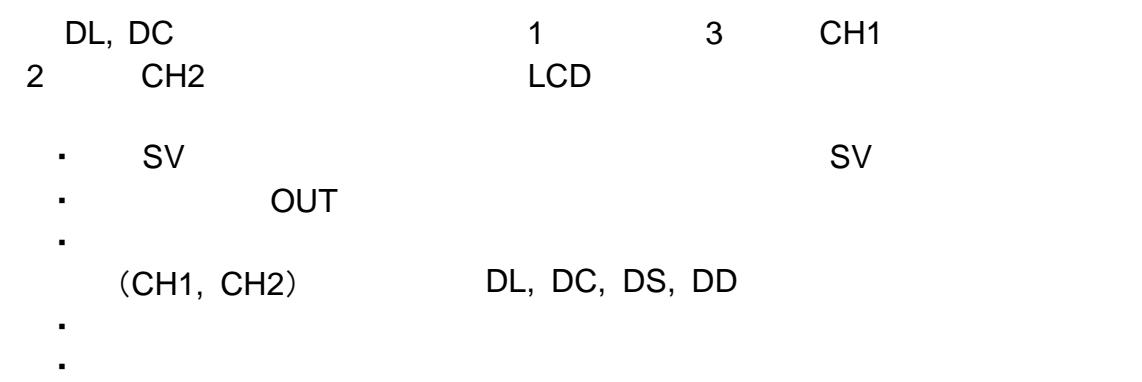

 $^{\circledR}$ 

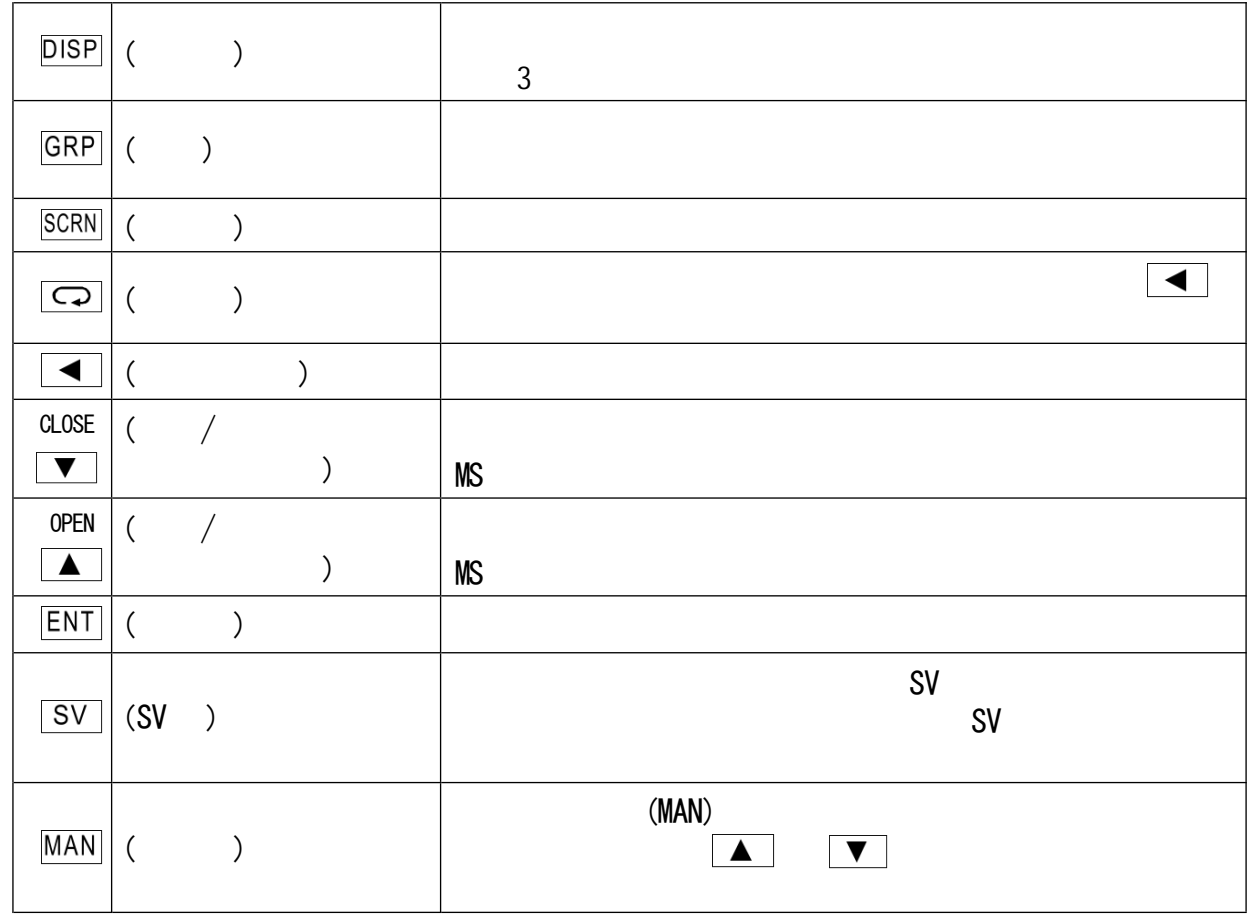

 $\circledS$ 

STBY、RMP、MAN、REM、EXT、AT DL、DC

DL, DC

 $SS, SD, DS, DD, MS$ 3: CH1  $2:$  CH<sub>2</sub> 1: CH1

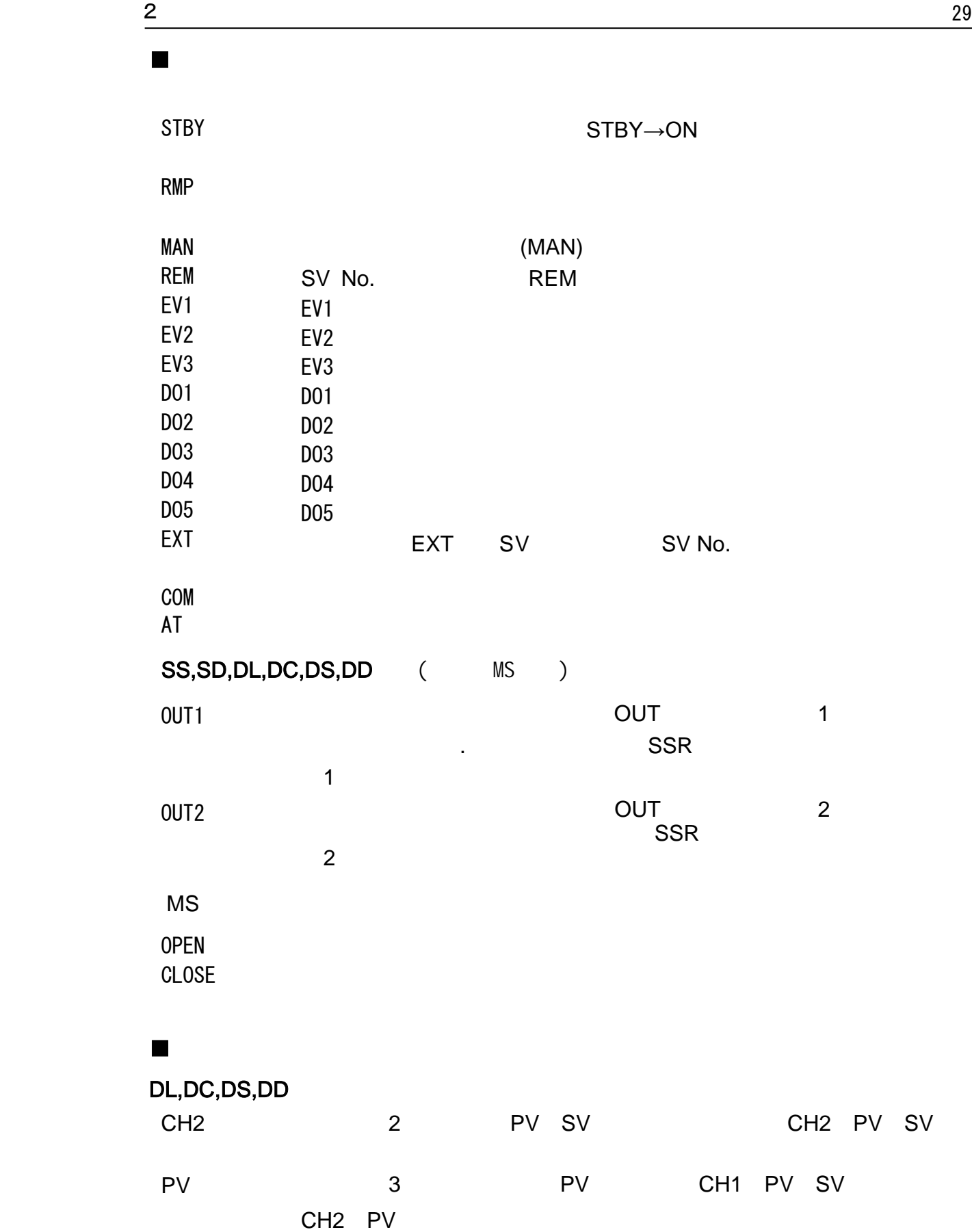

### $30 \hspace{2.5cm} 3$

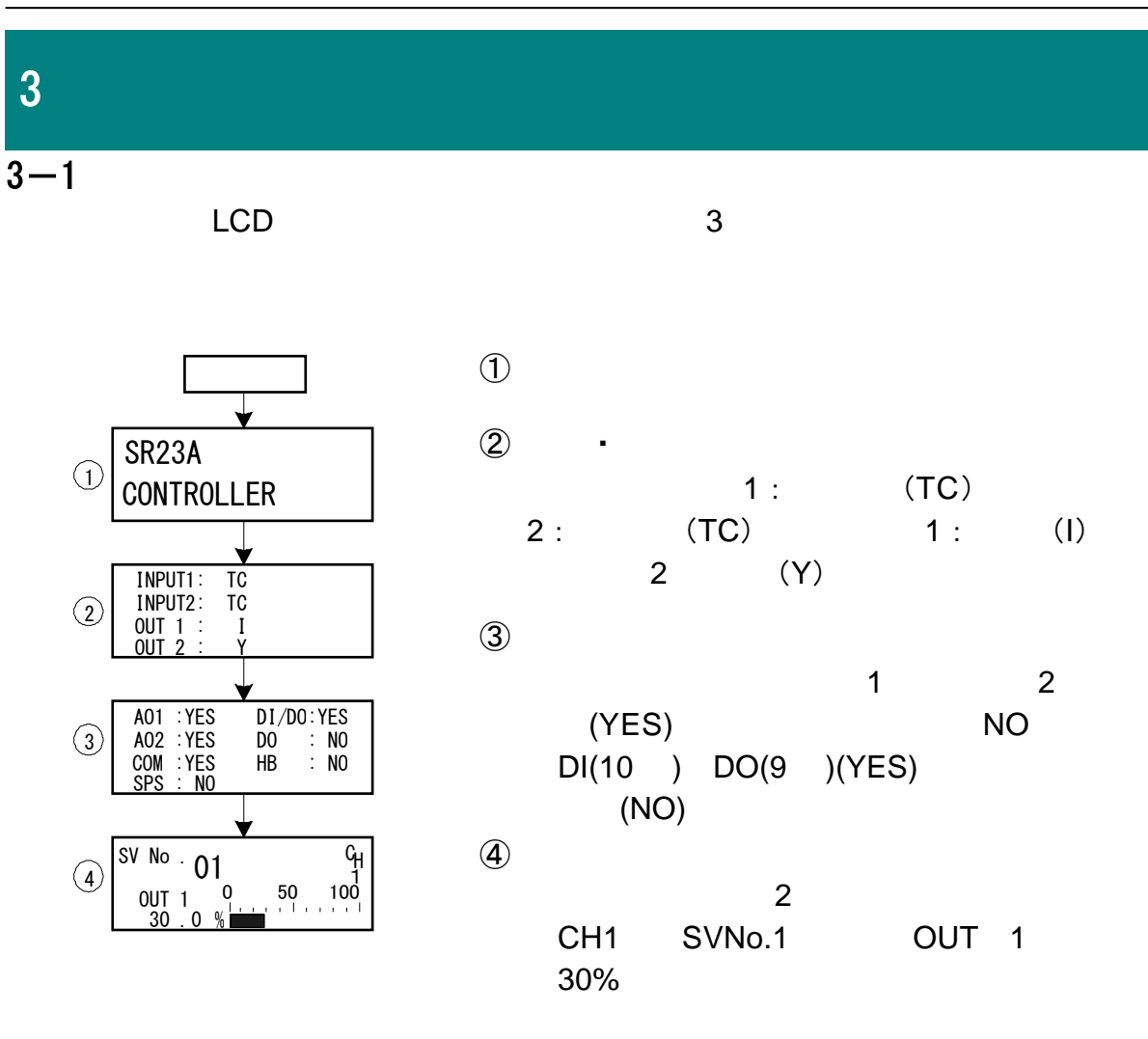

"SVNO.

注意

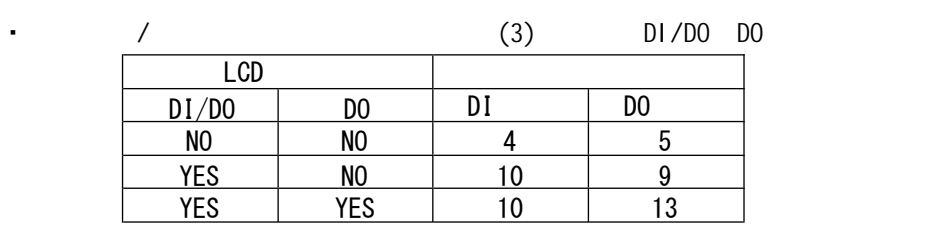

2
<sup>"</sup>  $\begin{array}{c} 1 \\ y \end{array}$ 

有关1回路规格的仪表的基本屏幕的操作,请参阅"15-1 1回路规格仪表的基本屏幕

有关2回路规格的仪表的基本屏幕的操作,请参阅"15-2 2回路规格仪表的基本屏幕

 $(1)$ 

"LCD "

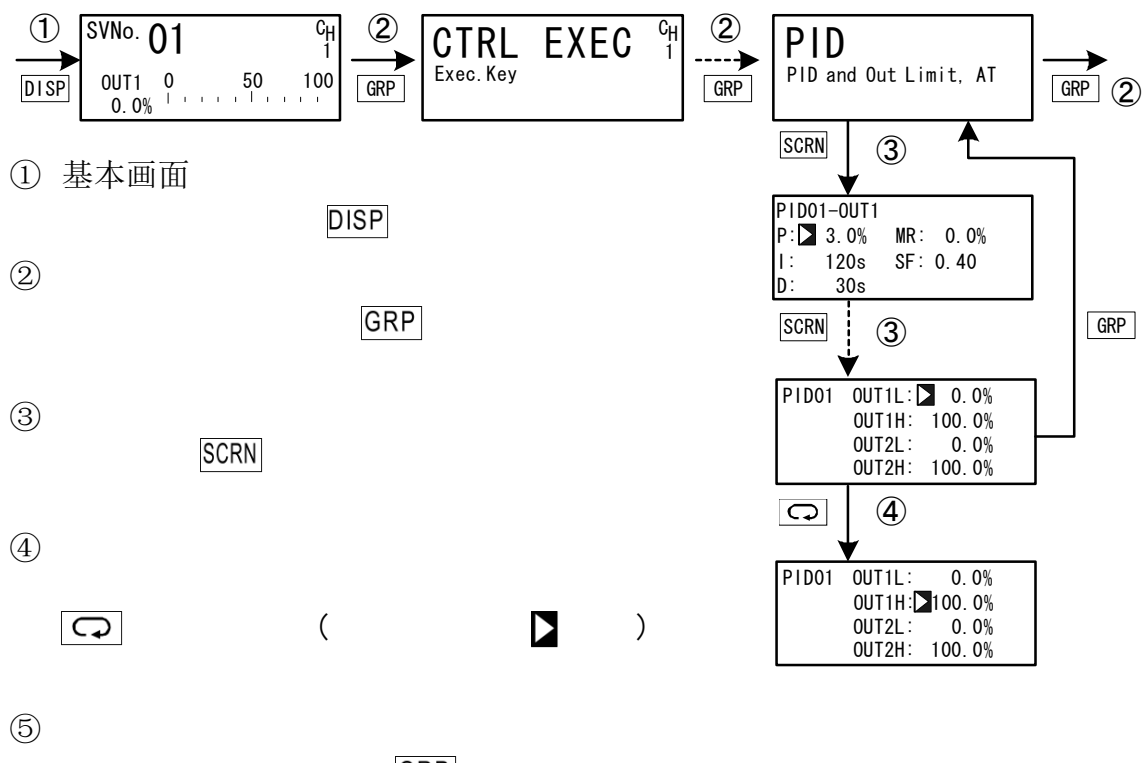

GRP

(2) CH1、CH2:

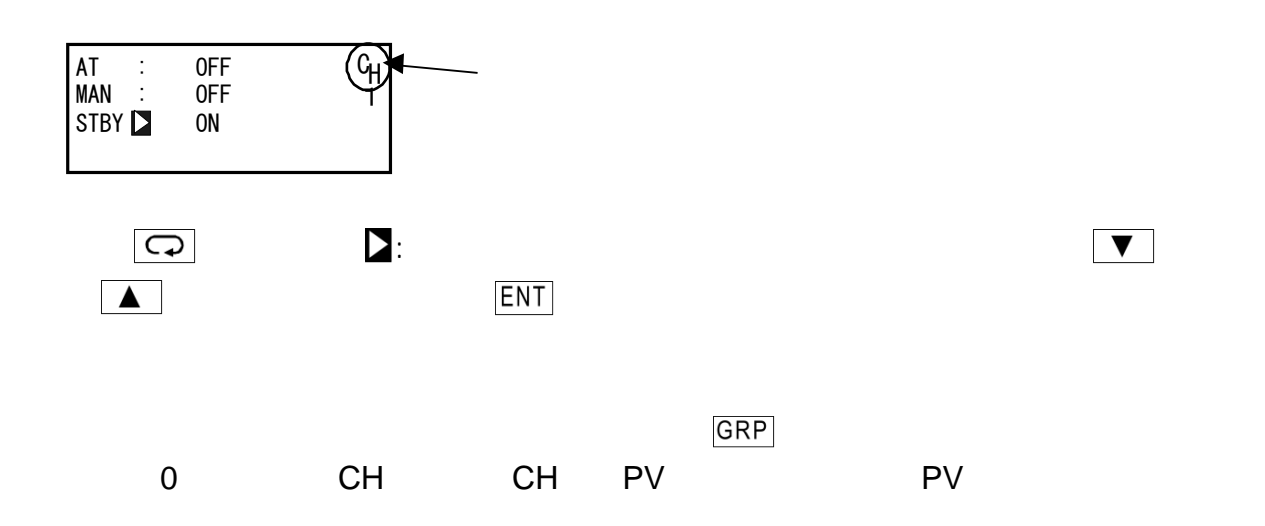

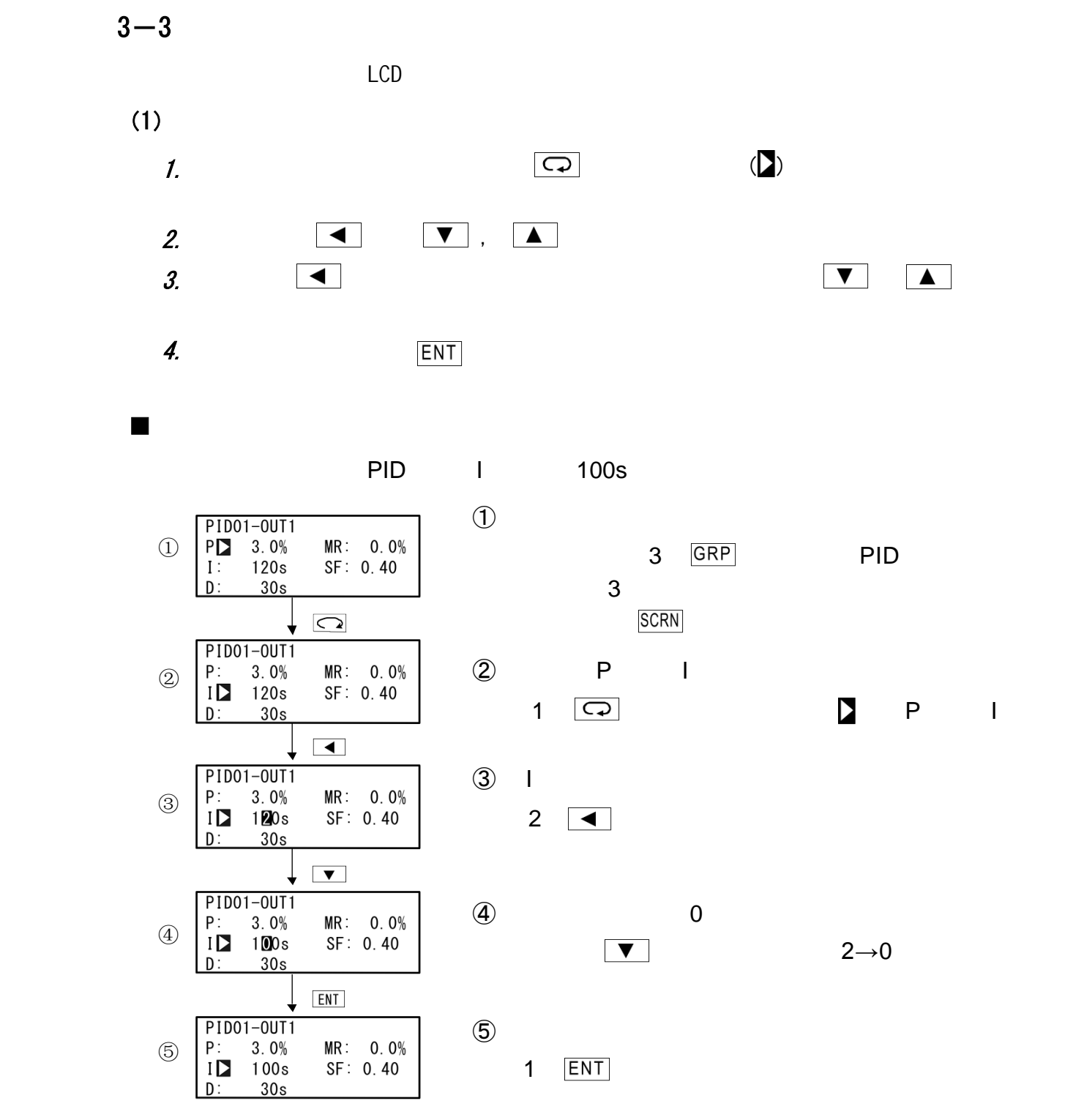

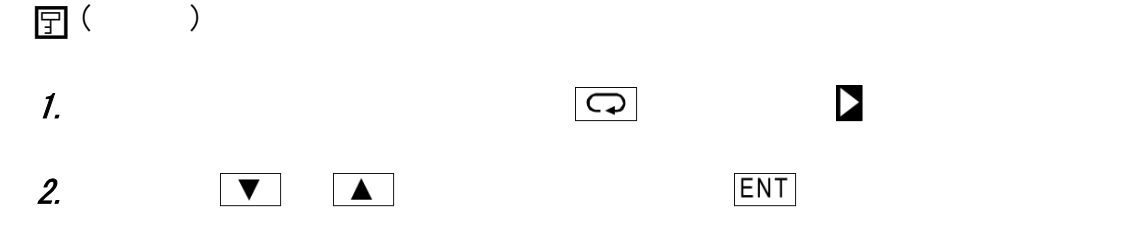

 $(2)$ 団 (

 $\blacksquare$ 

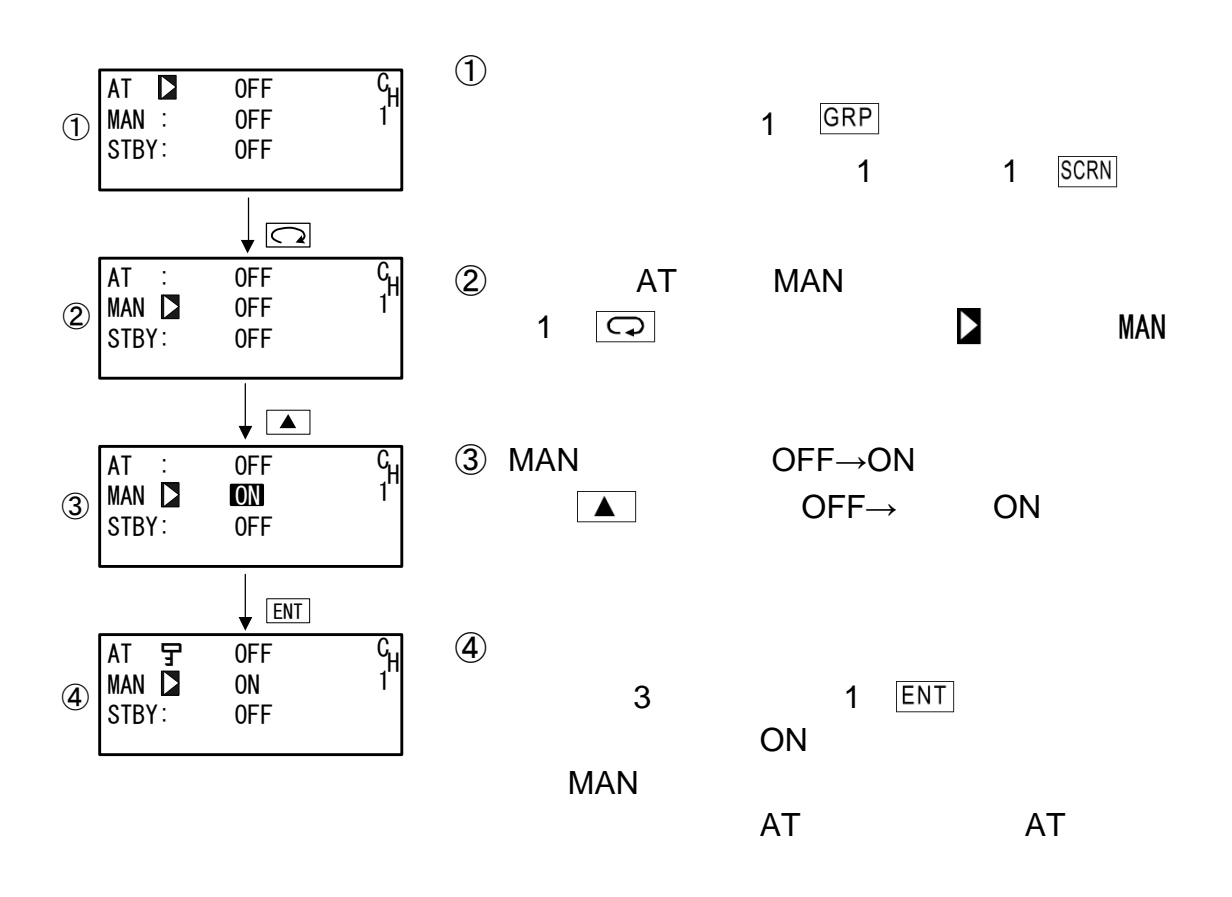

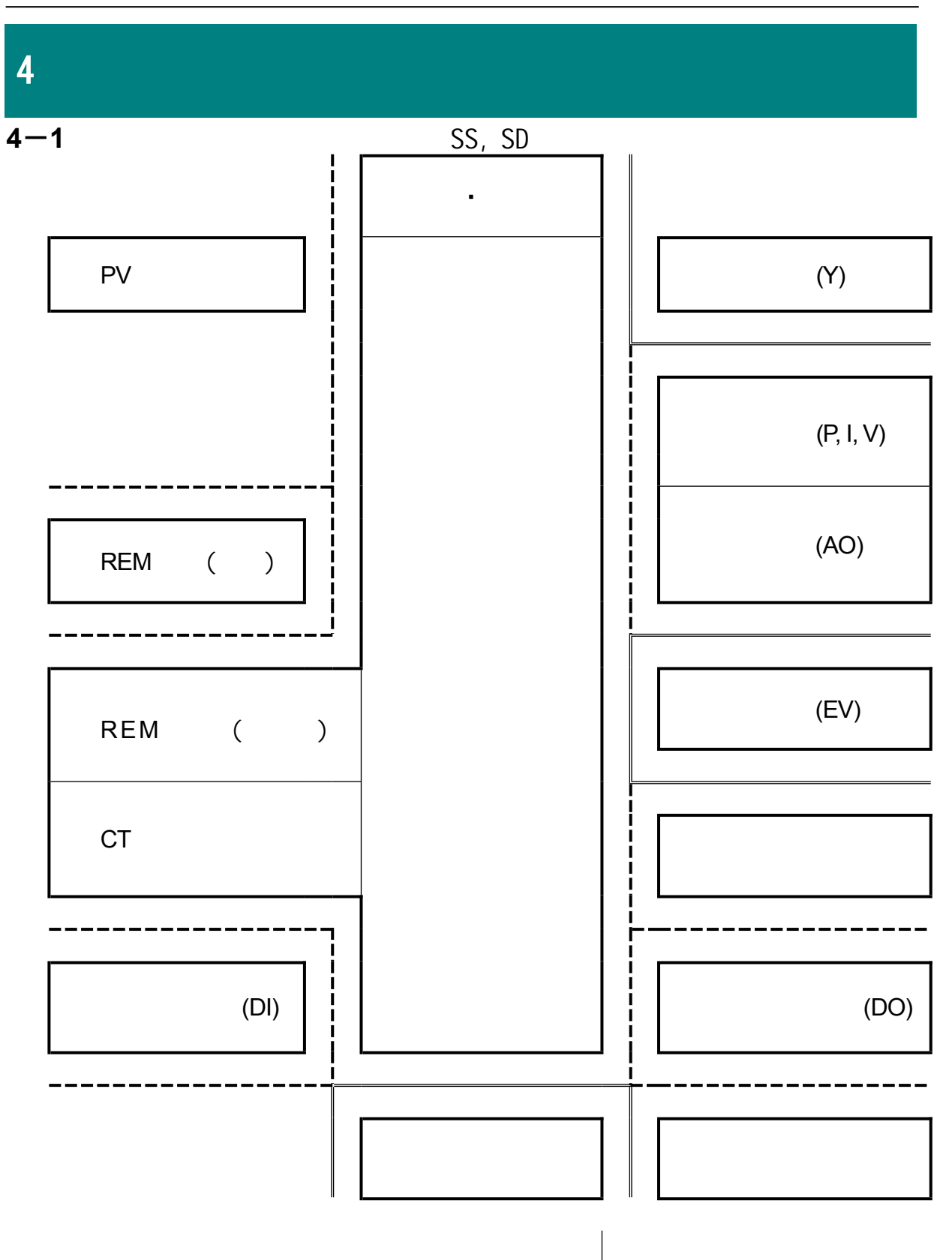

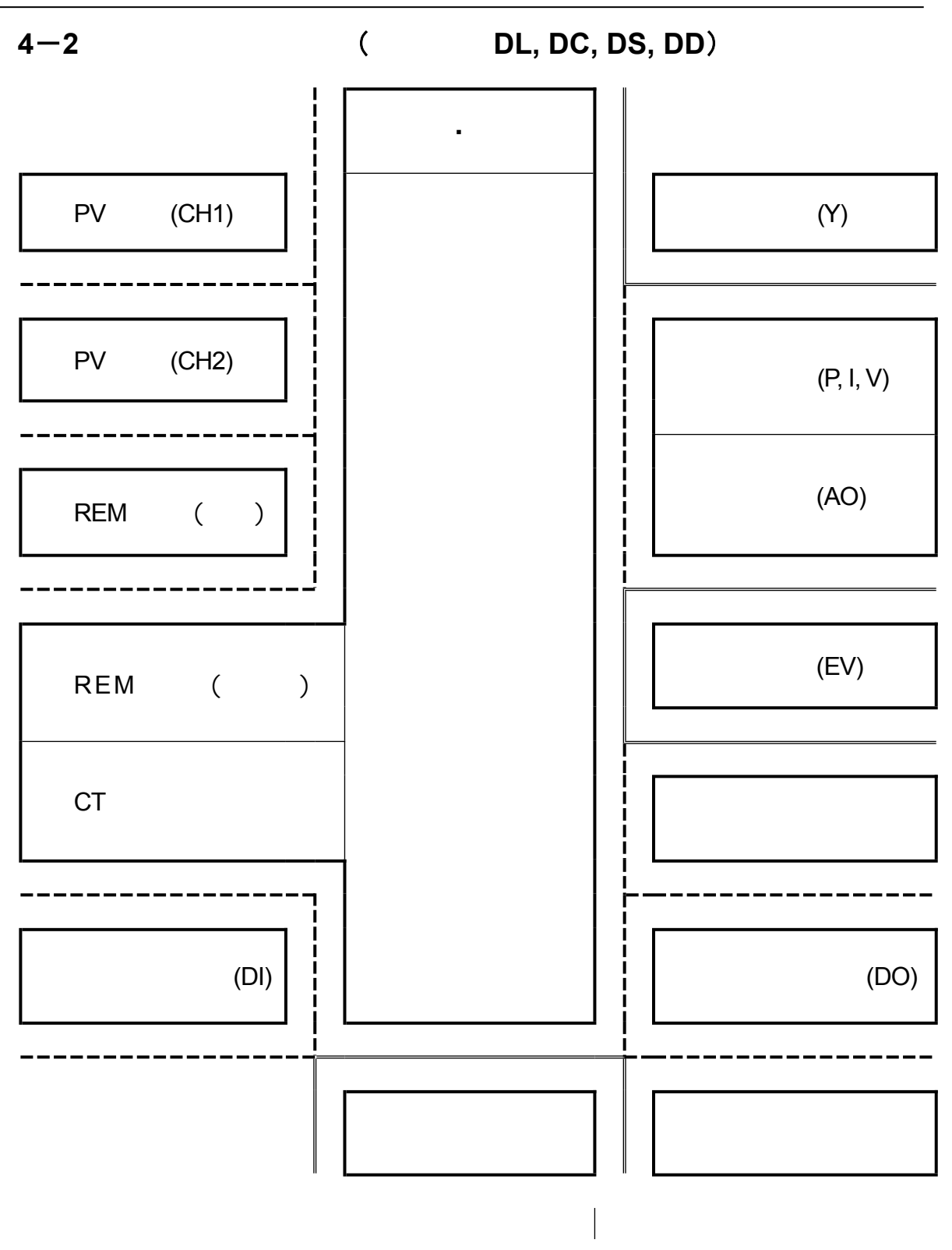

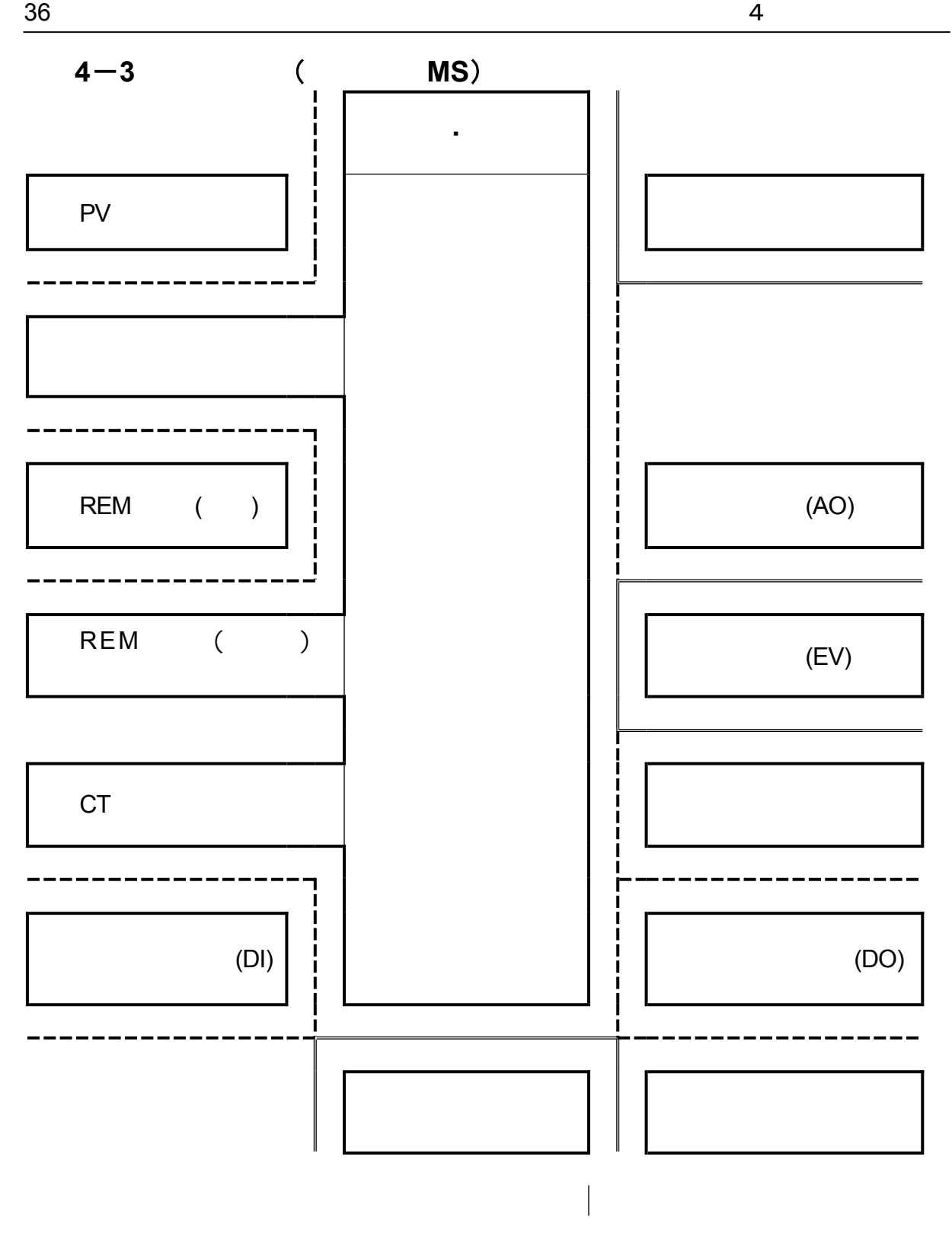
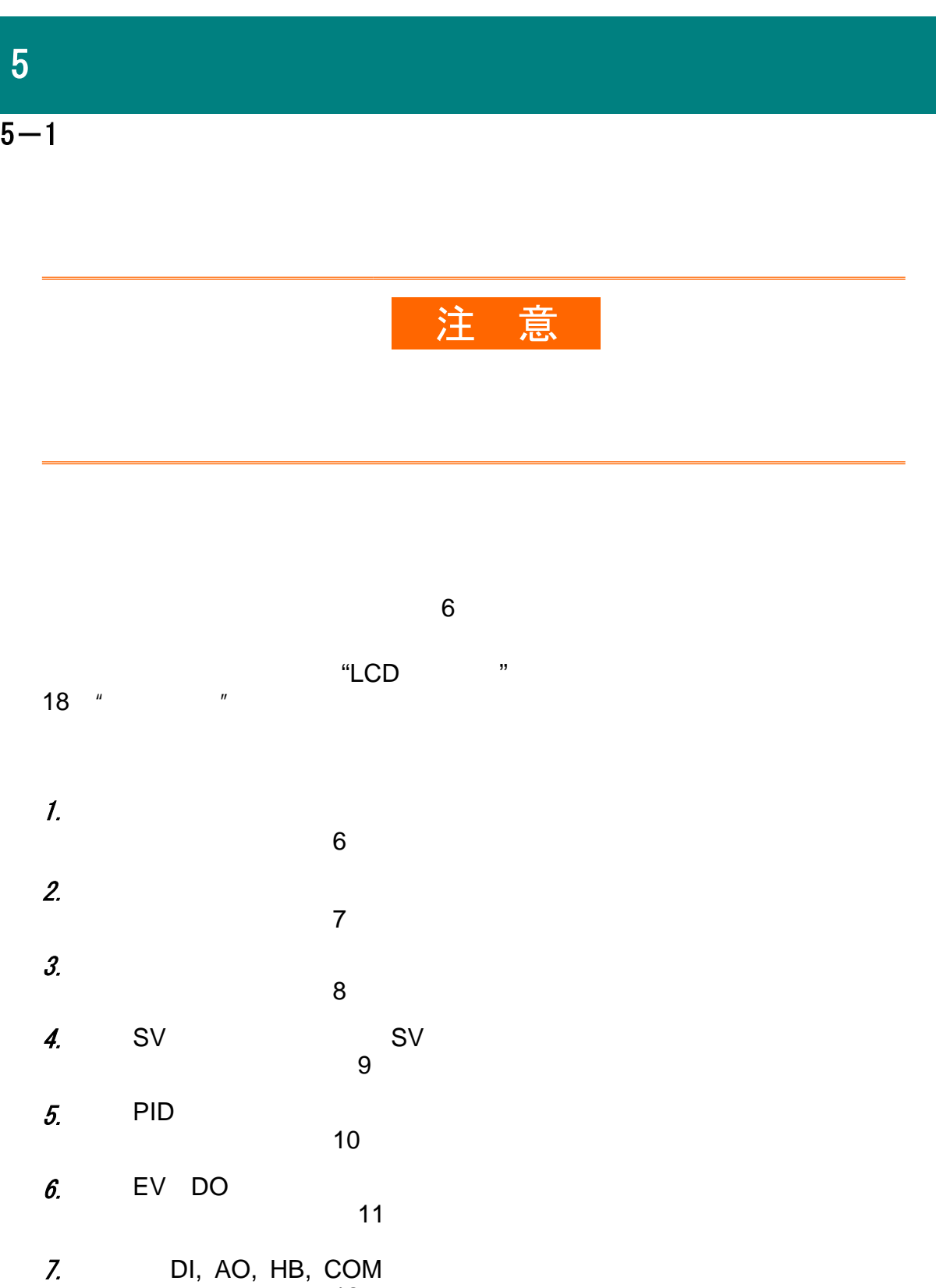

 $\frac{38}{12}$ 

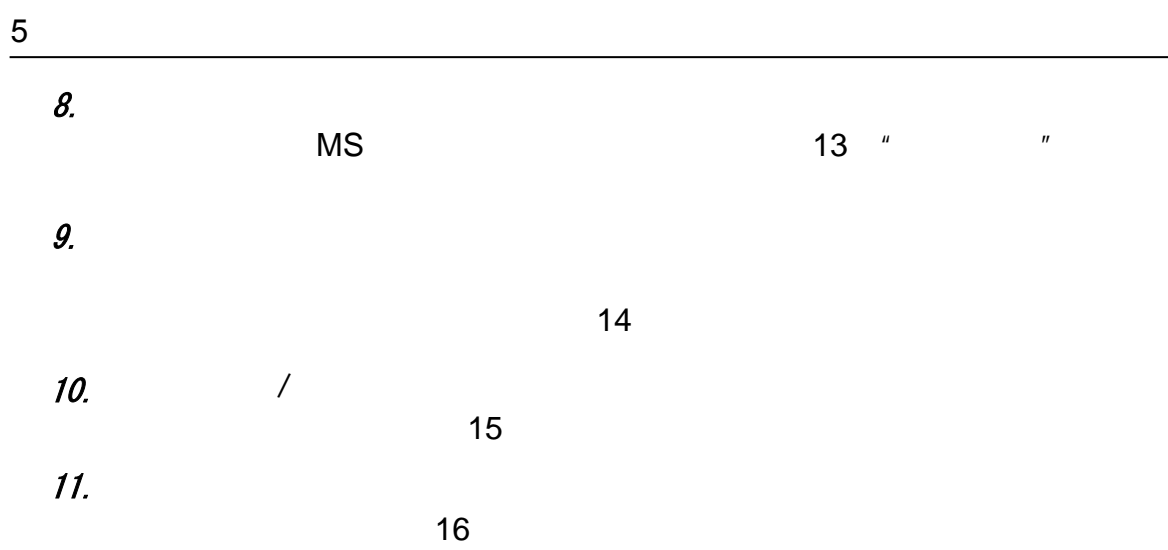

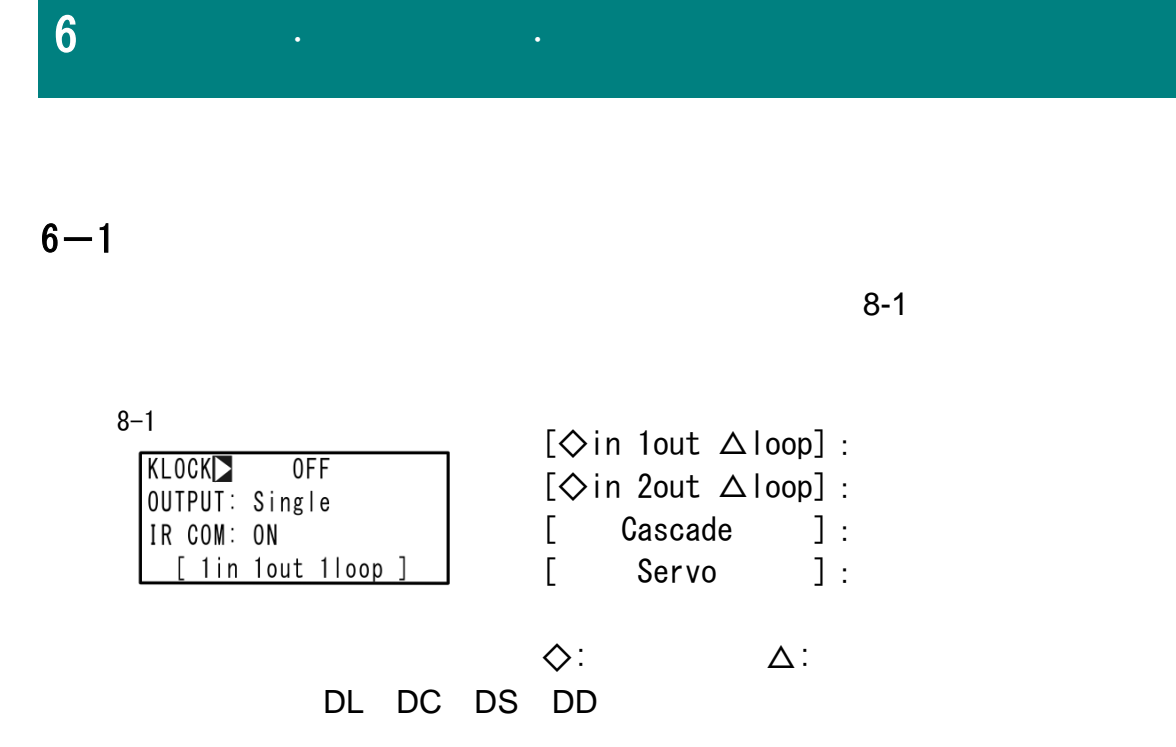

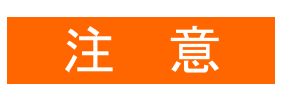

・ 本节中描述的更改操作模式将初始化所有参数。 因此,在更改操作模

#### $6 - 2$ DL, DC, DS, DD

## (1)  $/$

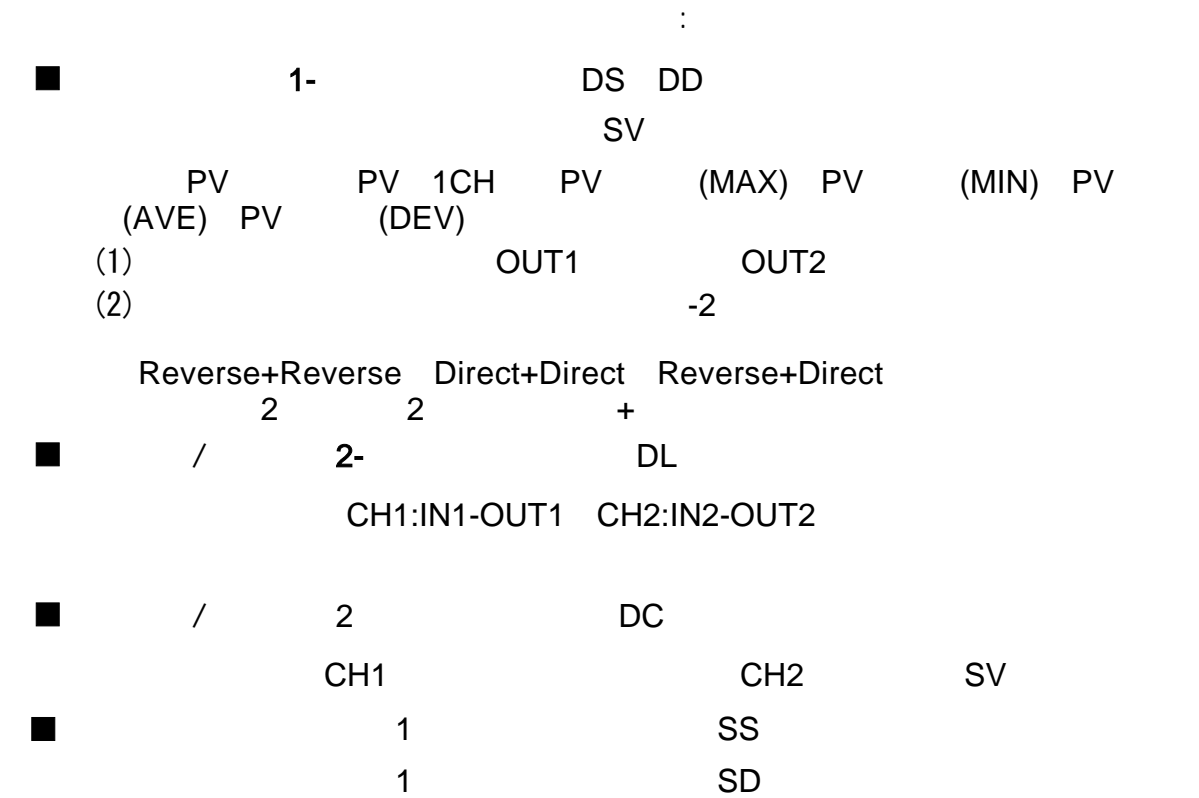

 $(1)$  OUT1 OUT2  $\sim$  2

 $(2)$ 

Reverse+Reverse Direct+Direct Reverse+Direct

可用于两段加热,两段冷却或加热+冷却等的控制。

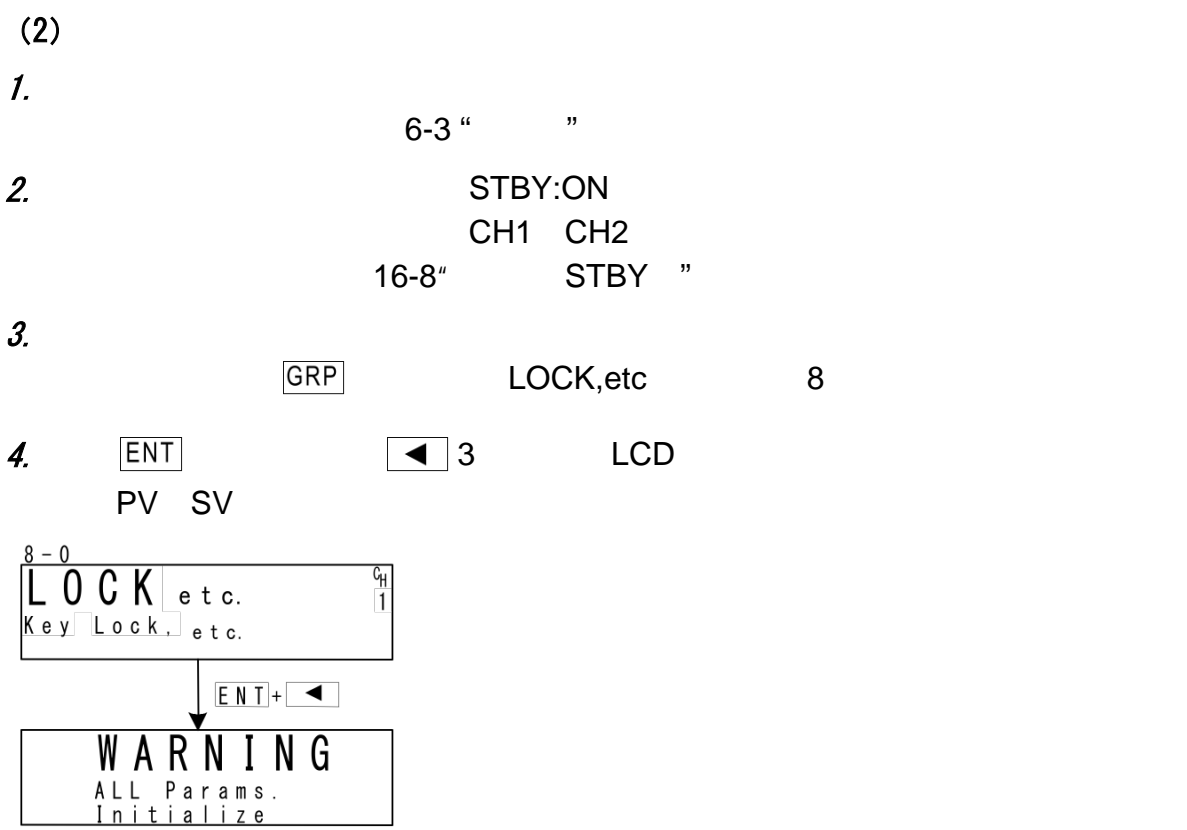

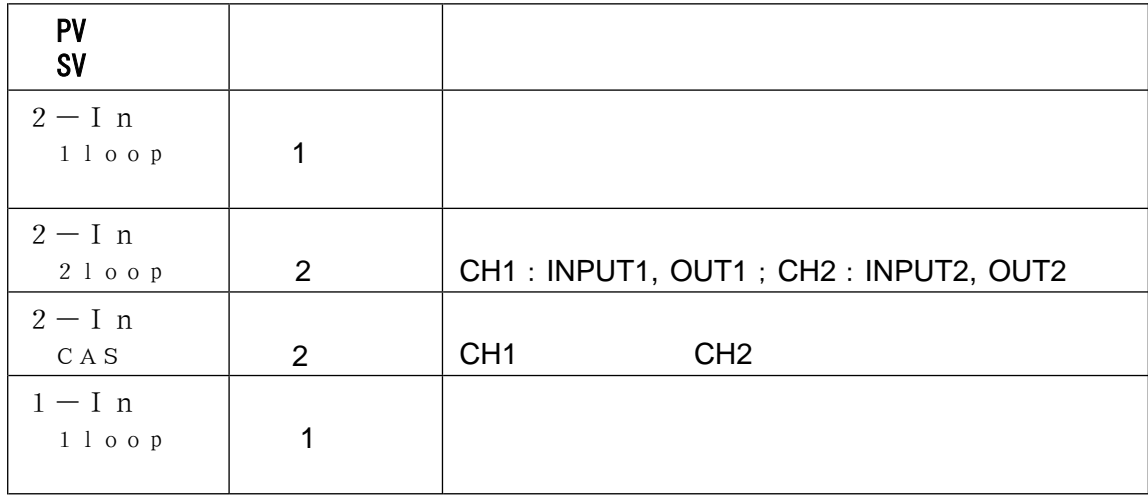

 $5.$   $\boxed{\triangledown}$   $\boxed{\triangle}$   $\boxed{\triangle}$ 

■ lock etc 8

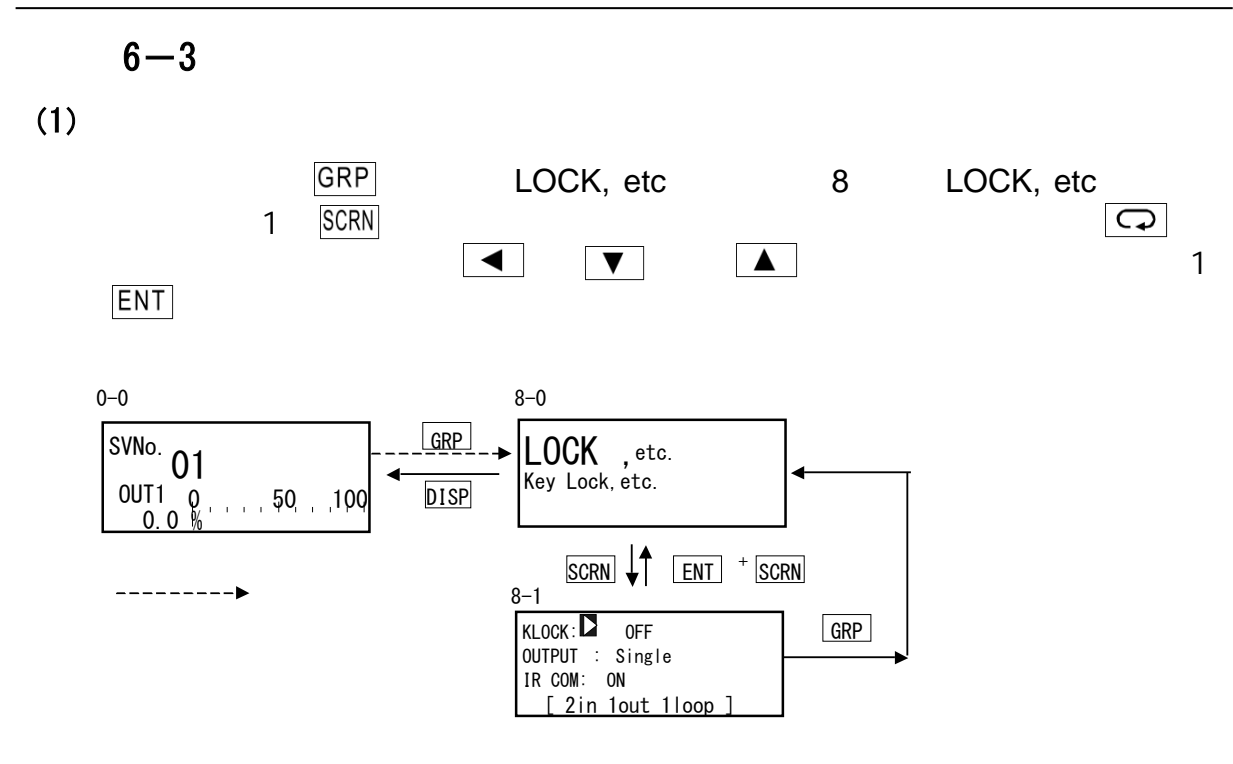

 $(2)$ 

 $LCD$ 

| $8 - 1$<br>KLOCK <sub>I</sub><br>OUTPUT: Single<br>IR COM: ON | 0FF<br>[ 2in 1out 1loop ] |                        |     |     | $:$ OFF | : OFF, LOCK1, LOCK2, LOCK3 |  |
|---------------------------------------------------------------|---------------------------|------------------------|-----|-----|---------|----------------------------|--|
| 0FF<br>LOCK1<br>LOCK <sub>2</sub><br>LOCK <sub>3</sub>        | ÷<br>÷<br>÷<br>٠          | <b>SV</b><br><b>SV</b> | AT. | MAN | EV/DO   |                            |  |

 $18$  " "

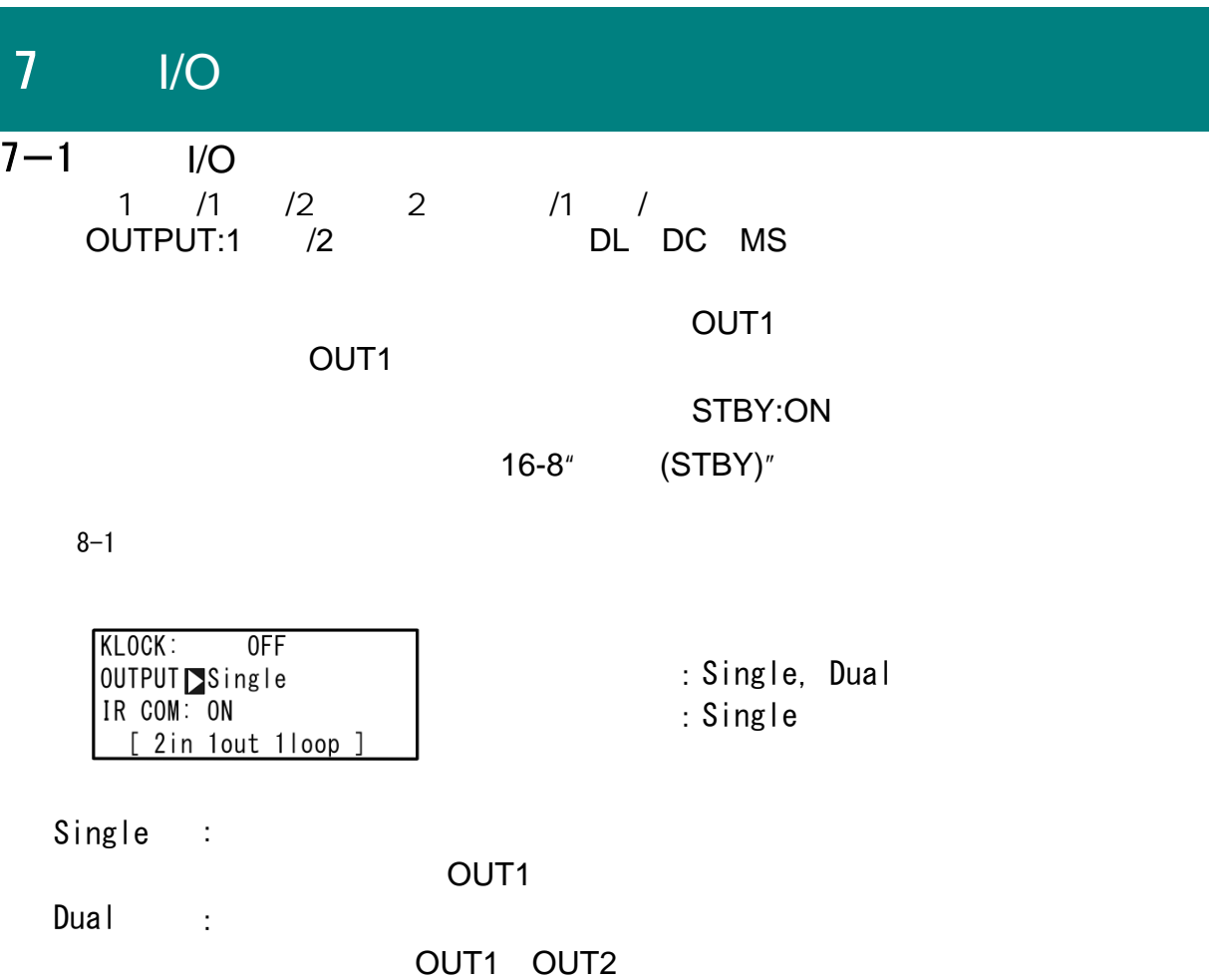

 $\sim$  55004)  $\sim$  55004

ON

" Parameter assistant SR23/FP23"

 $\degree$ 

S5004 USB Warehouse Maria Maria Parameter assistant

SR23/FP23 \*\*\*

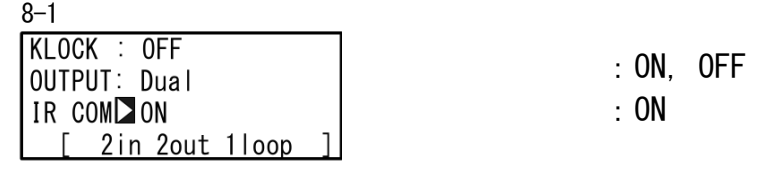

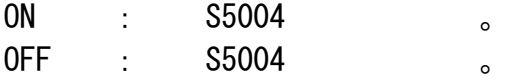

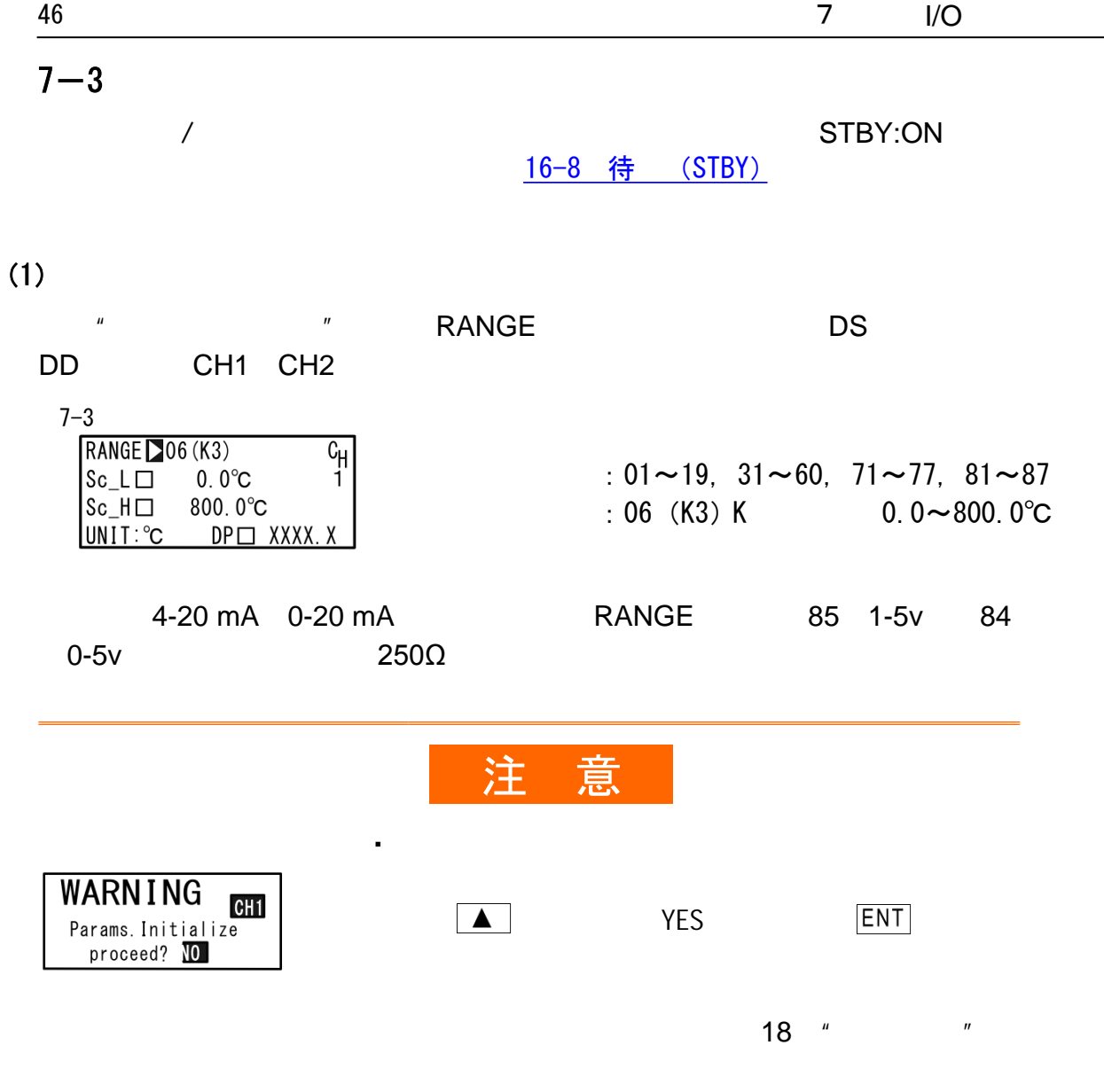

 $(2)$ 

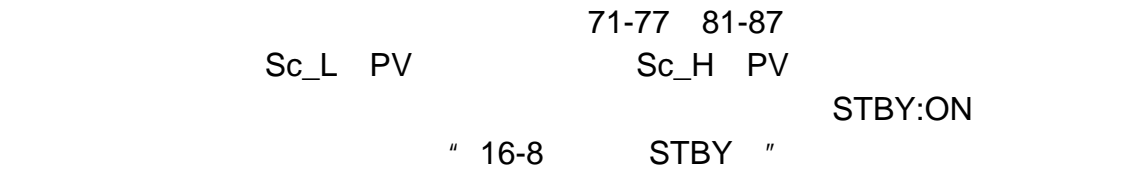

RTD TC

7-3

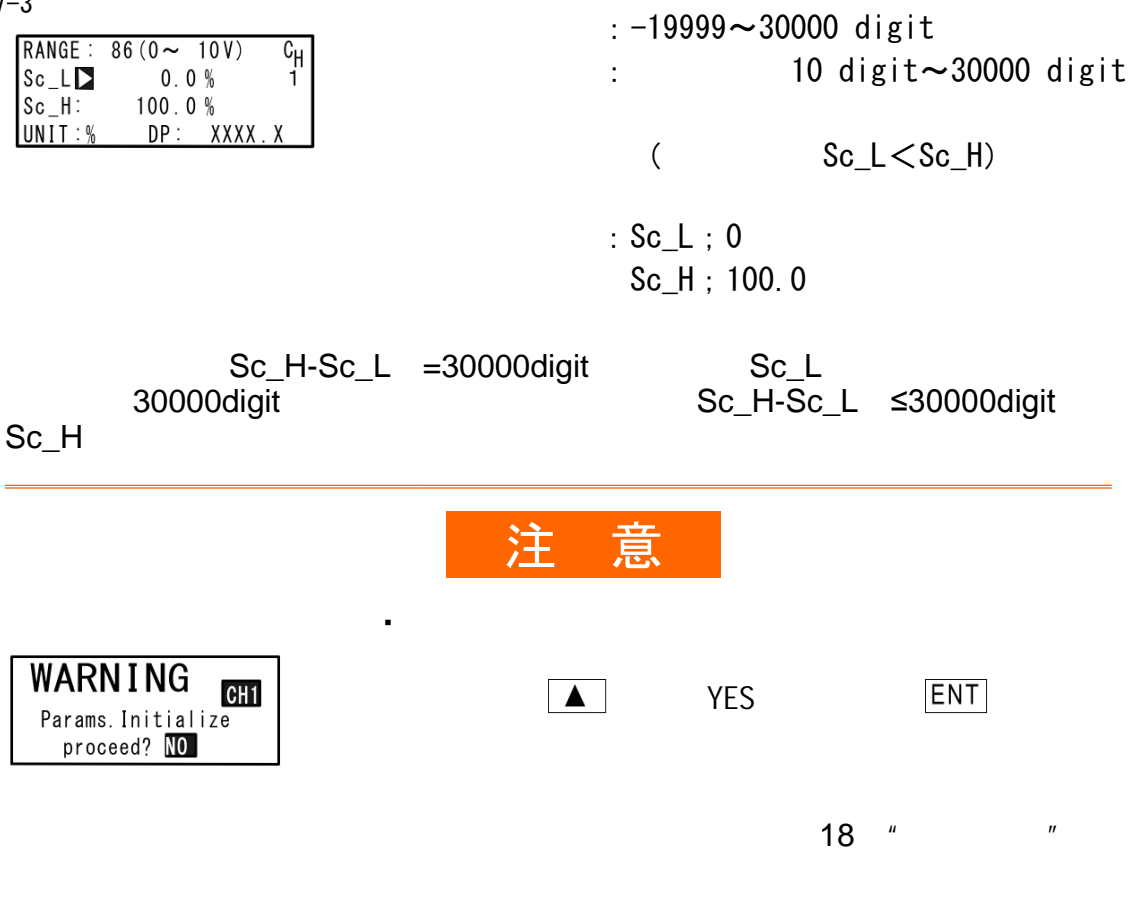

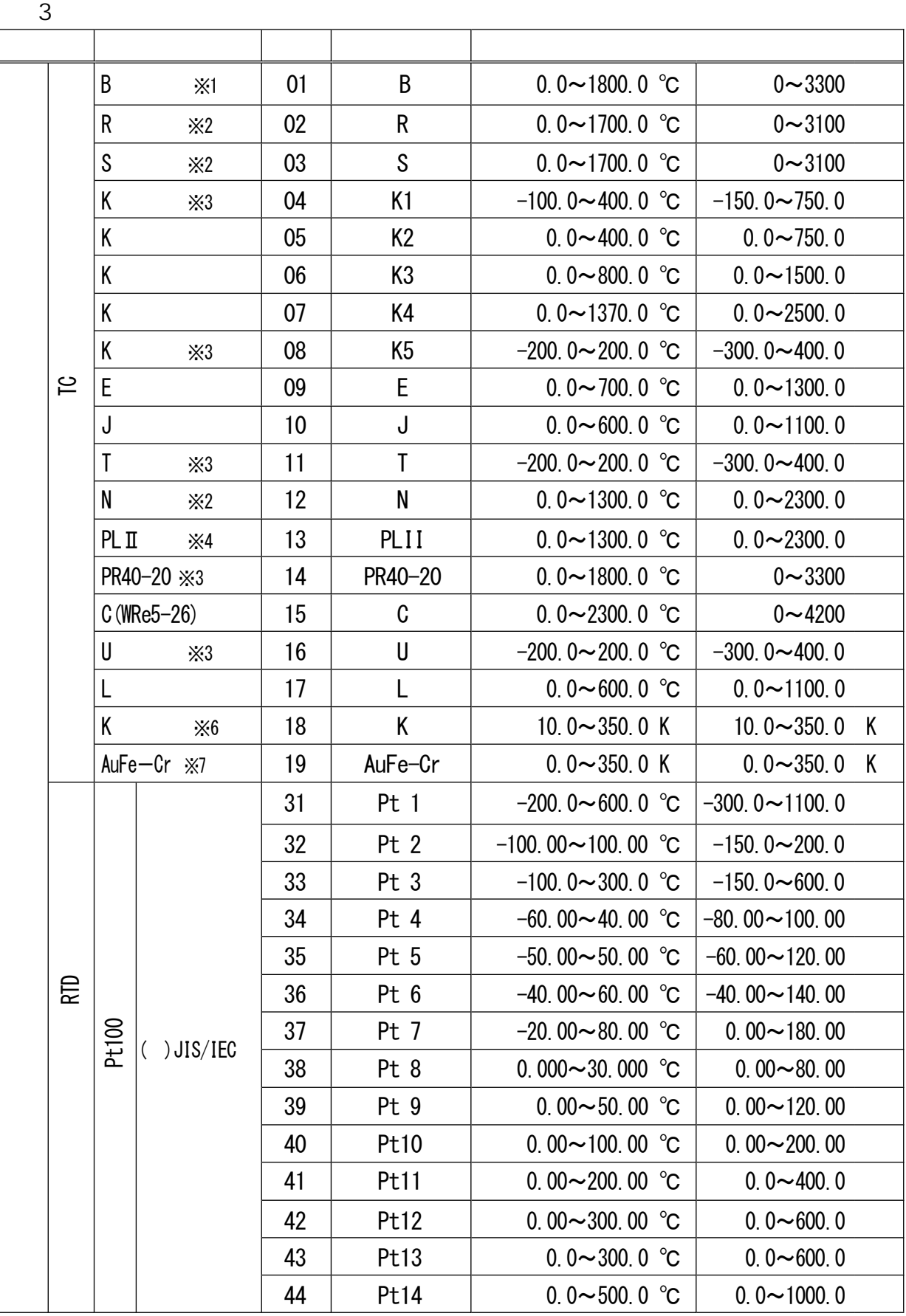

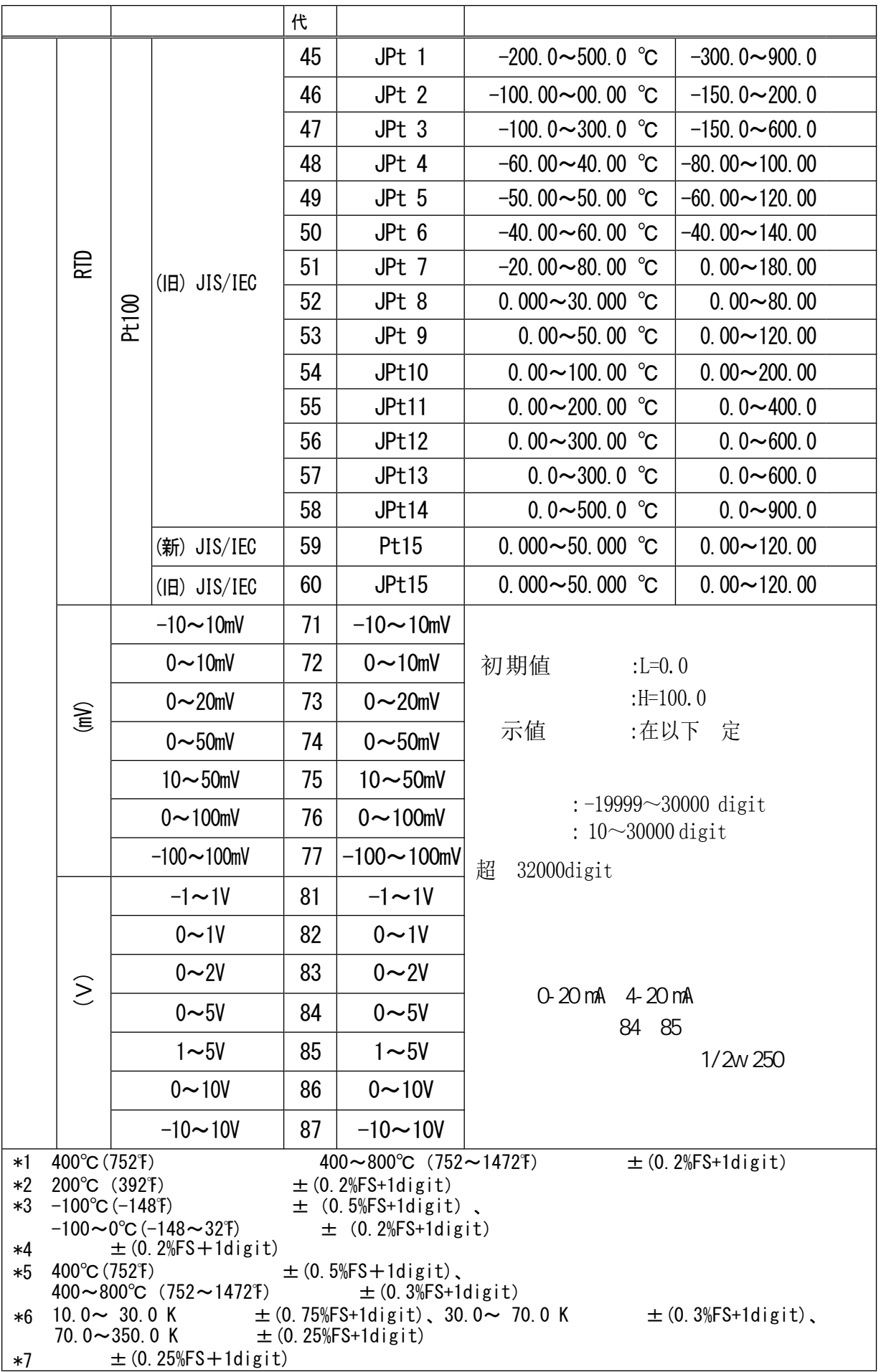

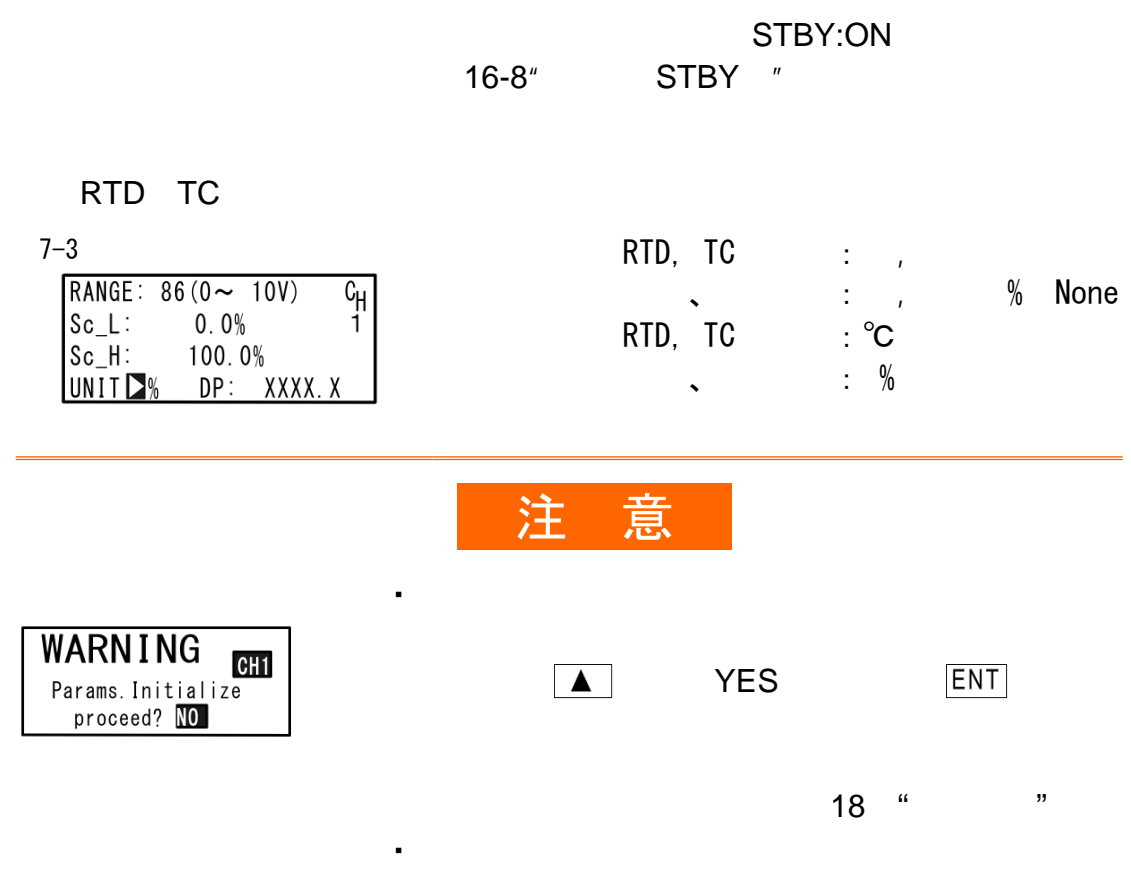

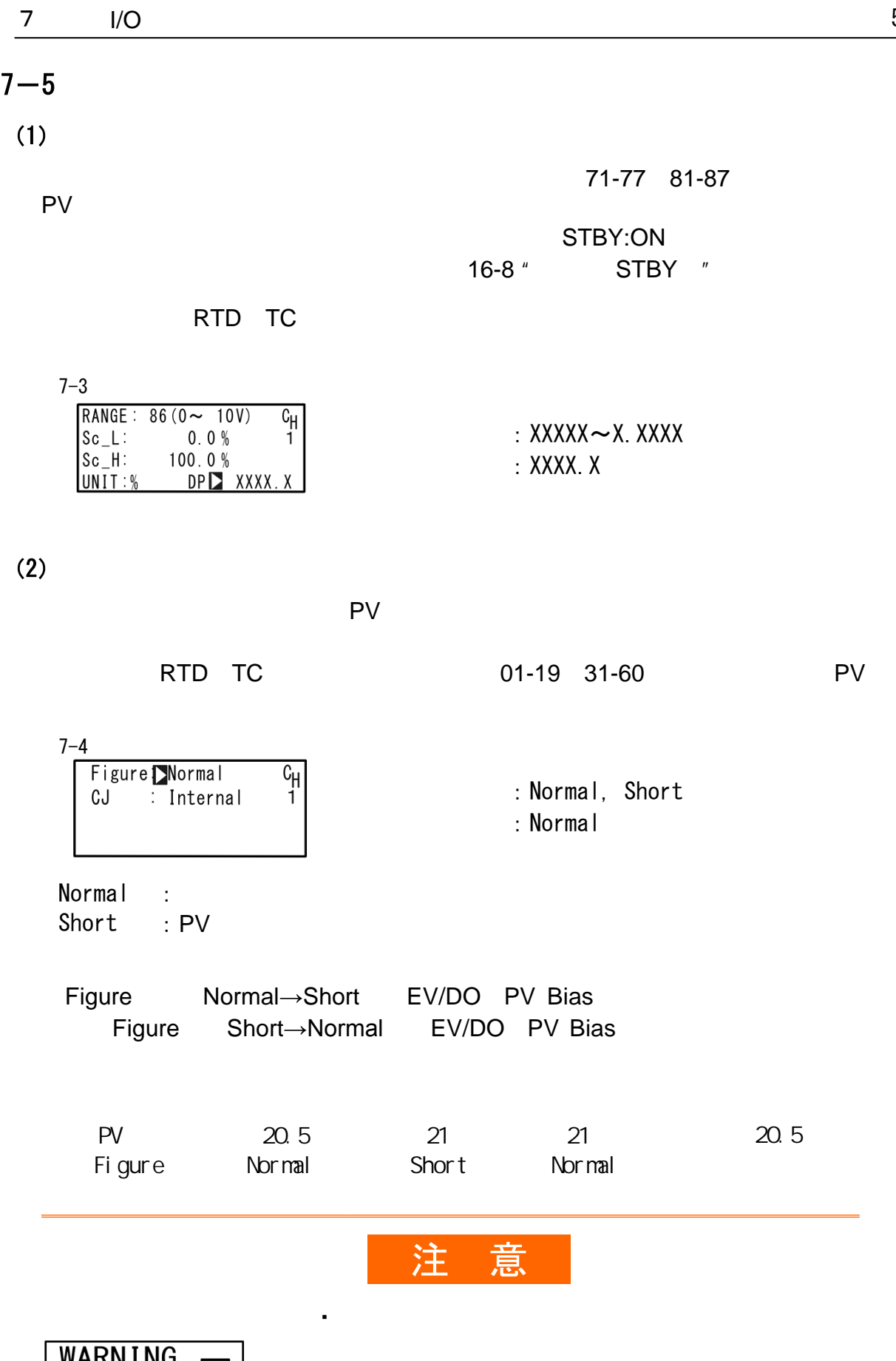

WARNING<br>Params. Initialize<br>proceed? NO ■ YES ENT 18  $"$  "  $\frac{51}{1}$ 

# $7-6$  $(1)$

本设置仅用于TC信号的输入(对应代码01-19)。

7-4 Figure: Normal<br>CJ **Di**nternal  $\overline{C_{\text{H}}}$ 

:Internal, External

:Internal

External: 0°C Internal:

#### 8 I/O  $I/O$

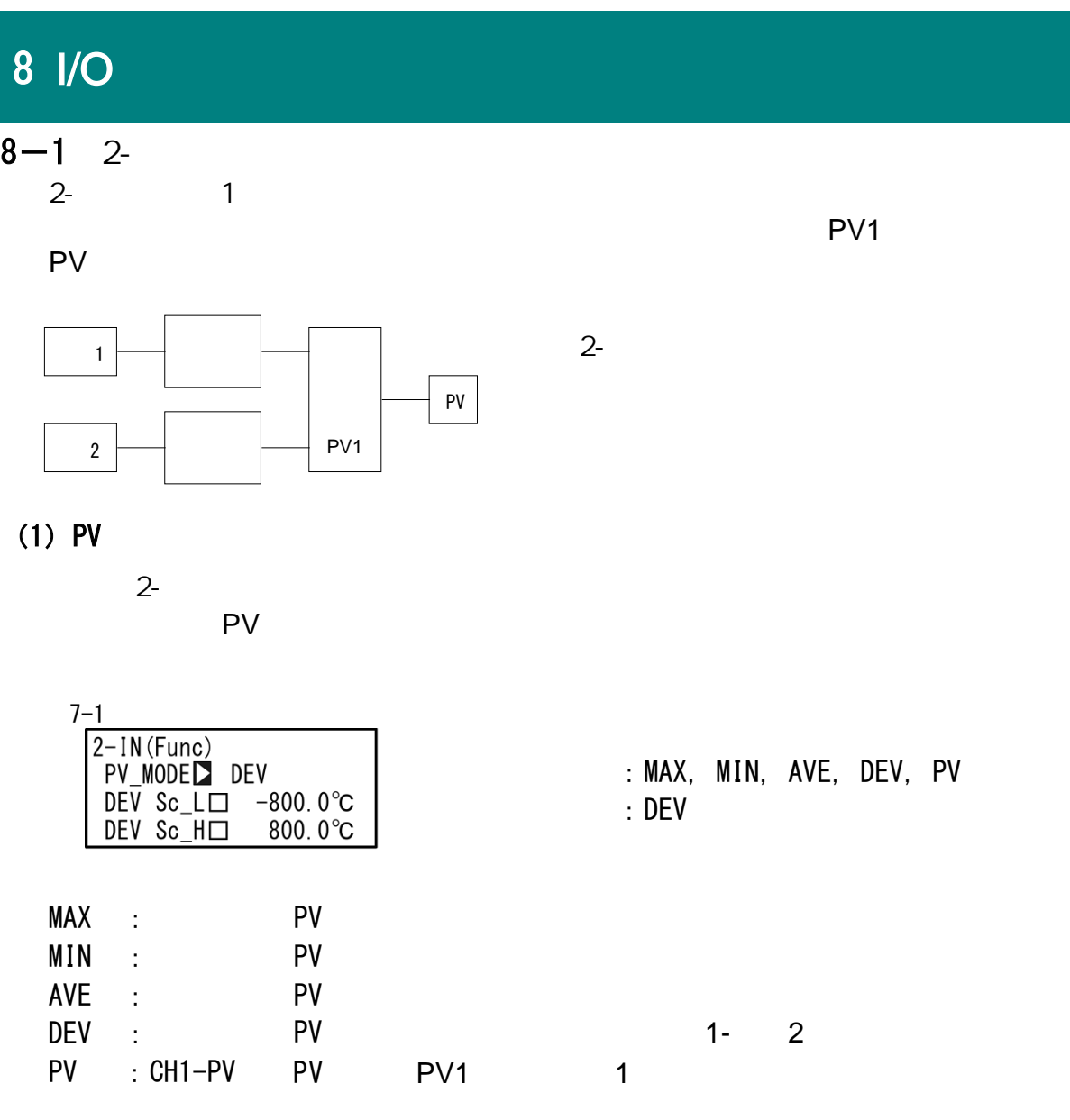

:0, 1 :0

 $(2)$ 

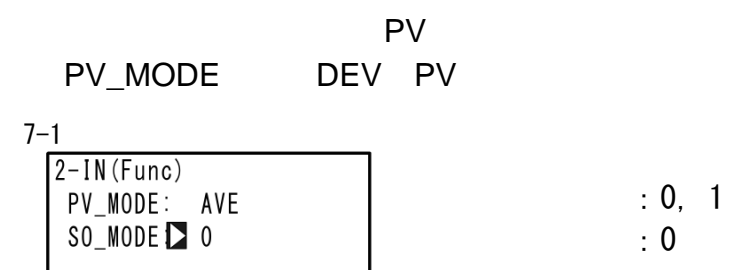

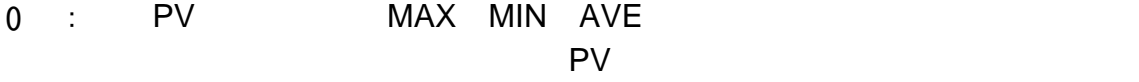

 $1 - 1$ :任何一个输入发生超量程,则执行设置的超量程动作。

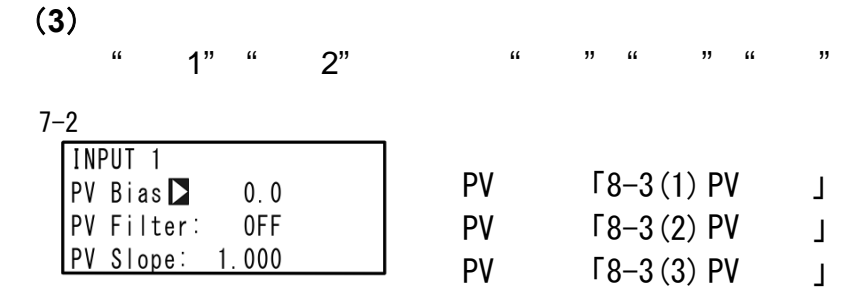

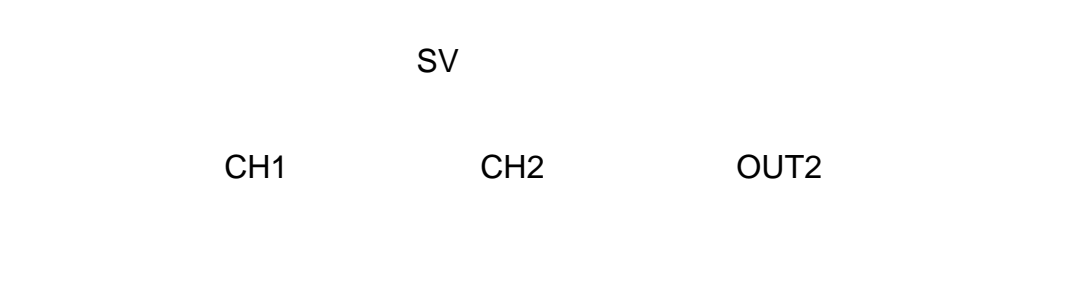

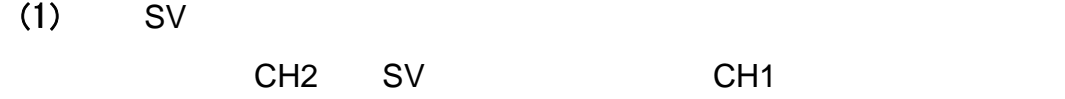

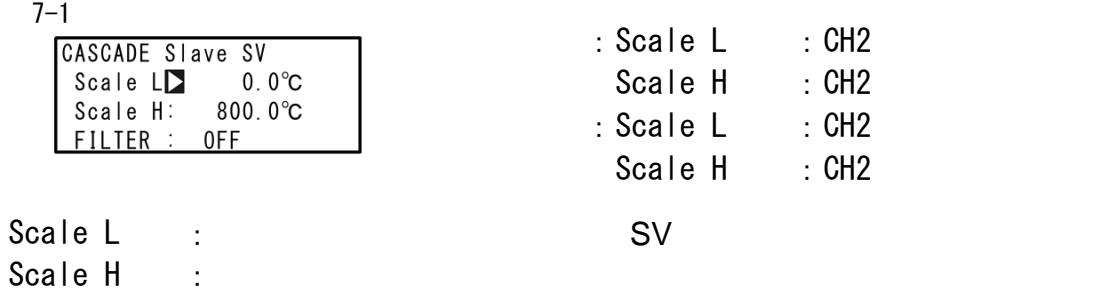

(2)  $S<sub>V</sub>$ 

 $CH1$  CH2 SV

 $\mathsf{S}\mathsf{V}$  $S$ V  $S$ 

: OFF,  $1 \sim 100$  秒

:OFF

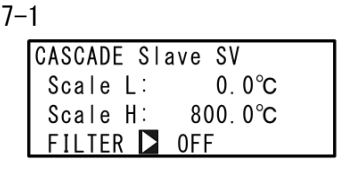

FILTER :设置从端SV滤波的一阶延迟时间常数。

#### $8 - 3$ 修正PV

 $(1)$  PV

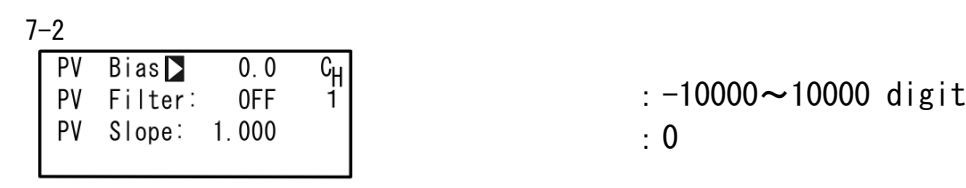

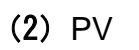

PV PV

PV Service Service Service Service Service Service Service Service Service Service Service Service Service Service Service Service Service Service Service Service Service Service Service Service Service Service Service Ser

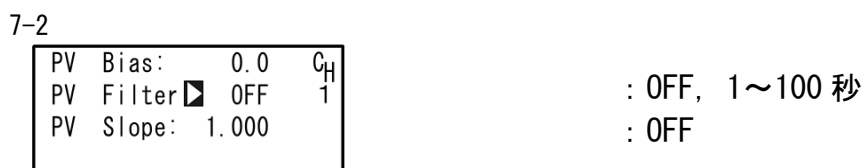

PV and the state and the state and the state and the state and the state and the state and the state and the state and the state and the state and the state and the state and the state and the state and the state and the s

设置的筛选时间常量最多100秒。

 $(3)$  PV

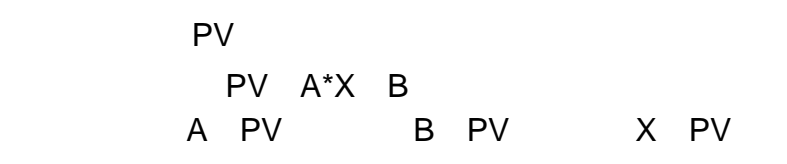

7-2

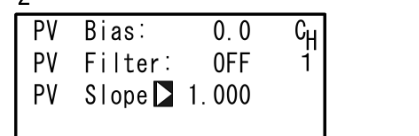

: 0.500 $\sim$ 1.500 :1.000

71-77 81-87

RTD TC

### $(1)$

SQ. Root ON 7-5  $\frac{C_{\text{H}}}{1}$ SQ. Root 1 OFF :OFF, ON :OFF

 $(2)$ 

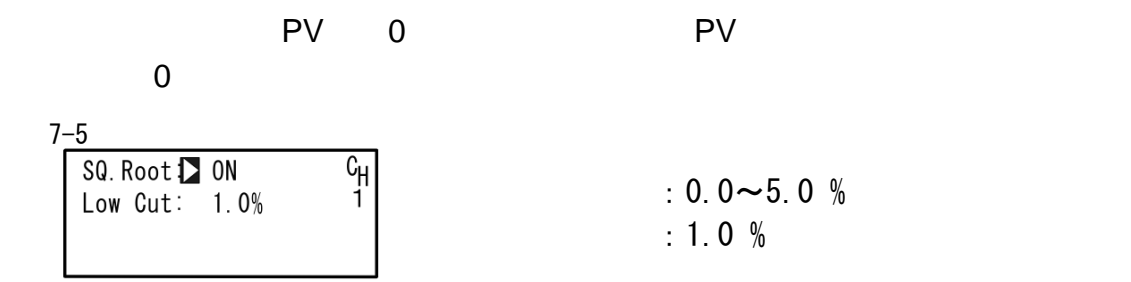

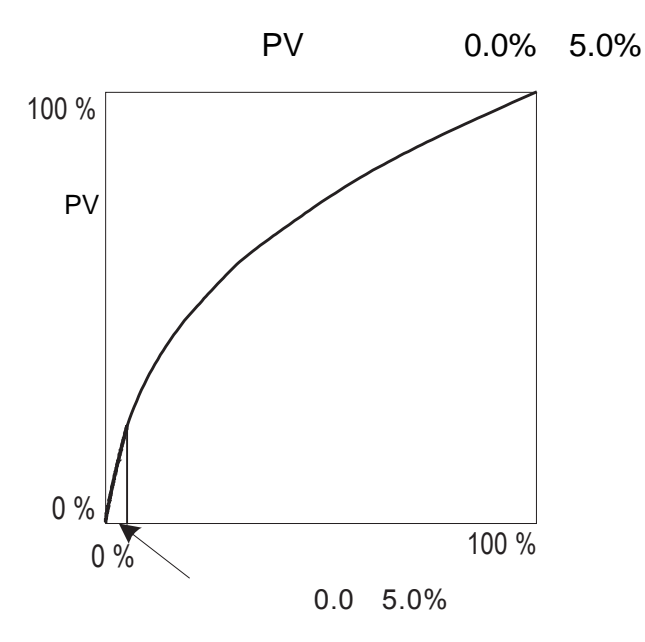

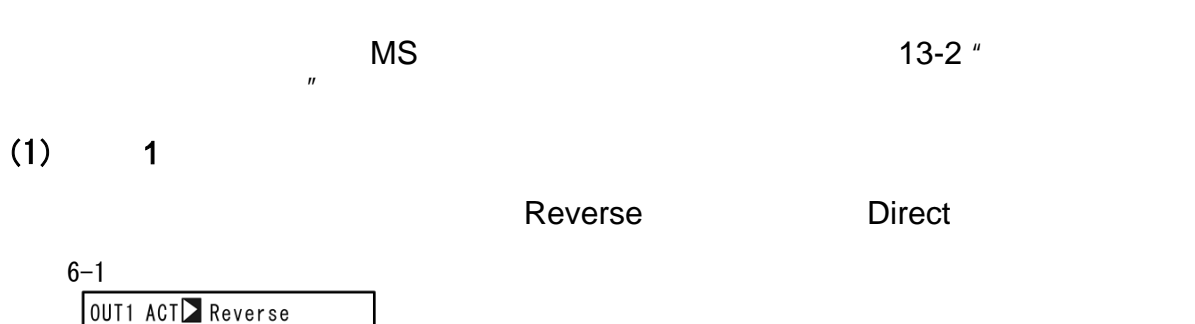

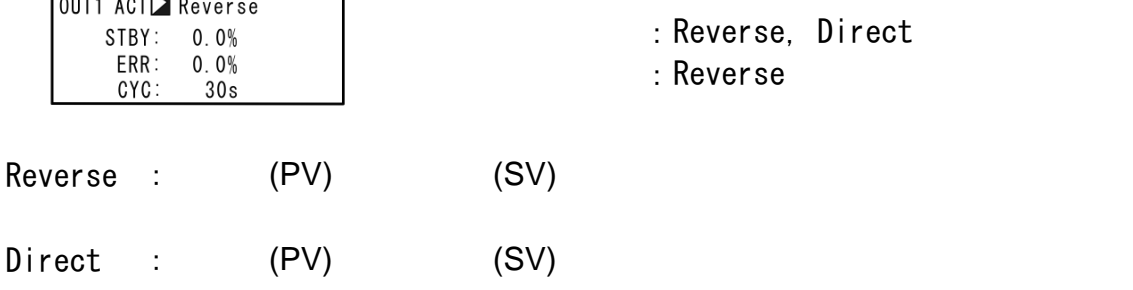

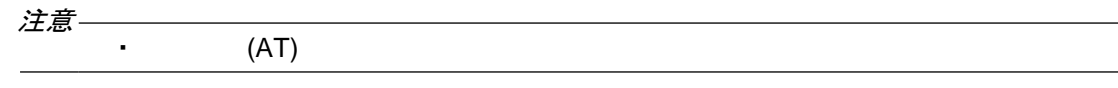

 $(2)$  1

STBY:ON

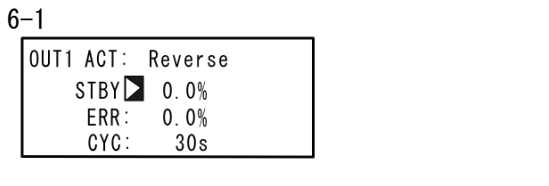

: 0.0 $\sim$ 100.0 % :0.0 %

注意

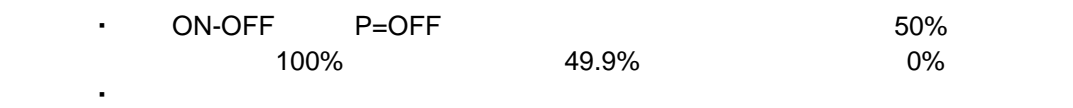

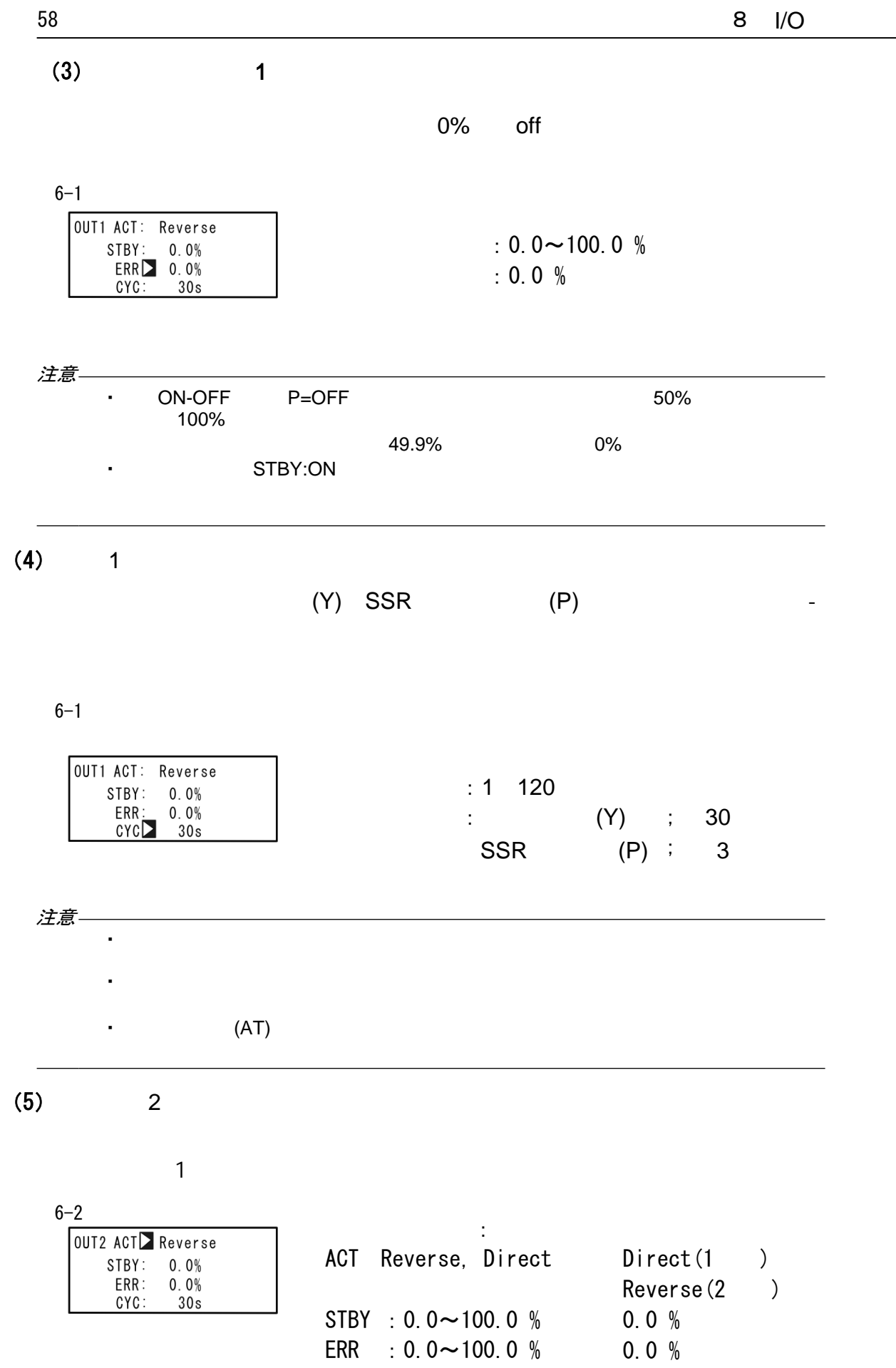

CYC  $:1 \sim 120$  秒

 $(Y)$  ; 30 SSR (P); 3

OFF 1 OUT1 2 OUT2:

6-3 Rate Limiter OUT1**D** OFF<br>OUT2: OFF

:OFF, 0.1~100.0 %/秒 :OFF

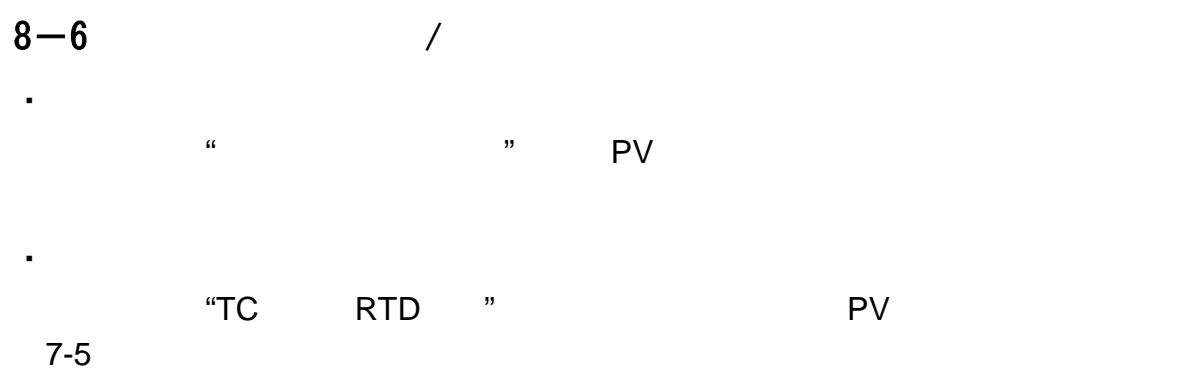

## (1)  $/$

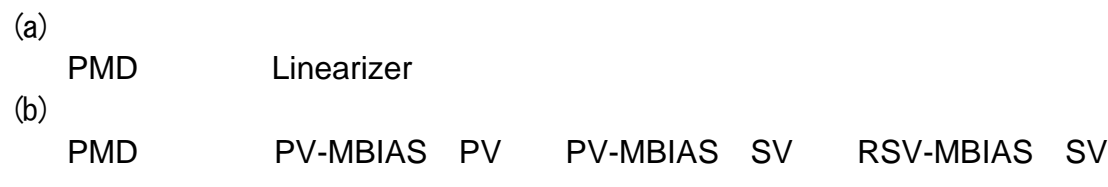

PV extensive product that the system  $\mathsf{P}\mathsf{V}$ 

| $7 - 6$ |                        |       |                |  |  |  |
|---------|------------------------|-------|----------------|--|--|--|
|         | PMD <b>L</b> inearizer | $c_H$ | $:$ OFF        |  |  |  |
|         |                        |       | Linearizer     |  |  |  |
|         |                        |       | PV-MBIAS (PV)  |  |  |  |
|         |                        |       | PV-MBIAS (SV)  |  |  |  |
|         |                        |       | RSV-MBIAS (SV) |  |  |  |
|         |                        |       | · ∩FF          |  |  |  |

## RTD, TC

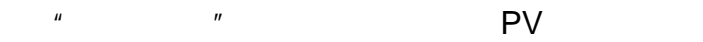

7-6

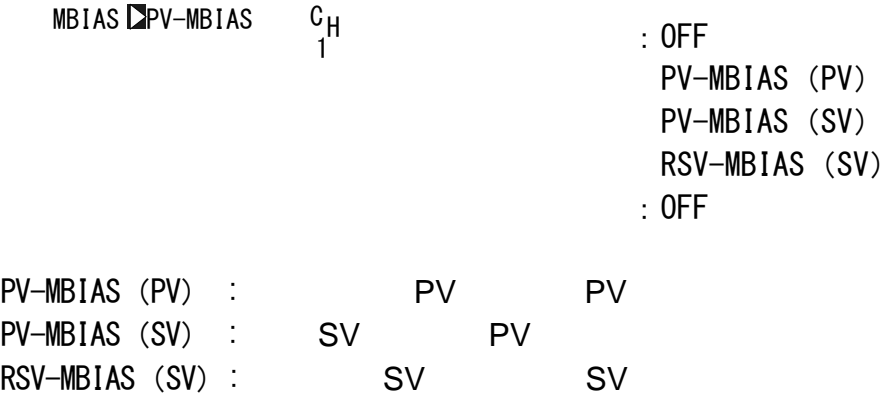

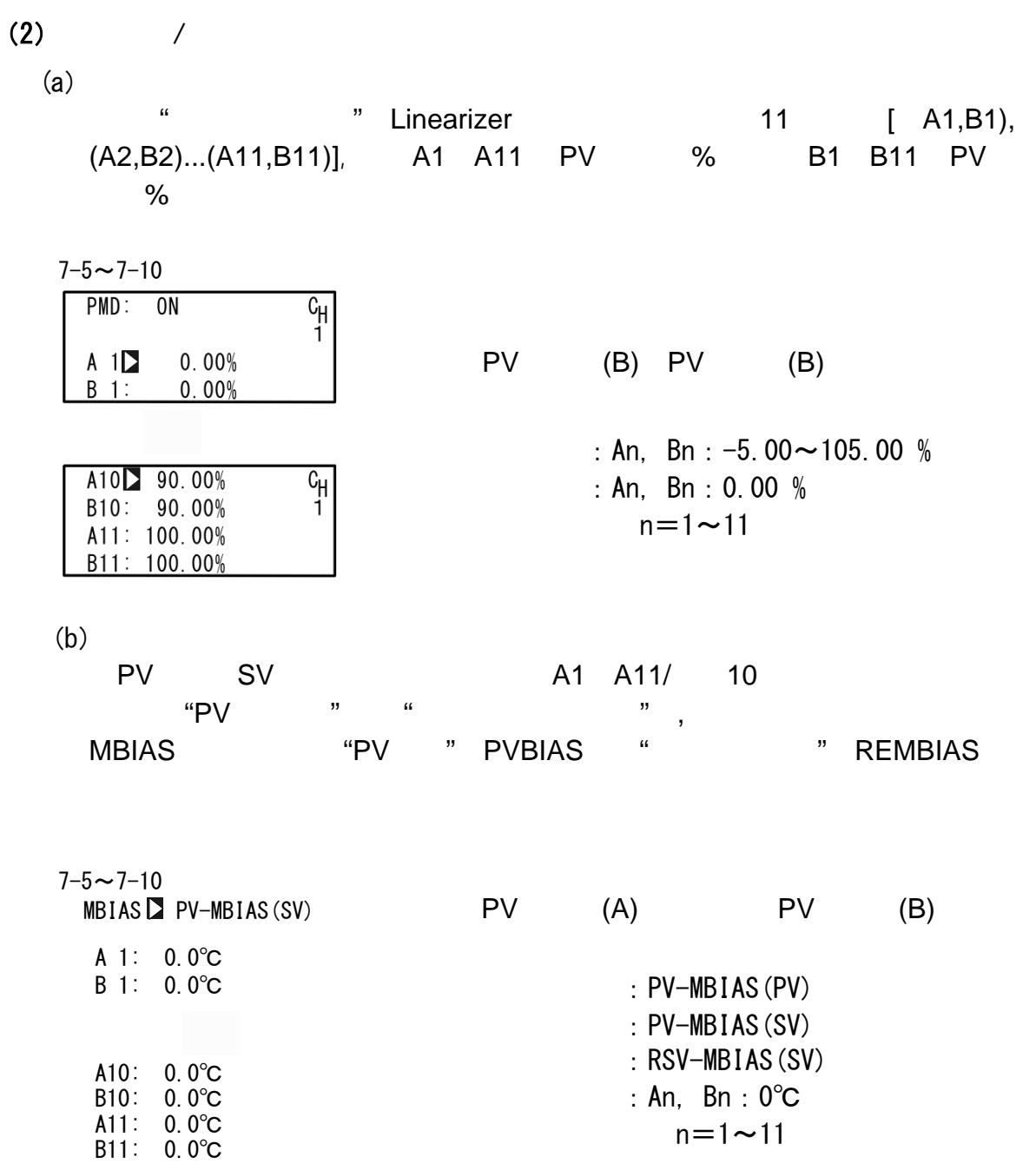

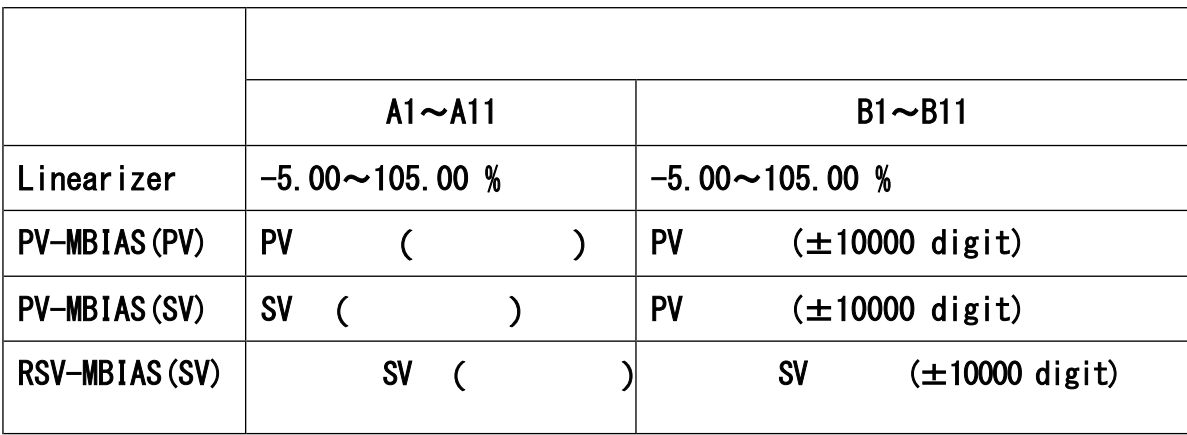

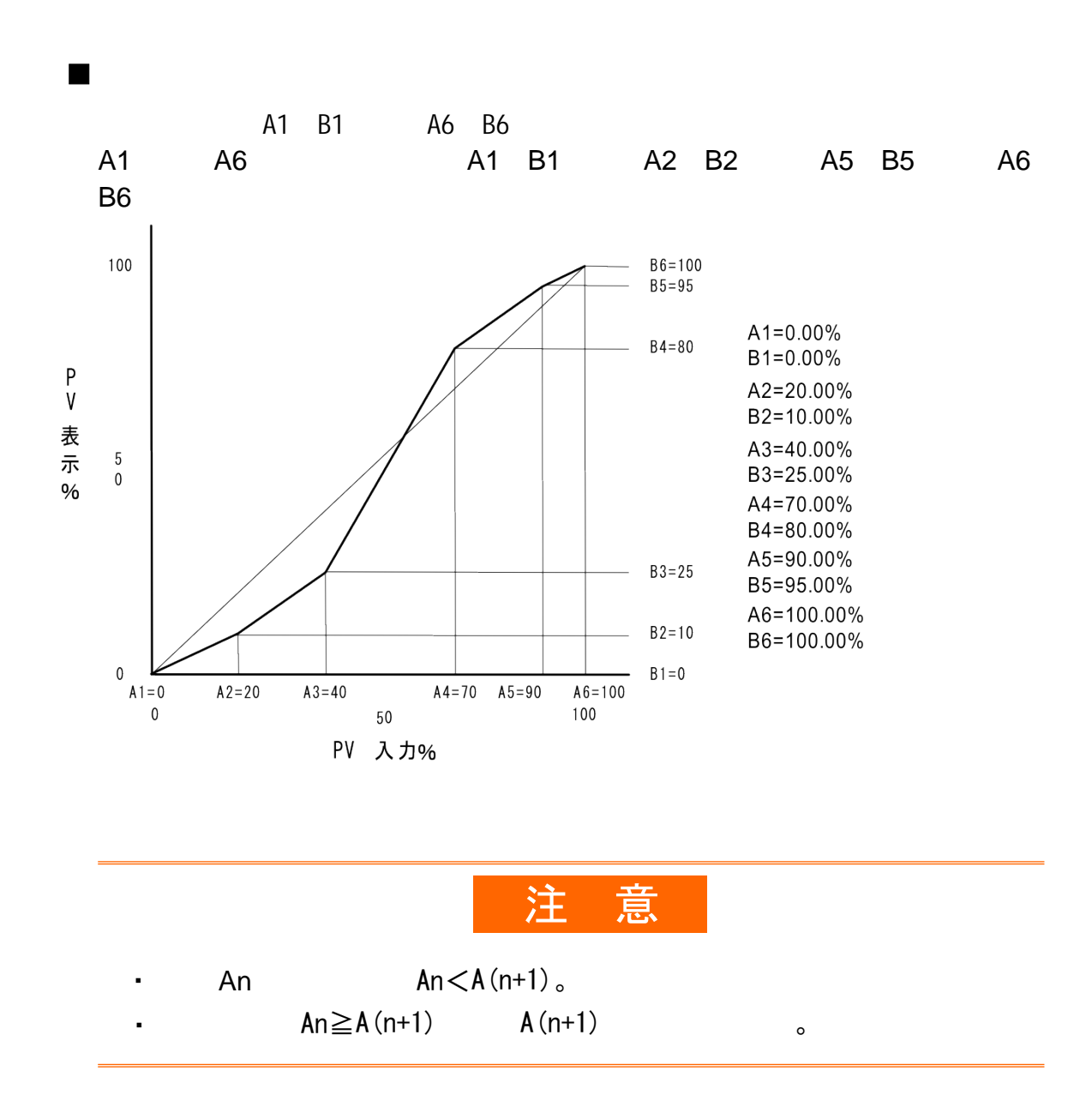

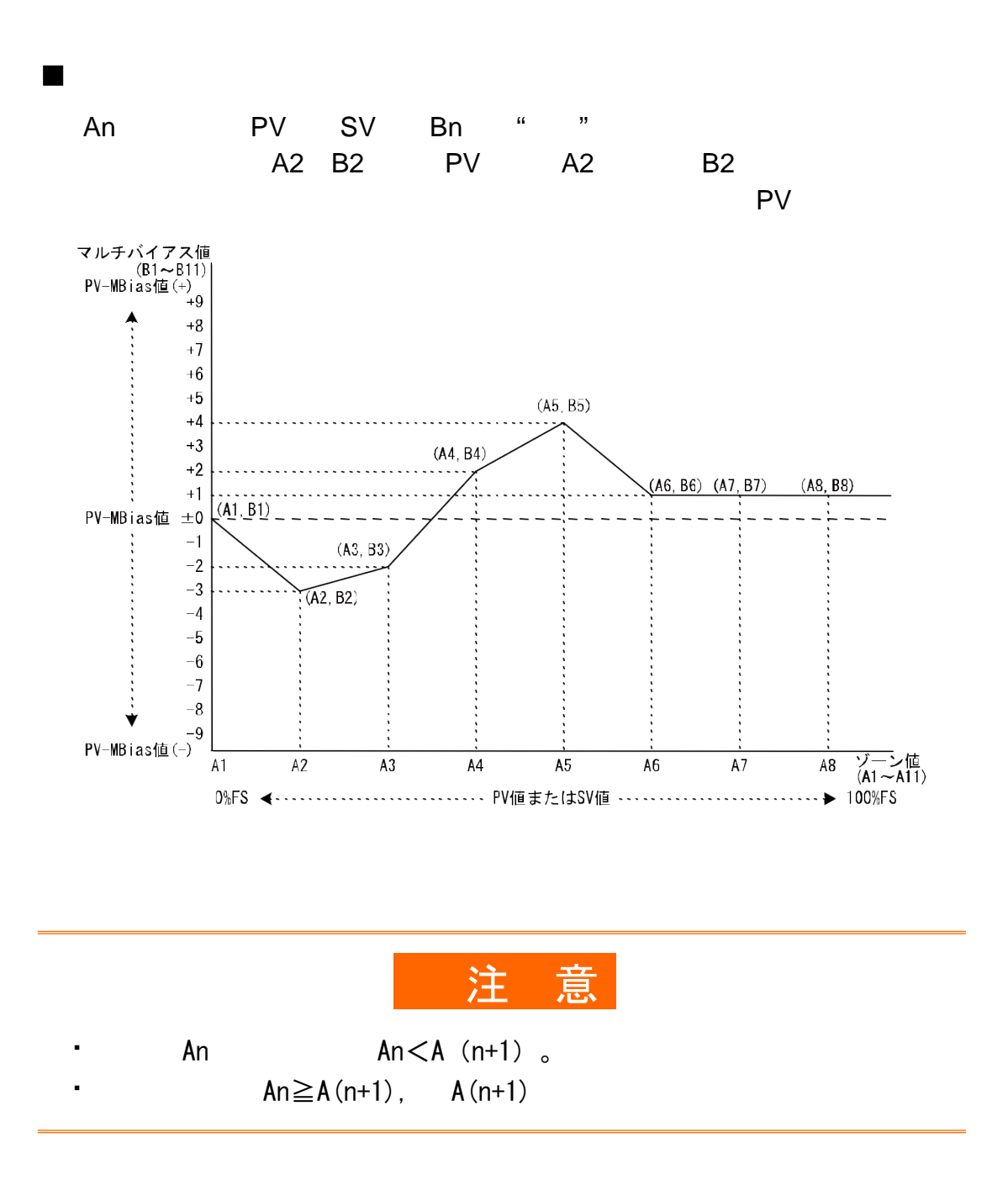

 $8 - 7$  $\lambda$ 

0% 100%

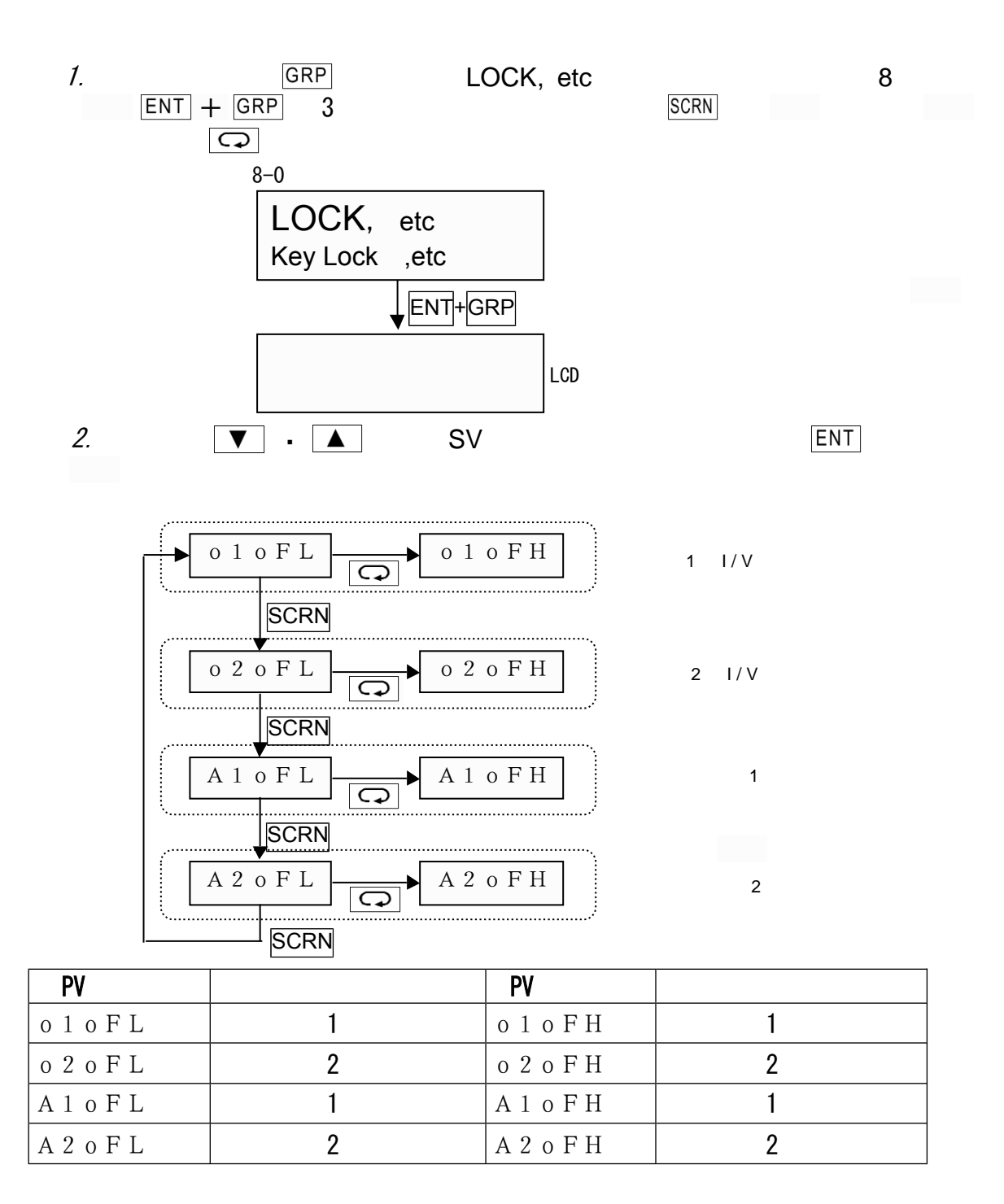

 $\pm$ 3000digit

$$
: 0
$$

3.

DISP LOCK etc.

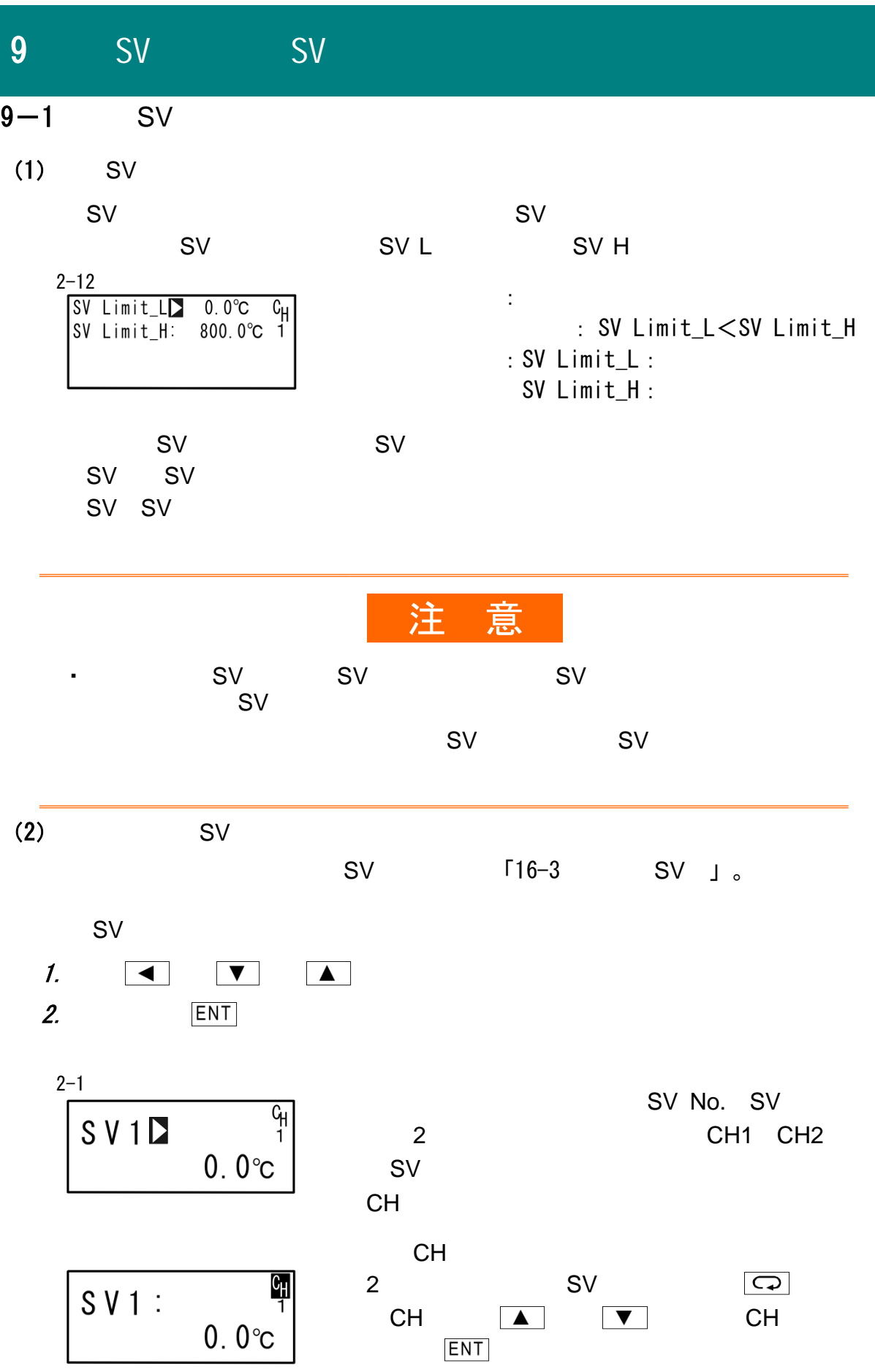

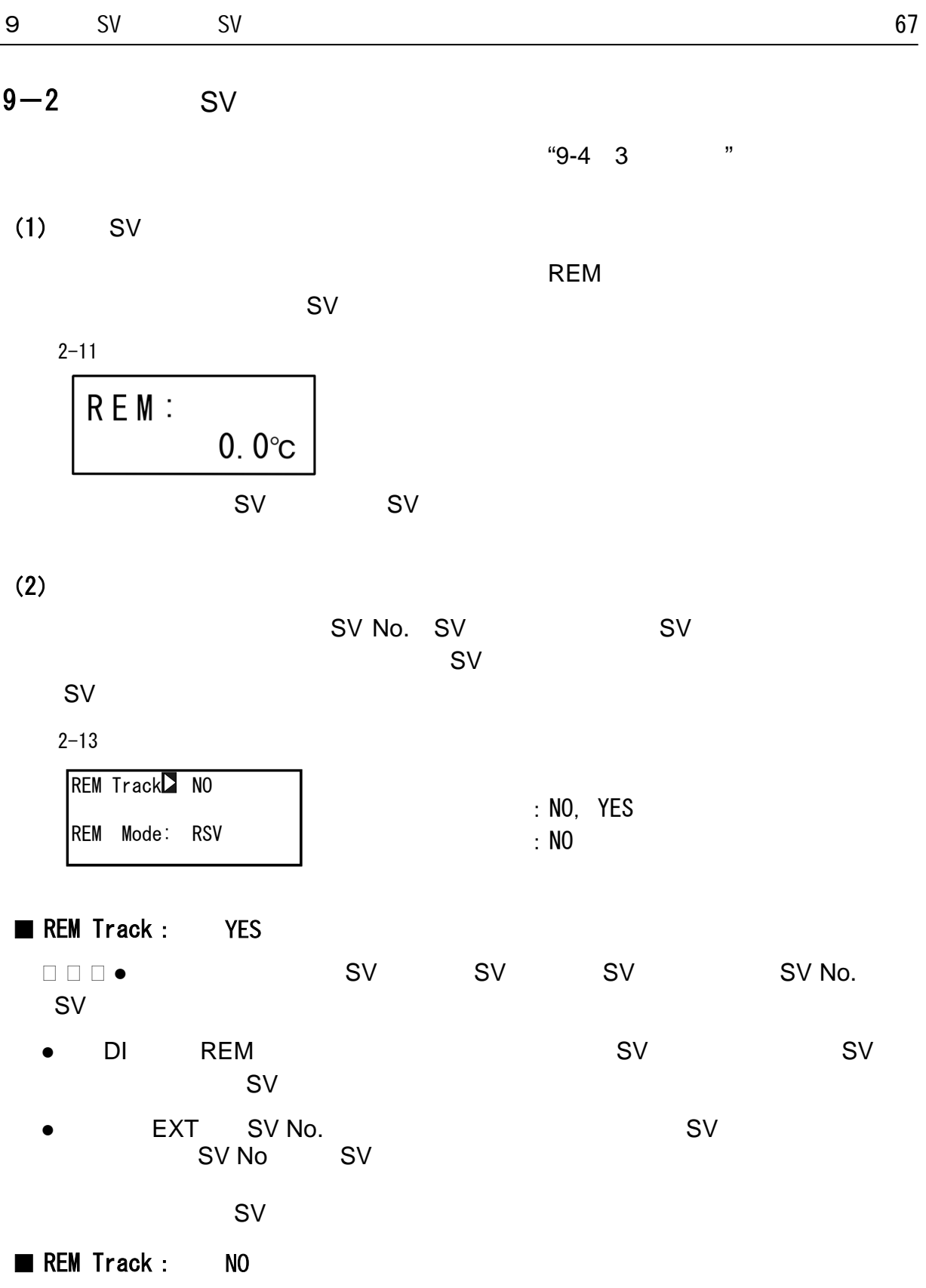

## $(3)$

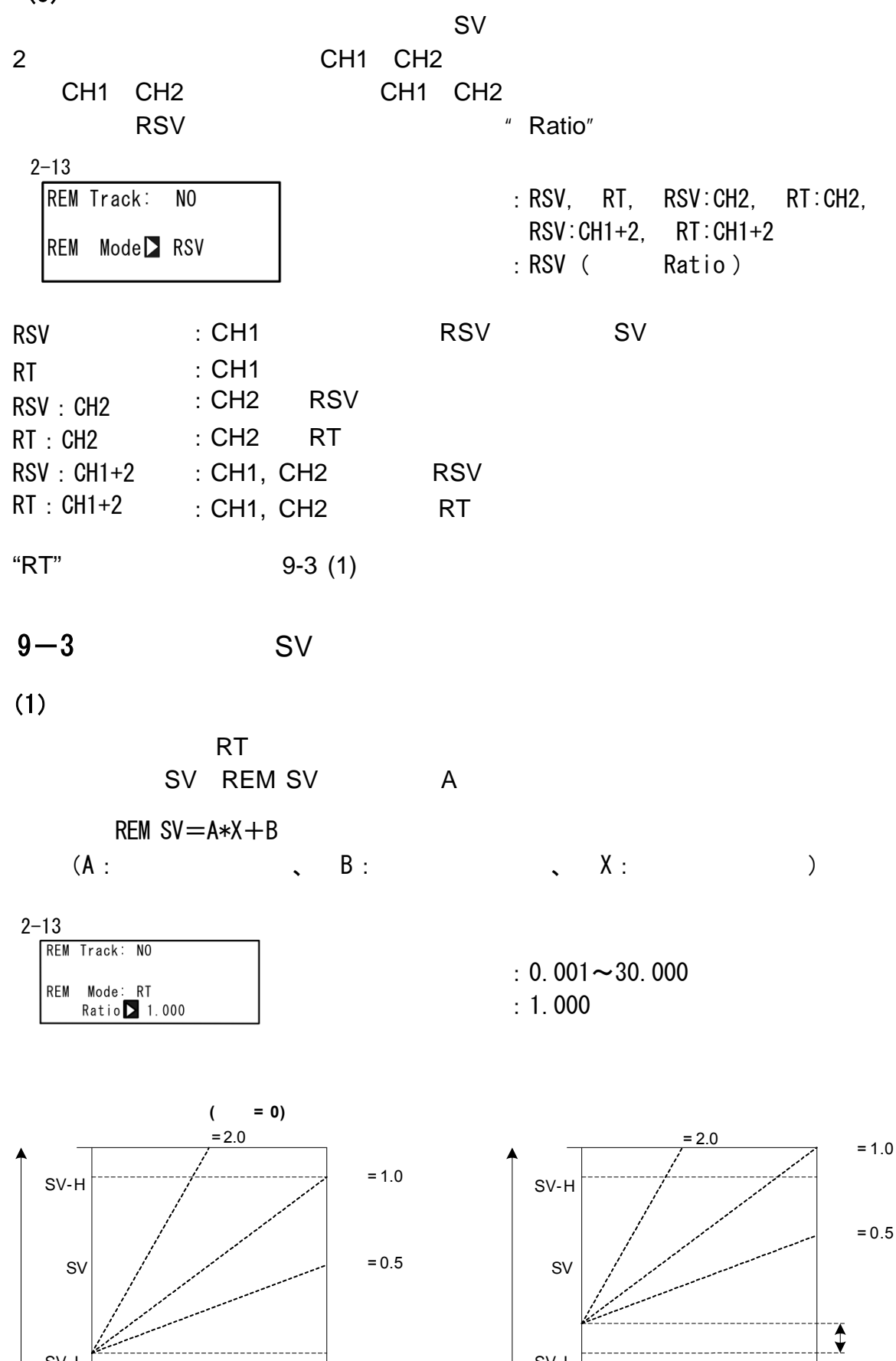

0% 100% 100%

0%

SV- L

REM H: SV<br>REM L: SV

REM H: SV<br>REM L: SV

-----------------<br>-

SV- L

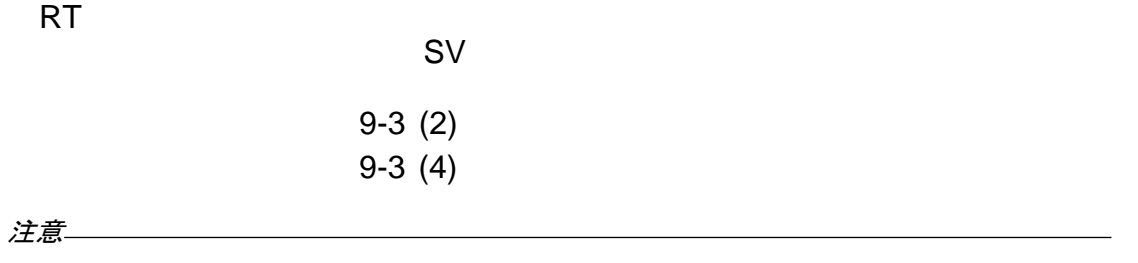

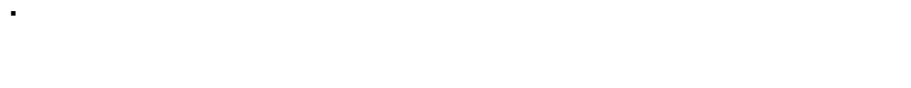

- SV REM SV SV

 $(2)$ 

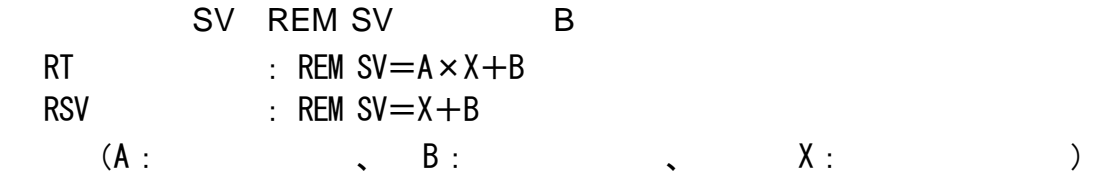

 $2 - 14$ 

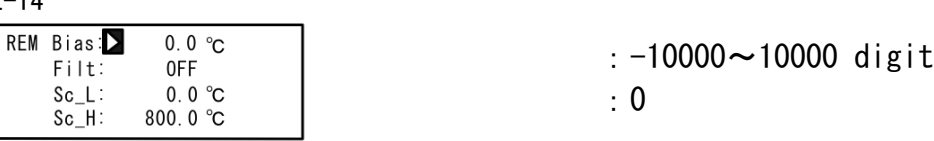

 $±10000$ digit

0-100%

 $(3)$ 

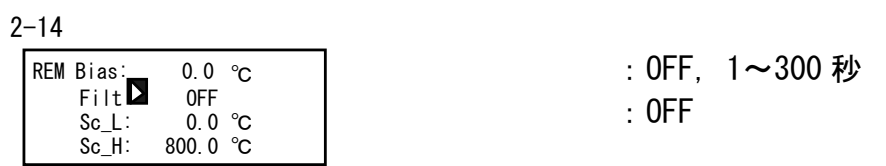

 $(4)$ 

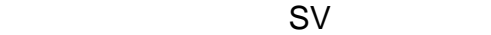

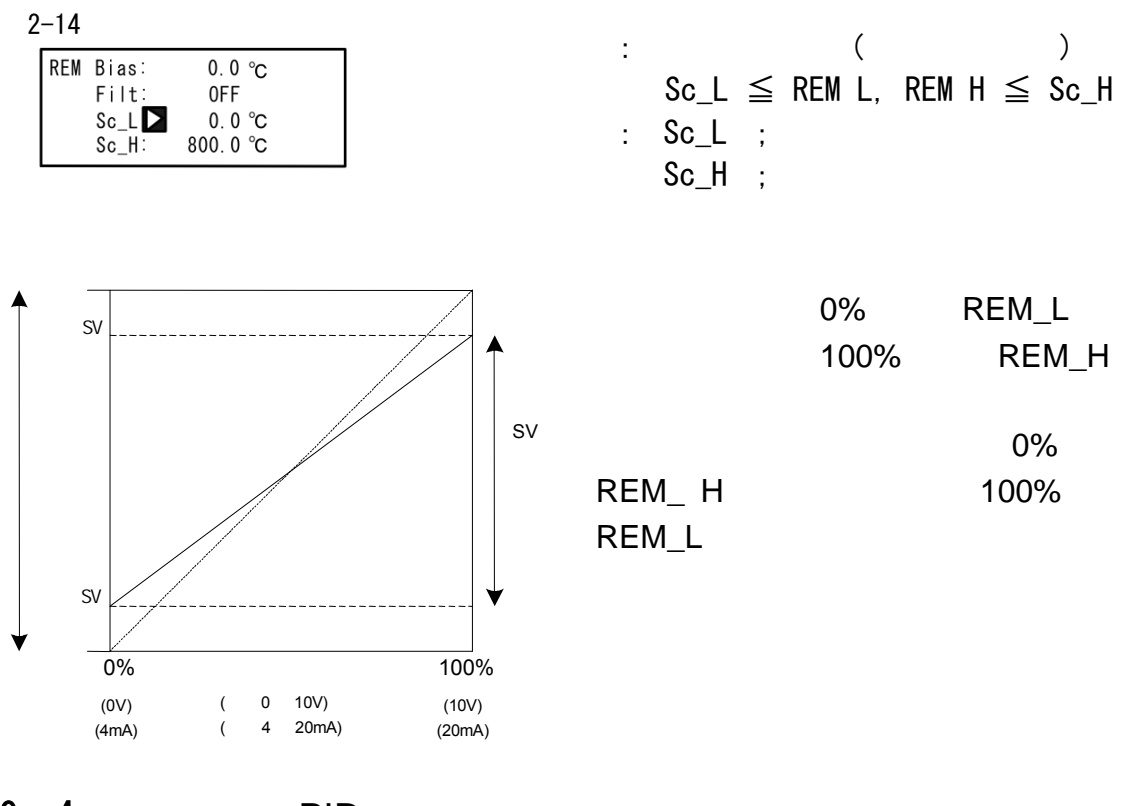

$$
9-4
$$

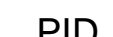

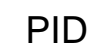

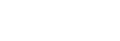

 $(1)$  PID

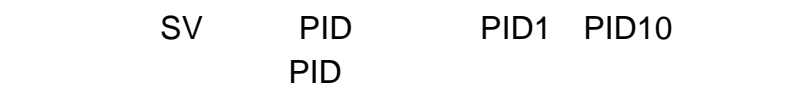

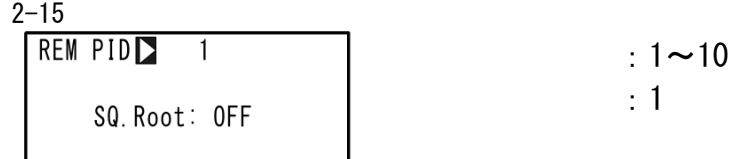

## $(2)$

SQ. Root: ON

$$
\begin{array}{|l|l|}\n\hline\n\text{REM PID} & 1 \\
\hline\n\text{SCM Root} & \text{OFF} \\
\hline\n\end{array}\n\qquad \qquad : \begin{array}{l}\n\text{OFF, ON} \\
\hline\n\end{array}
$$

 $(3)$ 

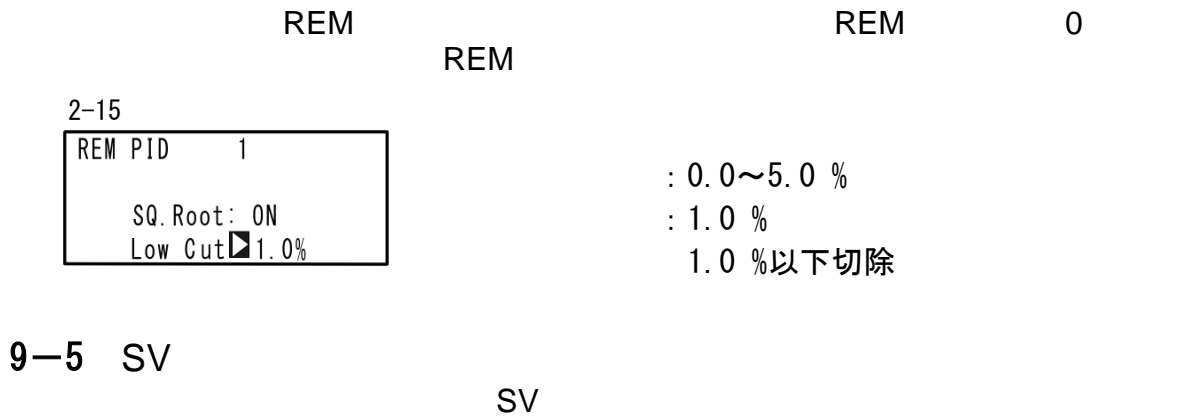

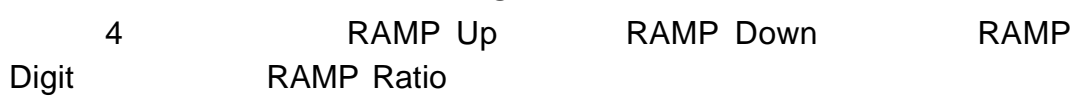

## $(1)$

(RAMP Up) (RAMP Down)

 $2 - 16$ 

| $RAMP$ $Up$ $OFF$       | $c_{\mathsf{H}}$ | : RAMP Up : OFF, $1 \sim 10000$ |  |
|-------------------------|------------------|---------------------------------|--|
| Down: OFF               |                  | RAMP Down : OFF, $1 \sim 10000$ |  |
| Unit: /Sec<br>Ratio: /1 |                  | $:$ RAMP Up $:$ OFF             |  |
|                         |                  | RAMP Down ; OFF                 |  |

## $(2)$

(Sec) (Min) " RAMP Up " RAMP Down

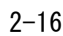

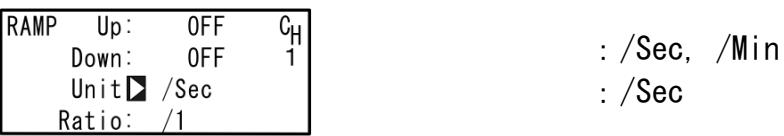

## $(3)$

 $1/10$ 

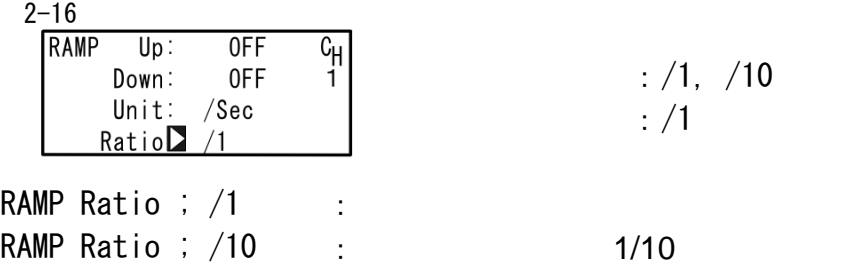

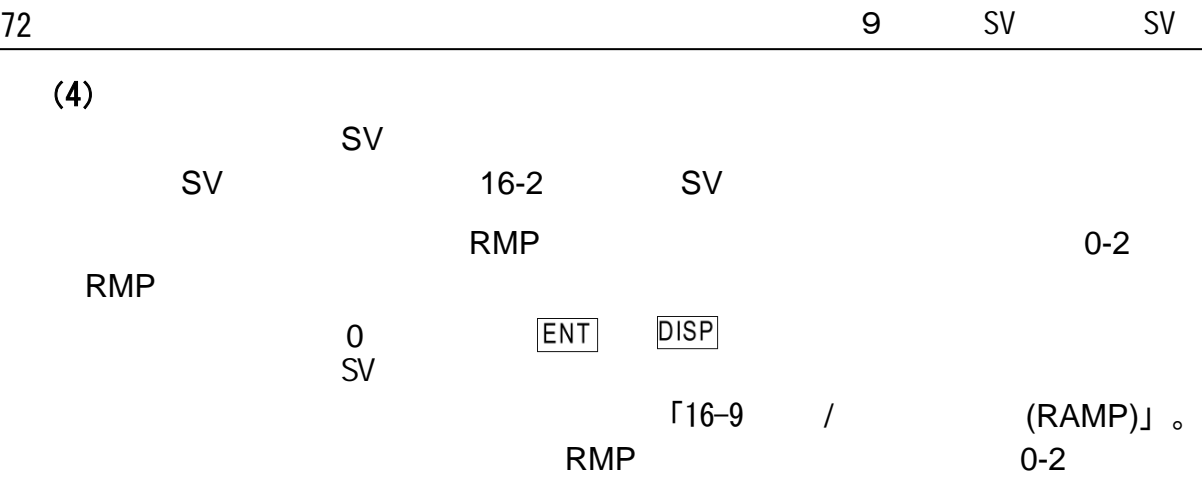

RMP

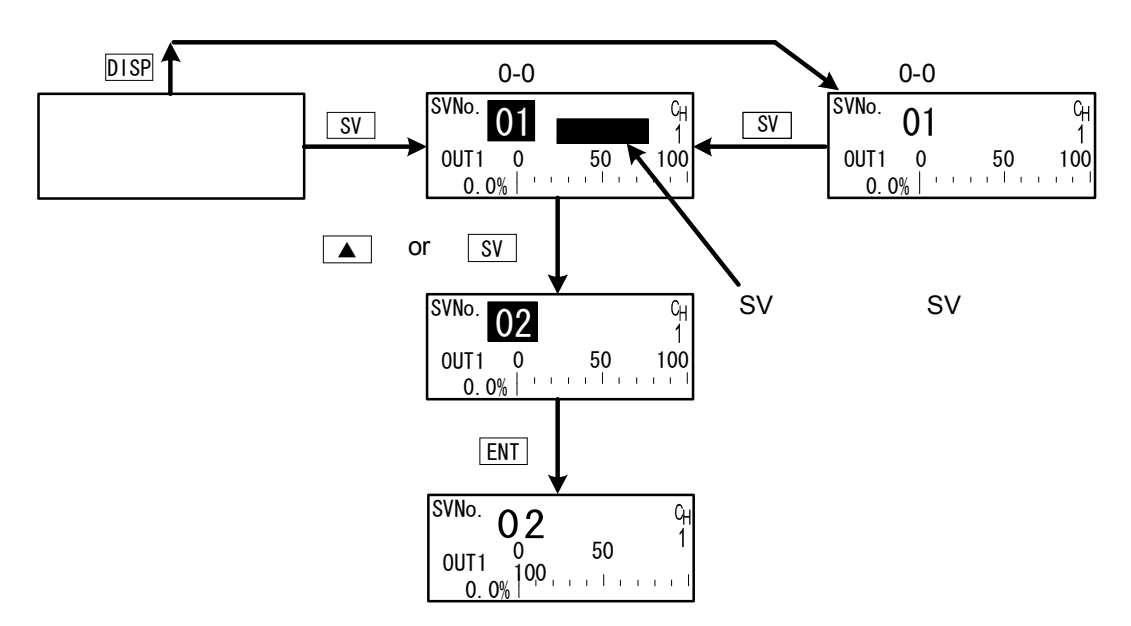

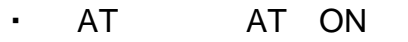

STBY ON

• RAMP Up RAMP Down OFF

注意 -

・ 在执行斜率控制期间发生断电,再上电后斜率控制停止,切换到目标SV号执行SV ・如果将SV号切换到遥控SV,则不执行斜率控制。反之亦然。
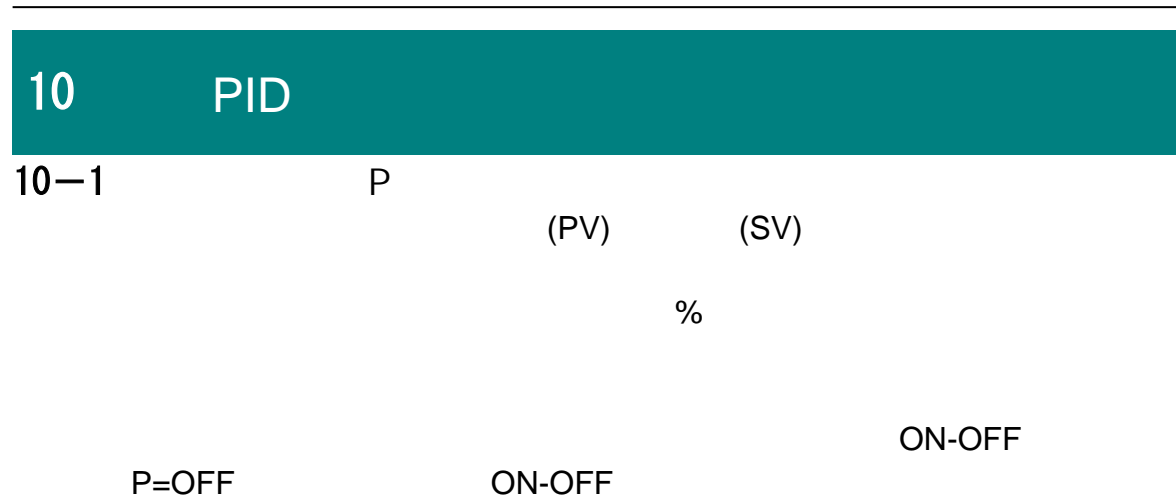

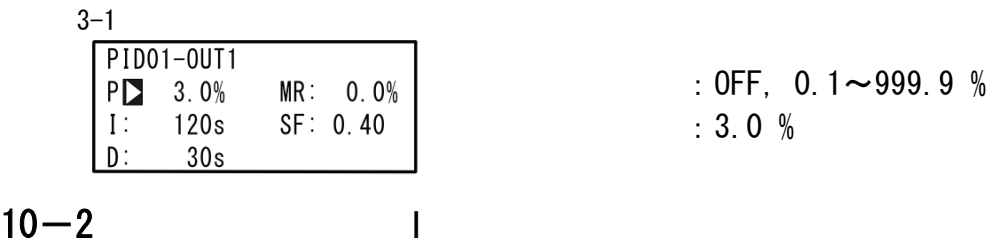

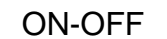

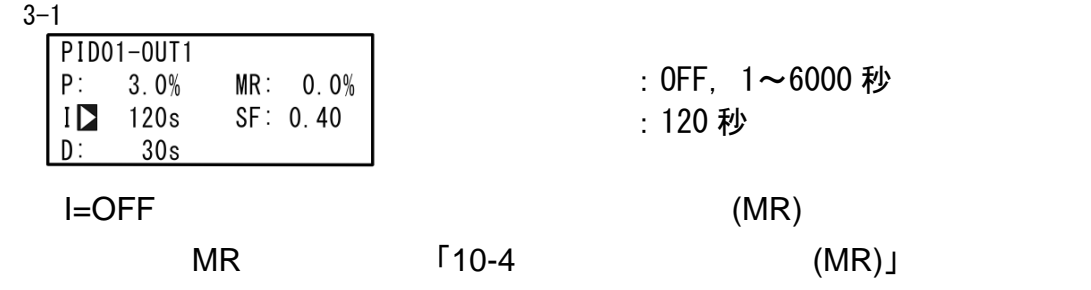

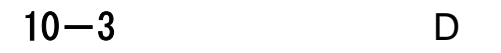

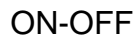

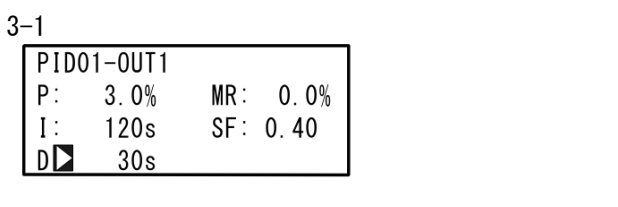

如果D=OFF时,系统仅执行 PI (比例、积分)调节。

: OFF,  $1 \sim 3600 \frac{1}{2}$ :30 秒

#### $10 - 4$  $MR$

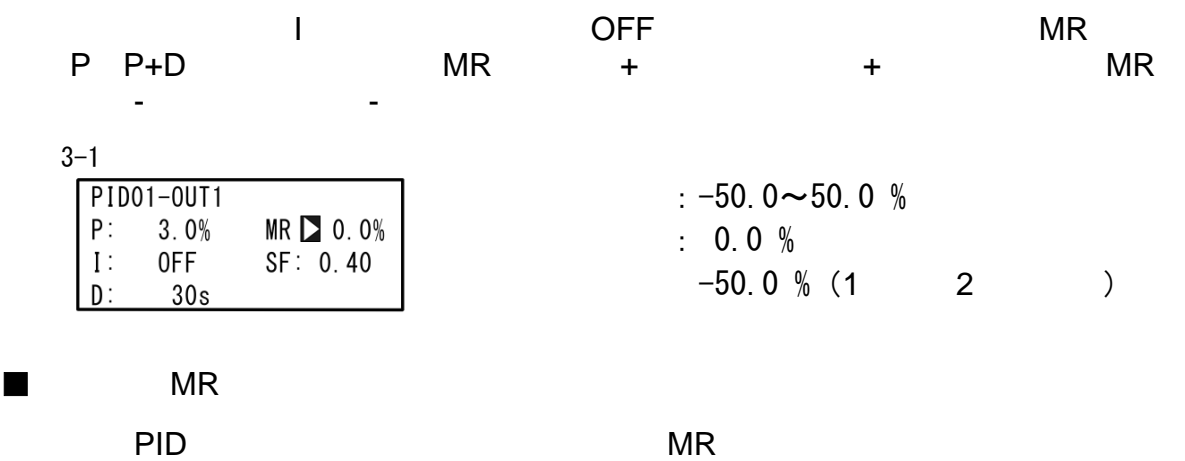

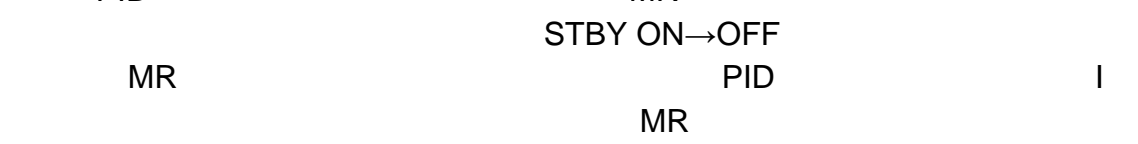

节偏差。此功能通常比常规PID调节的控制效果更好。

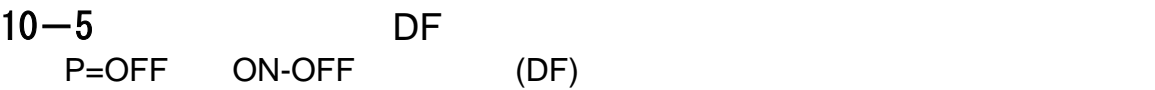

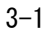

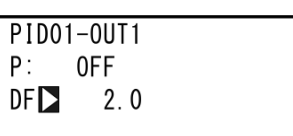

:1~9999 digit  $: 20$ 

## $10-6$  DB

### 2 OUT2

3-2

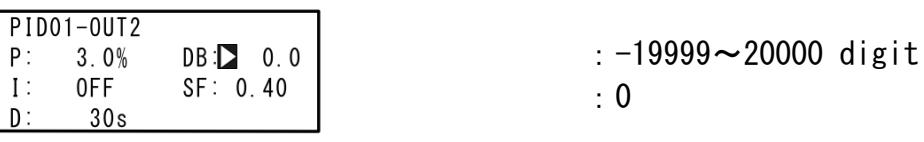

 $DB$ 

RA:反作用(Reverse Action), DA:正作用(Direct Action)

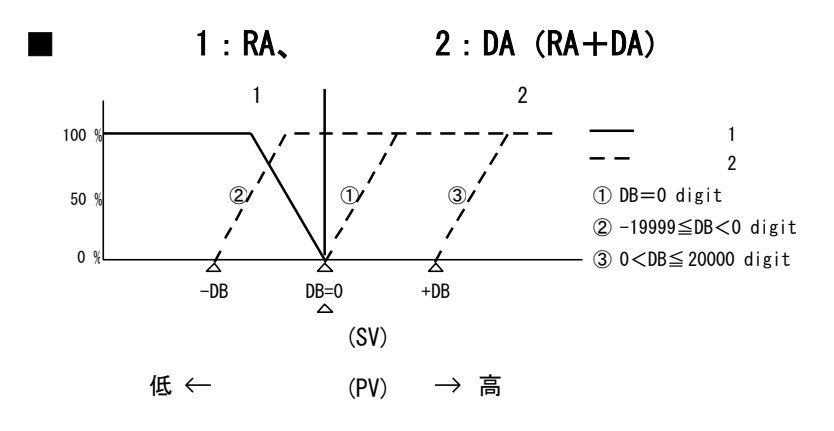

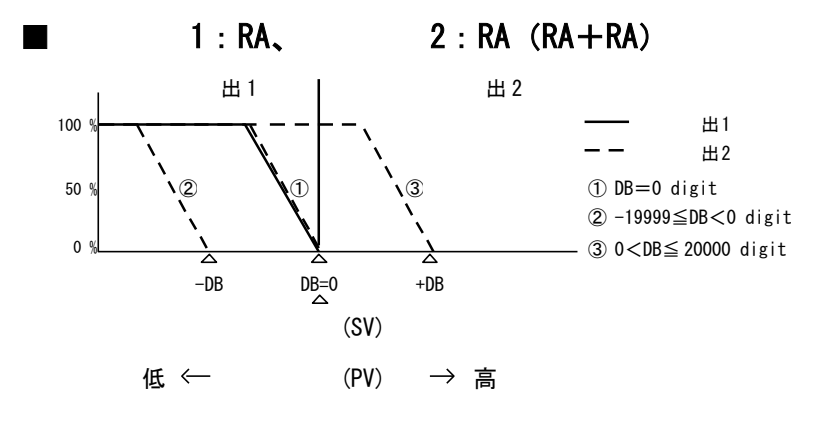

 $\blacksquare$  1:DA, 2:RA(DA+RA)

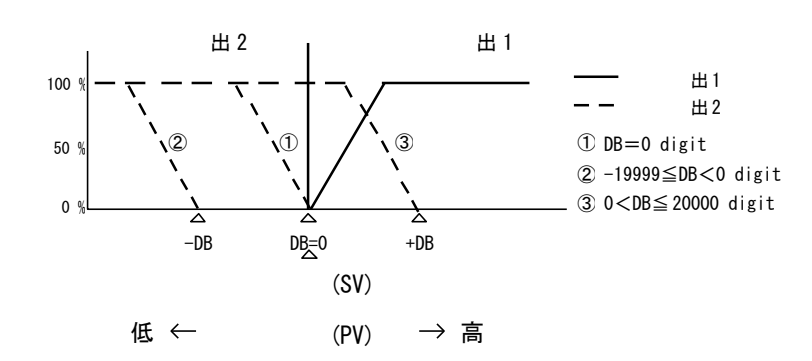

■ 出1:DA、 出2:DA(DA+DA) 出1 | 出2  $100<sup>9</sup>$  $2'$  0/ 3  $50<sup>°</sup>$  $0<sup>1</sup>$ ⋨ ☆ 숭  $-DB$  DB=0 +DB

③ 0<DB≦ 20000 digit ① DB=0 digit ② -19999≦DB<0 digit 调节输出2 调节输出1

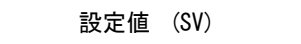

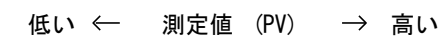

 $76$  and  $10$  $10-7$  SF  $SF$  PID PI PID 3-1 PID01-0UT1  $:0.00 \sim 1.00$  $MR: 0.0%$  $P:$  $3.0%$  $\mathbf{I}$ : 0FF  $SF$   $20.40$ :0.40  $|D:$  $30s$  $SF = 0.00$ :  $\mathbf{r}$ :  $\mathbf{r}$  PID  $SF \rightarrow$  小 :校正过冲能力弱。  $SF \rightarrow \pm$ :校正过冲能力强。  $\blacksquare$ RAMP REM PID PD SF  $SF \leq 0.10$  $SF > 0.10$ 

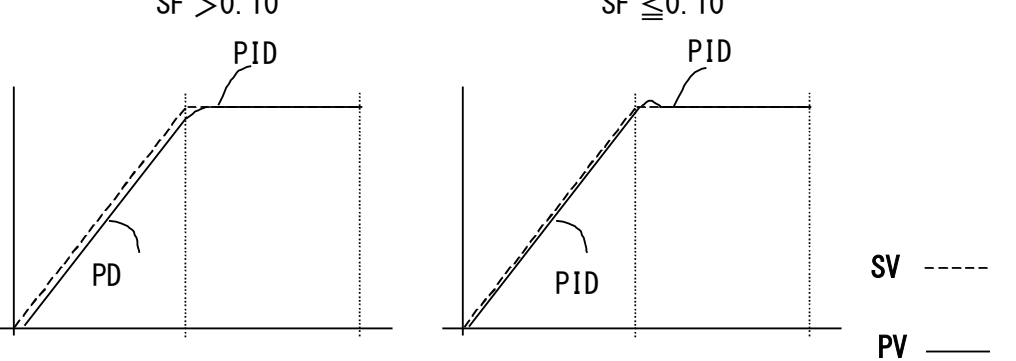

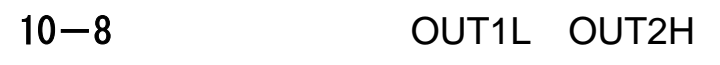

3-3

**PID01** 

 $OUTIL$  $D$ 

OUT2L:

OUT1H: 100.0%

OUT2H: 100.0%

本参数是用来设置与PID组号相对应的调节输出的下限值和上限值。对于常规的调

 $0.0%$ 

 $0.0\%$ 

OUT1
BOUT1
DUT2

 $;0.0 \sim 99.9%$  $;0.1\sim100.0%$ :下限值 :下限 ;0.0 %  $($ 

;100.0 %

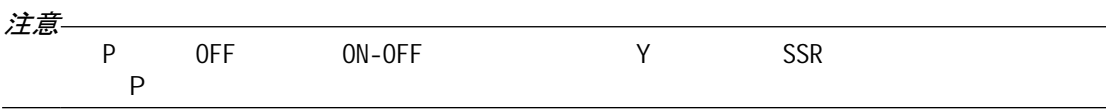

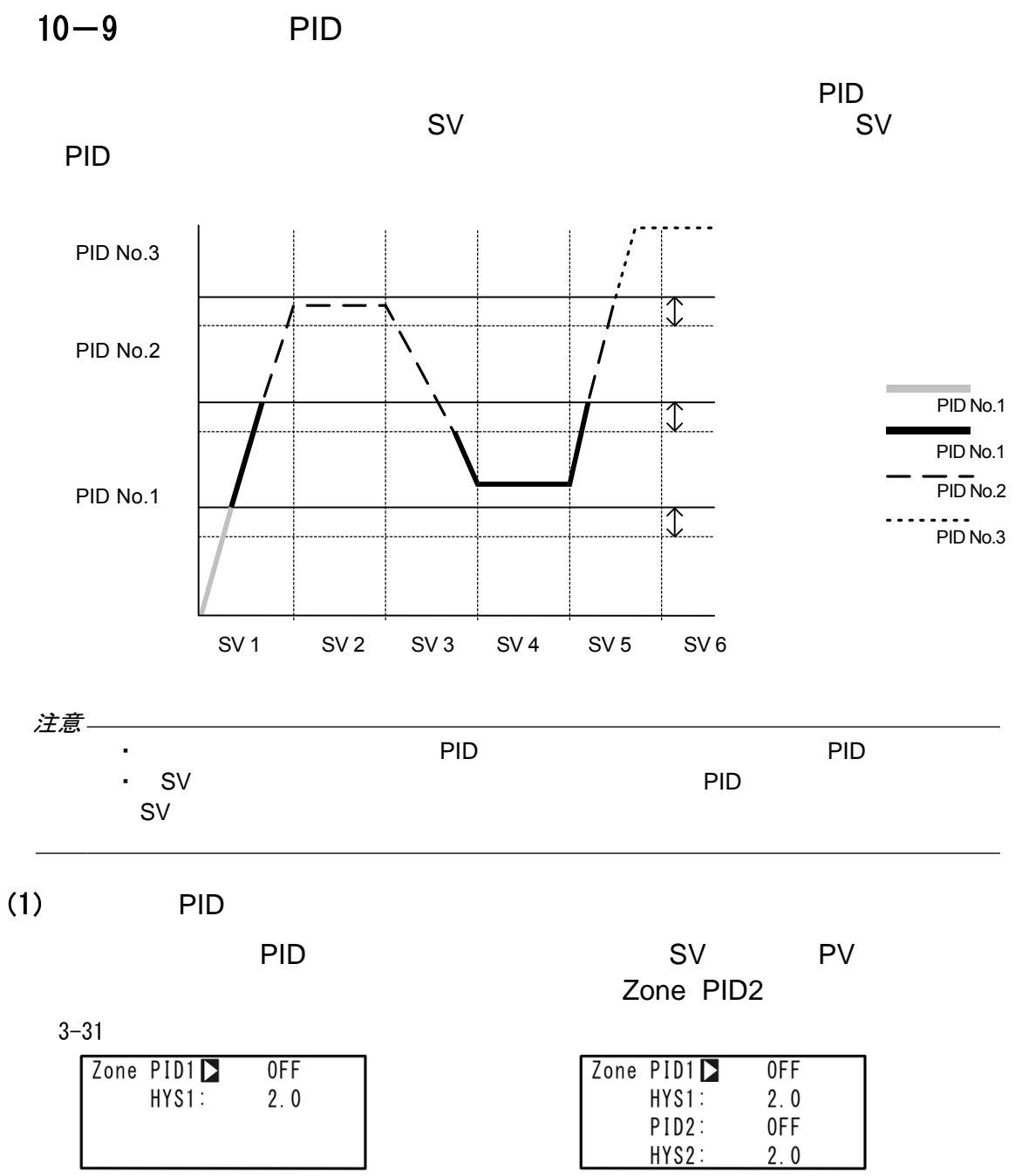

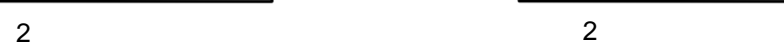

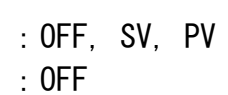

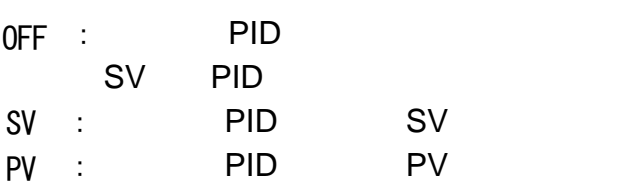

 $(2)$ 

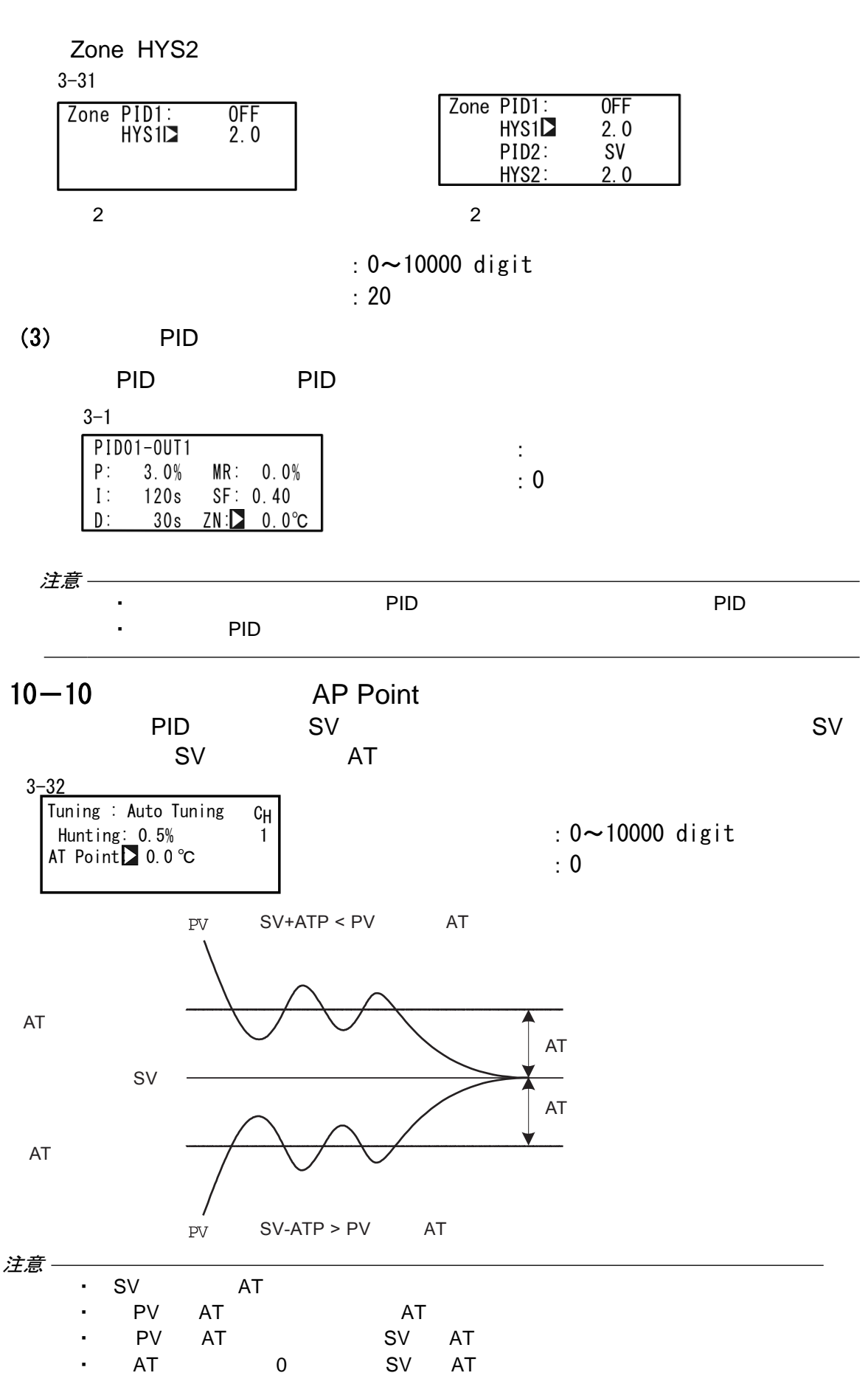

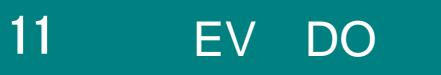

 $11 - 1$ 

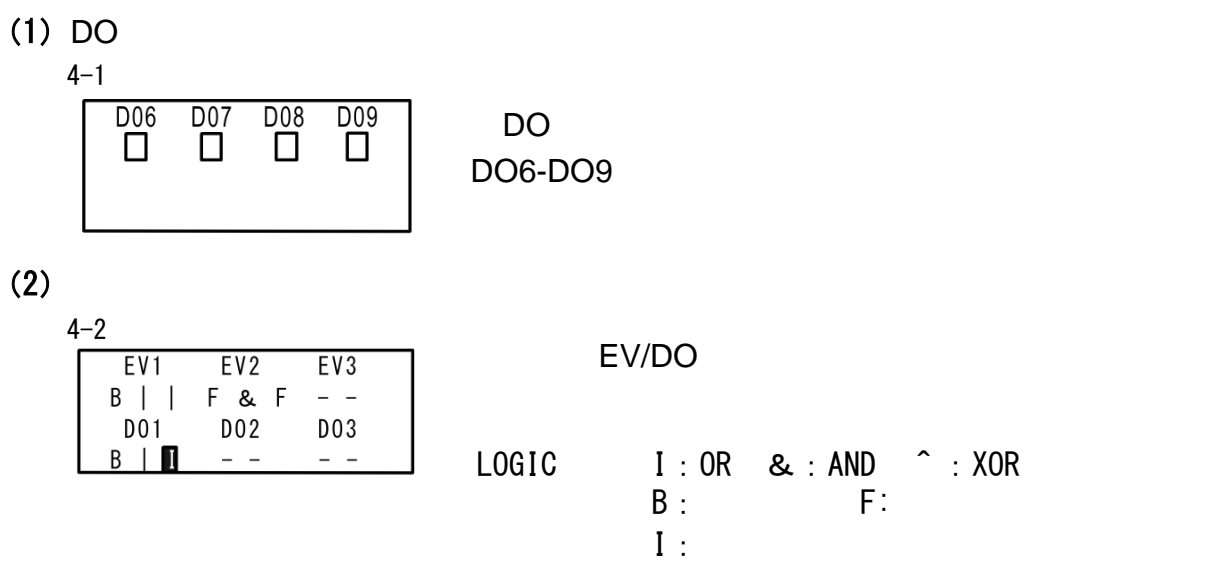

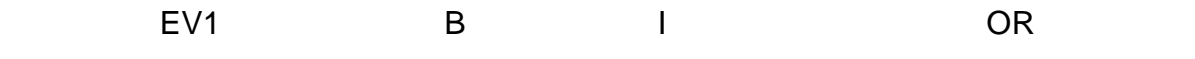

 $11 - 2$ 

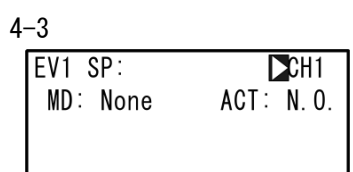

:CH1, CH2 :CH1

### $11-3$  EV DO

 $(1)$ 

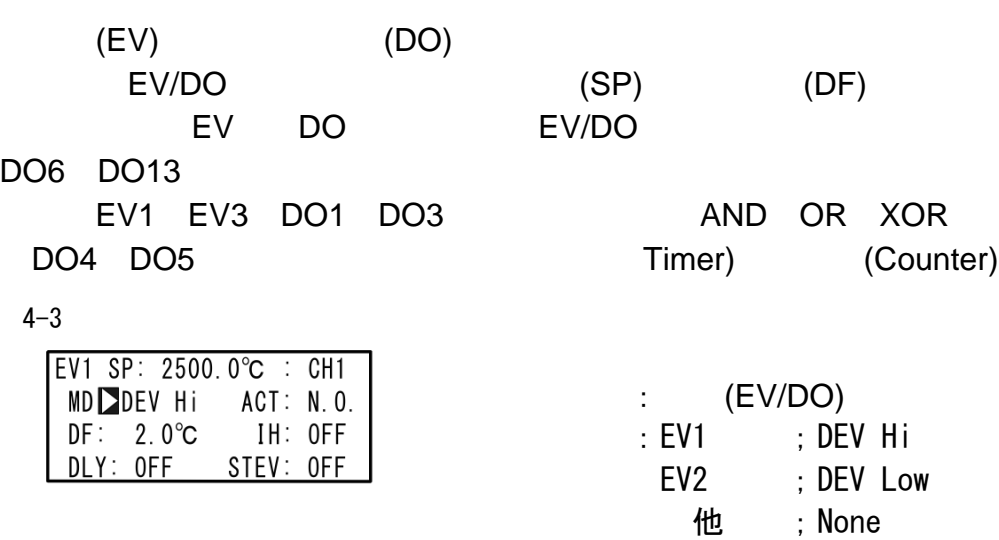

## ■ EV/DO

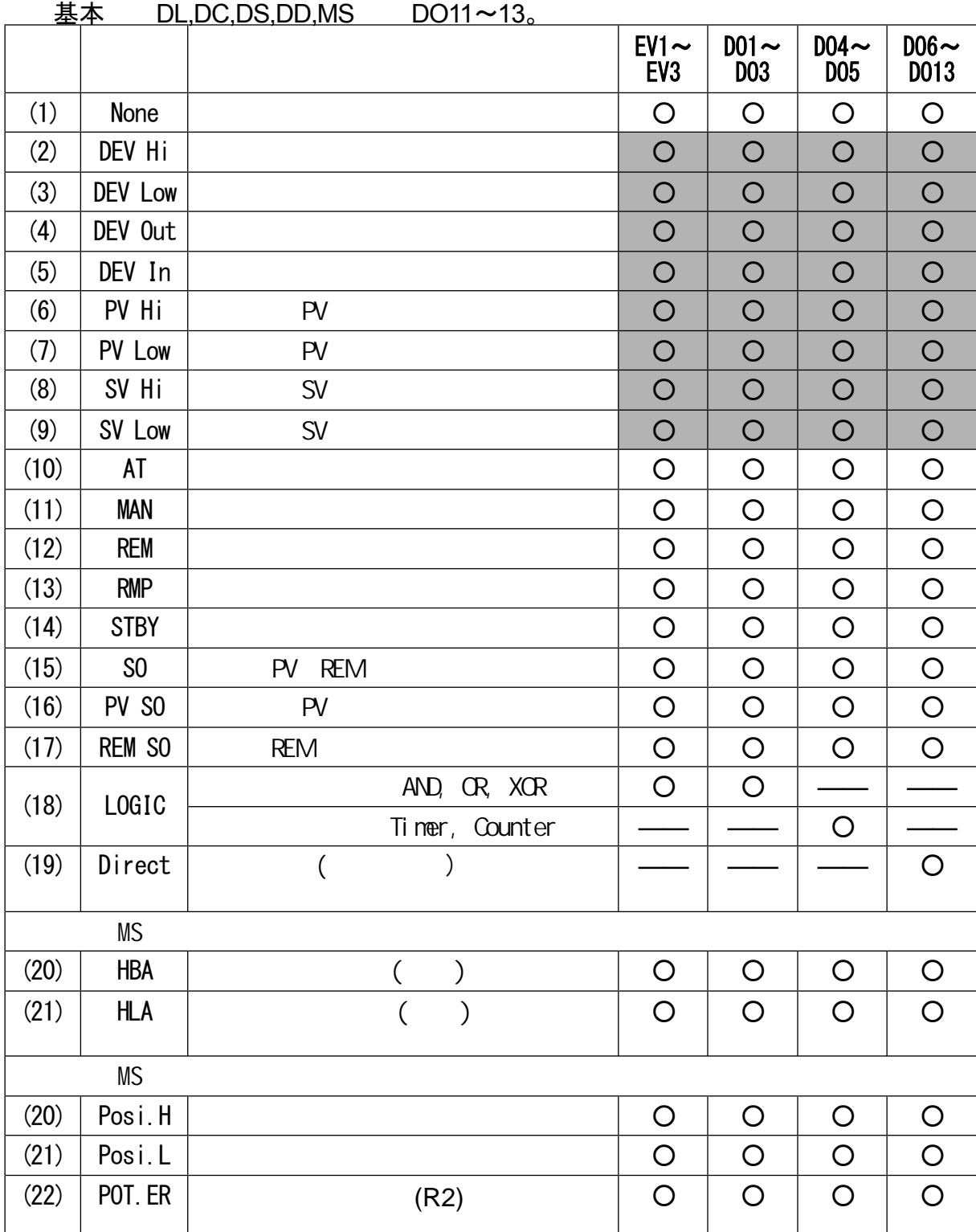

:表示可以设置DLY $\Box$ 

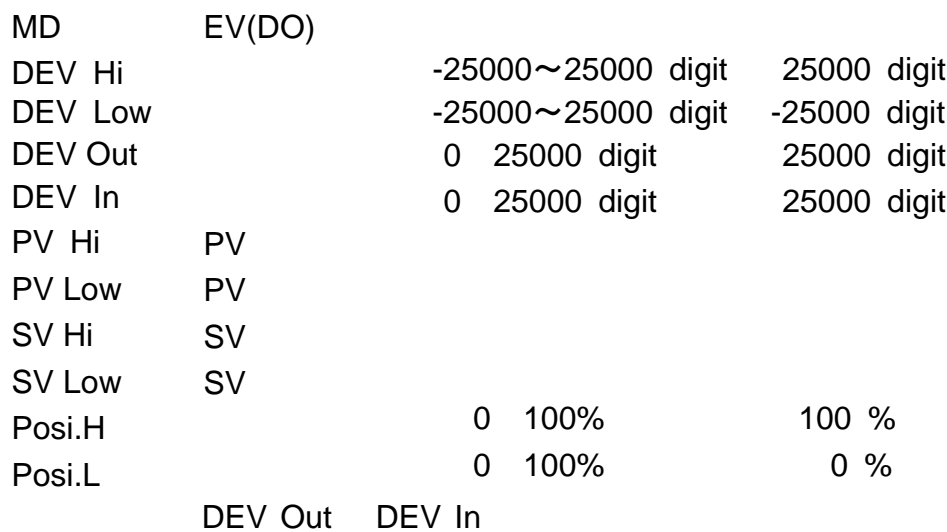

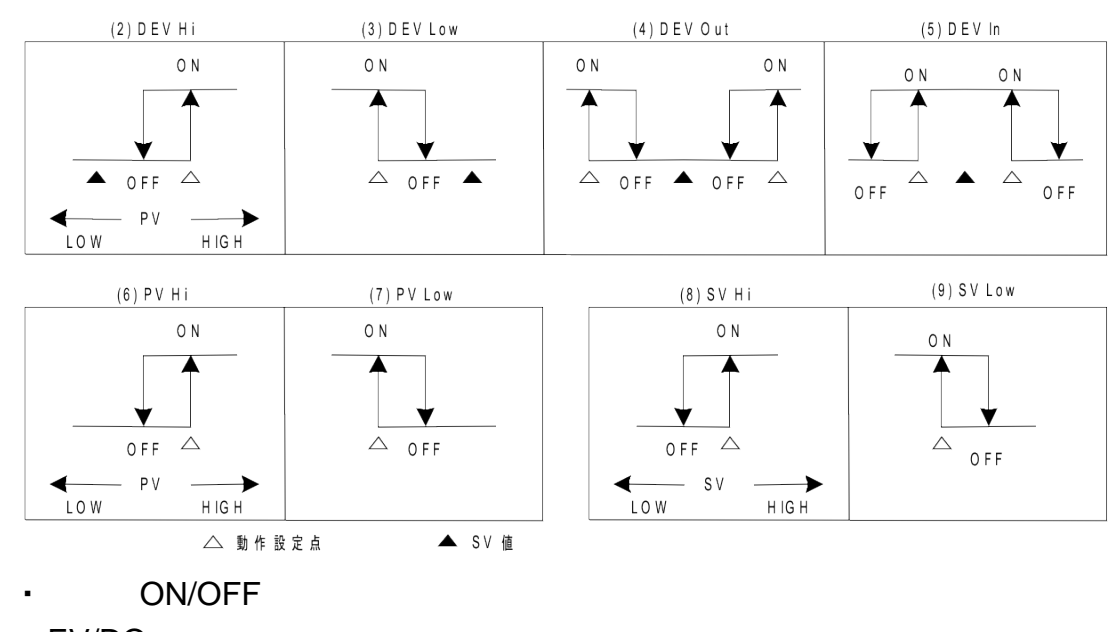

EV/DO

 $(2)$ 

 $\blacksquare$ 

4-3

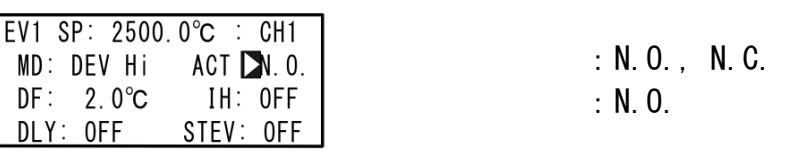

 $N. 0.$  : EV/DO  $\blacksquare$ 

 $N. C.$  : EV/DO $\blacksquare$ 

 $(3)$ 

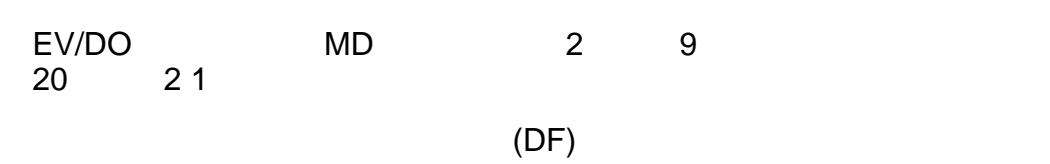

4-3

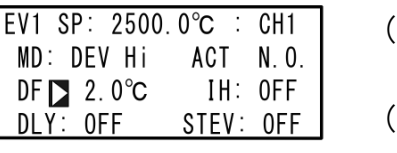

MS  $(20) \sim (21)$ 

 $(1) \sim (9)$  : 1~<br>20 : 1~9999 digit  $: 0.1 \%$  $: 0.1 \sim 5.0 \%$ 

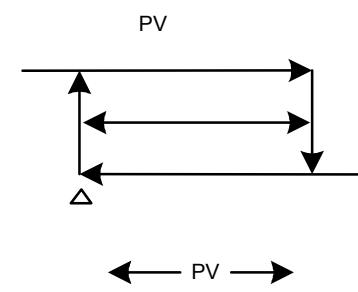

## $(4)$

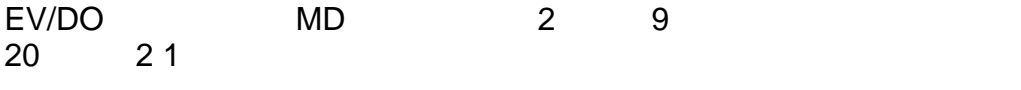

EV/DO

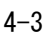

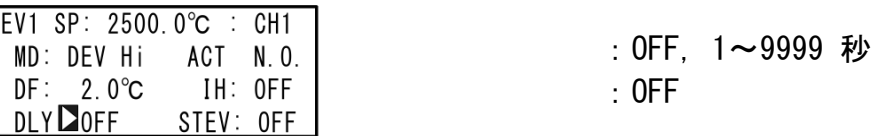

注意

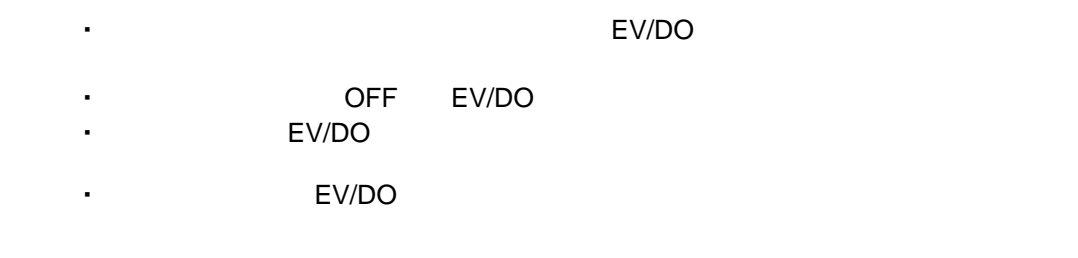

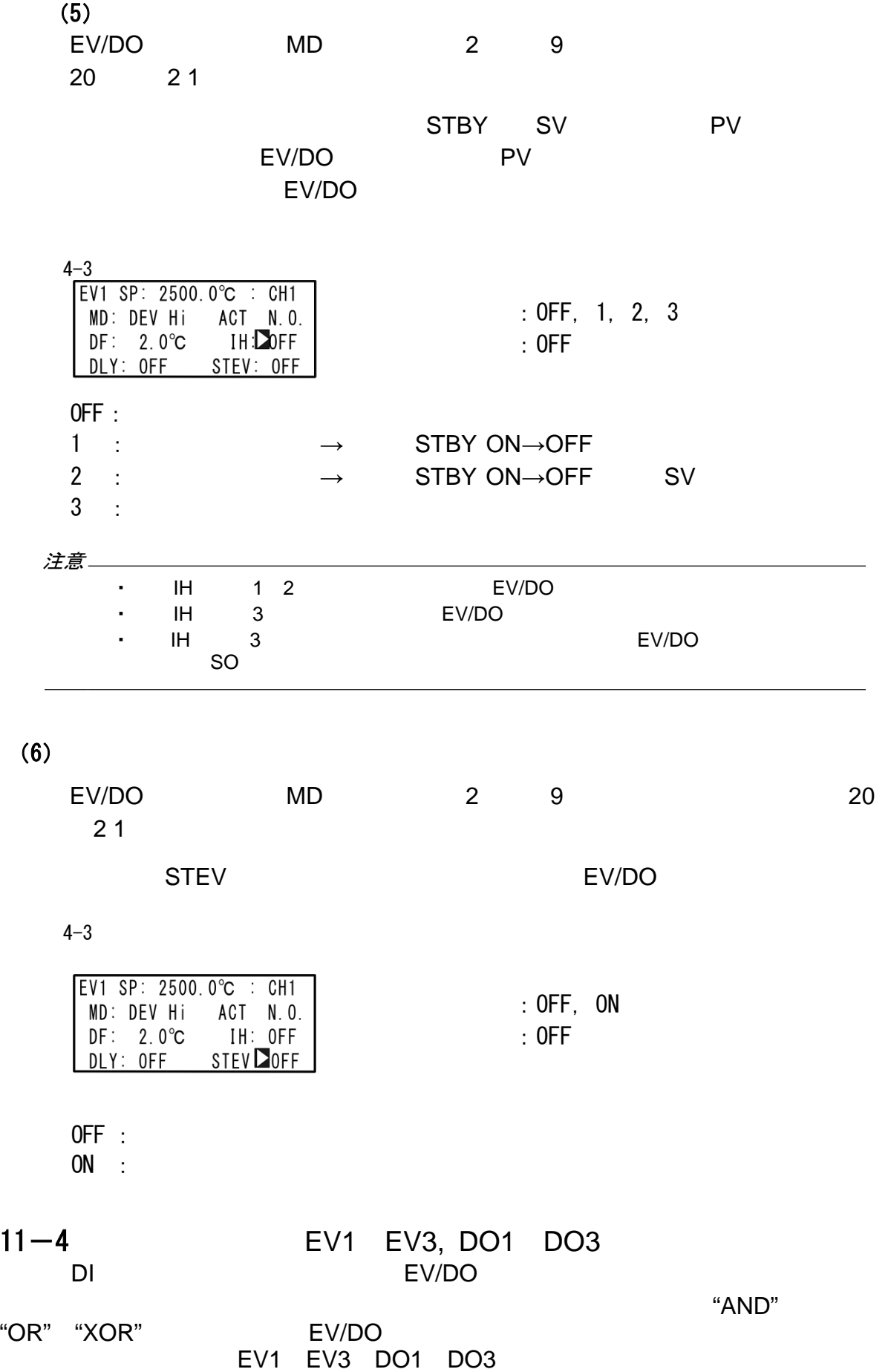

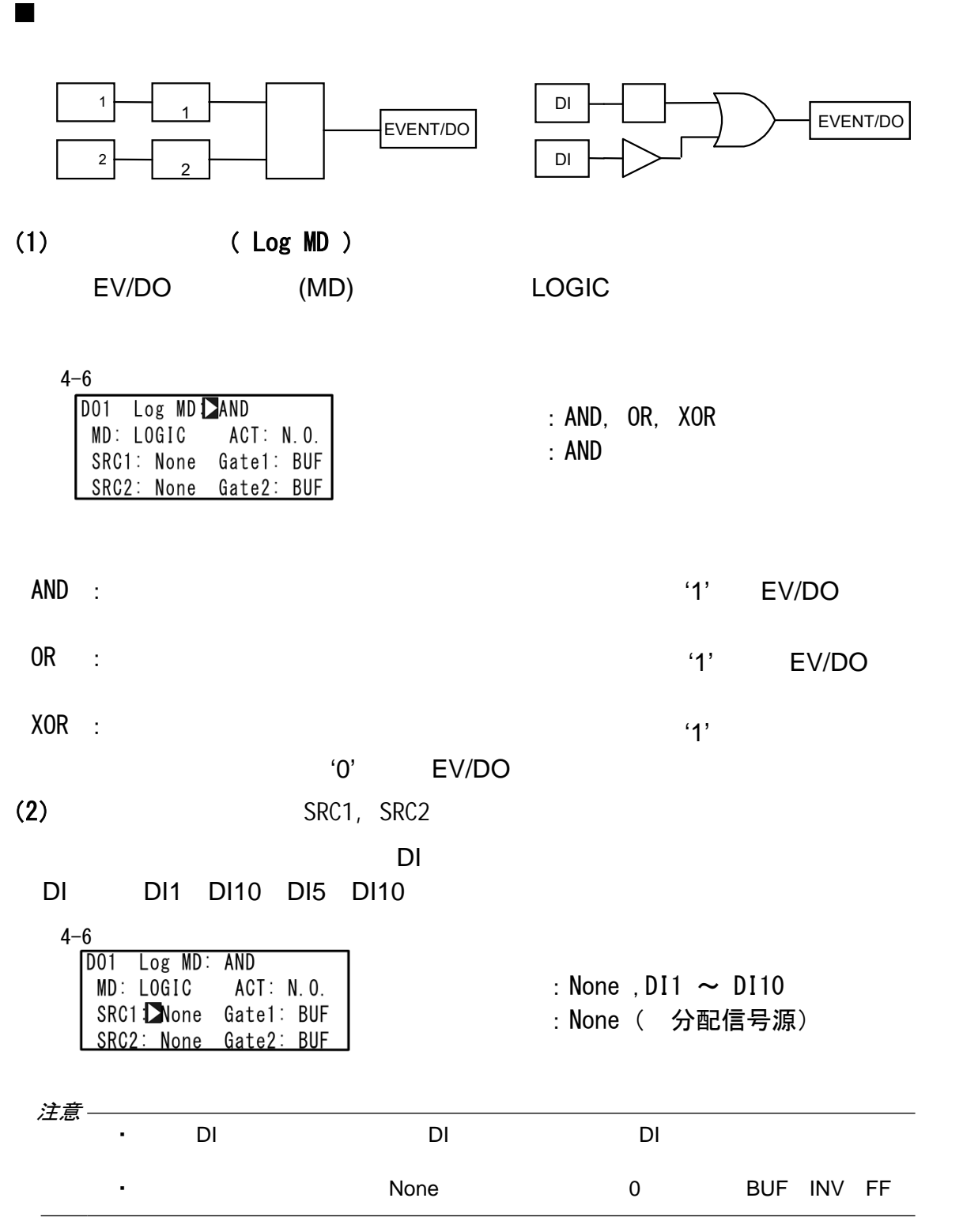

(3) (Gate1、Gate2 )

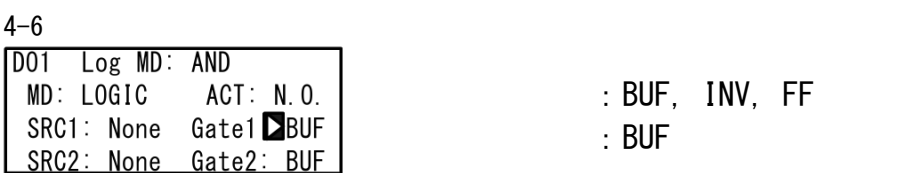

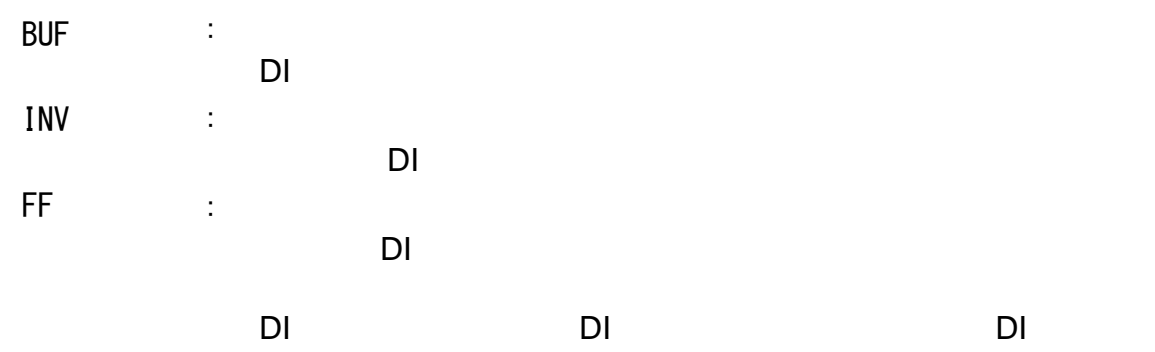

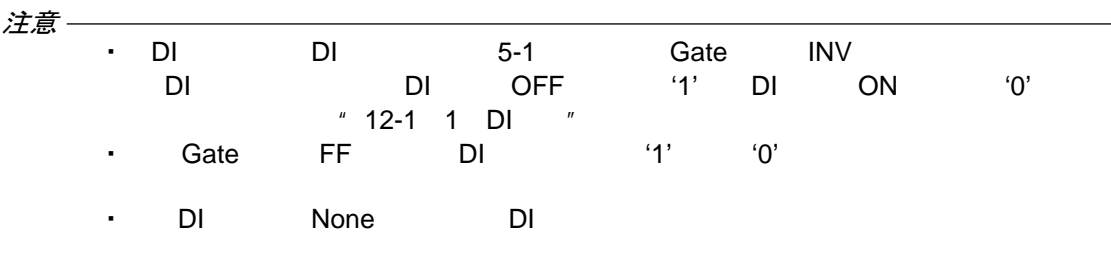

 $11-5$ 

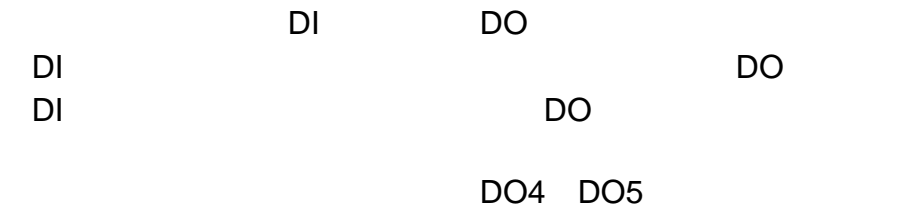

" LOGIC"

## (1)  $(1)$

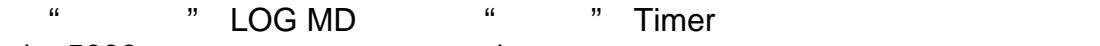

1 5000 1

 $4 - 10$ 

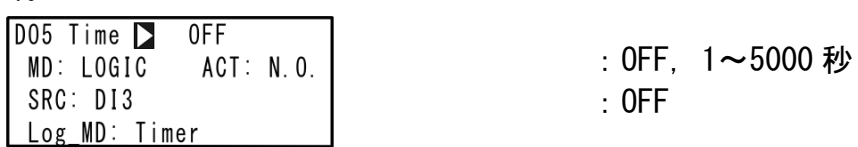

# (2) ( Count )

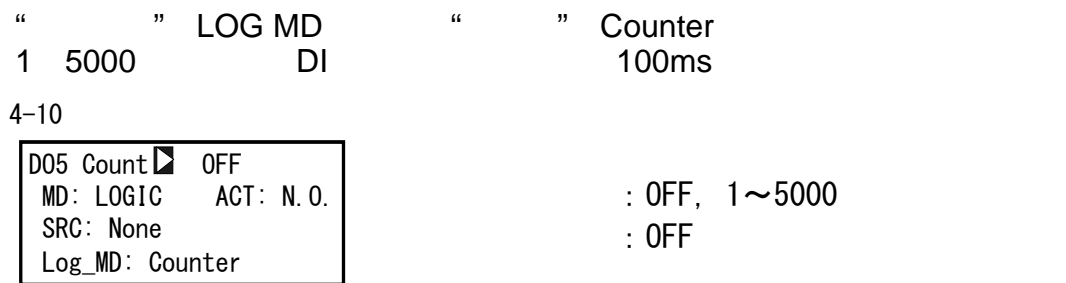

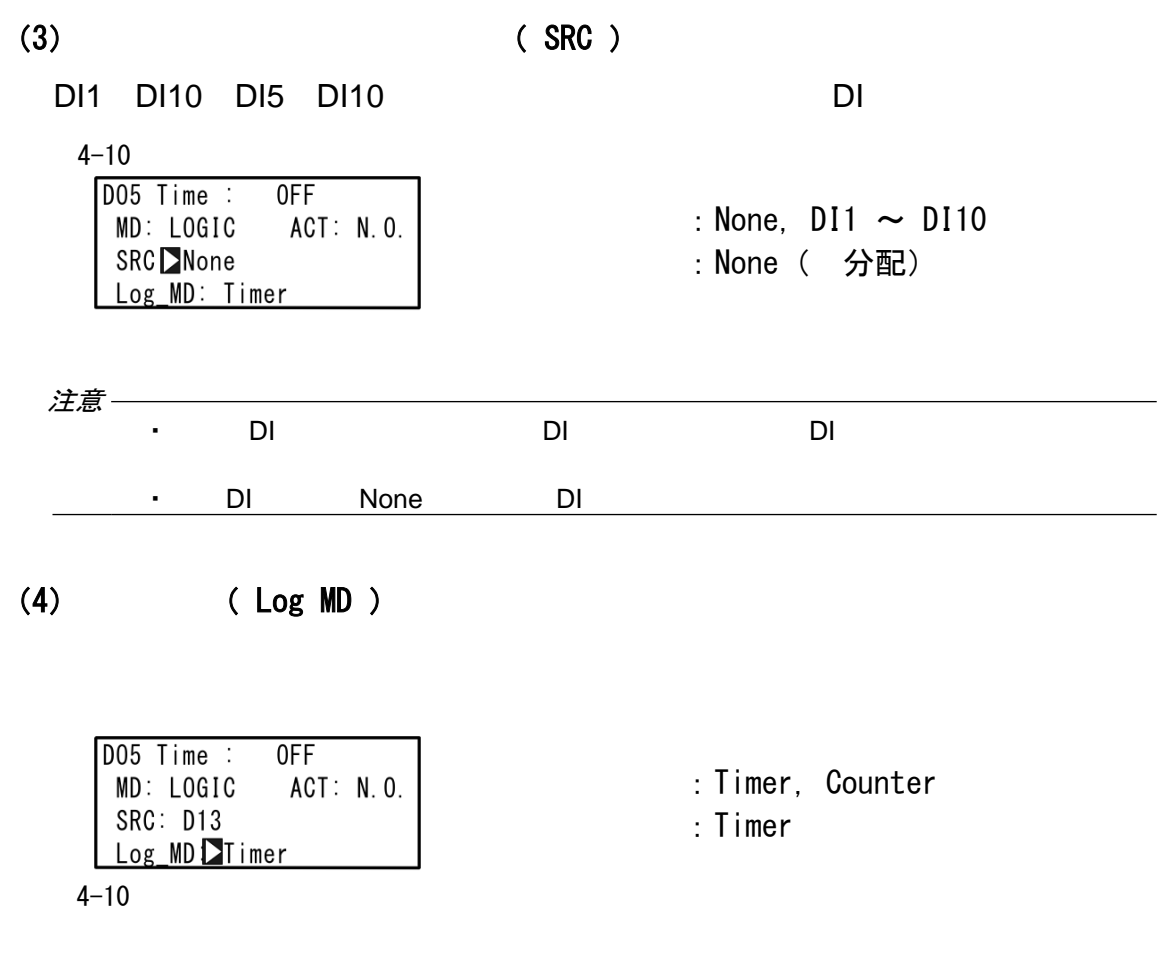

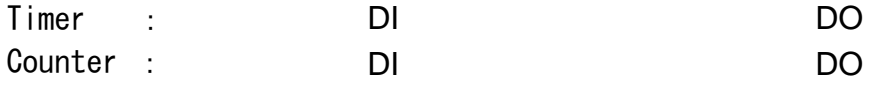

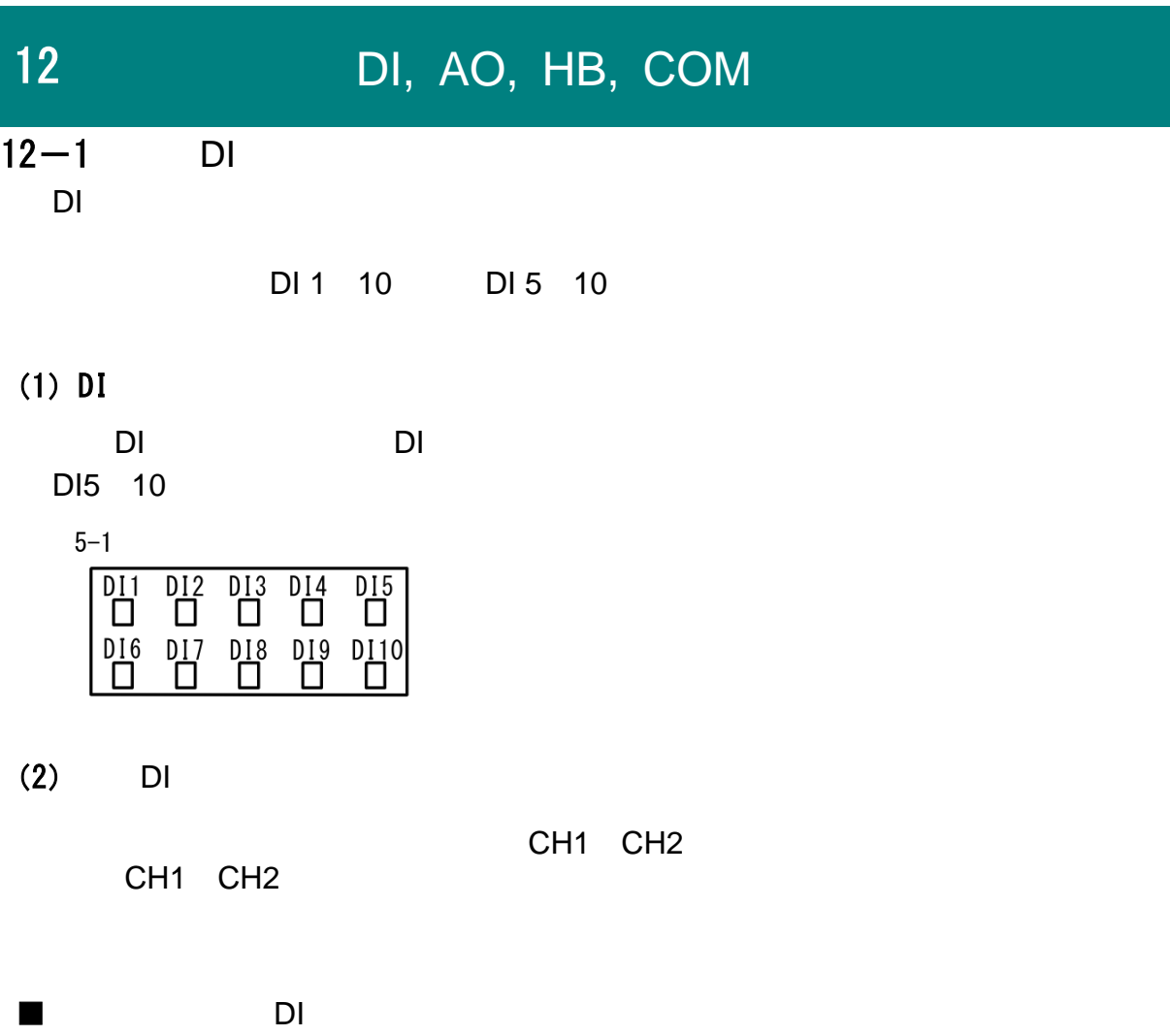

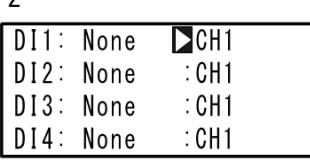

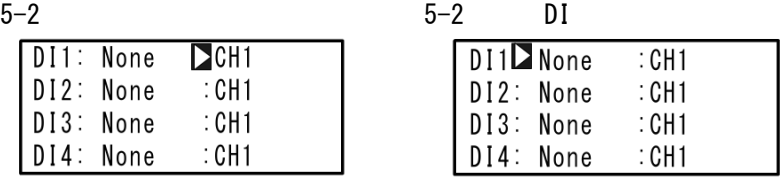

:CH1, CH2, CH1+2 :CH1

 $\sqrt{11-4}$  2

|          | <b>SRC</b>                         | LG. |
|----------|------------------------------------|-----|
| $11-4$ 2 | SRC1, SRC2 $\vert$ $\vert$ $\vert$ |     |

 $5 - 2$ 

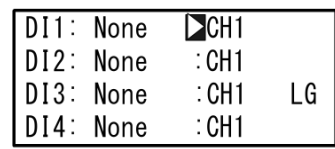

 $\blacksquare$ DI

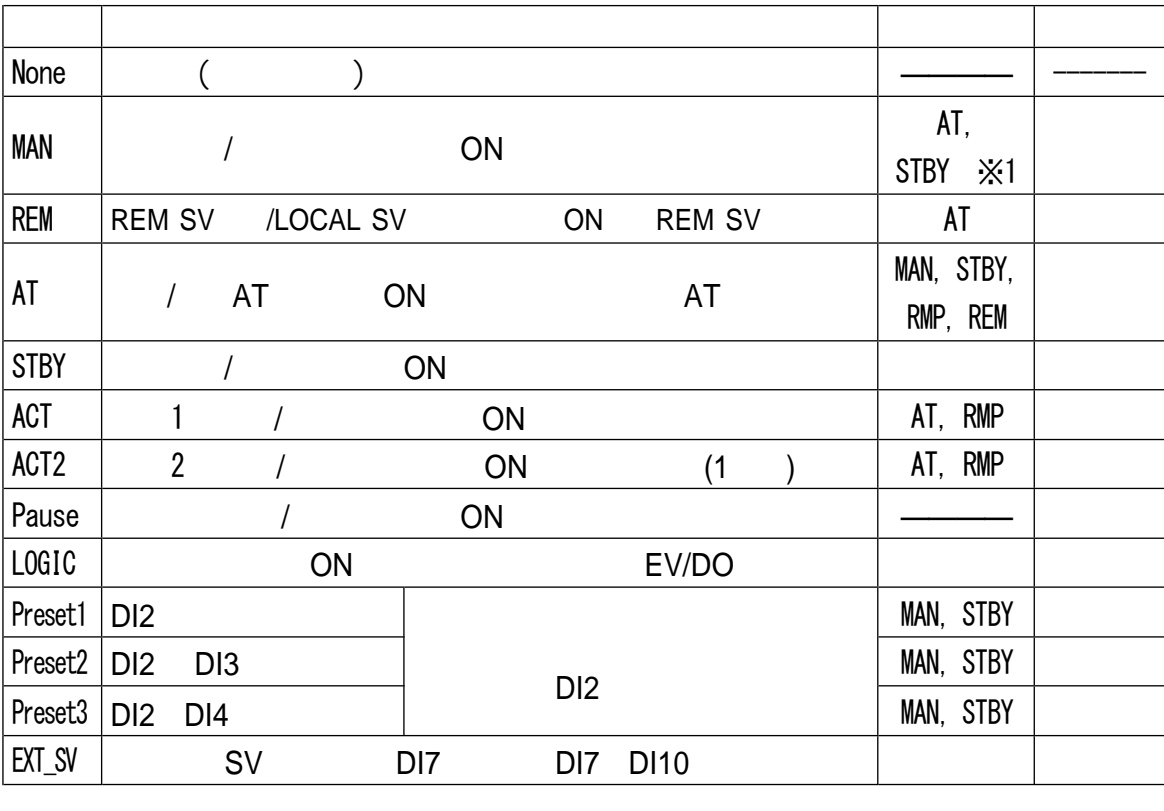

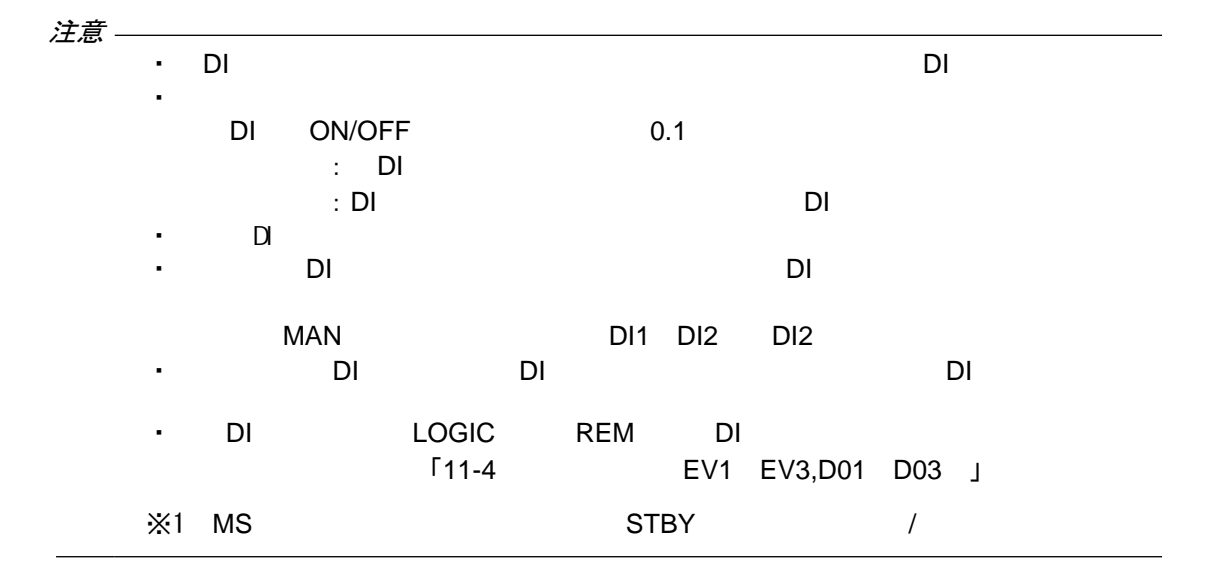

#### $12 - 2$ Ao1 Ao2

Ao1 Ao2 0-10V 0-10mV 4-20mA  $(Ao)$ 

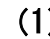

(1)设置模拟输出的信号 Ao1 MD Ao2 MD

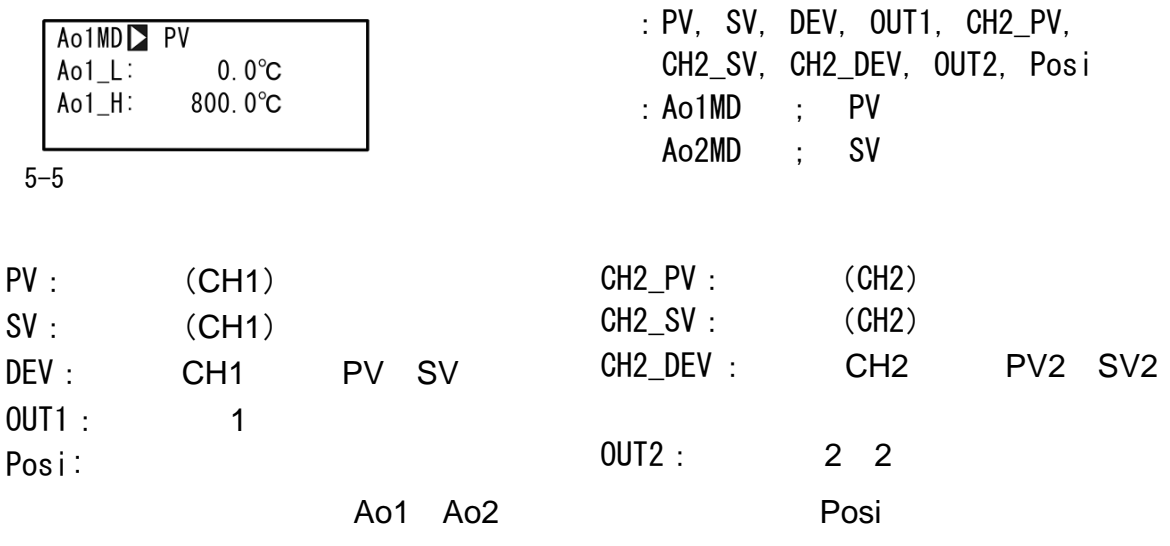

(2) Ao1 L Ao2 H

 $\mathbf{u} = \mathbf{u}$  and  $\mathbf{u} = \mathbf{u}$ 

5-5

Ao1MD: PV  $Ao1_LD$  $0.0^{\circ}C$  $Ao1_H$ : 800. $0^{\circ}$ C

Ao1\_L<Ao1\_H Ao2\_L<Ao2\_H

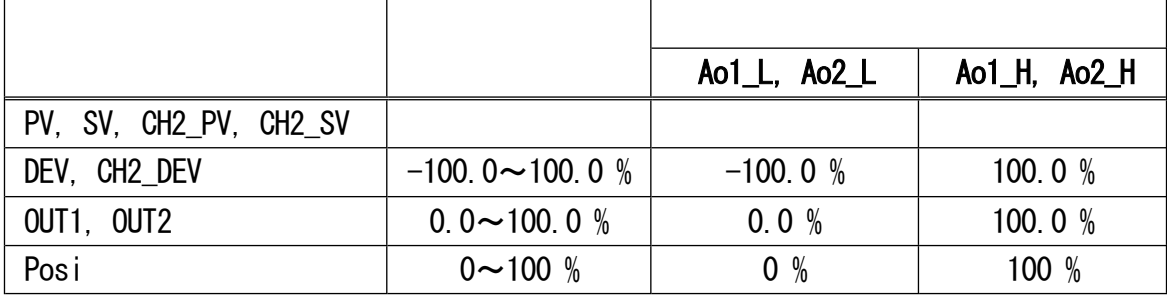

注意

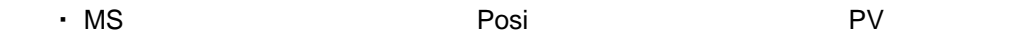

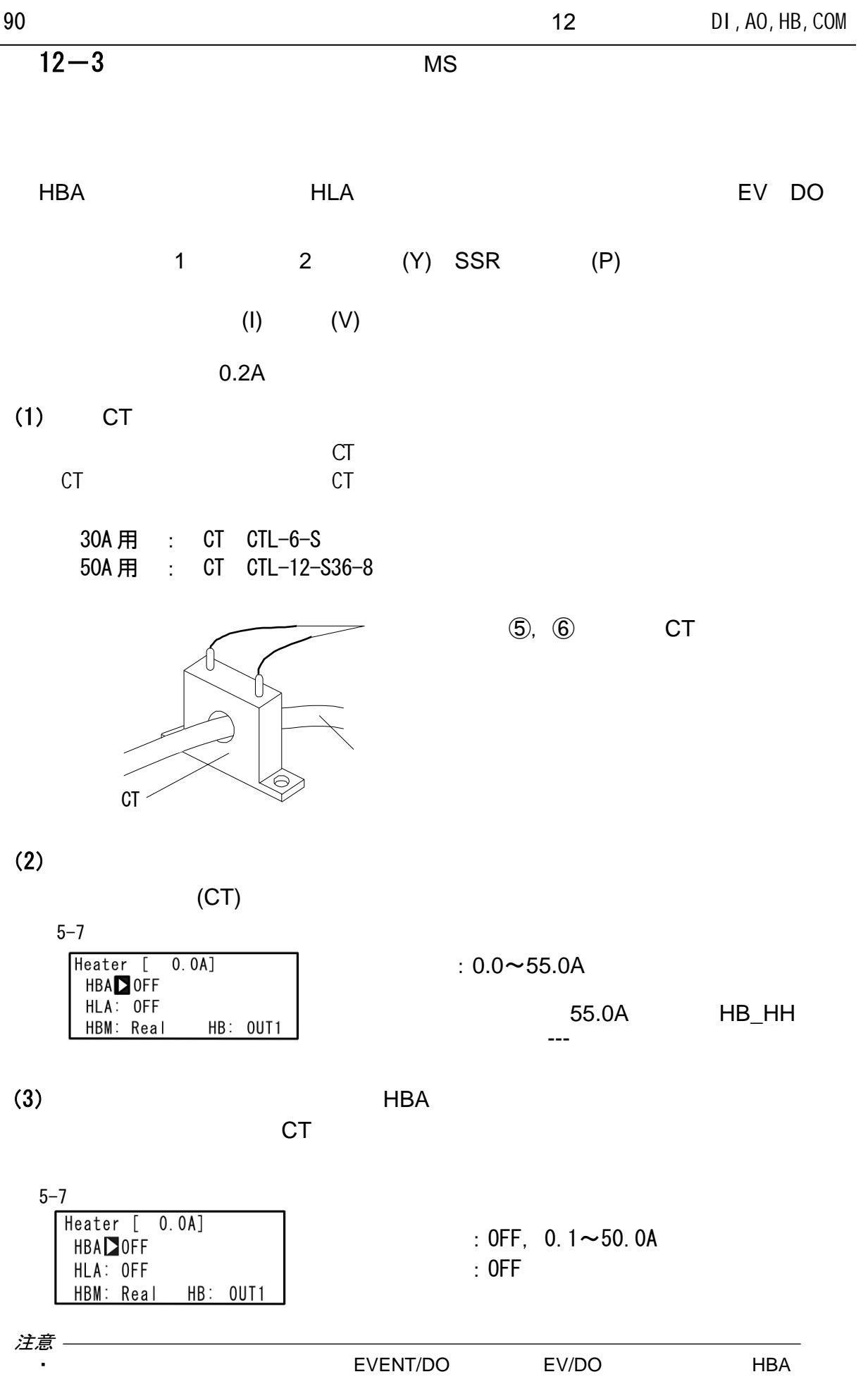

注意 -

 $(4)$  HLA

 $CT$ 

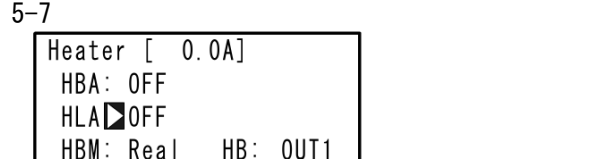

: OFF,  $0.1 - 50.0A$ :OFF

• በደብደ ድህን EVENT/DO በአገር EV/DO በዚህ ዘLA  $(5)$  HBM " Weal "Cock" "Cock" "Real Heater  $[0.0A]$ : Real, Lock HBA: OFF HLA: OFF<br>HBMDReal :Lock HB: OUT1 5-7 Real :输出警报,当加热器的电流值恢复到正常值时,停止警报。 Lock :锁定(固定)报警状态,即使加热器的电流值恢复正常,也  $\overline{OFF}$  $(6)$  HB Y/Y P/P

Y/P P/Y

5-7

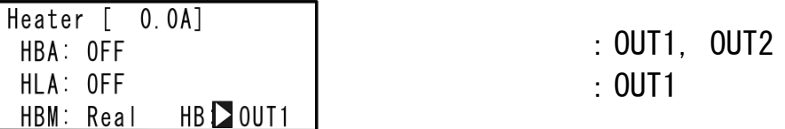

### 12-4

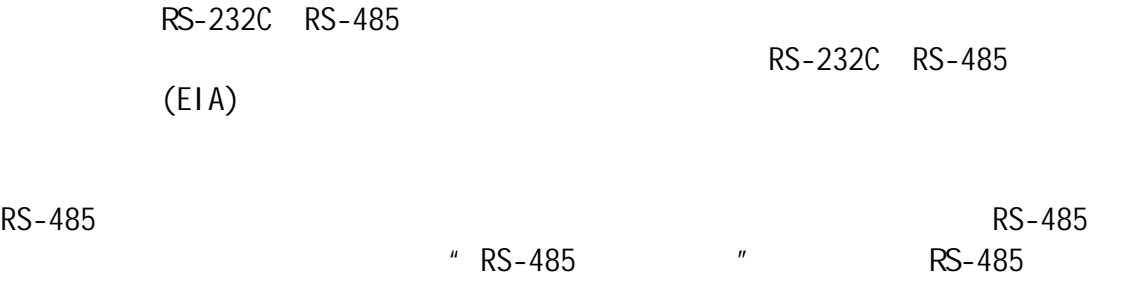

## (1)

Shimaden Modbus

#### $\blacksquare$

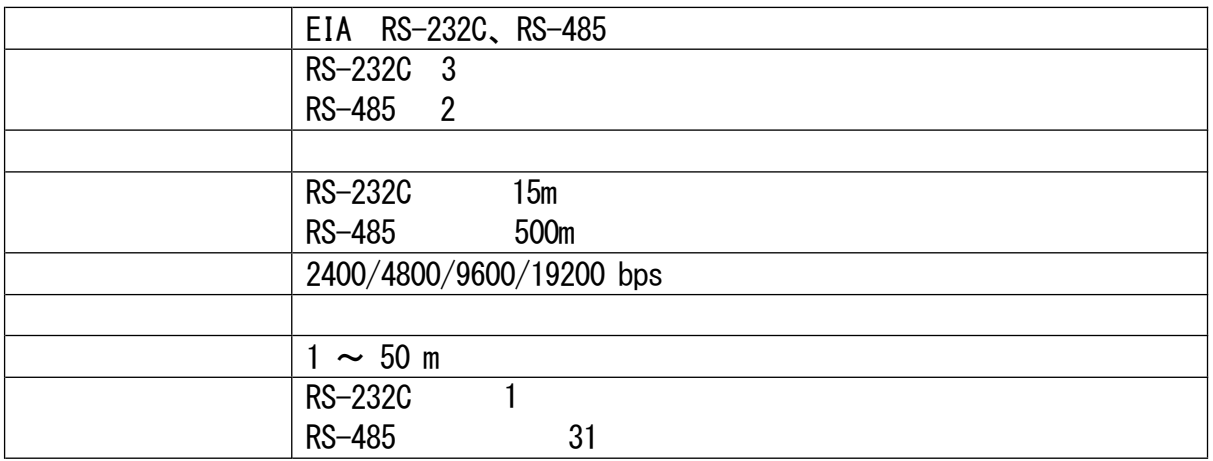

### ■ Shimaden

#### Shimaden

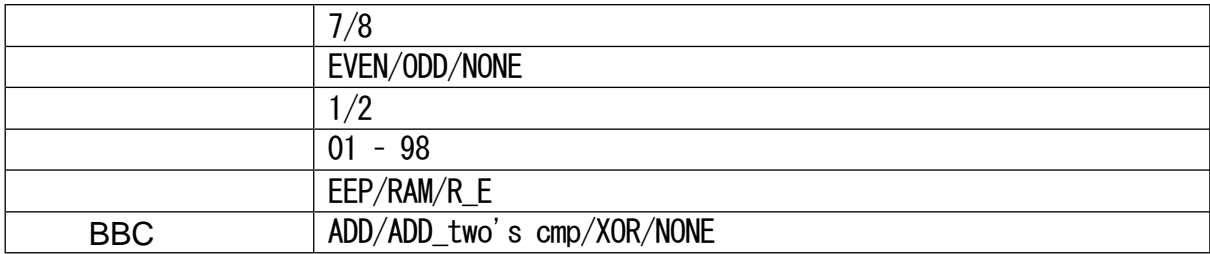

### ■ MODBUS

Modbus Modicon PLC

### - ASCII

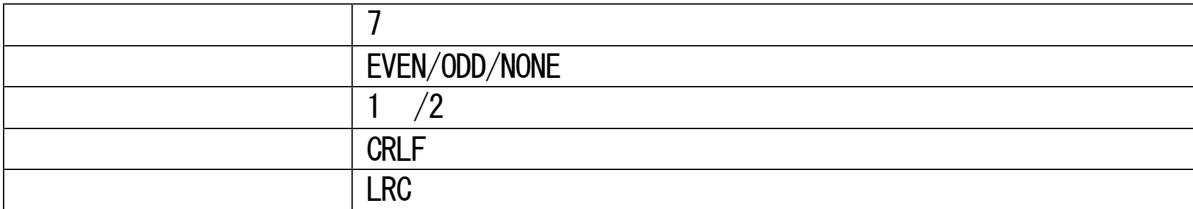

## $\cdot$  RTU

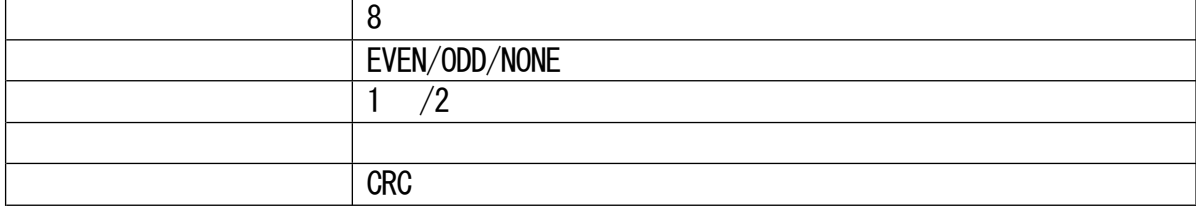

 $\frac{3}{2}$  % and the second second  $\frac{1}{2}$  and  $\frac{1}{2}$  and  $\frac{1}{2}$  and  $\frac{1}{2}$  and  $\frac{1}{2}$  and  $\frac{1}{2}$  and  $\frac{1}{2}$  and  $\frac{1}{2}$  and  $\frac{1}{2}$  and  $\frac{1}{2}$  and  $\frac{1}{2}$  and  $\frac{1}{2}$  and  $\frac{1}{2}$  and  $\frac{1$ 

(2)

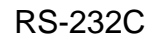

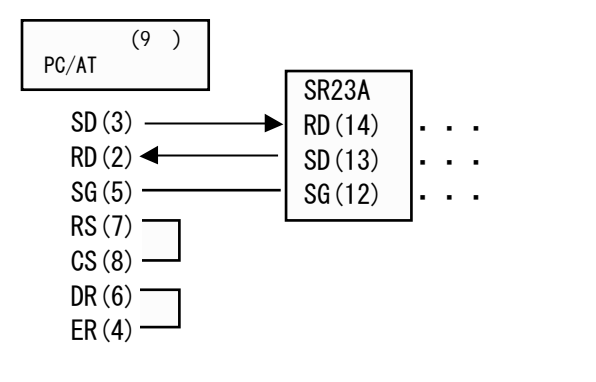

 $( )$ 

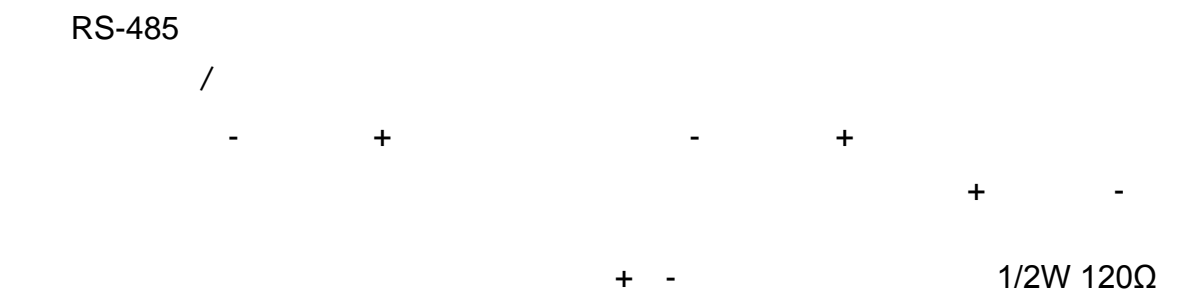

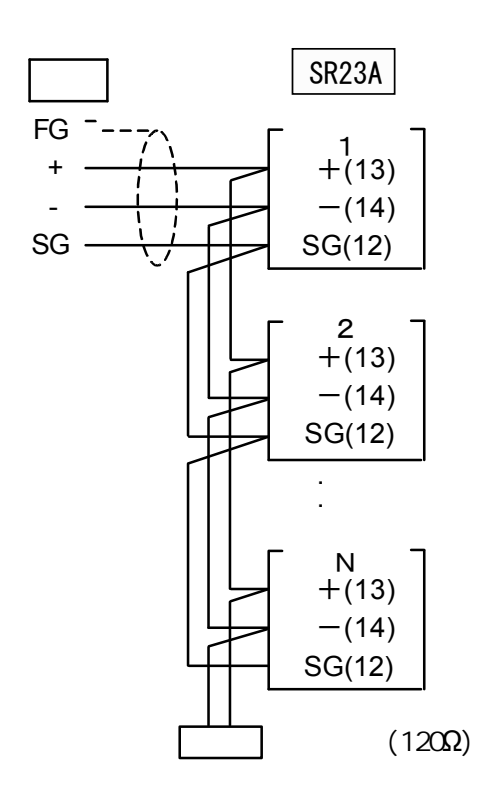

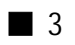

 $RS-485$ 

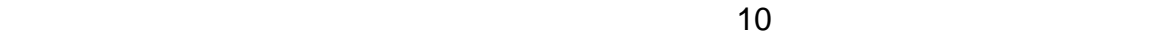

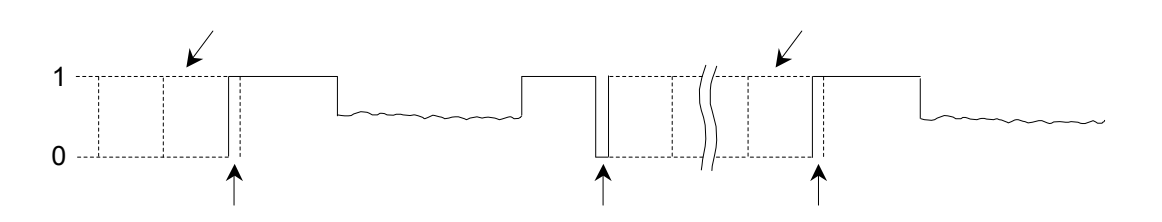

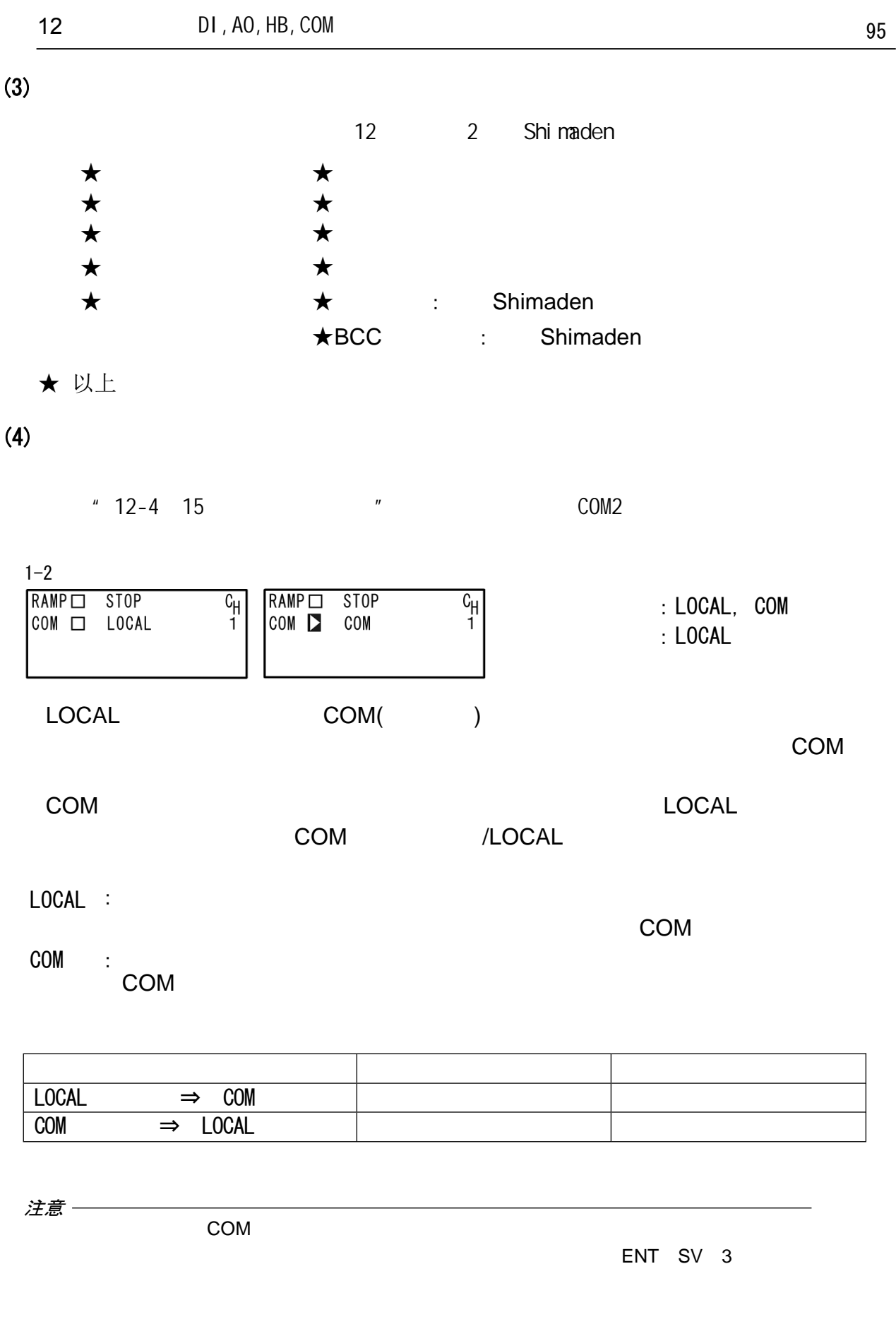

COM1

(5)

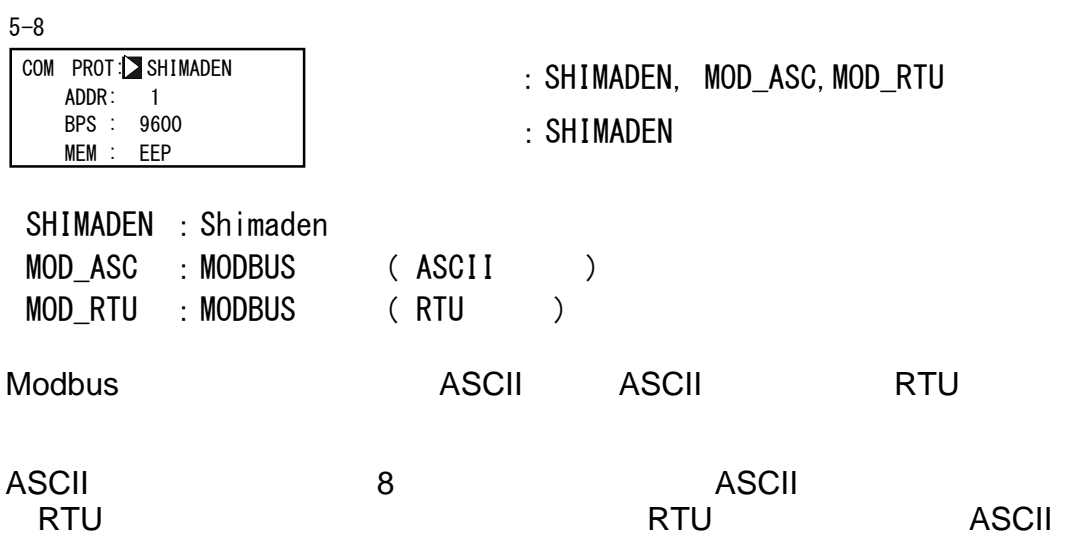

# $(6)$

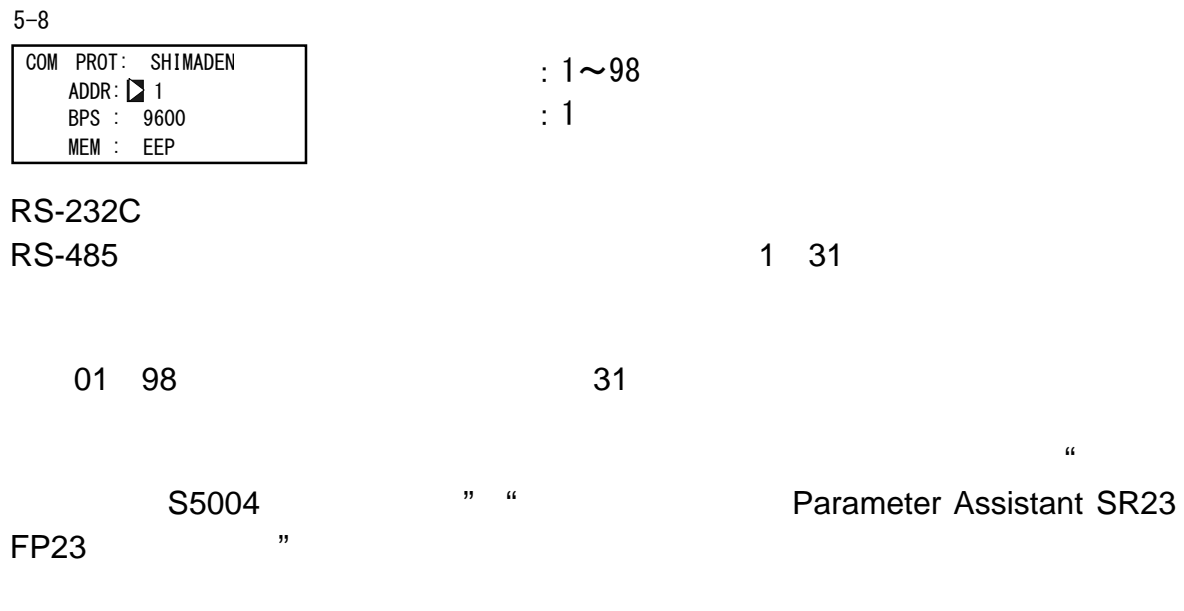

# (7)

2400 4800 9600 19200bps

5-8

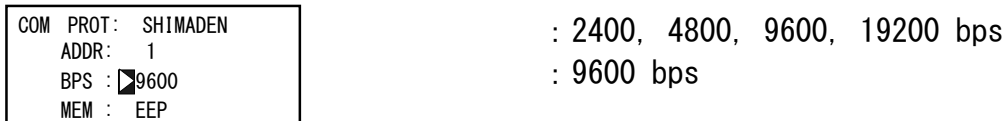

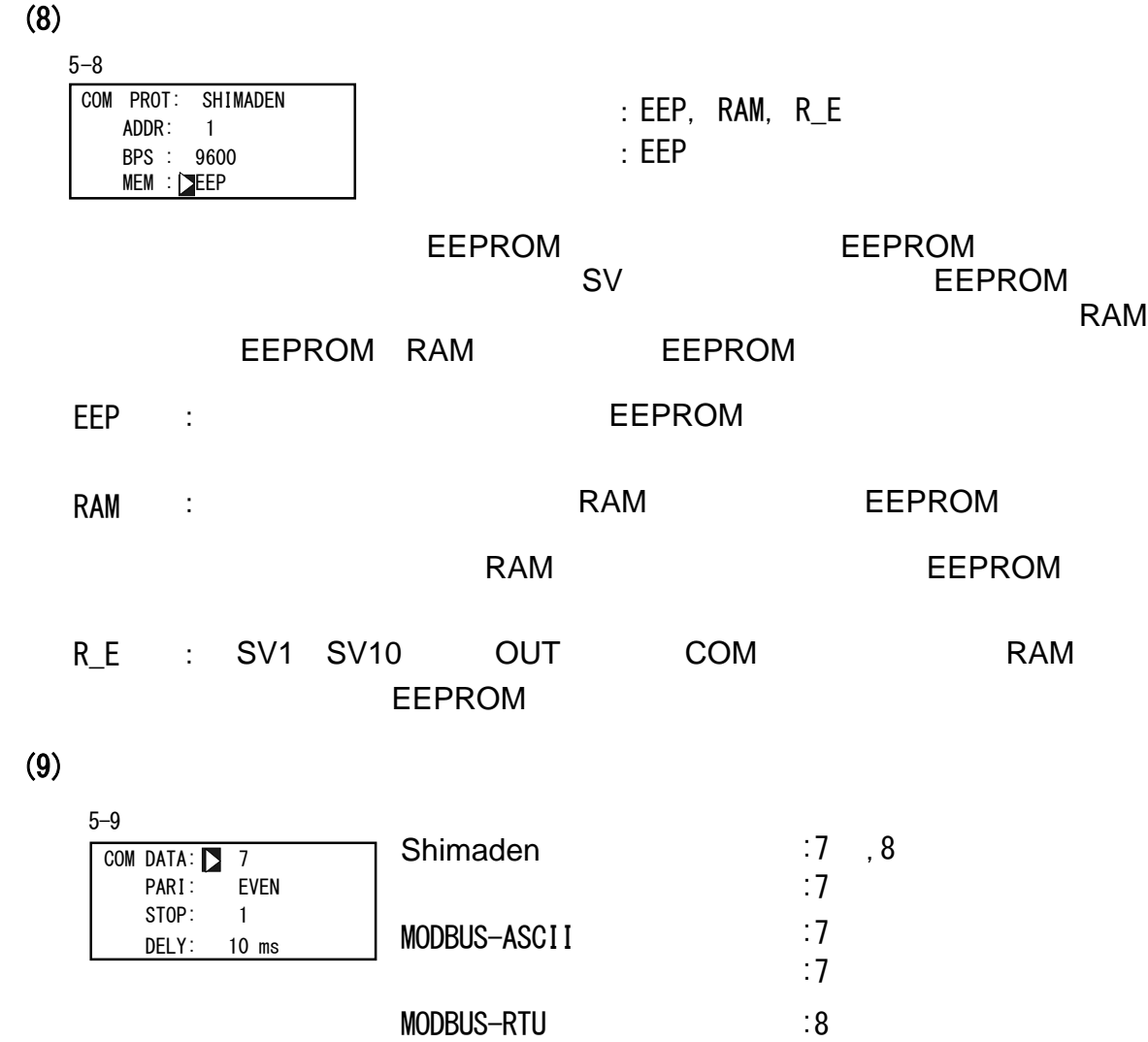

:8

(10)

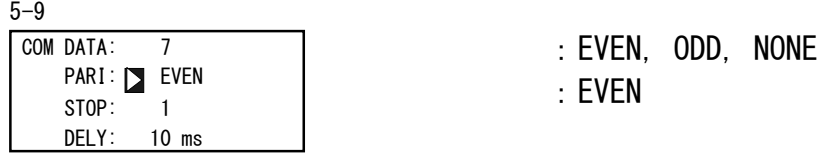

 $(11)$ 

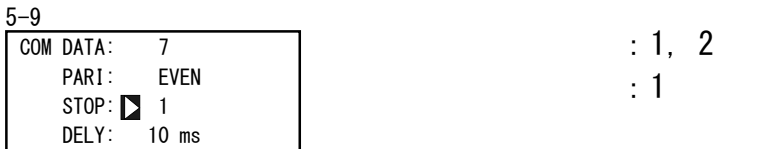

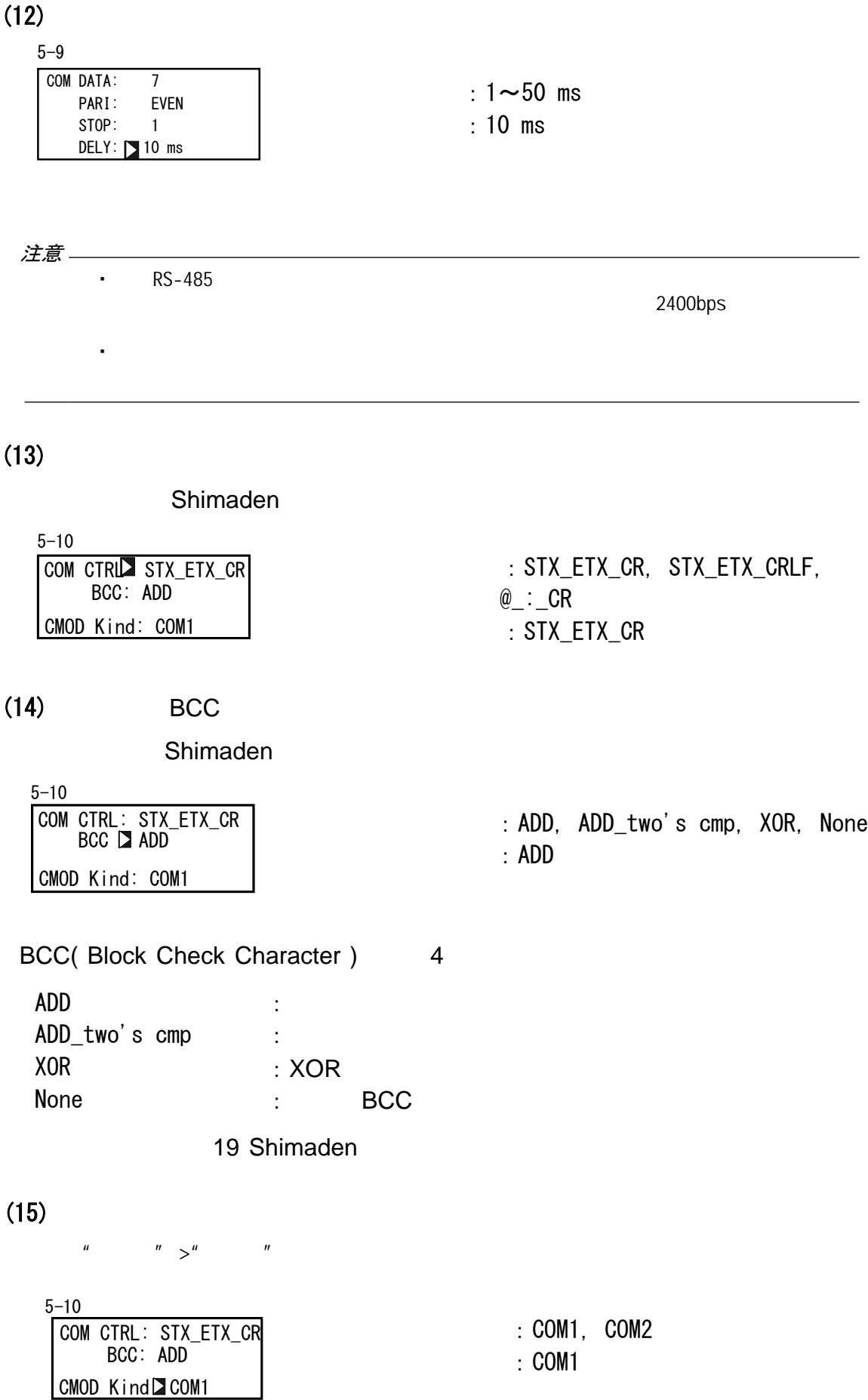

 $COM$ 

COM<br>"COM1

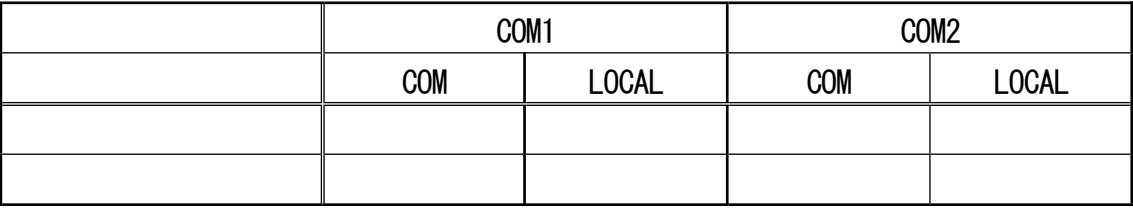

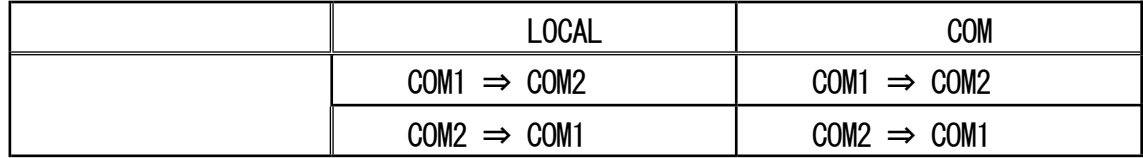

 $(16)$ 

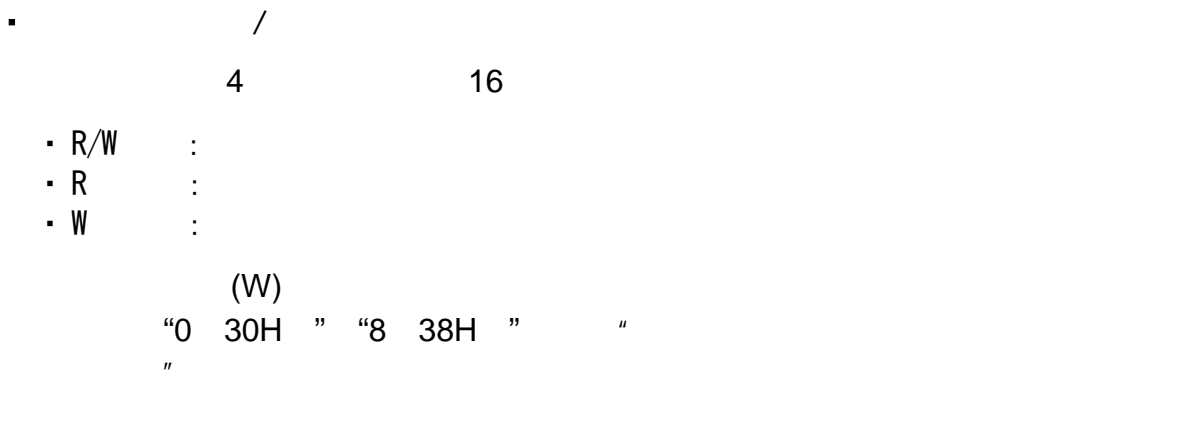

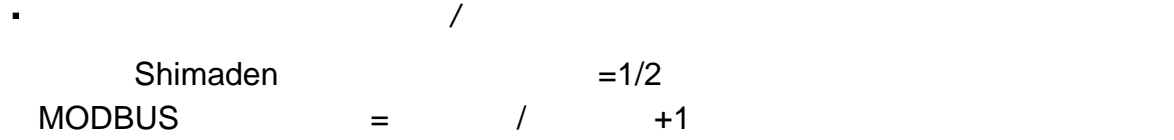

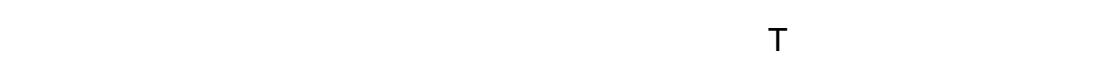

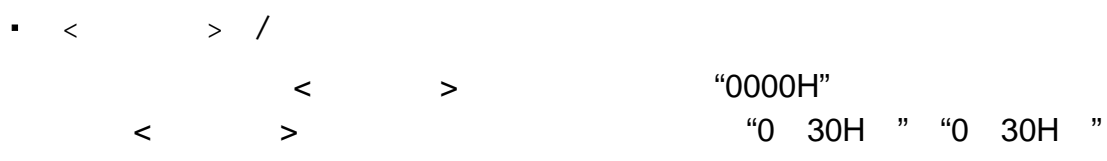

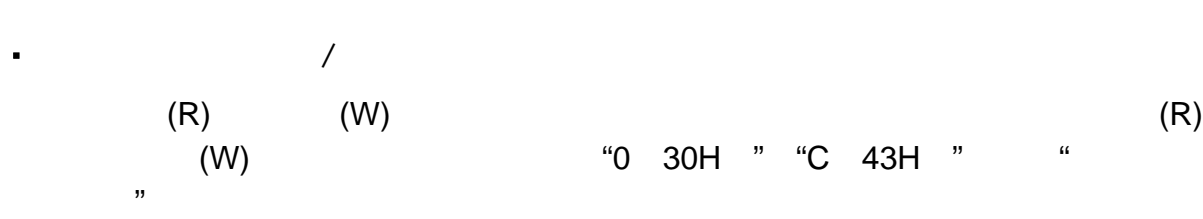

・根据仪表的规格和配置,不显示的参数

 $(W)$  (W)  $U(0)$  30H " "C 43H ", "

 $\blacksquare$ 

 $16$ 

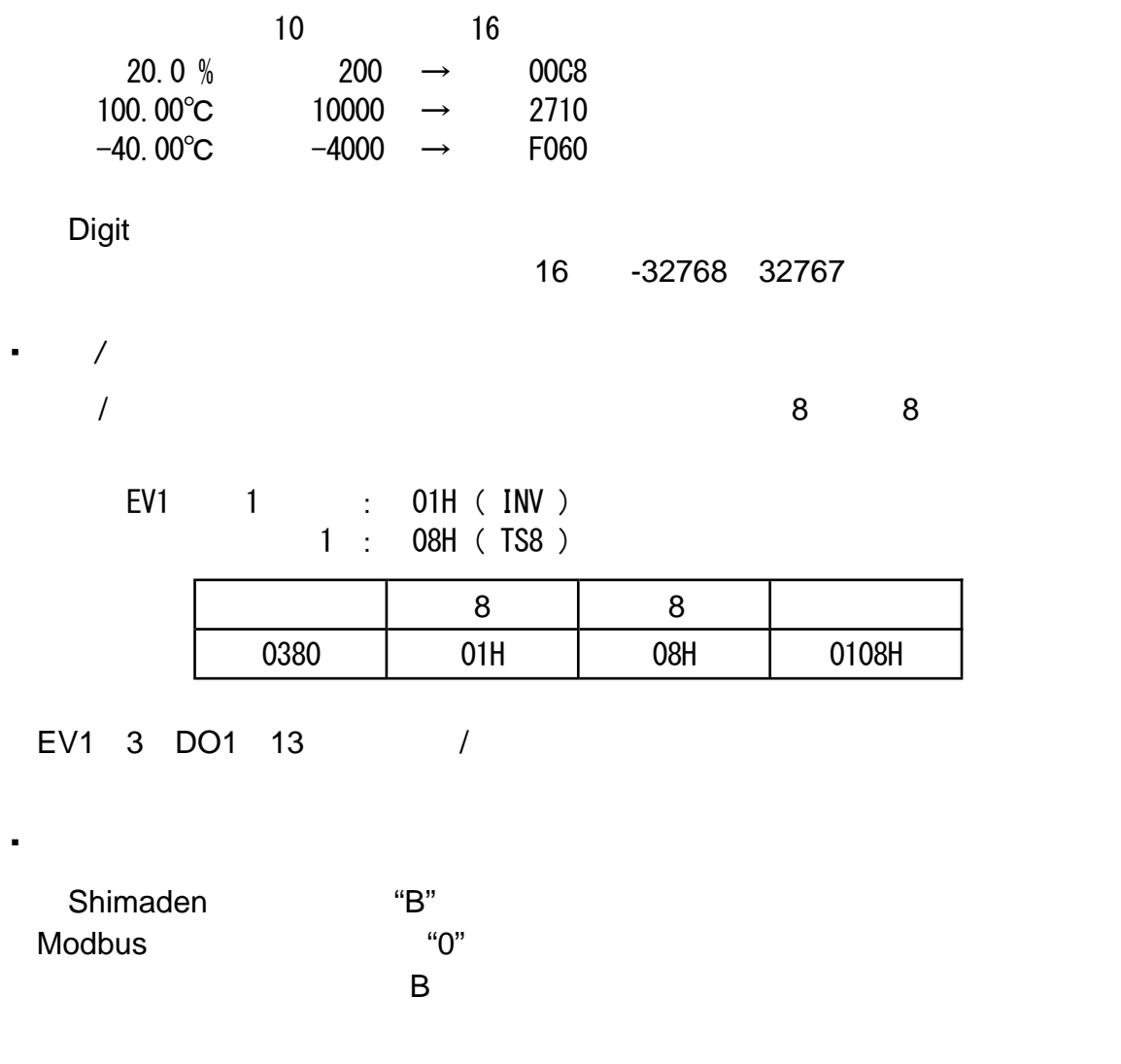

・表示时间数据

 $\frac{1}{2}$ 

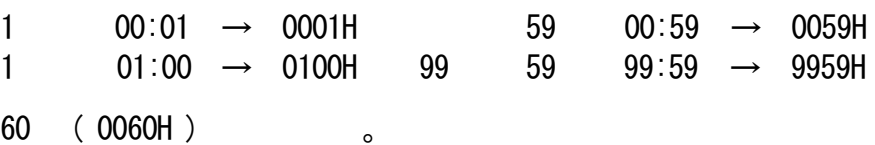

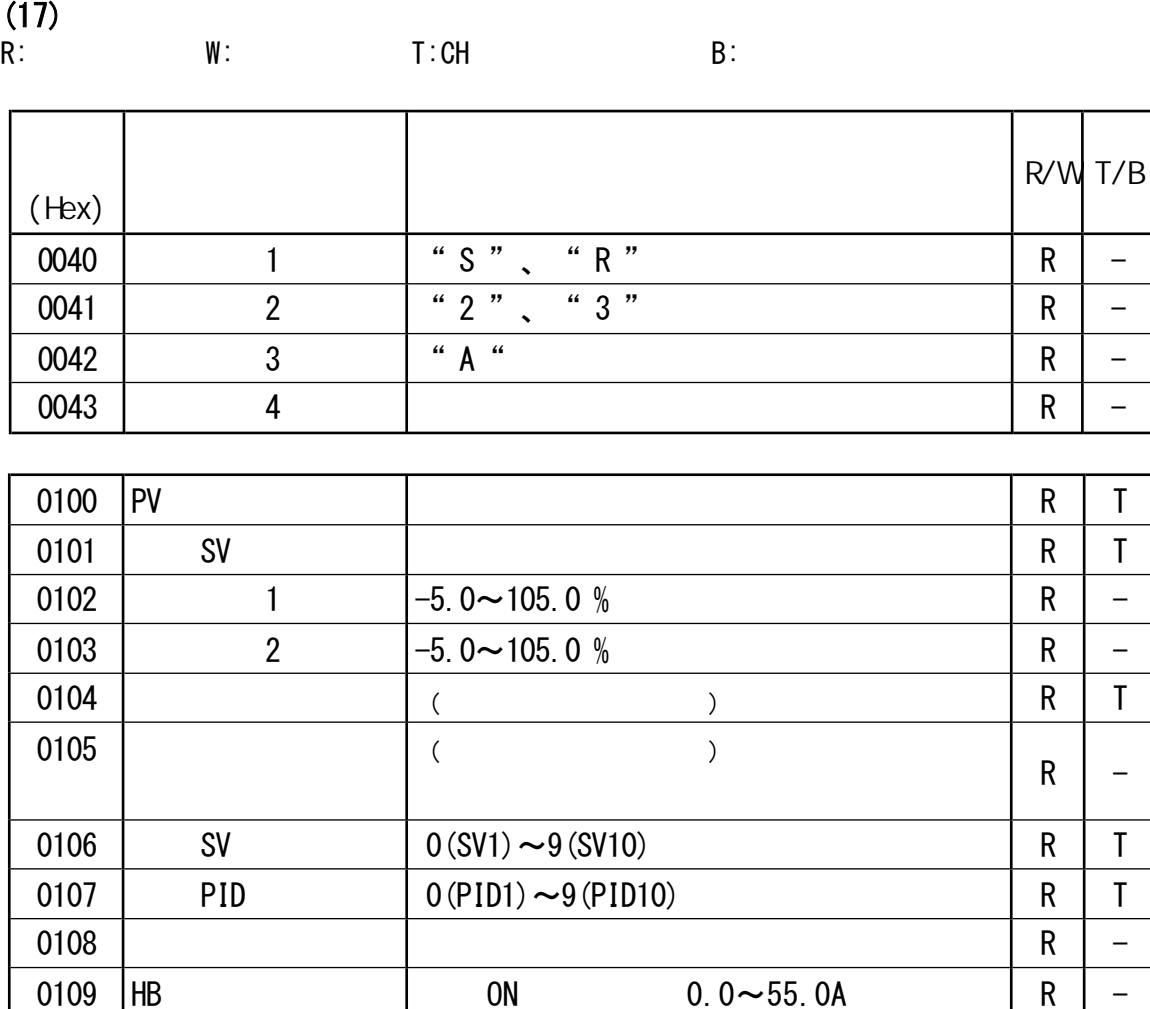

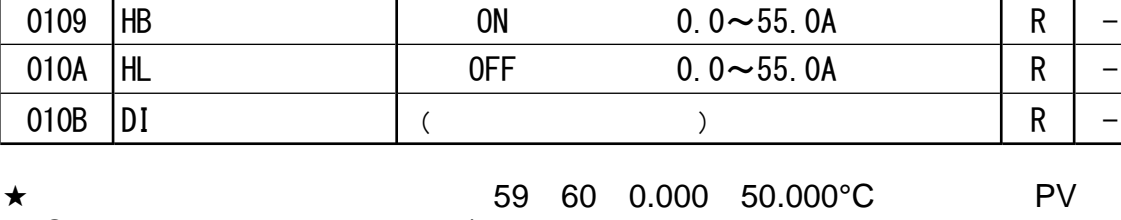

SV REM 1/10

 $PV$  42.315  $(42315 + 5) / 10 = 4232$ 

0200 0205

HBL,HLA -----OFF HB ON HL 7FFEH Sc\_Ll、Sc\_Ll 8000H ・ Sc\_HH、CJ\_HH、b----- 7FFFH

$$
\overline{}
$$

・ 动作标志,报警输出标志和DI信号状态标志 EXE\_FLG EV\_FLG

 $DI\_FLG$ 

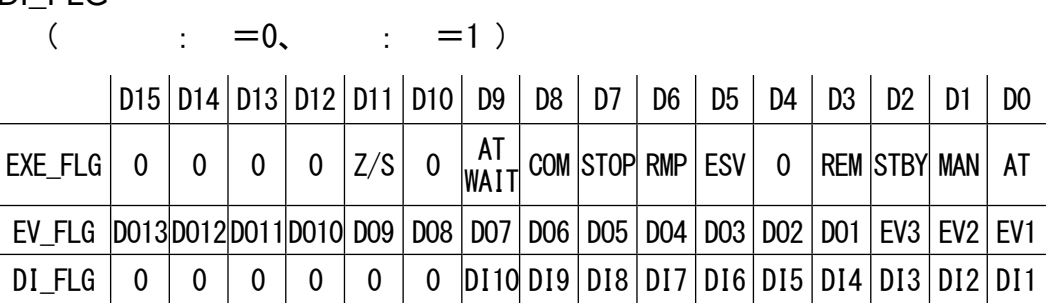

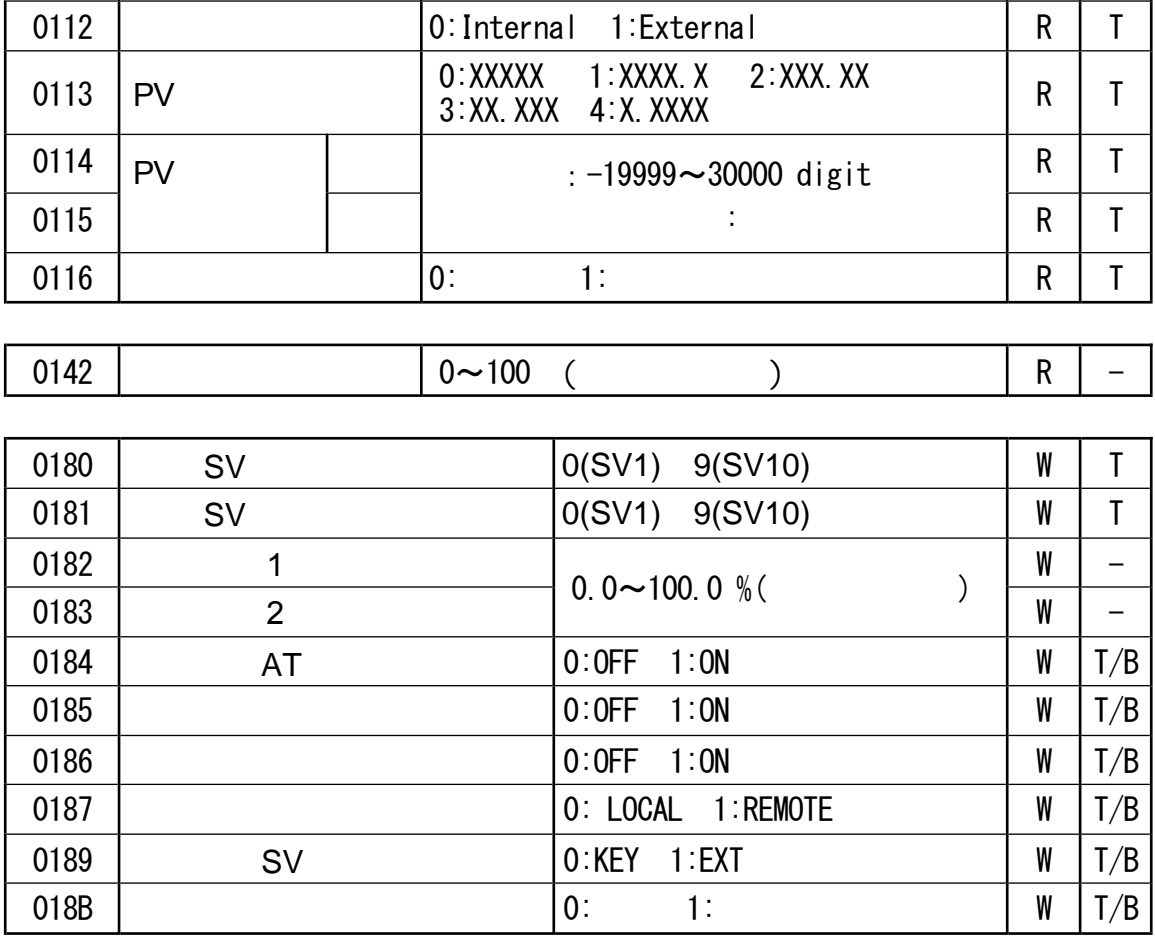

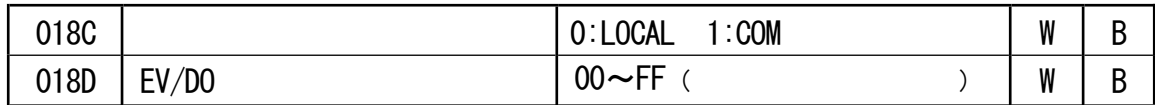

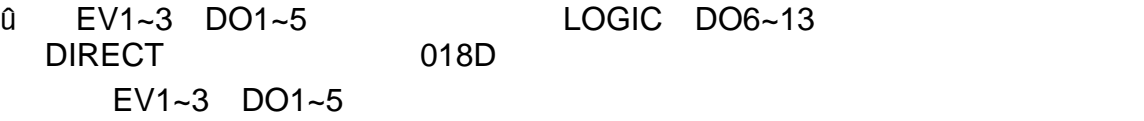

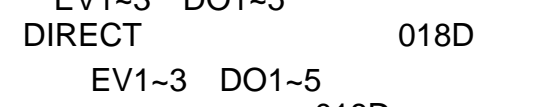

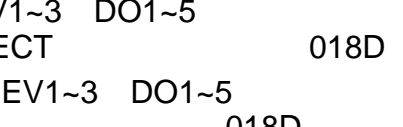

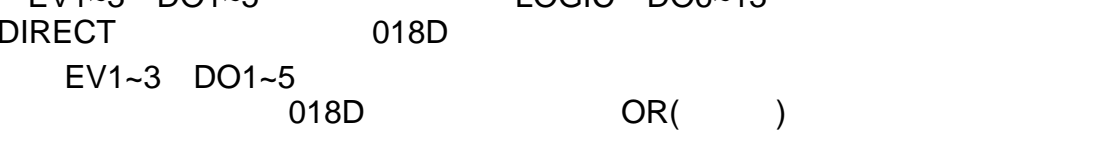

 $-018D$ 

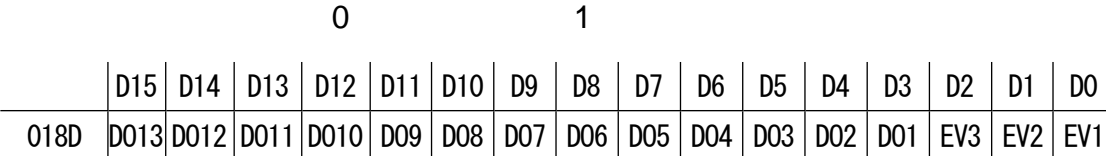

0110 2:% R T 0: K 1: 3:

0111 | | 71 77: mV 81 87: (V) | R | T

0 19: 31 60:

 $7-3$ 

R/W T/B

 $\overline{\phantom{a}}$ 

(Hex)

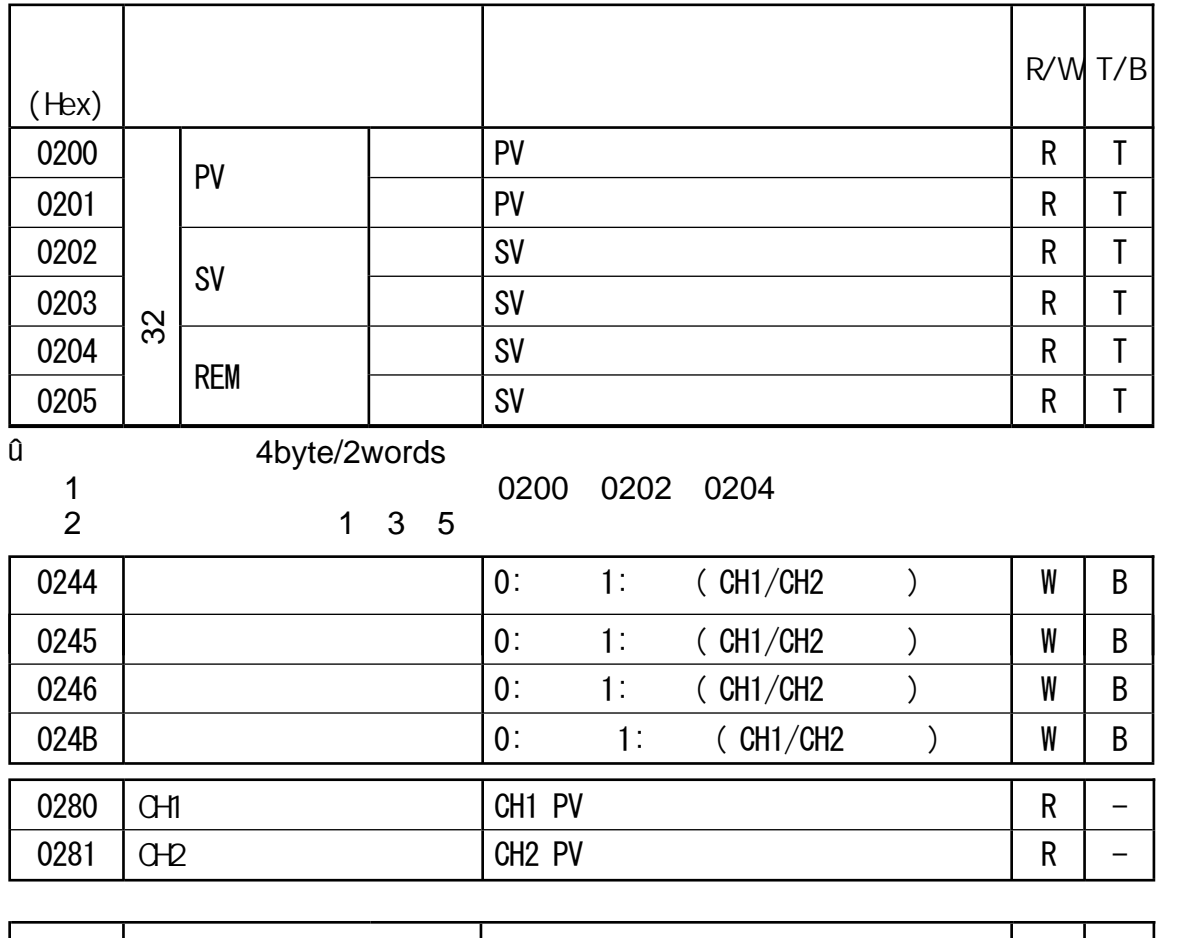

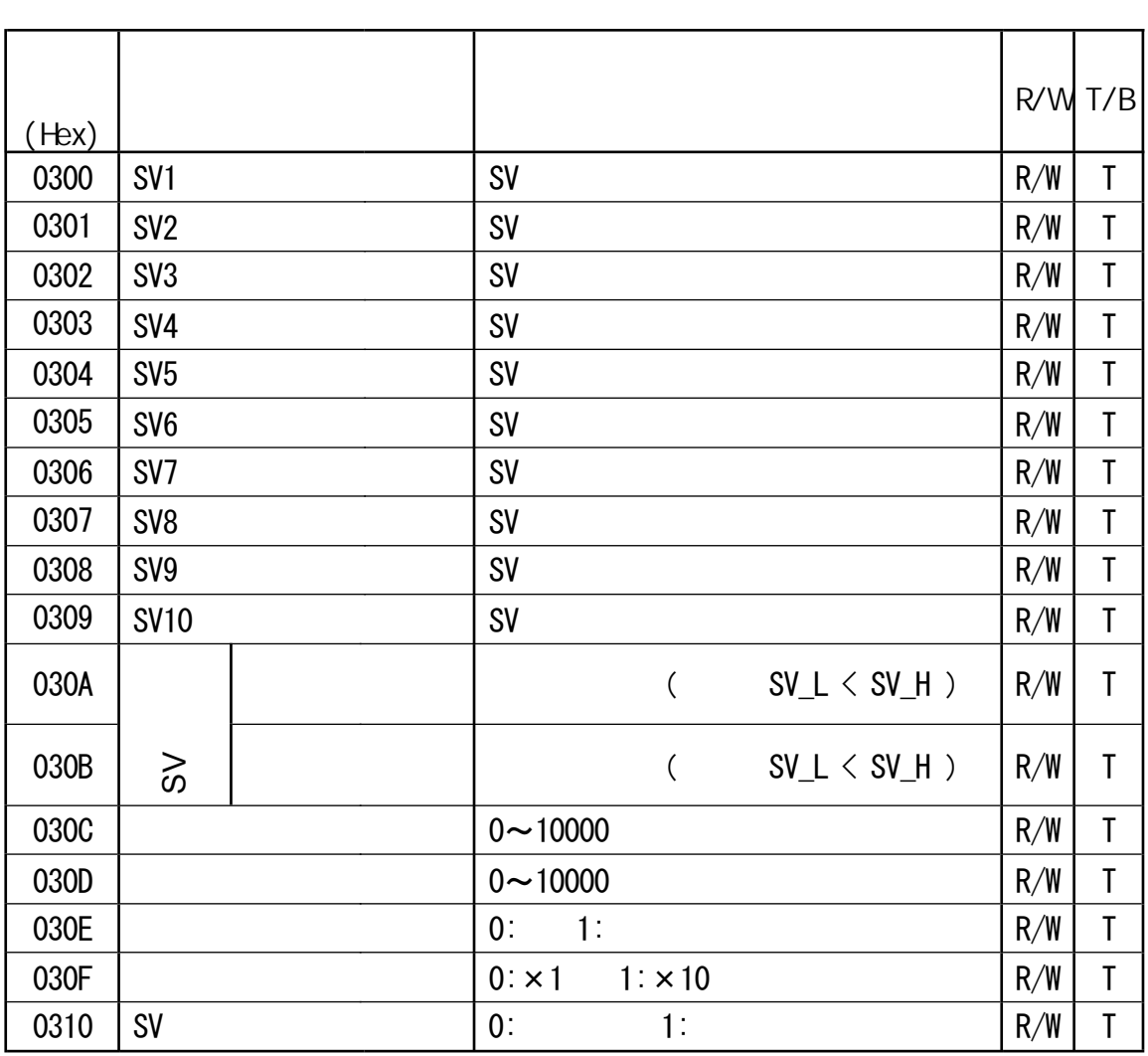

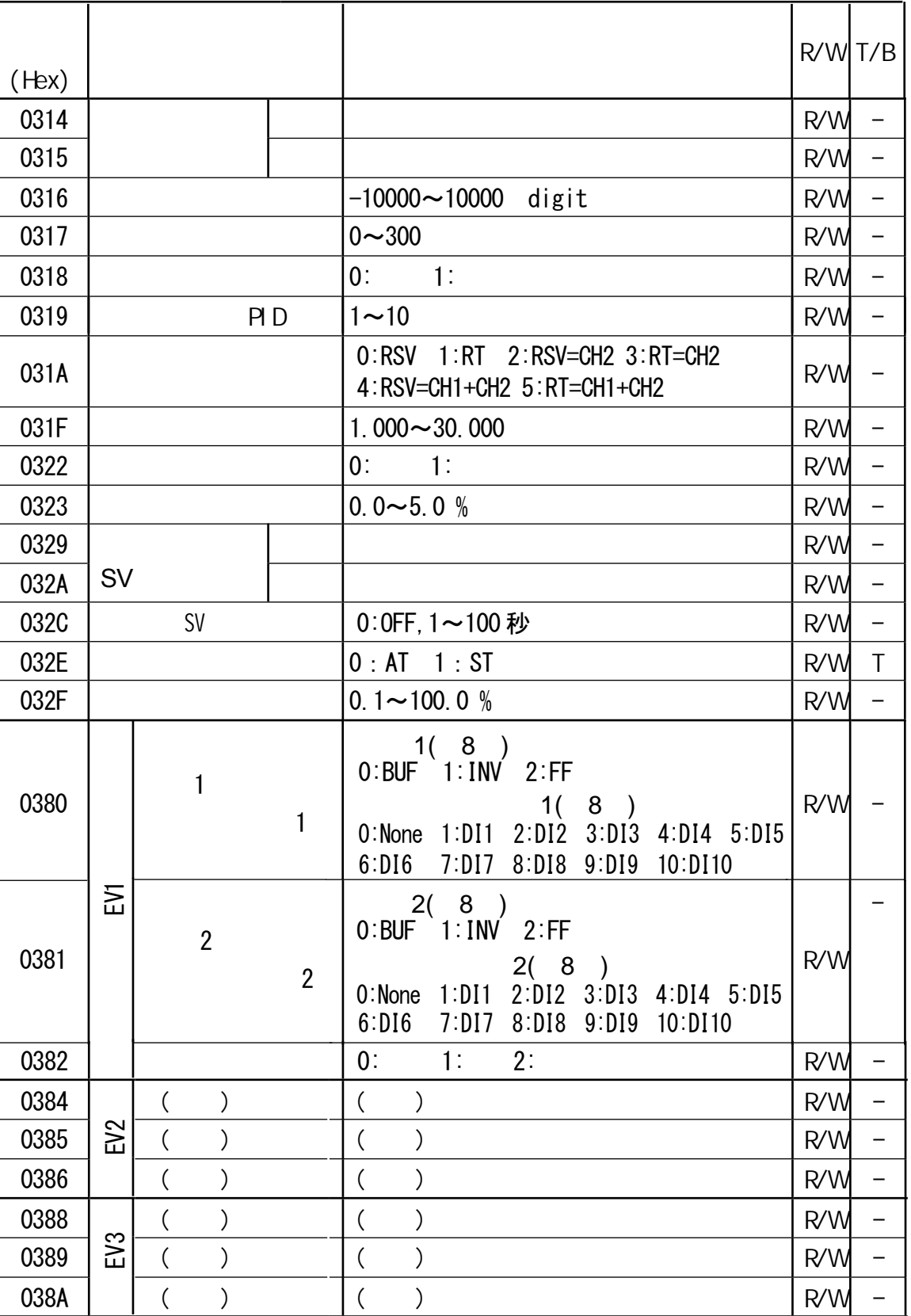

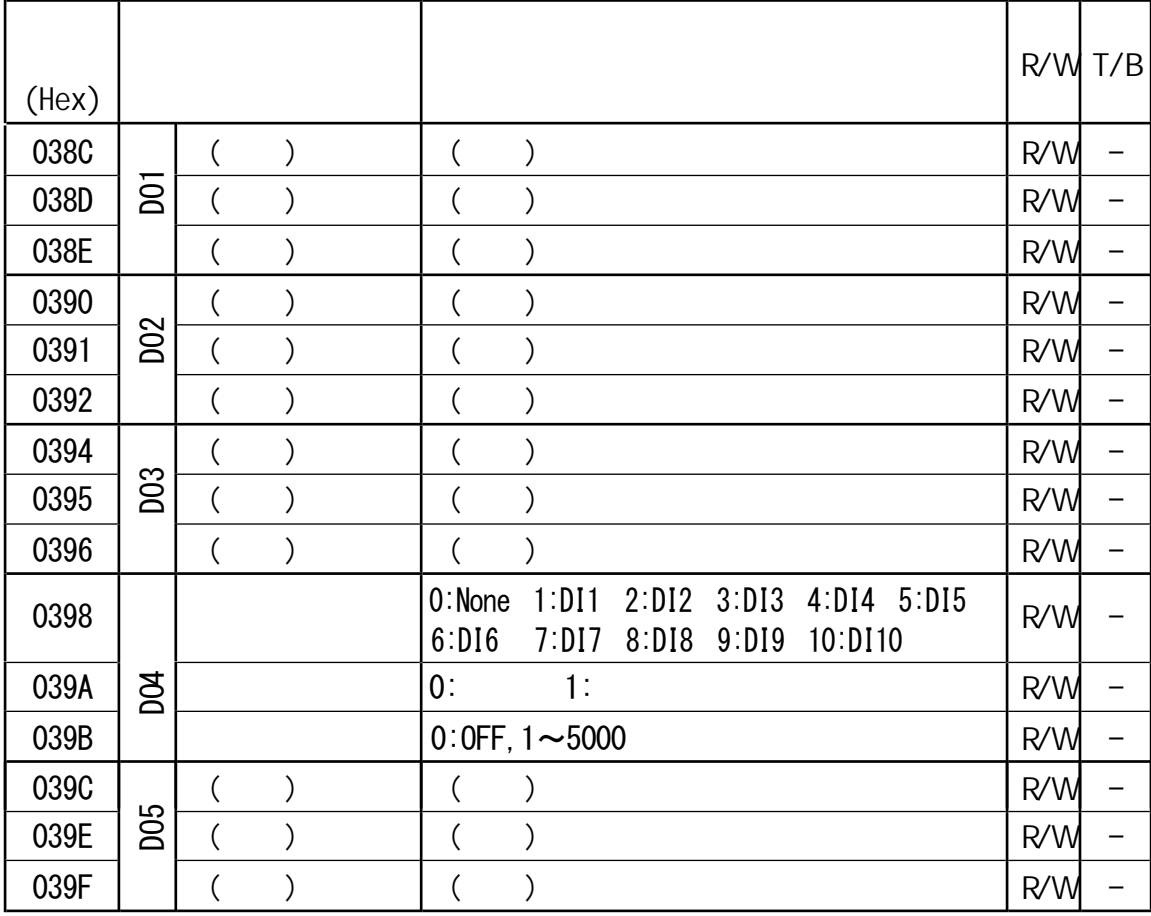

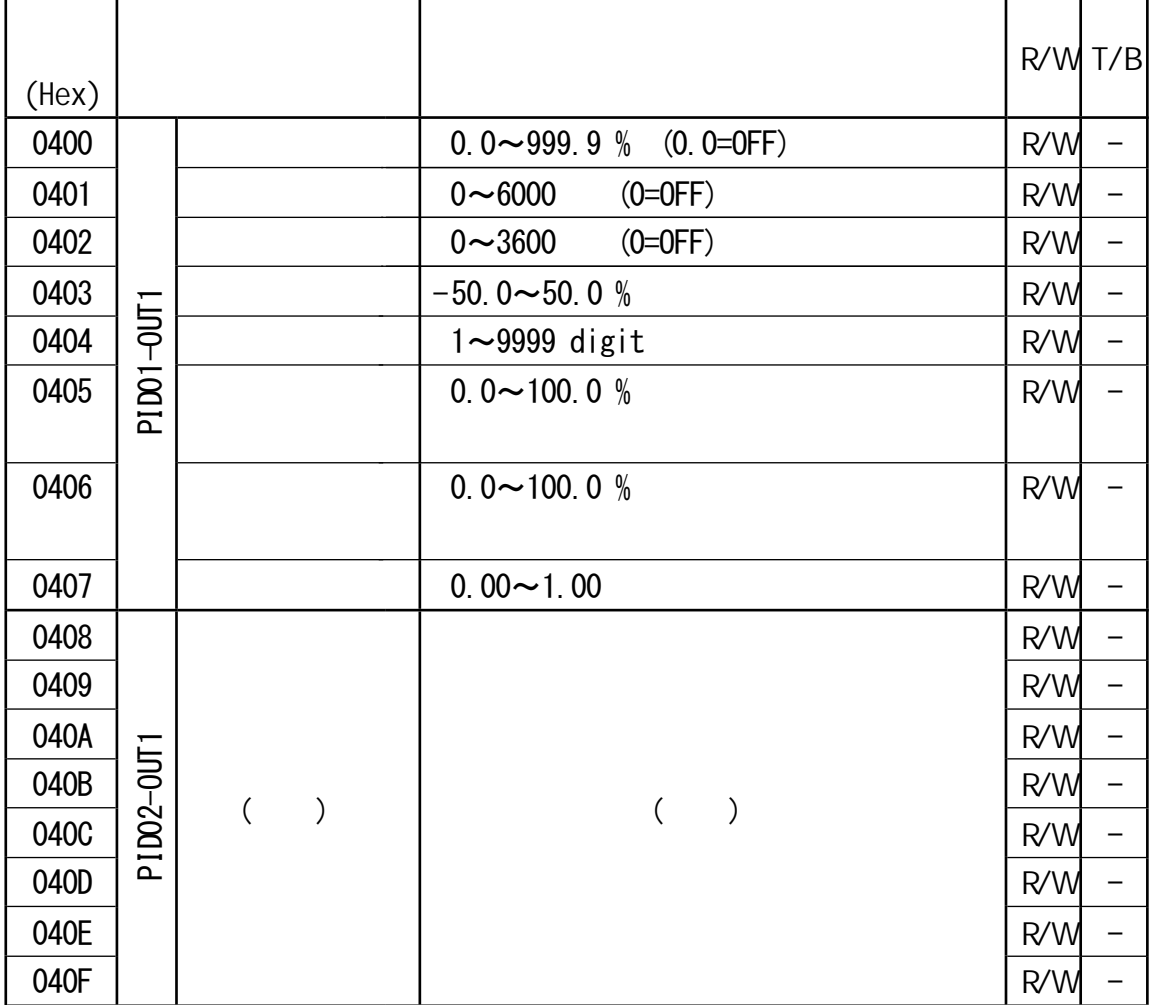

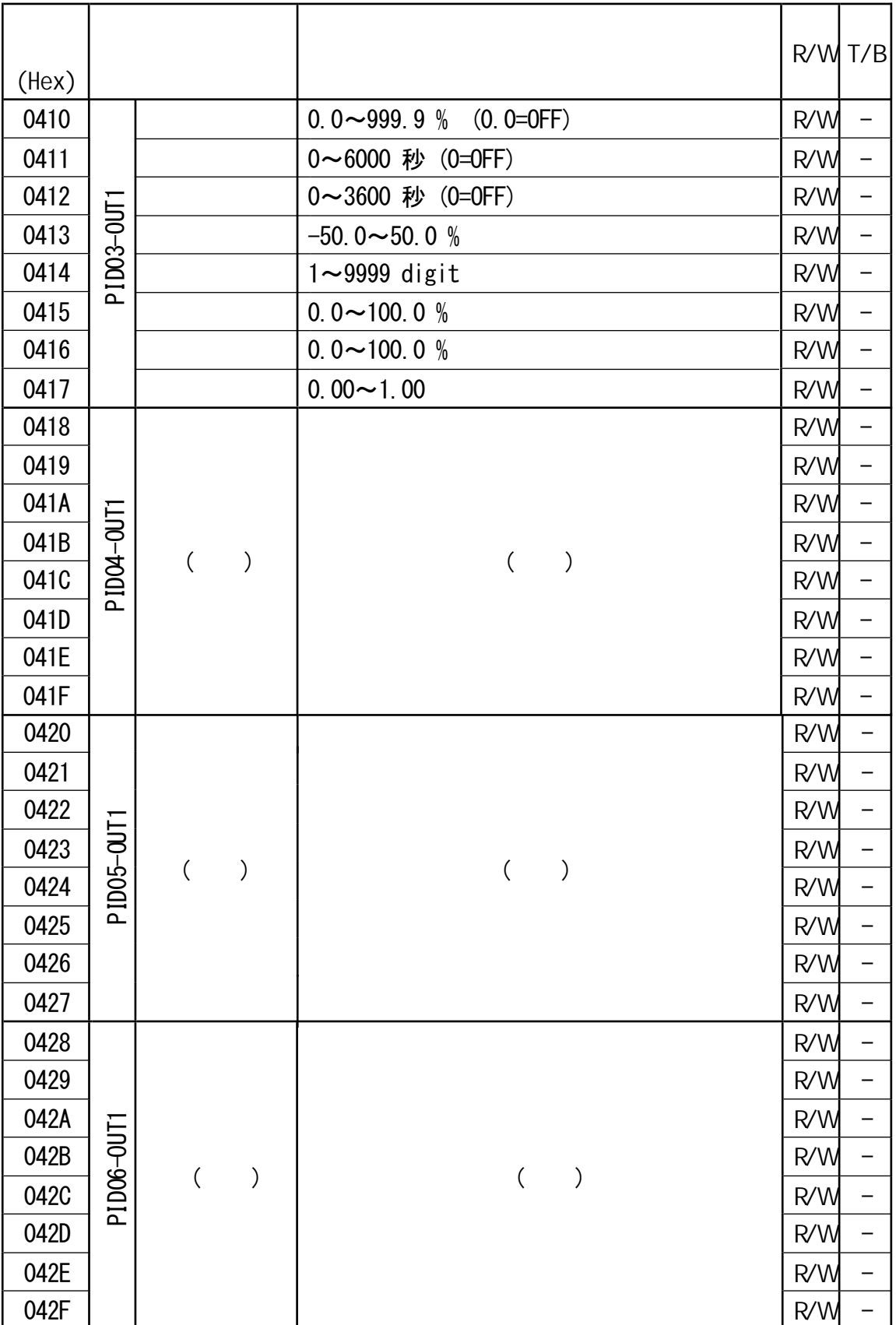

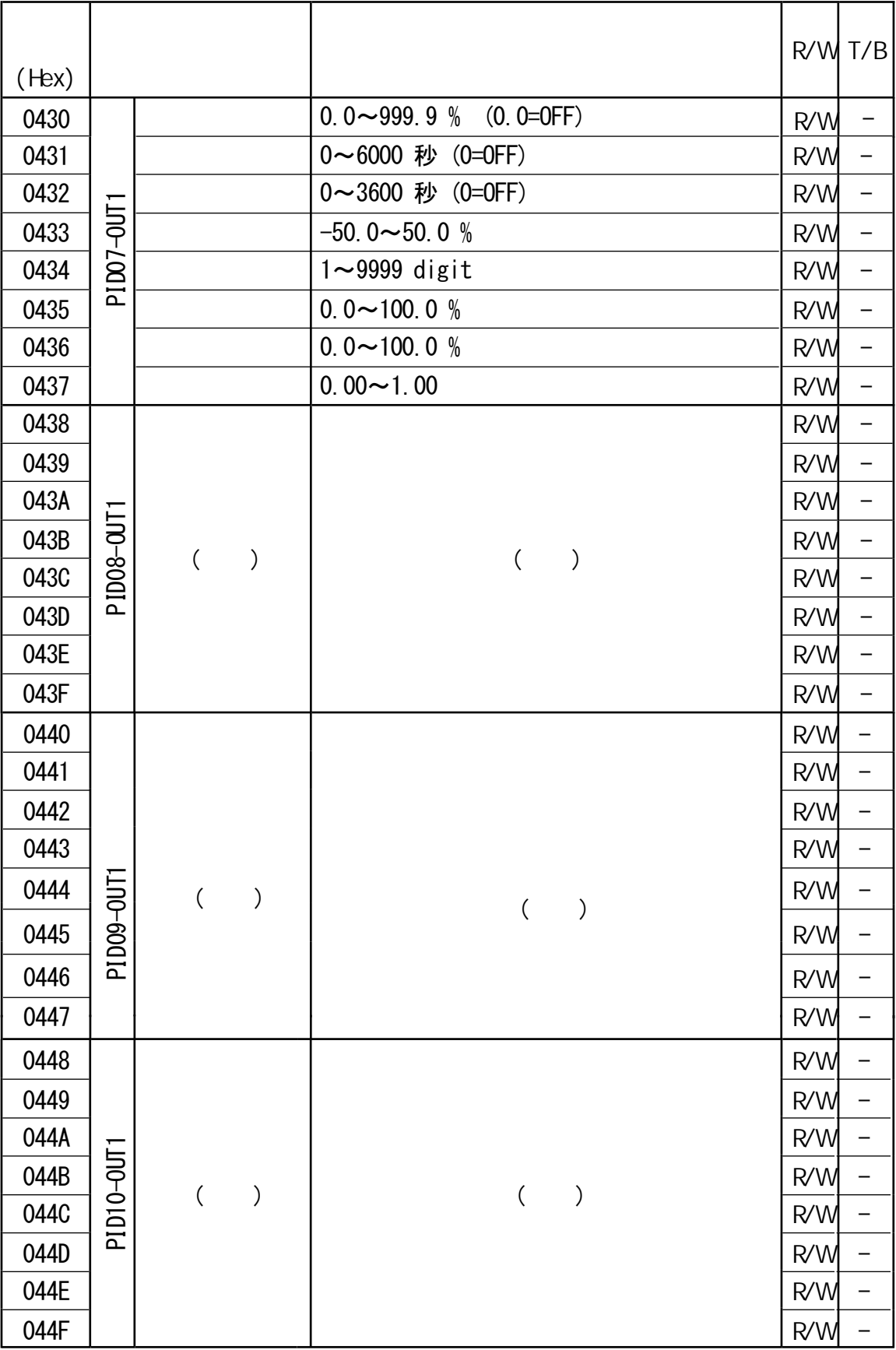

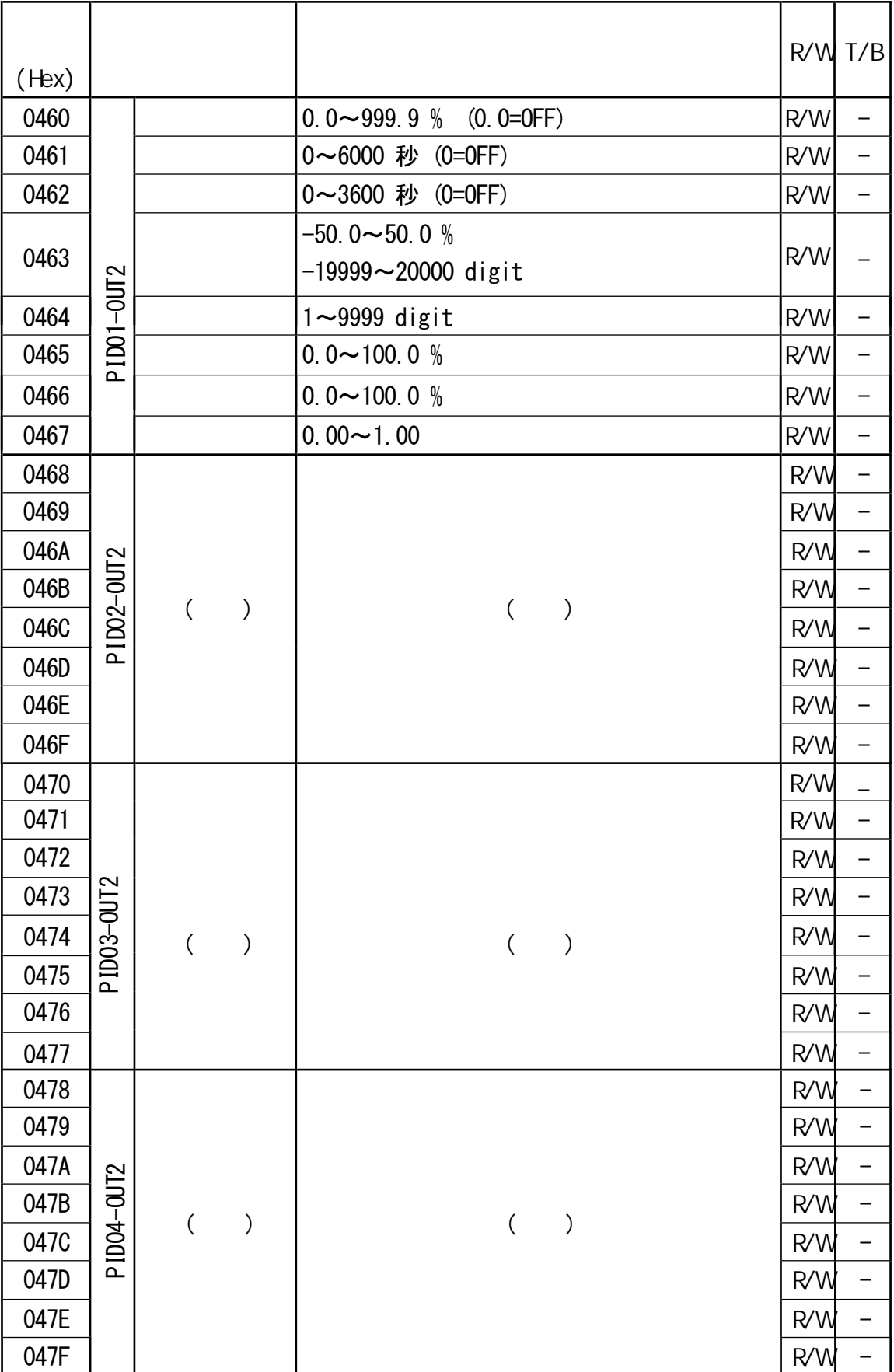
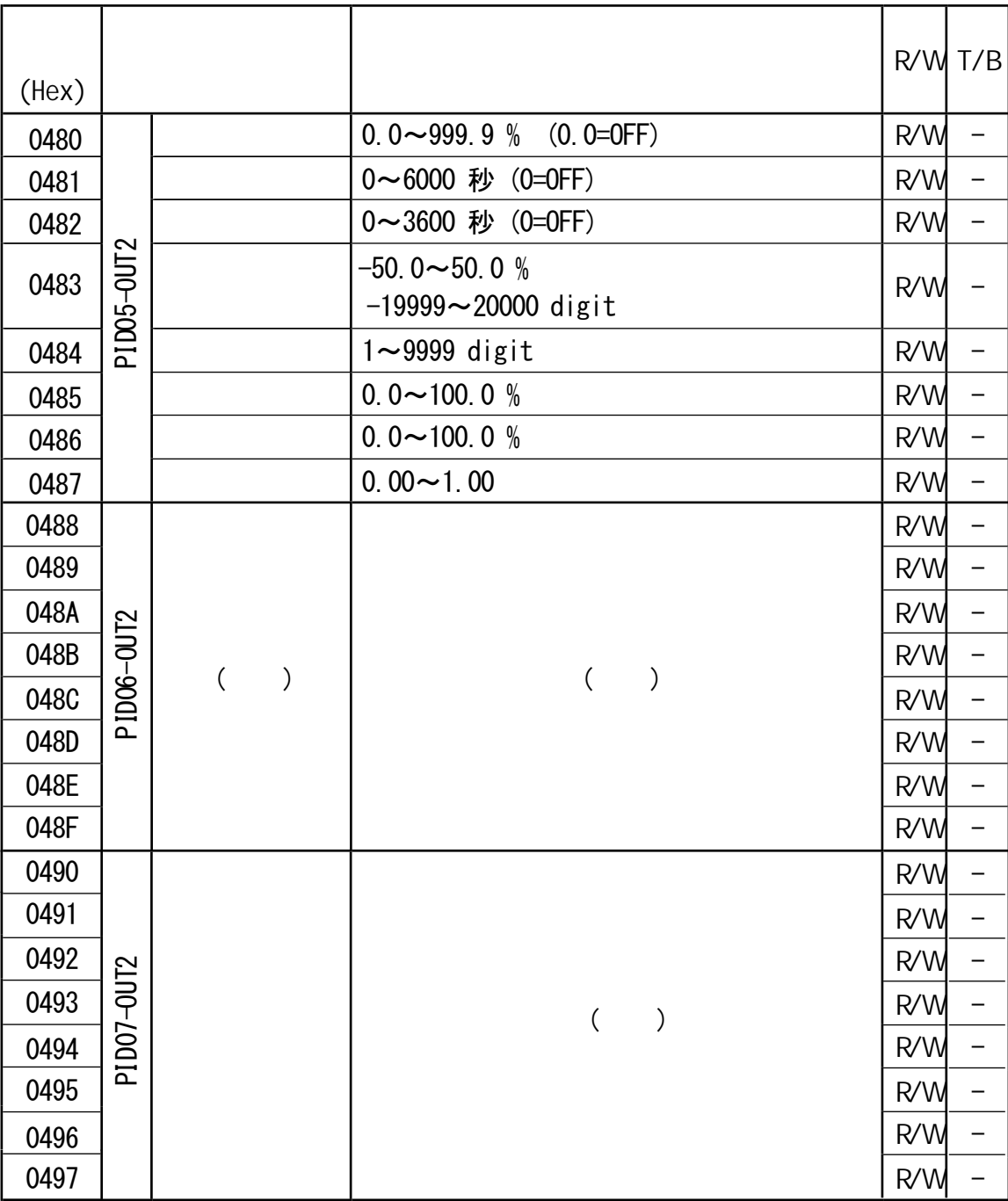

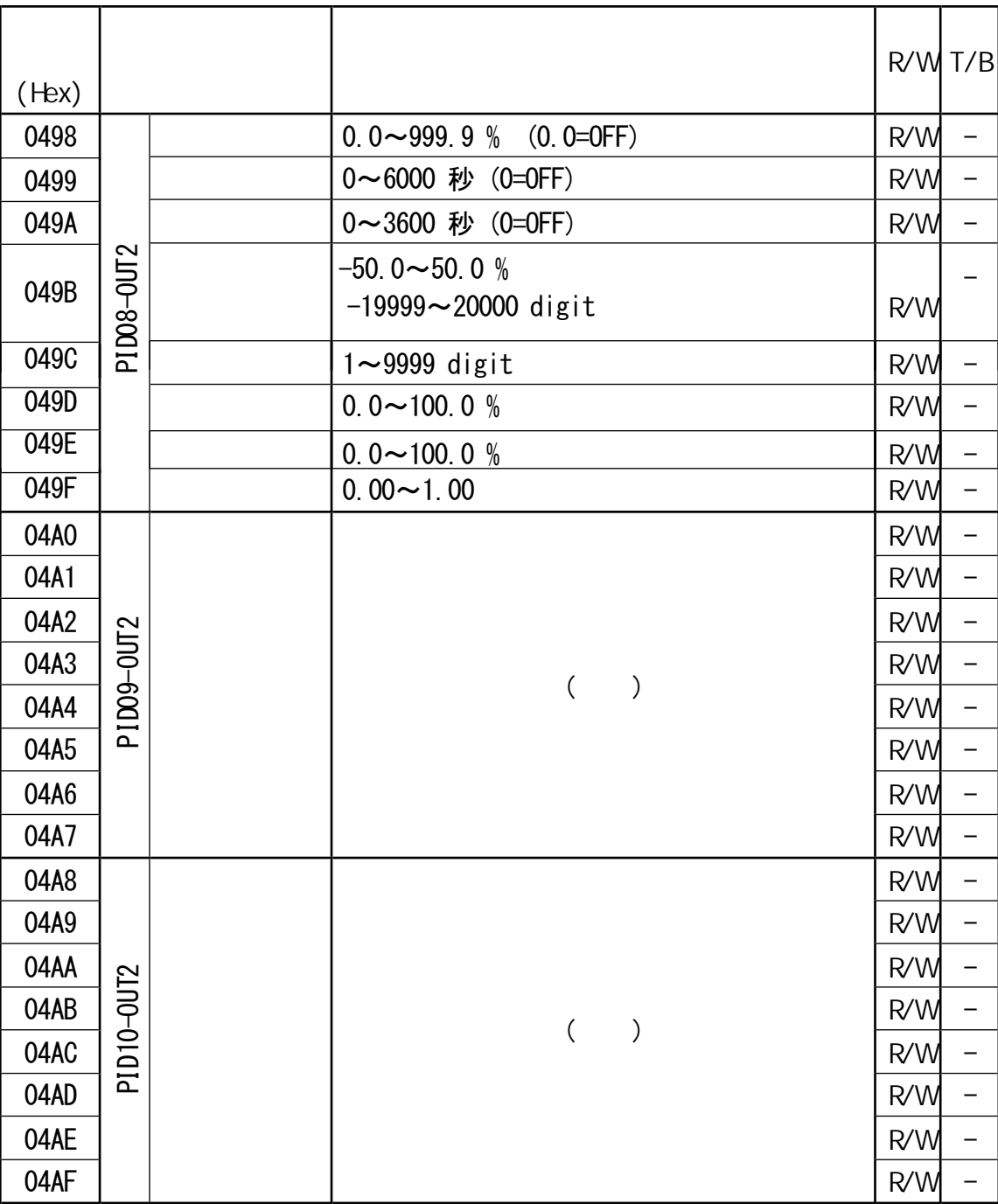

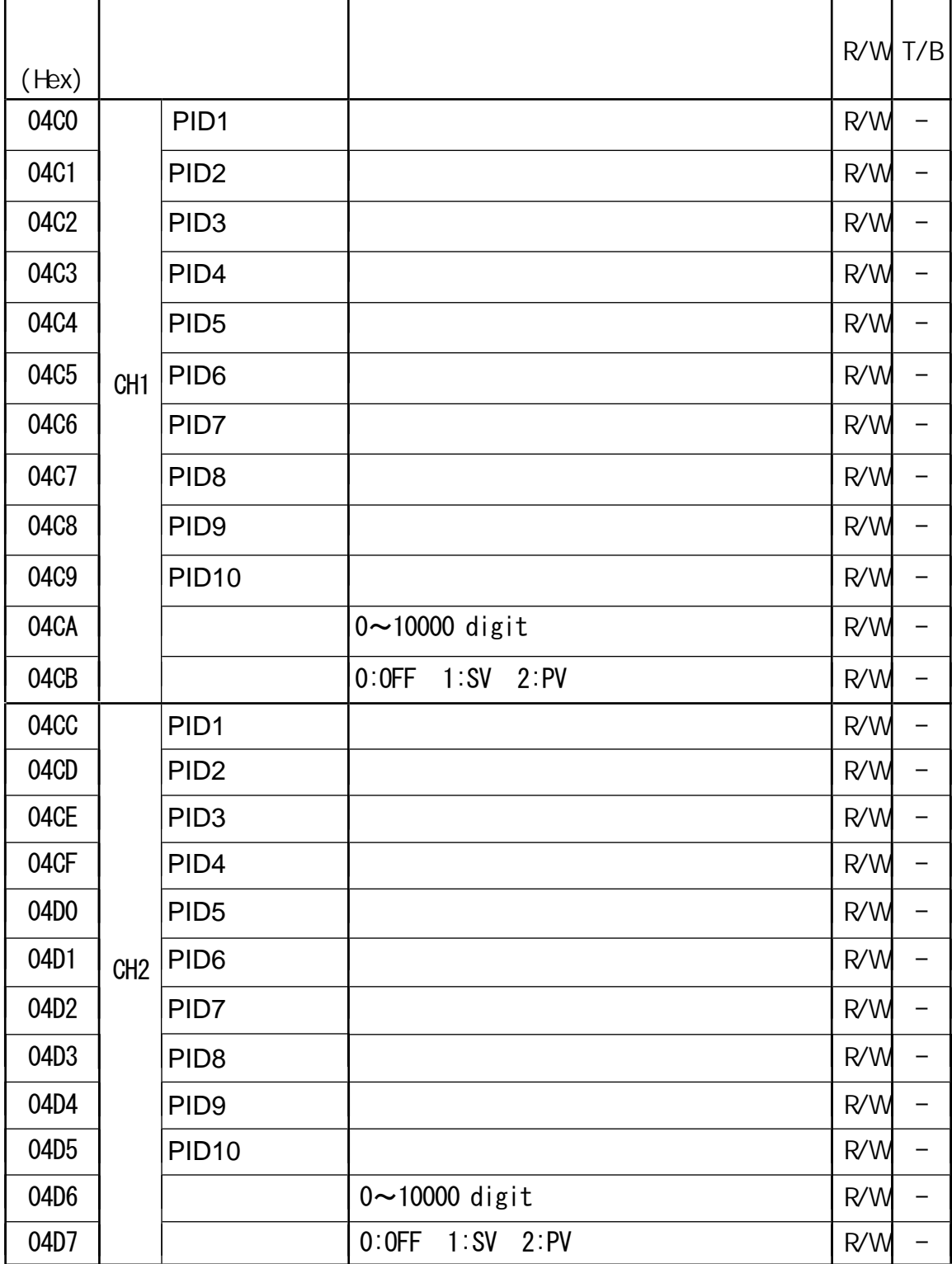

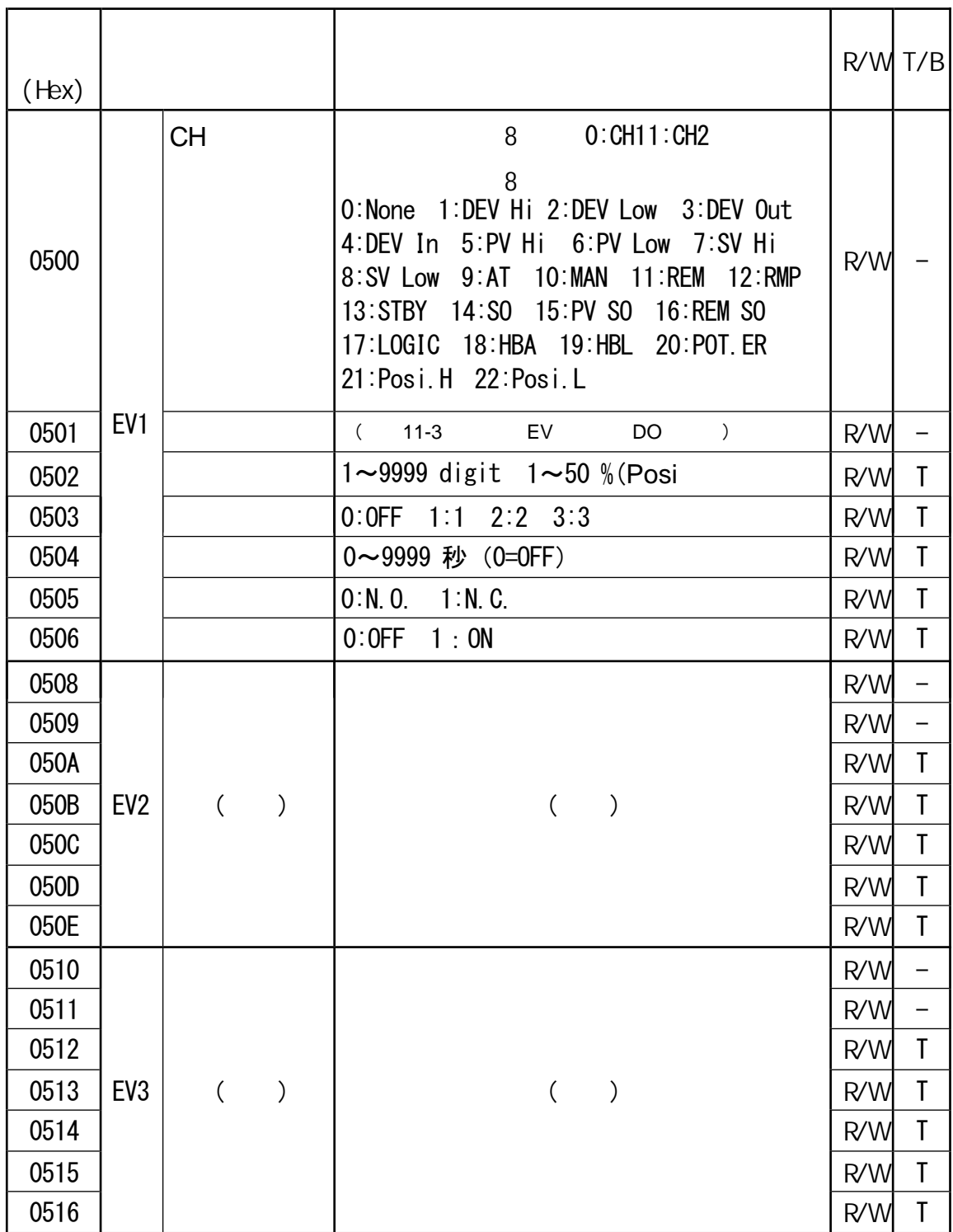

・ 2 ループ仕様でシマデンプロトコル使用の場合、EV1\_MD はサブアドレスが 1 でも 2 でも書込 み可能ですが、EV1\_DF, EV1\_STB, EV1\_TM, EV1\_CHR の各パラメータは、EV1\_MD のチャンネル 情報で割り当てられたチャンネルに該当するサブアドレスでのみ、書込みが可能となります。E V2\_MD~EV3\_MD および DO1\_MD~DO13\_MD についても同様です。

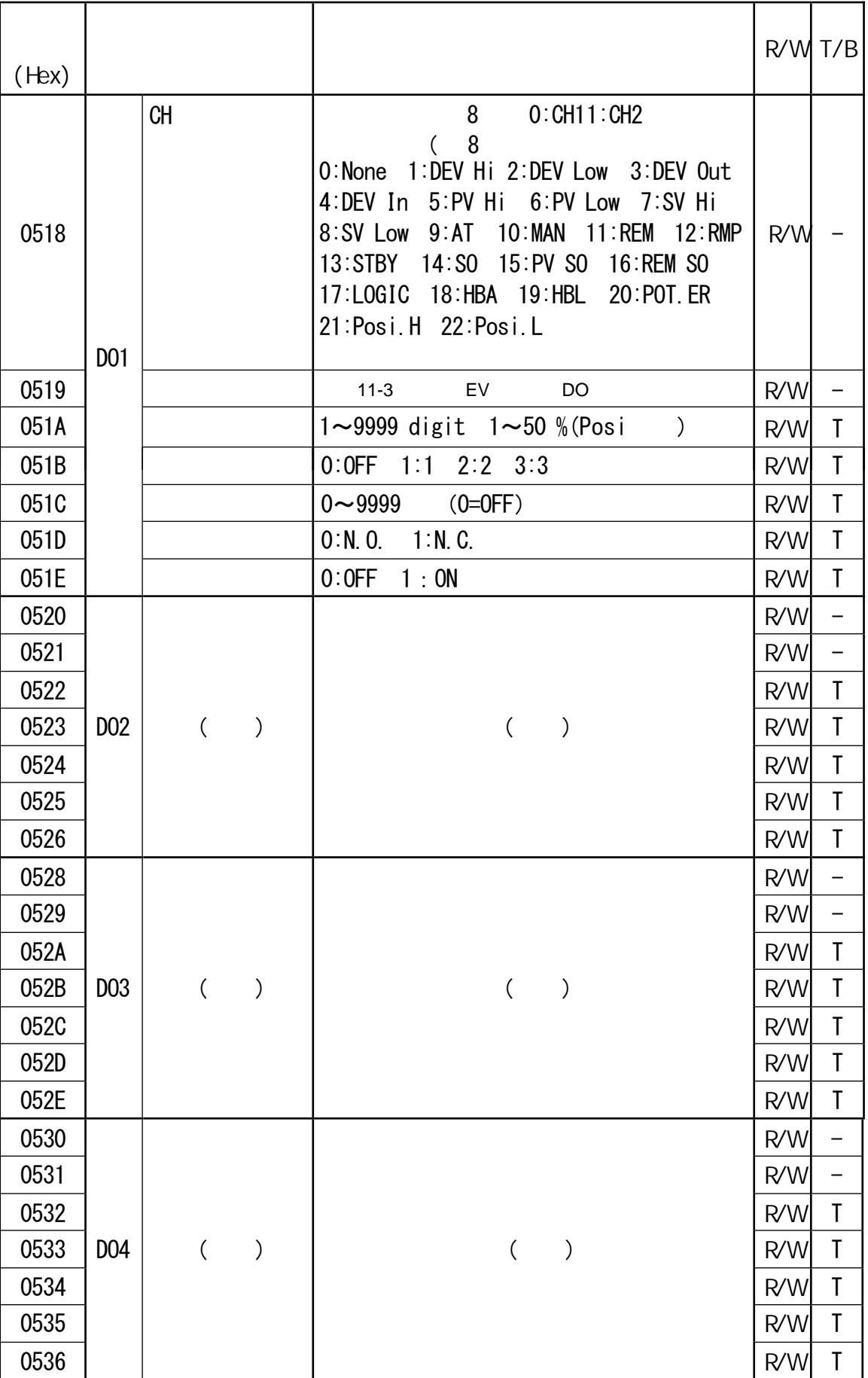

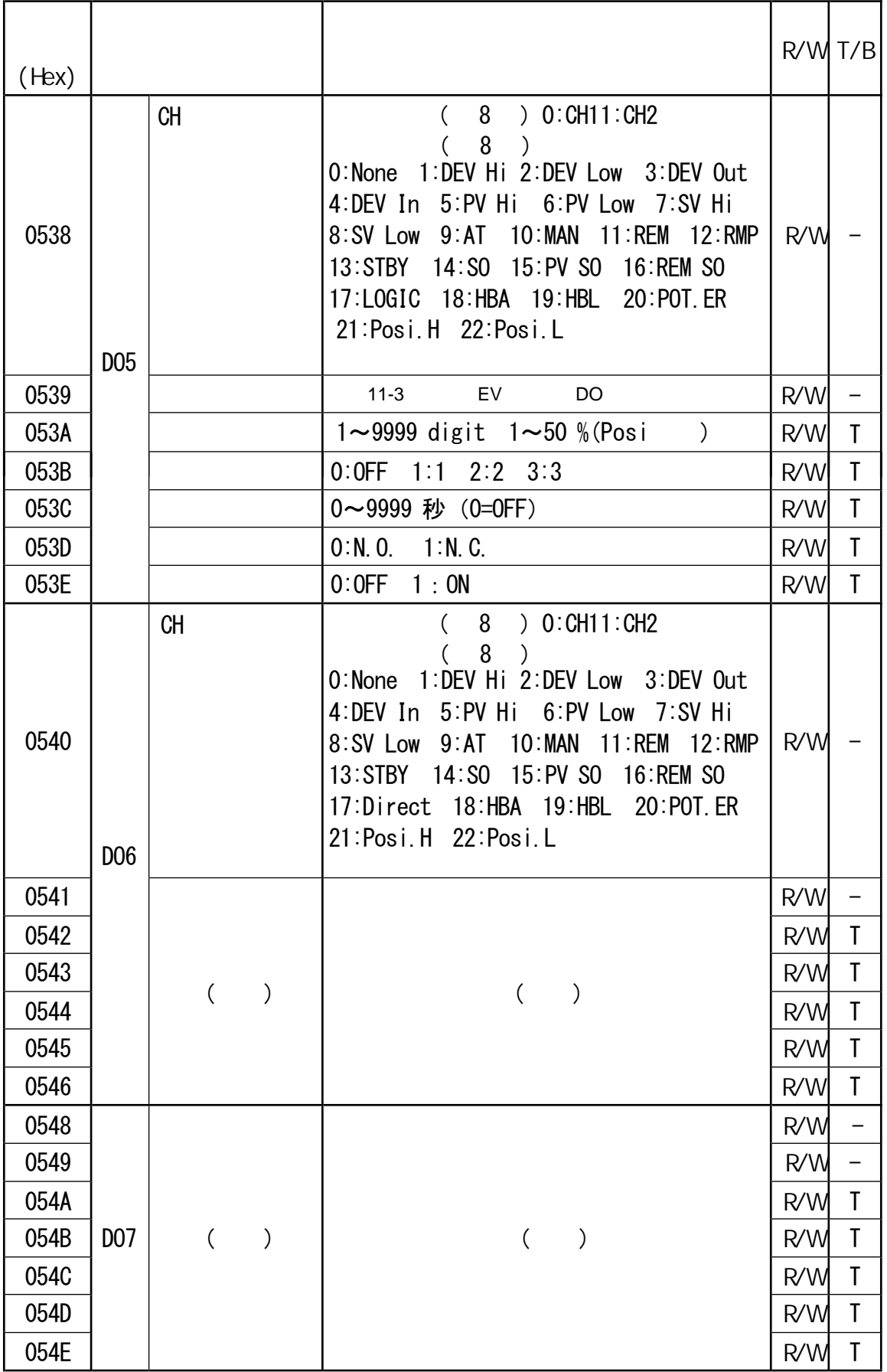

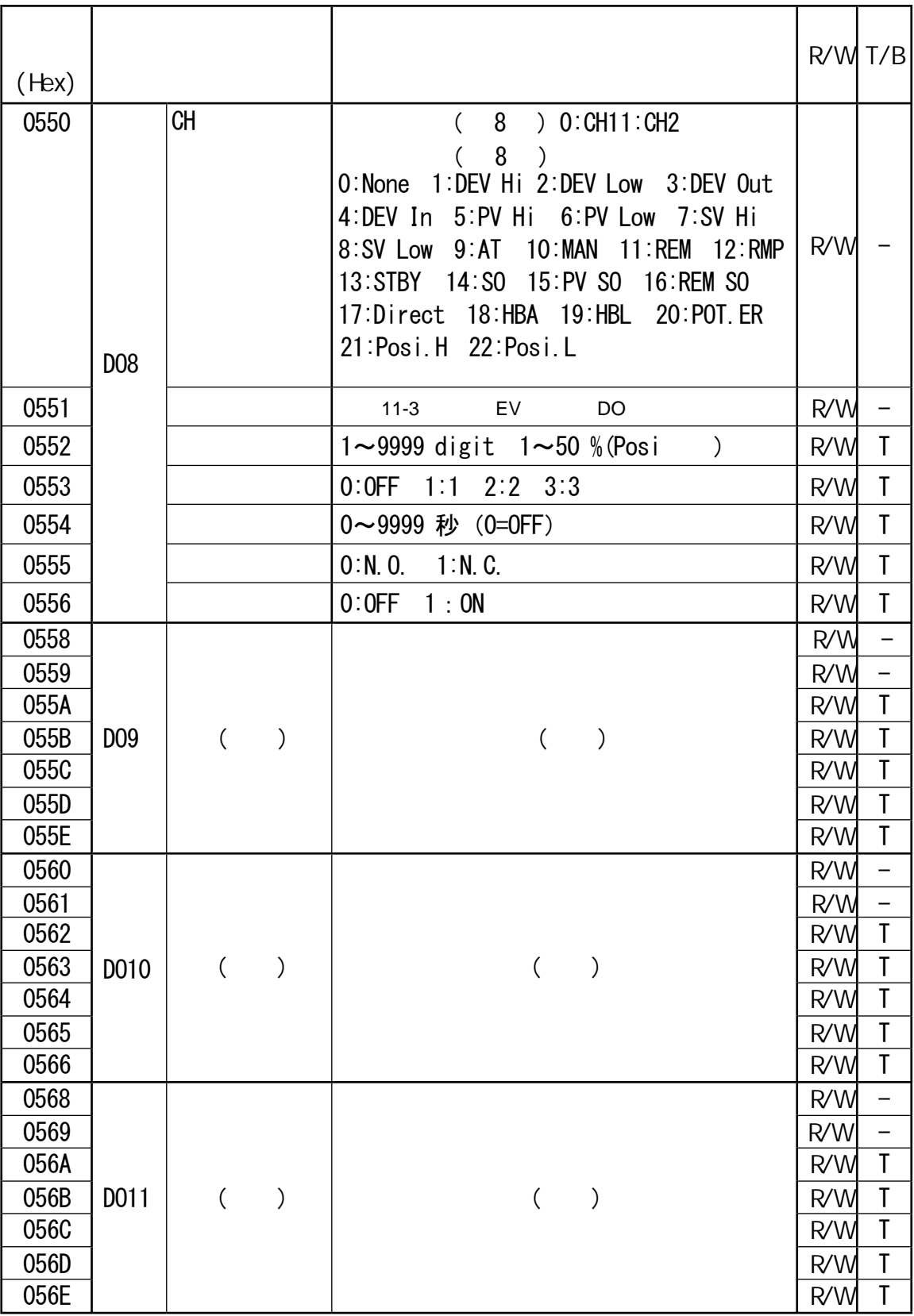

### DI, AO, HB, COM

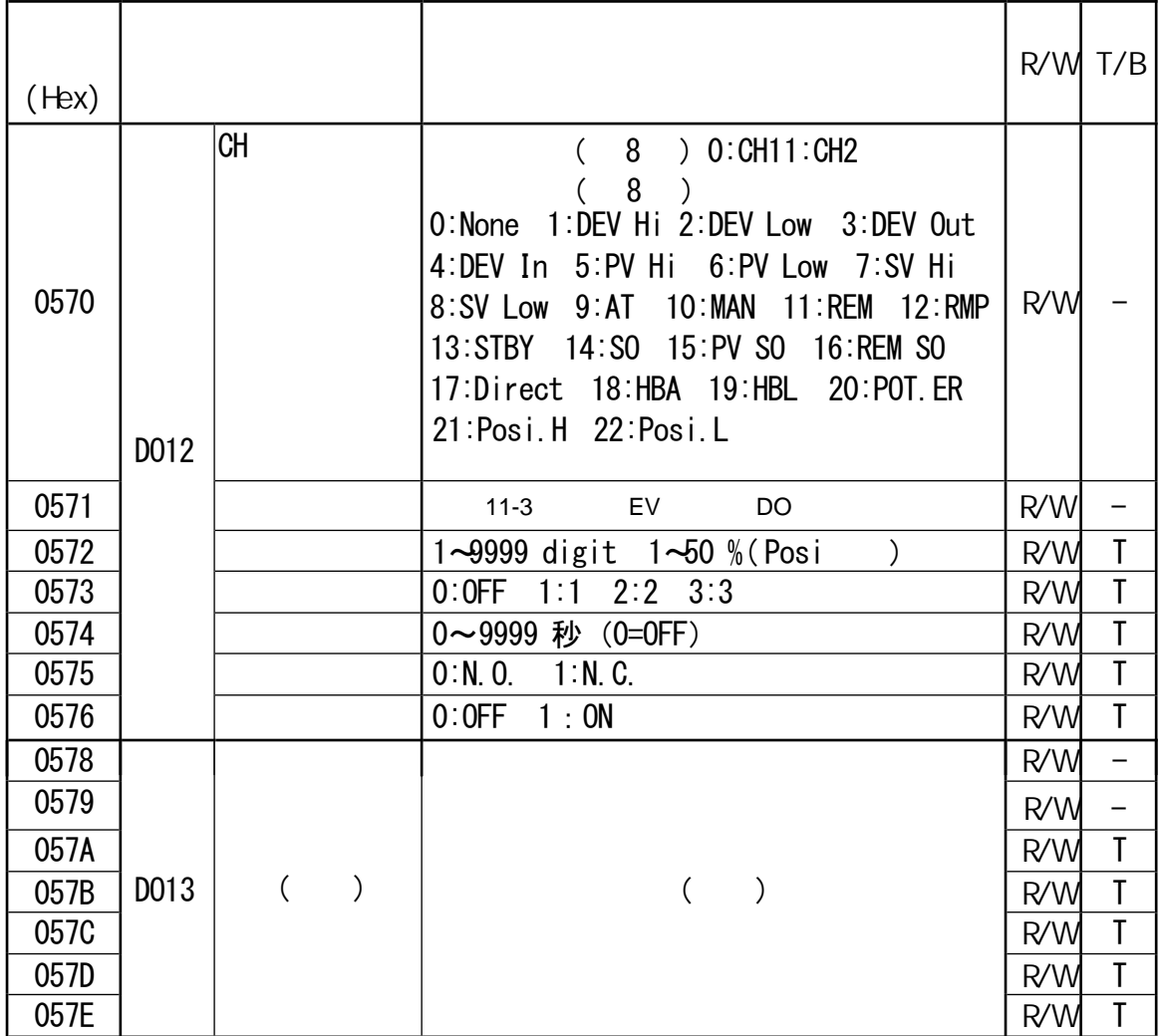

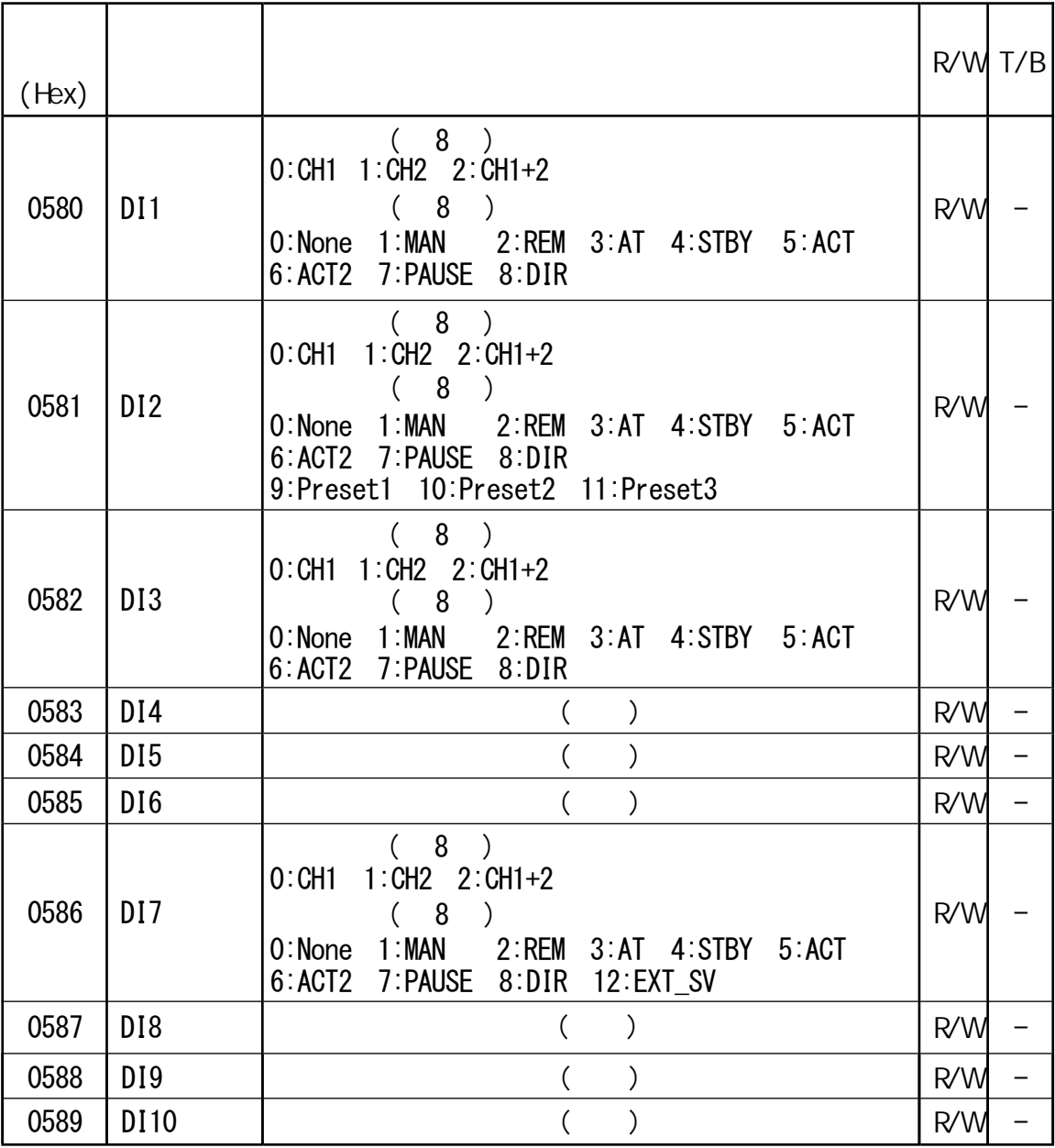

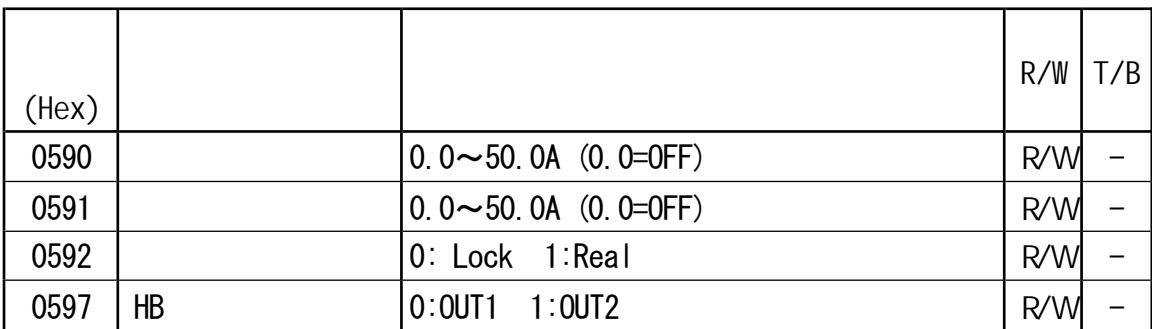

### DI, AO, HB, COM

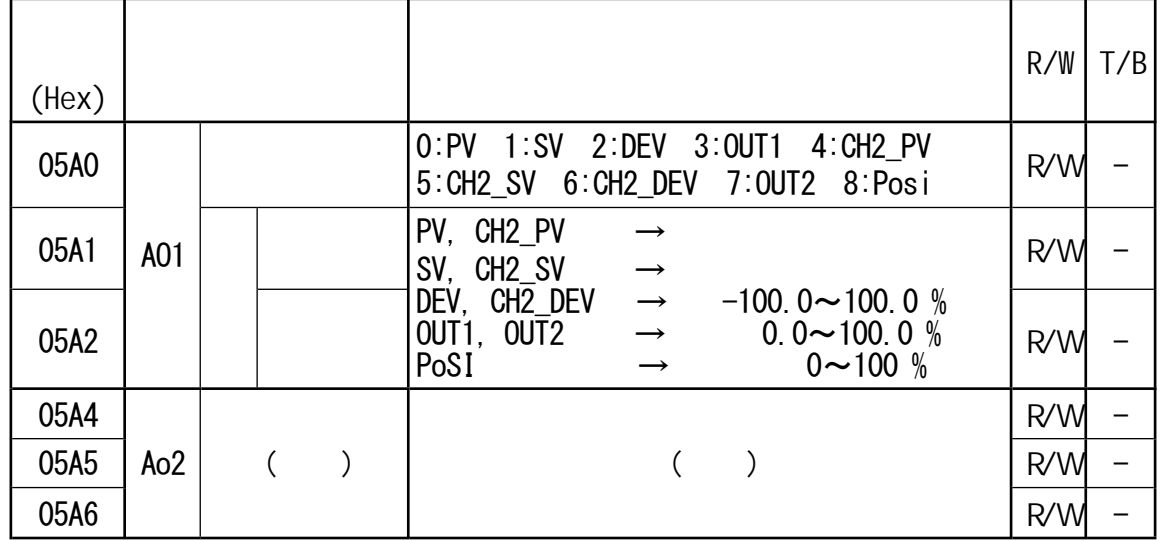

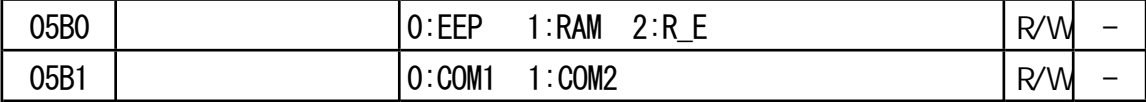

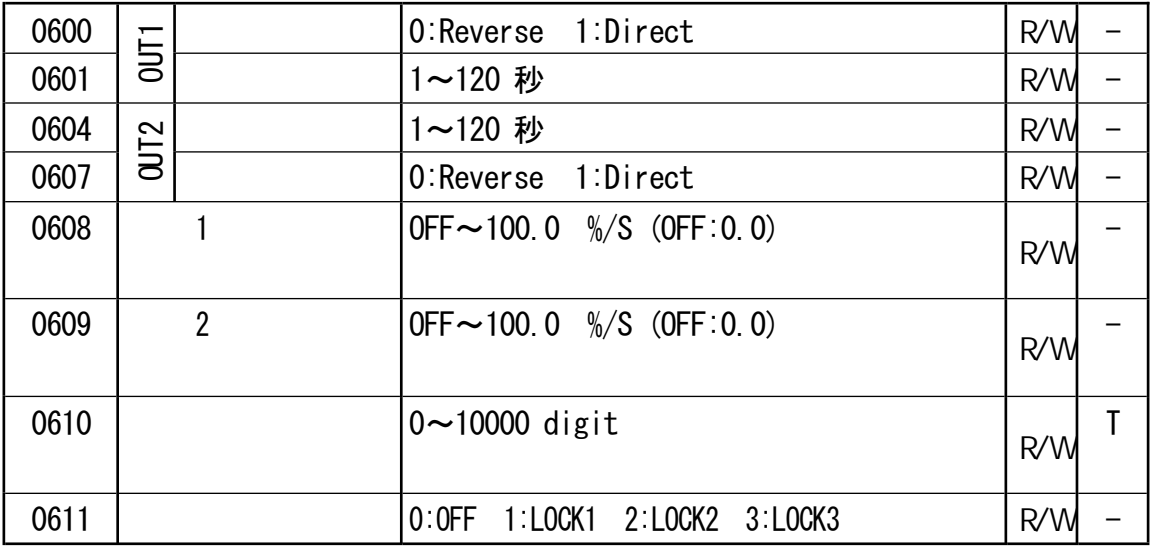

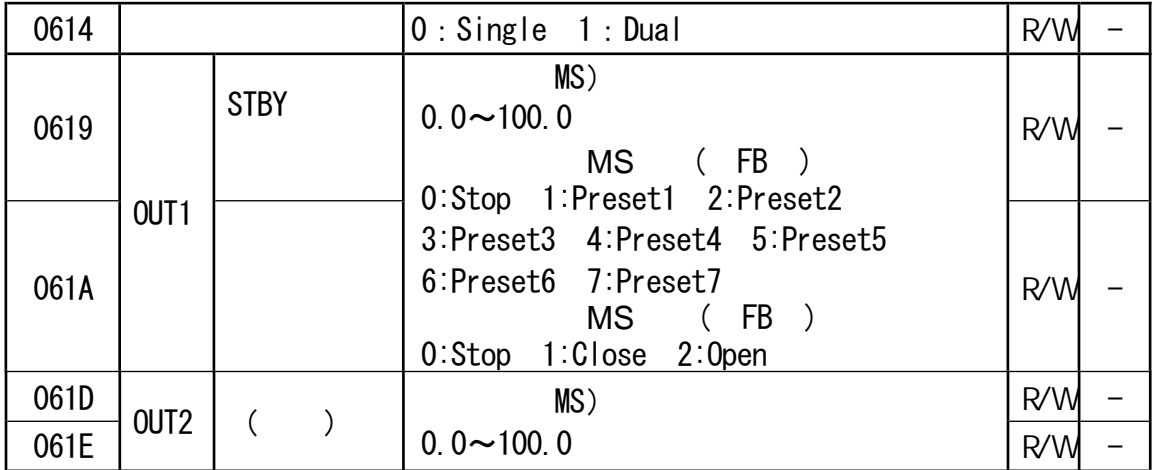

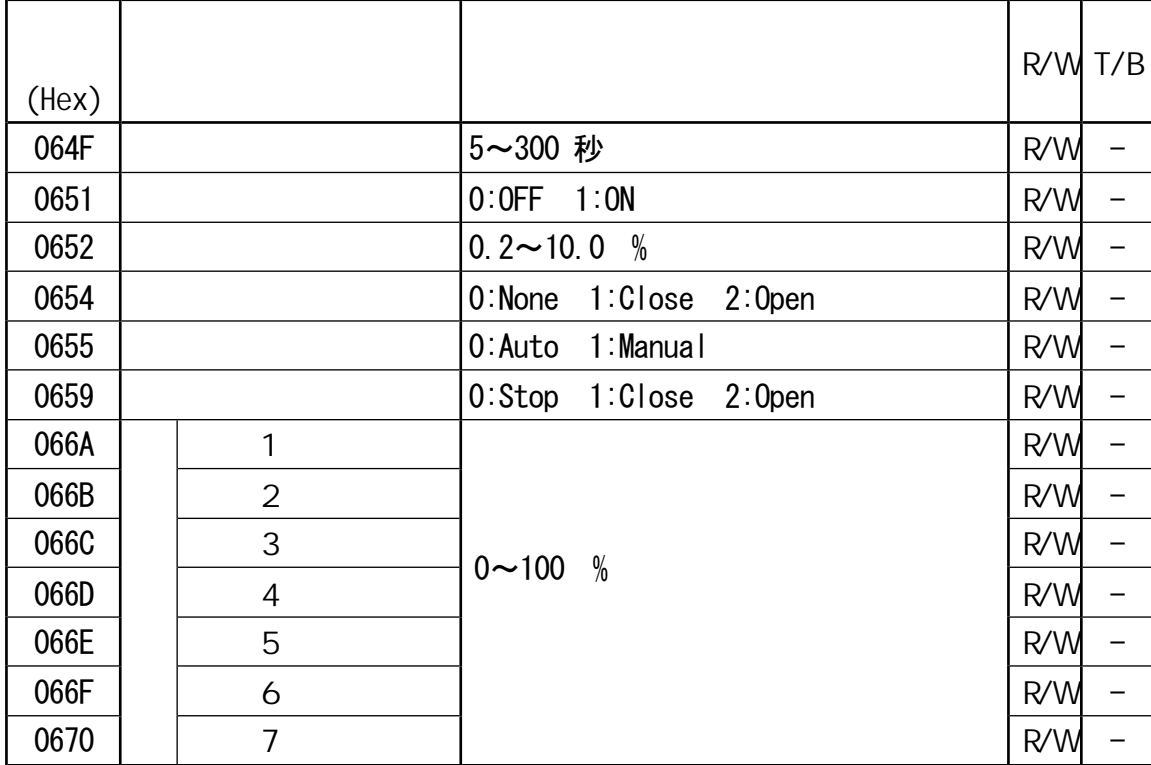

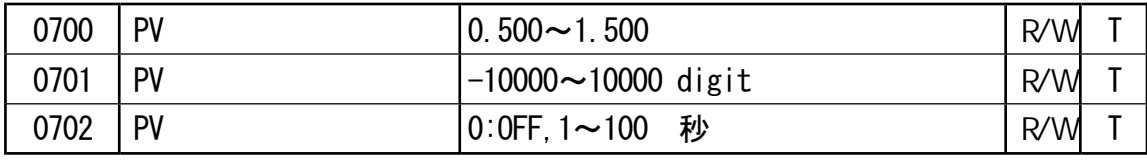

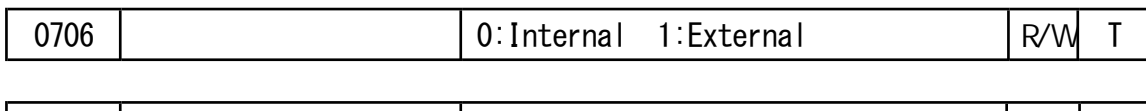

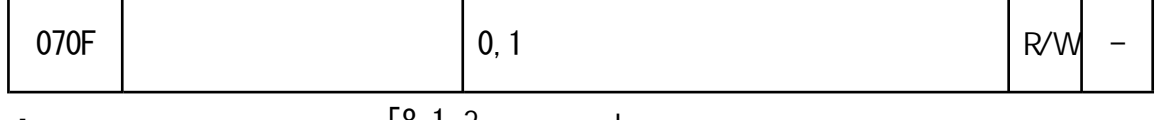

 $\begin{array}{ccc} \n\sqrt{8}-1 & 2 & \n\end{array}$ 

・ 上述三个参数是二输入规格运行时的第二输入端的设置项。

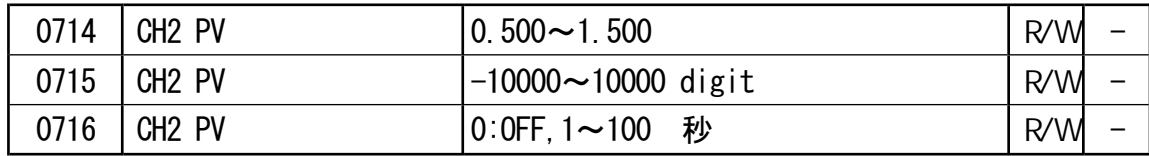

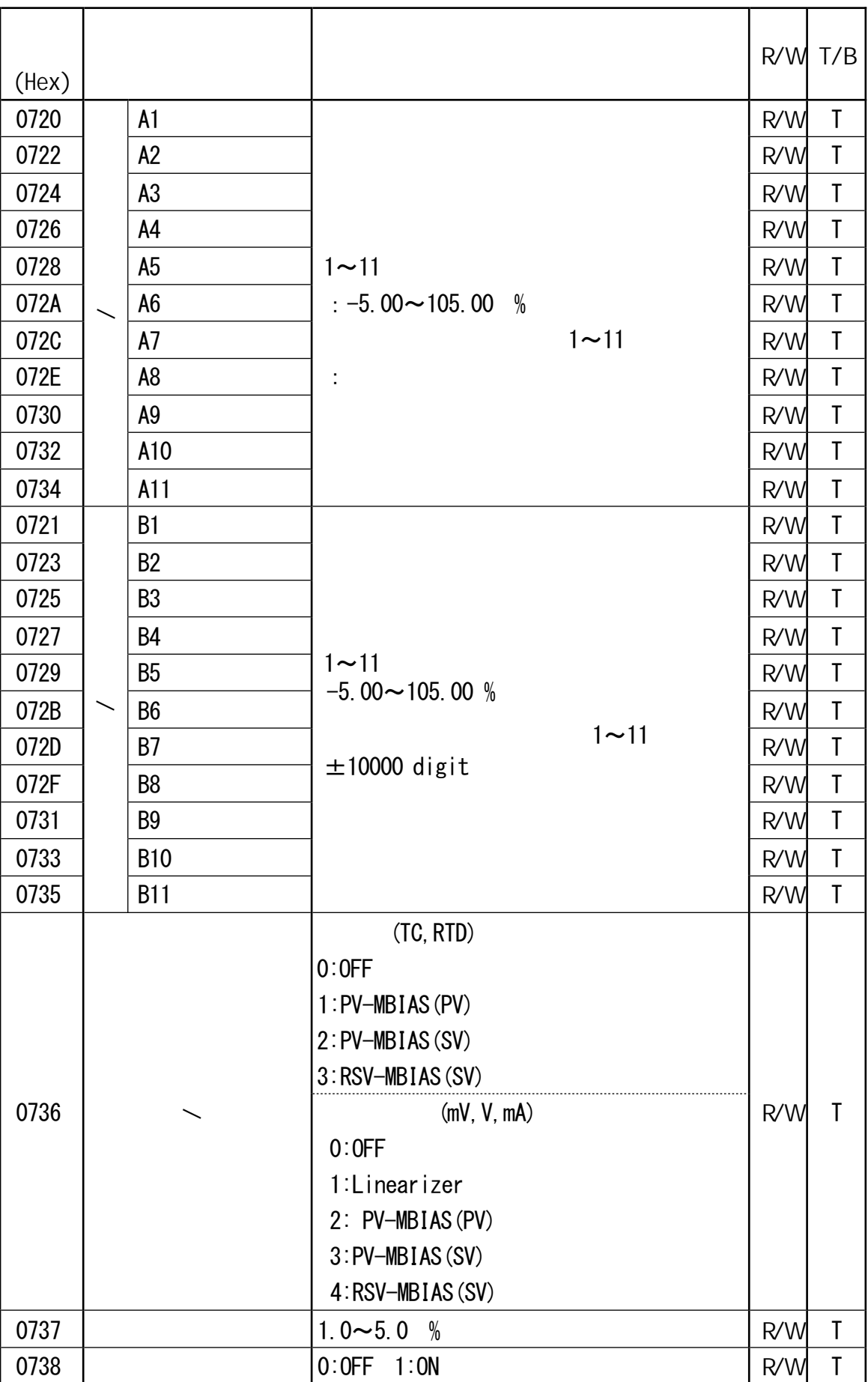

# $13$  contracts the set of  $\sim$  $13 - 1$

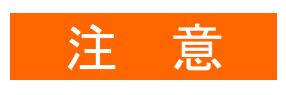

 $MS$ 

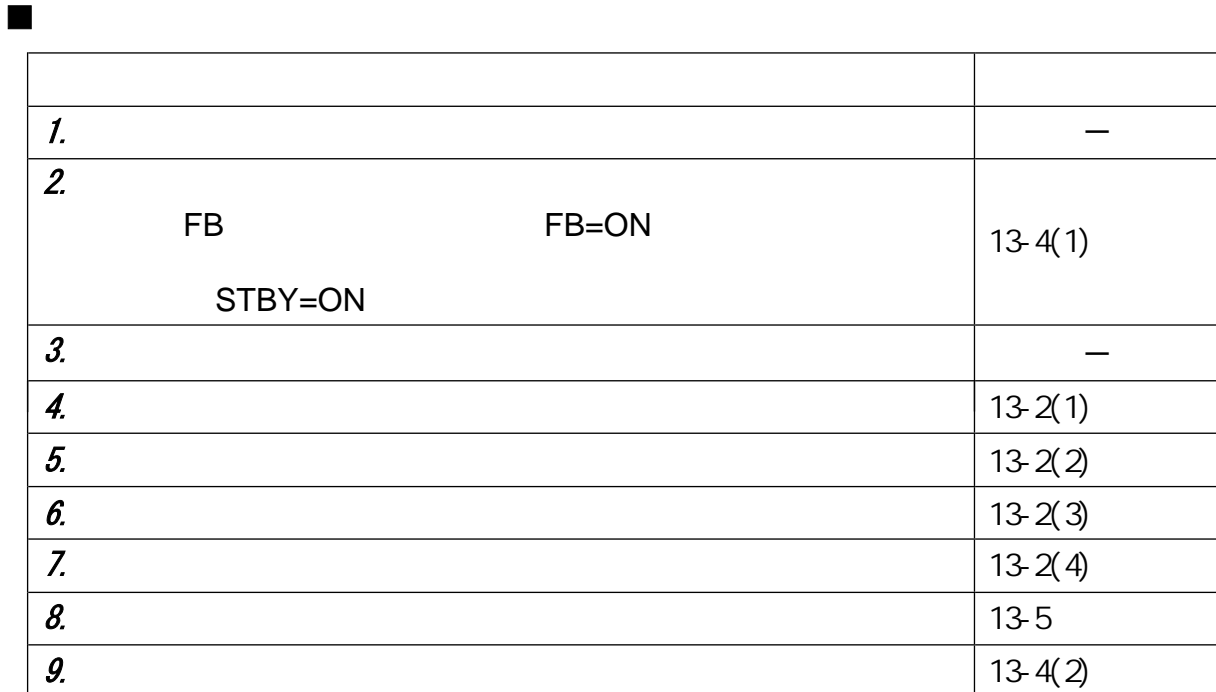

 $\blacksquare$ 

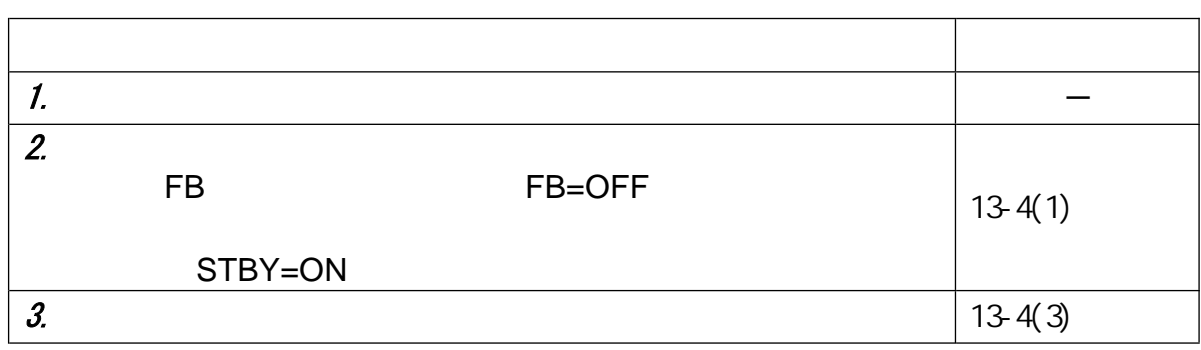

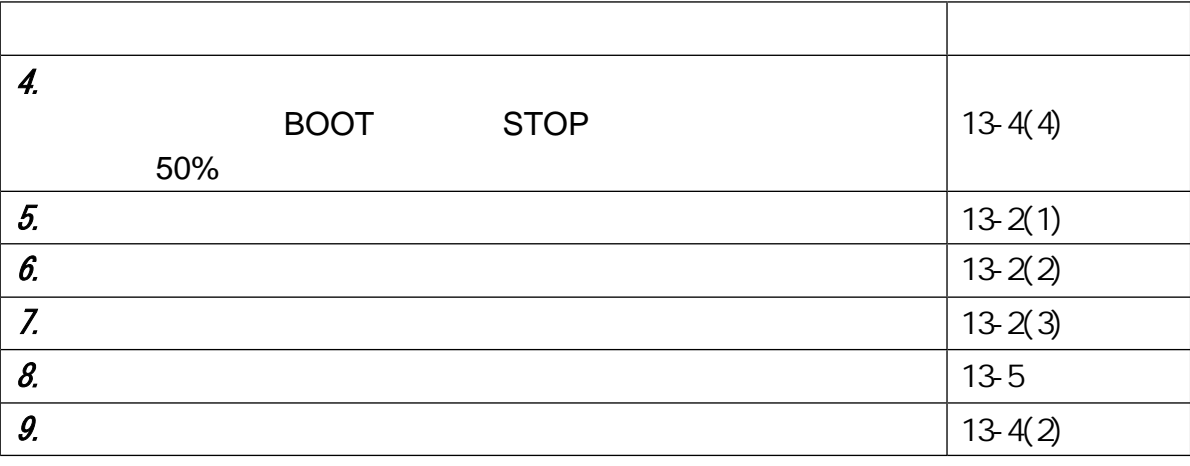

$$
13\!-\!2
$$

 $(1)$ 

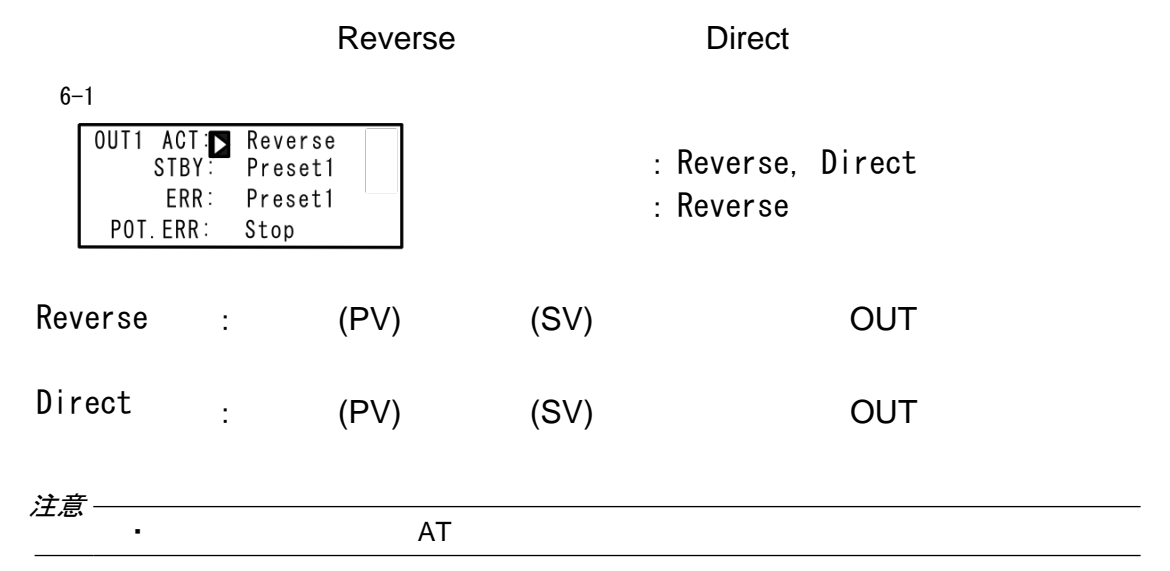

 $(2)$ 

STBY=ON

 $6 - 1$ 

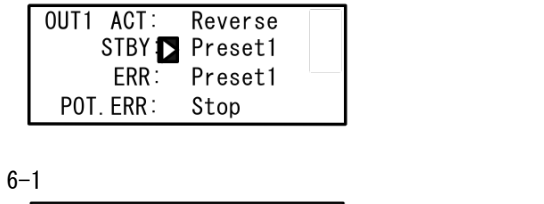

OUT1 ACT: Reverse STBY Close ERR: Close

:Stop, Preset1~Preset7 :Preset1

:Stop, Close, Open :Close

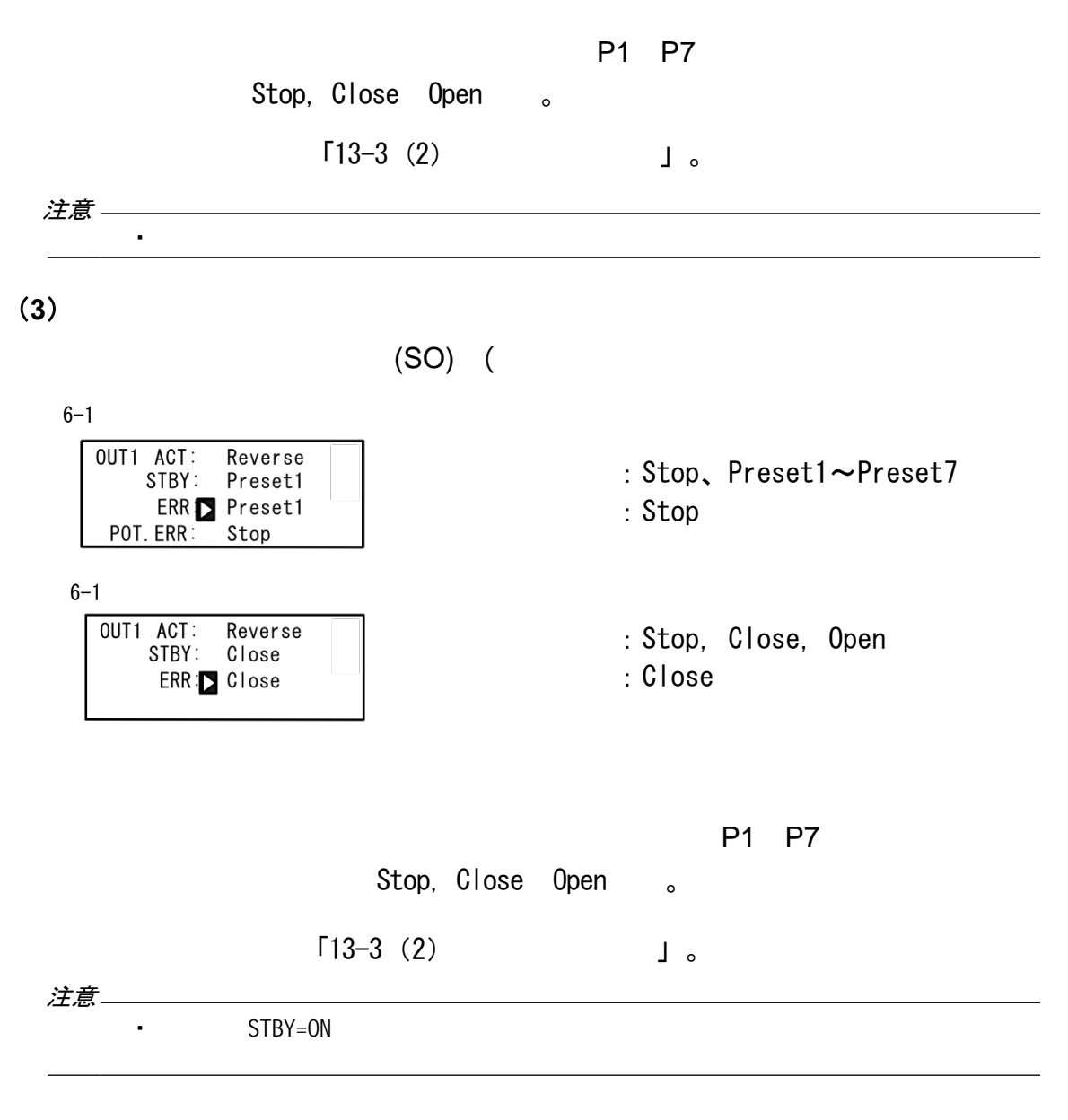

### $(4)$

 $6 - 1$ 

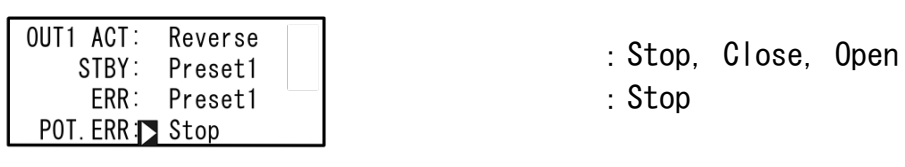

・ 反馈电位器异常时的输出优先于待机时的输出和输入异常时的输出。

注意-

 $(5)$ 

OFF

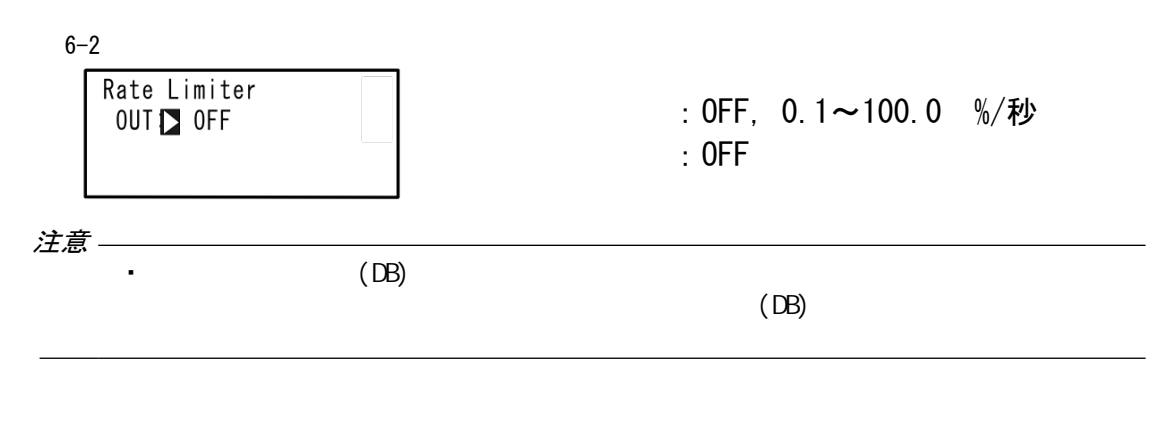

### $13 - 3$

 $(1)$ 

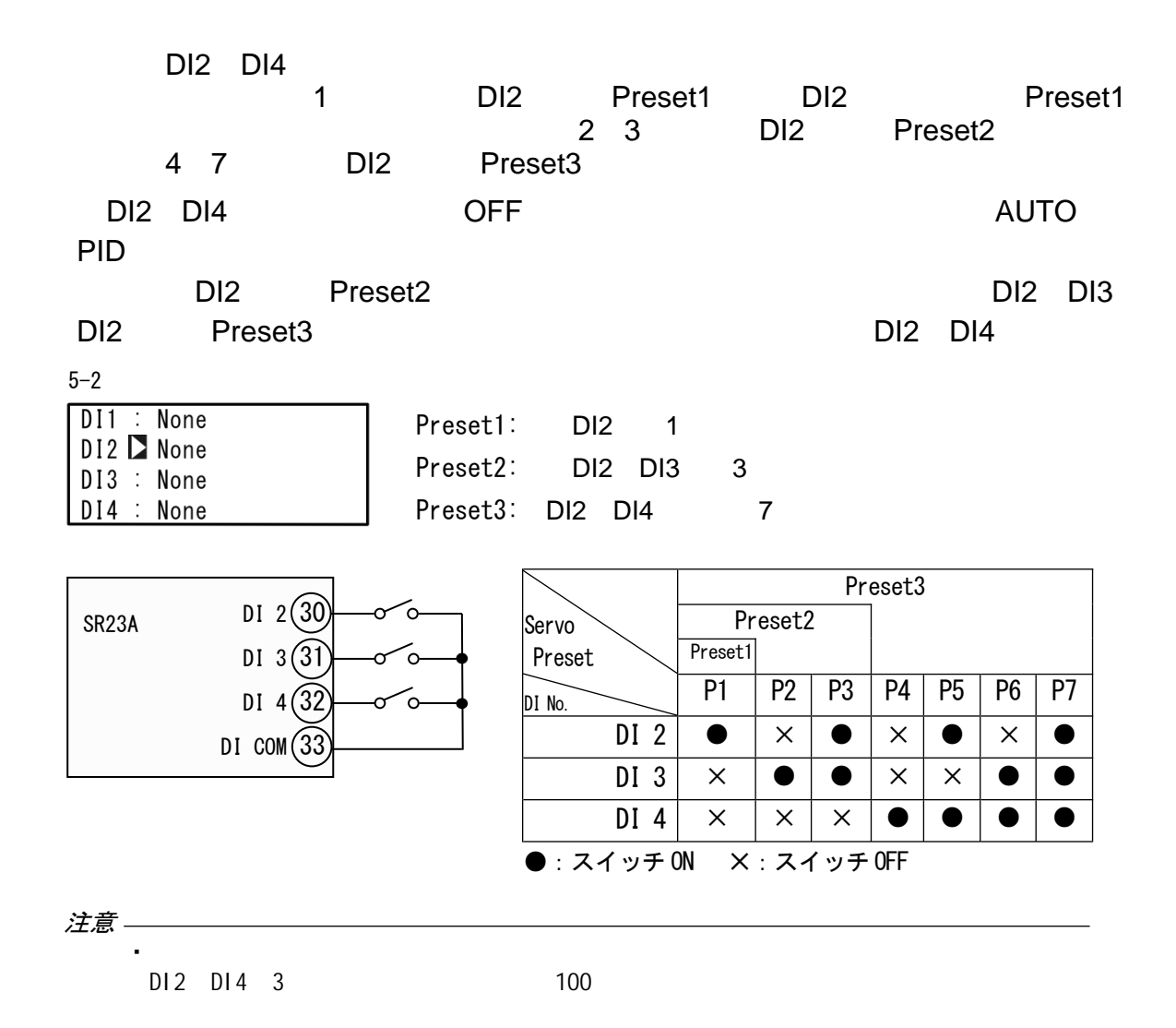

# $(2)$

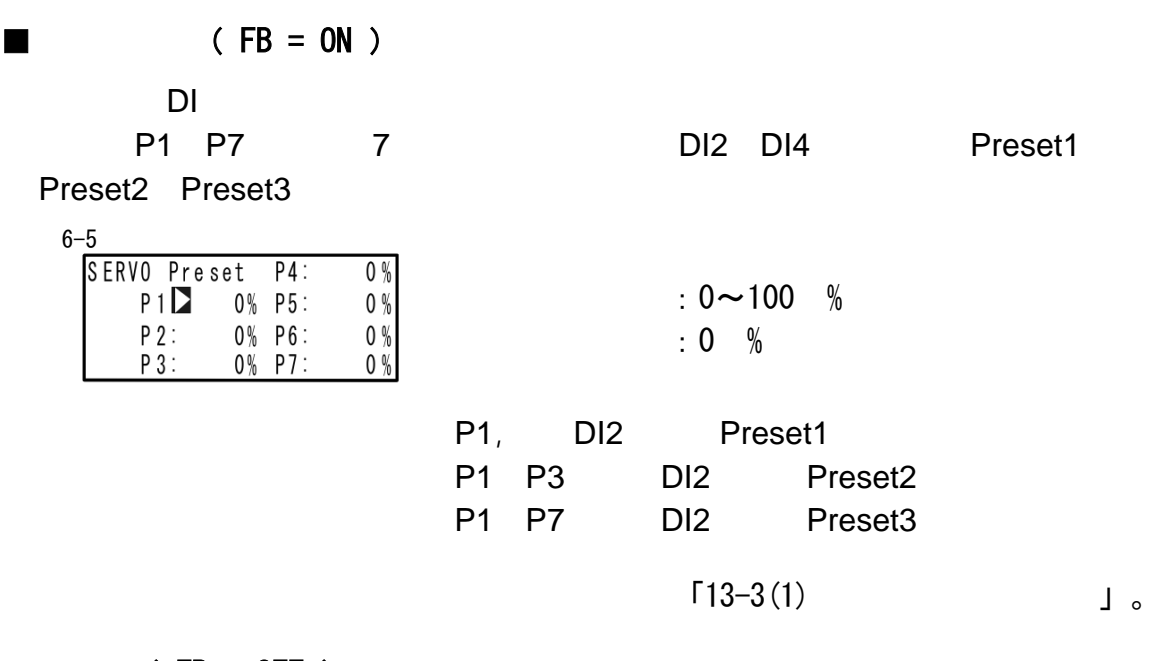

# $\blacksquare$  (FB = OFF )

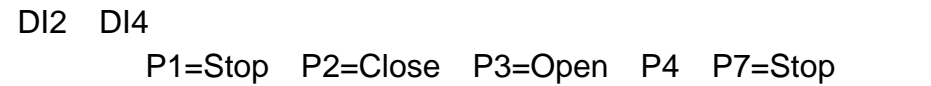

### $13 - 4$

 $(1)$ 

#### $\sim$  ON

OFF

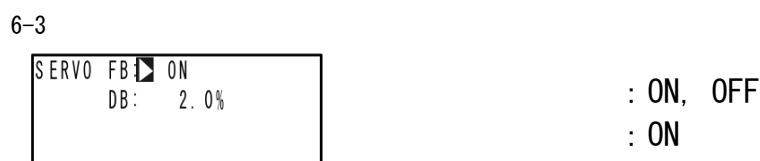

# $(2)$

OPEN() CLOSE()

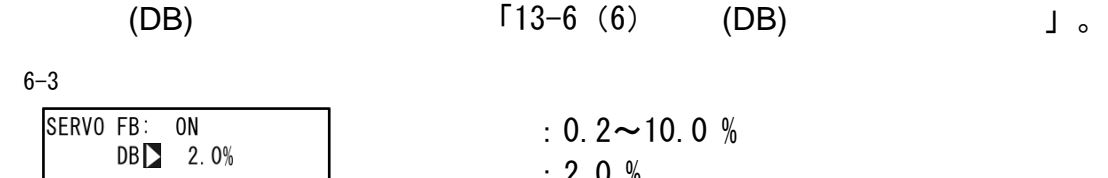

 $: 2.0 %$ 

 $6 - 3$ 

 $(3)$ 

$$
(\text{FB} = \text{OFF}) \qquad \qquad \circ
$$

:5~300 秒 :60 秒 6-3<br>
SERVO FB: OFF<br>
DB: 2.0%<br>
TIMEL 60s<br>
BOOT: Close

・如果电机的实际工作时间和设置不同,可控性会变差。在这种情况下,请更改并确

 $\sqrt{a}$ 

注意

 $(4)$ 

$$
(\text{FB} = \text{OFF}) \qquad \qquad \circ
$$

6-3

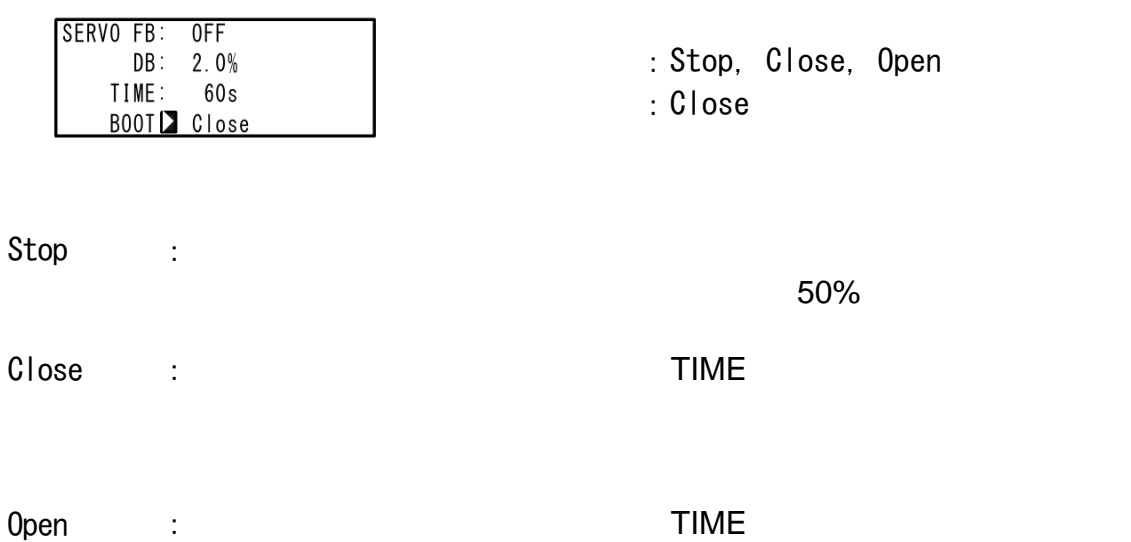

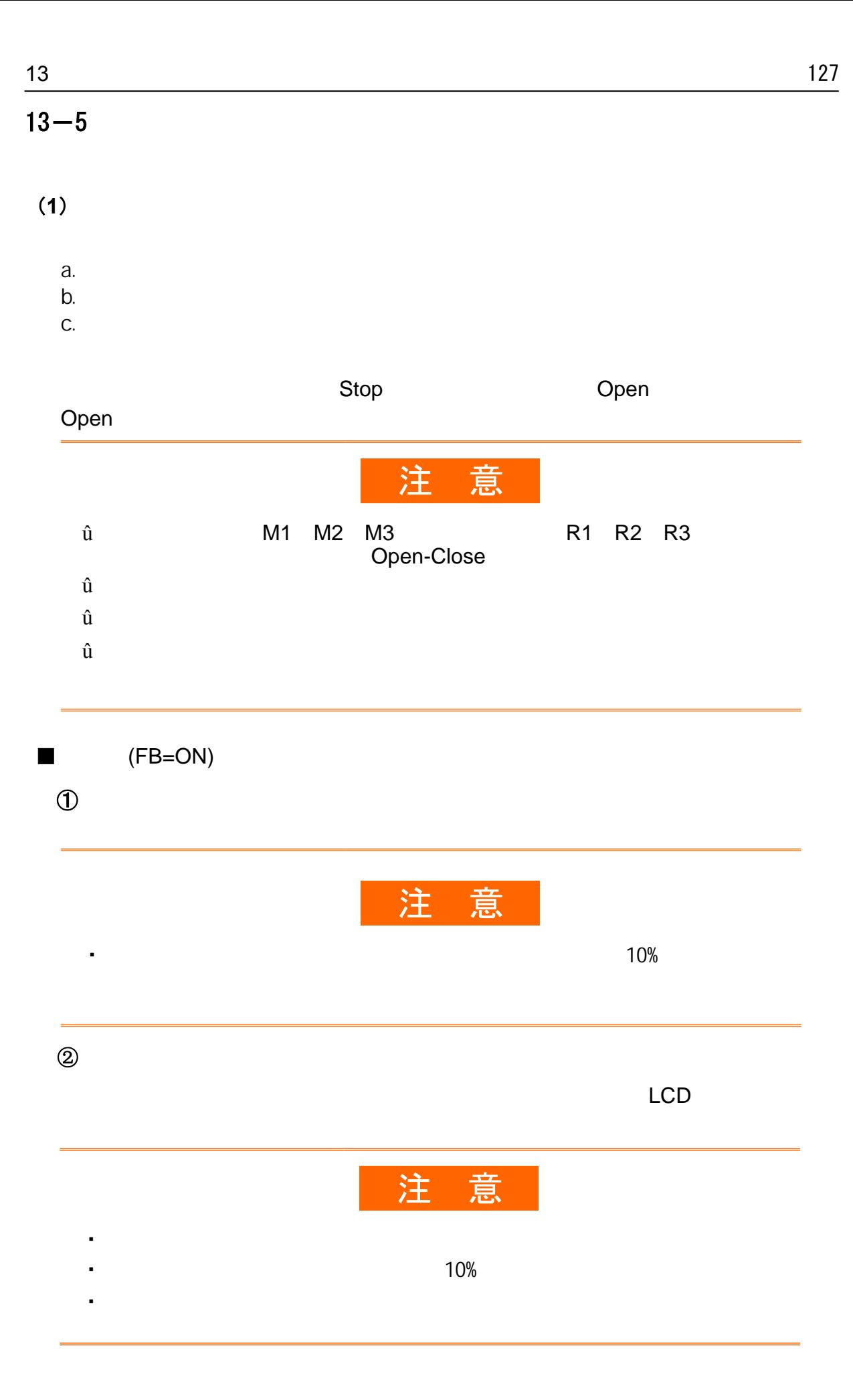

 $\blacksquare$ 

 $\blacksquare$ 

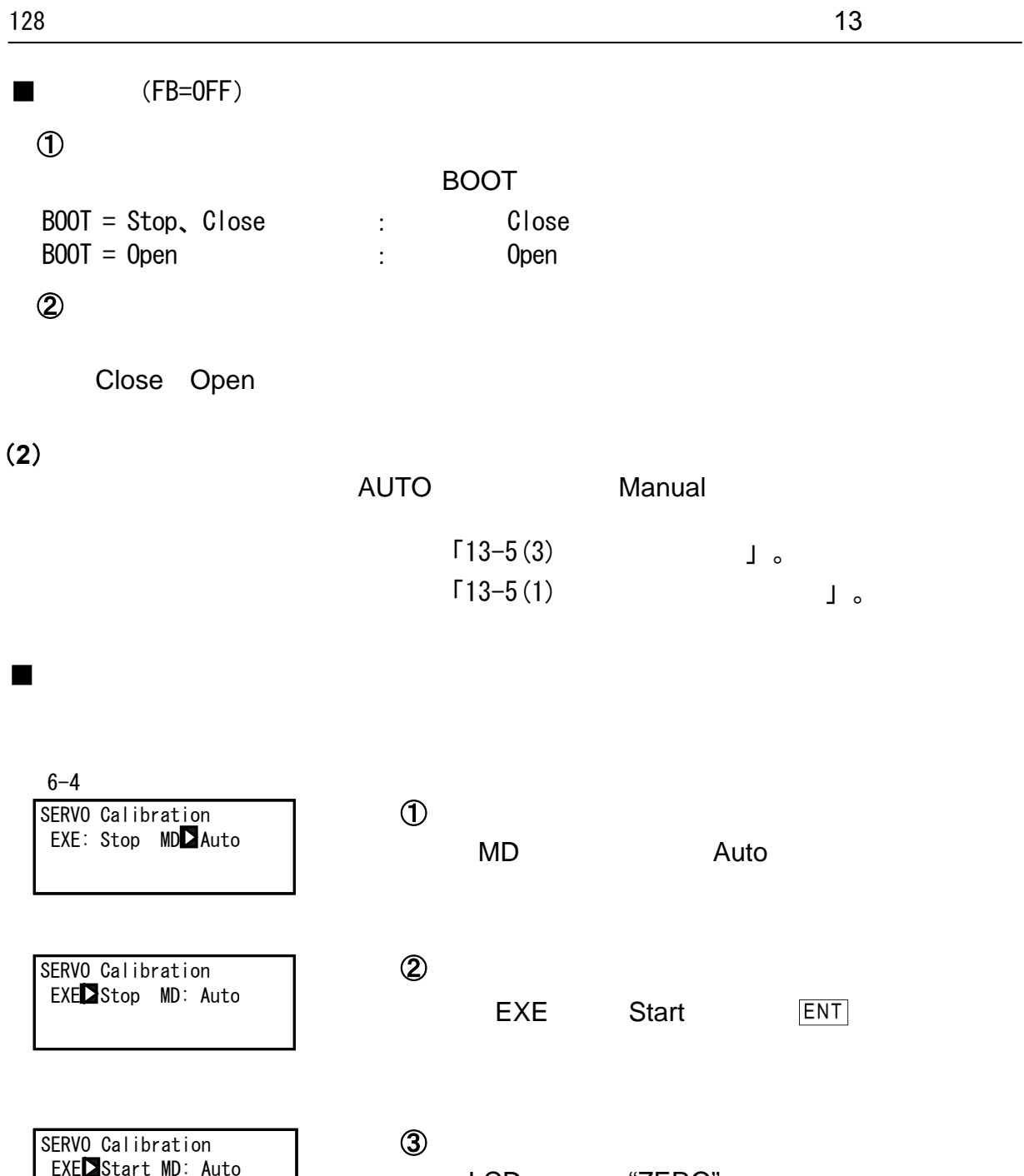

④

6秒钟后关闭输。

LCD "ZERO"

 $\overline{u}$  and  $\overline{v}$ 

LCD " SPAN"

EXEZStart MD: Auto ZER<sub>0</sub>

SERVO\_Calibration EXELStart MD: Auto SPAN

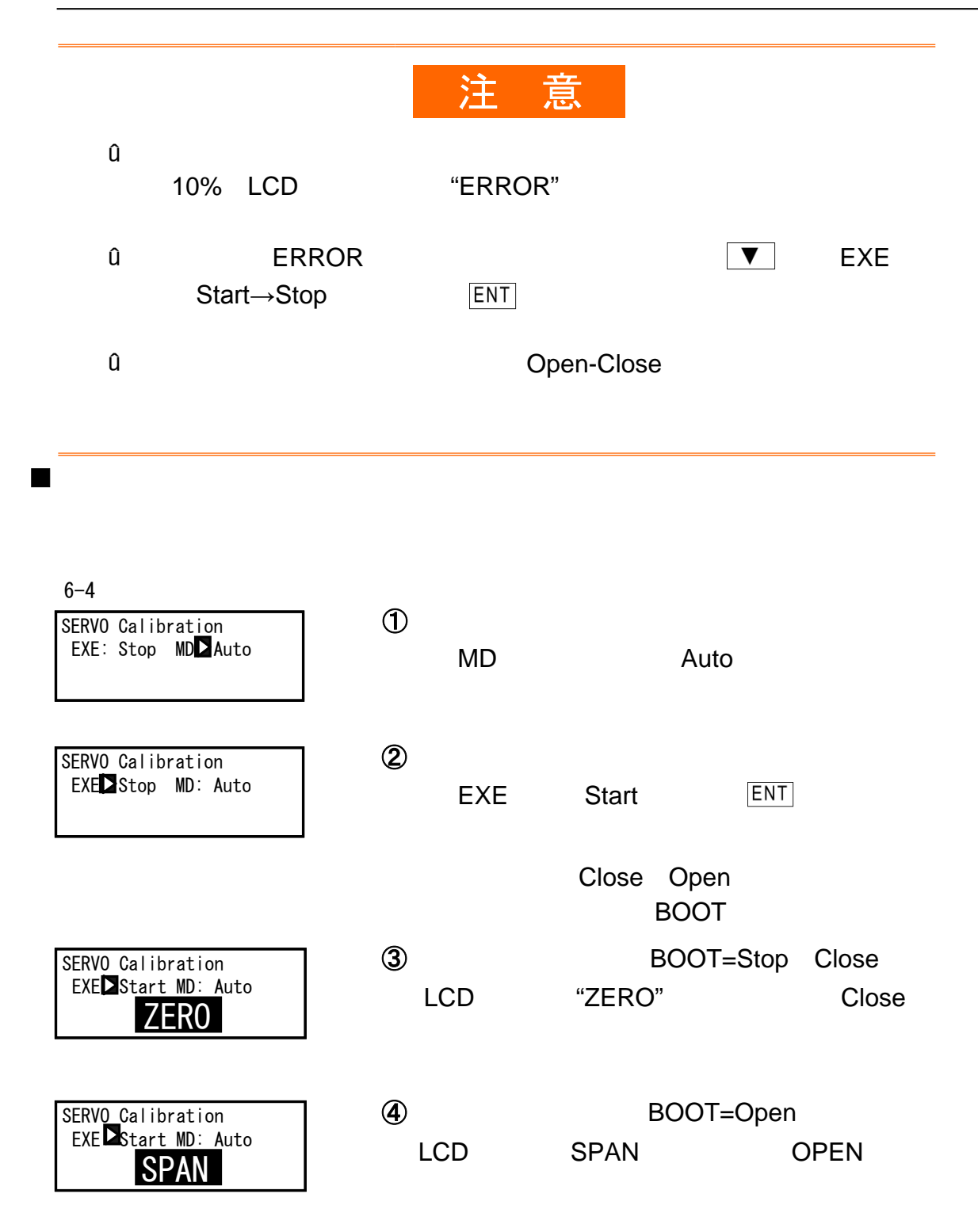

 $\Box$ 

(**3**)手动调整零跨距

 $13-5(2)$ 

 $\bigcirc$ 

 $\blacksquare$ 

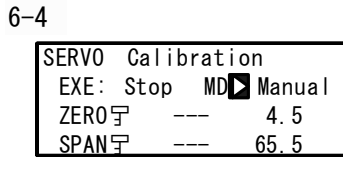

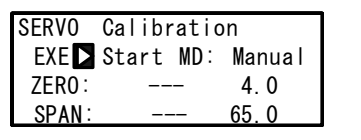

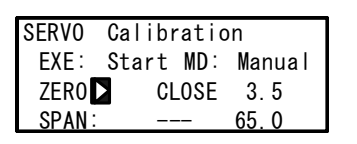

SERVO Calibration EXE: Start MD: Manual ZERO: --- 3.5<br>SPAN**D** OPEN 62.5 SPAN**D** OPEN 62.5

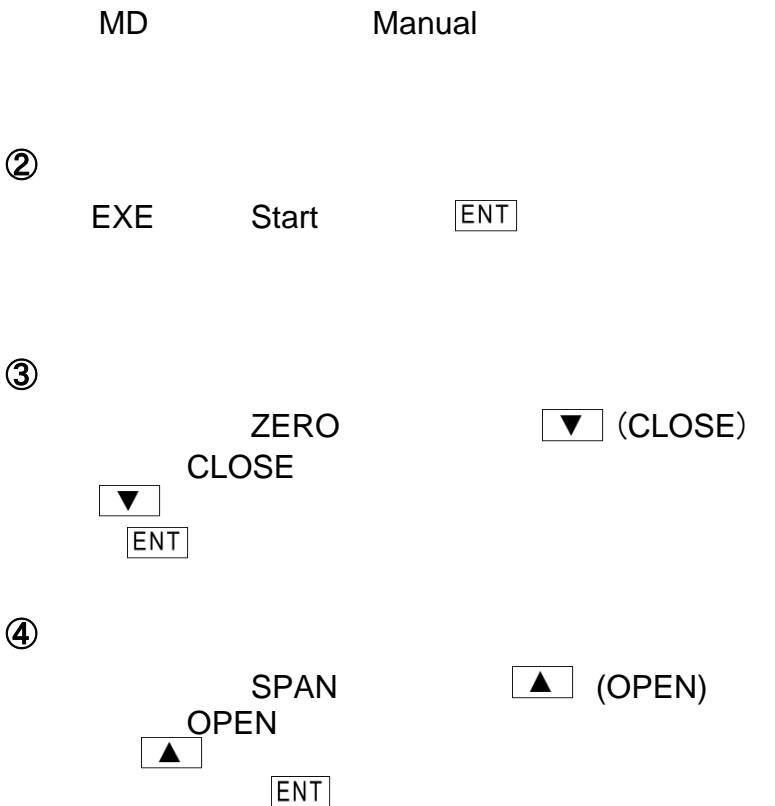

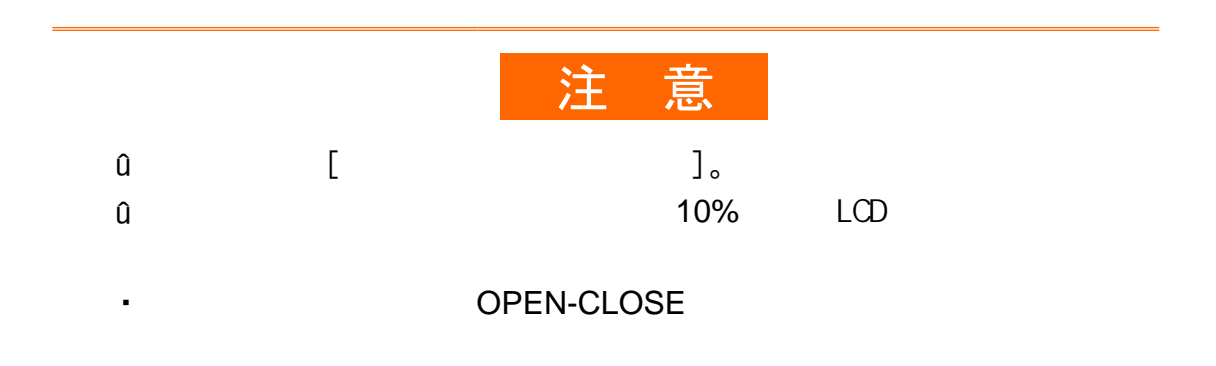

 $\blacksquare$ 

"CLOSE" "OPEN" 6-4  $\circled{1}$ SERVO Calibration EXE: Stop MD<sup>1</sup> Manual MD
Manual ZER0 <sub>了</sub>  $SPAN =$  $\circledR$ SERVO Calibration EXE Start MD: Manual EXE Start **ENT**  $ZERO:$  $SPAN:$  $\circled{3}$ SERVO Calibration EXE: Start MD: Manual  $\overline{\mathbf{v}}$ ZERO ZERO**D** CLOSE  $SPAN:$   $---$ (CLOSE) CLOSE **V** CLOSE CLOSE  $\circledA$ SERVO Calibration EXE: Start MD: Manual  $SPAN$   $\boxed{\blacktriangle}$  $ZERO:$ SPAN**D** OPEN (OPEN) OPEN  $\overline{\blacktriangle}$  OPEN **SPAN** 

(**4**)设置 db  $13-4(2)$ 

OPEN( ) CLOSE( )

6-3

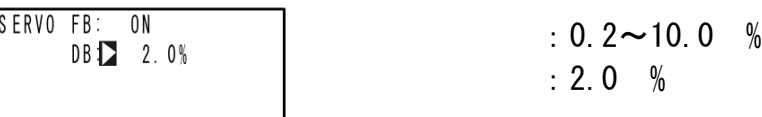

### $13-6$

 $(1)$ 

⑥ 5 ERR ④ ③ STBY ② POT. ERR the state of the state of the state of the state of the state of the state of the state of the state of the state of the state of the state of the state of the state of the state of the state of the state of the  $\mathbb D$  MAN  $\Box$  $(PID)$ 

 $(2)$  (MAN

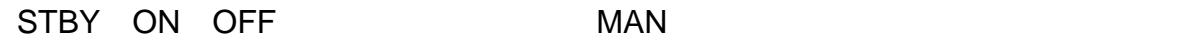

 $\overline{R}$ 

 $(3)$ 

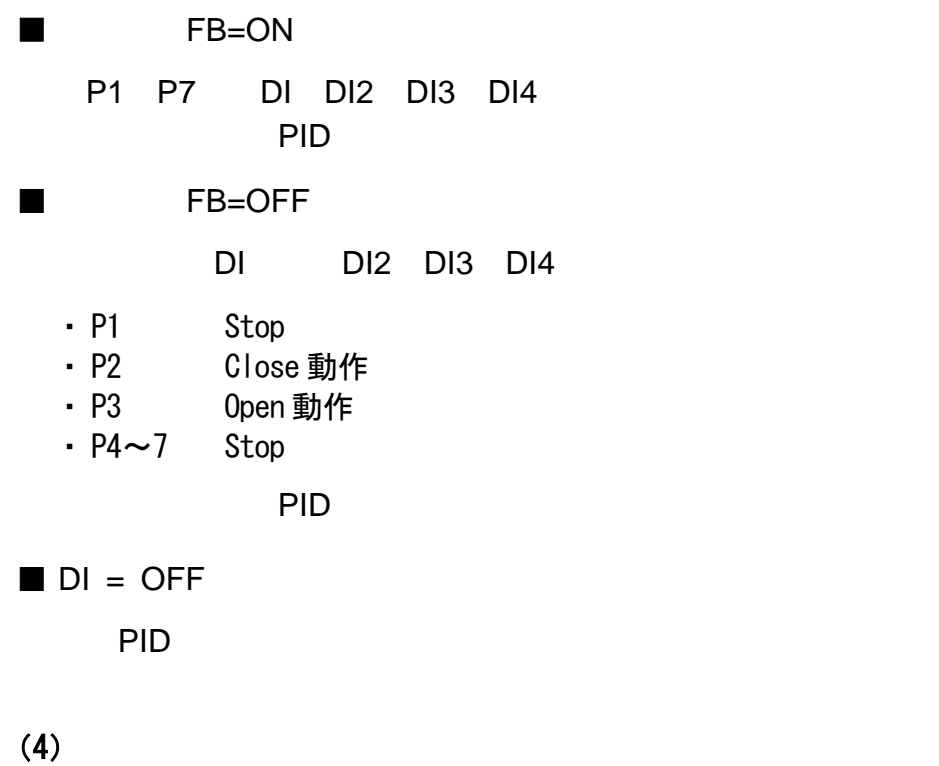

PID

 $(FB = 0FF)$  :  $(0 \sim 100\%)$  $(FB=ON)$  :

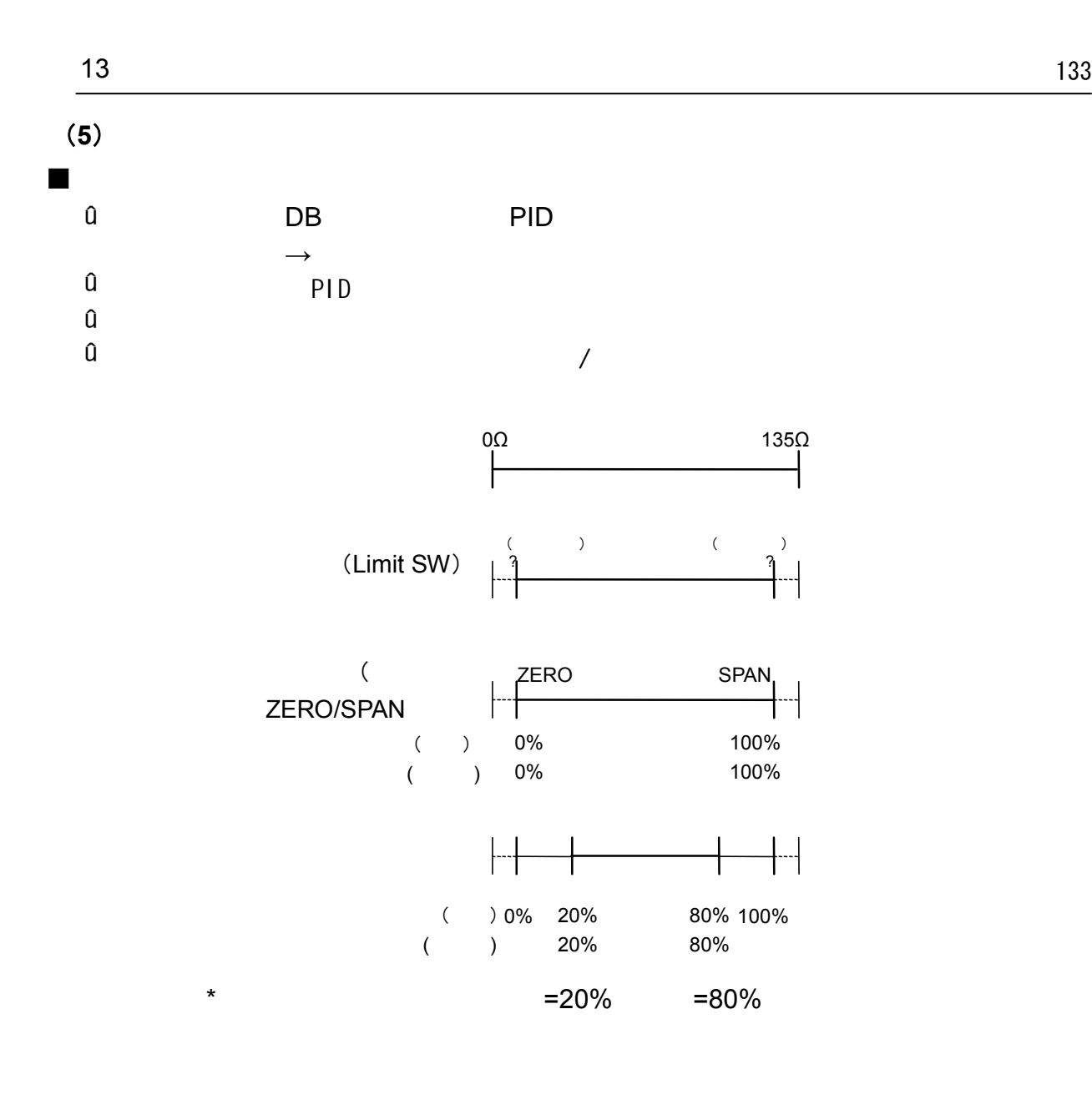

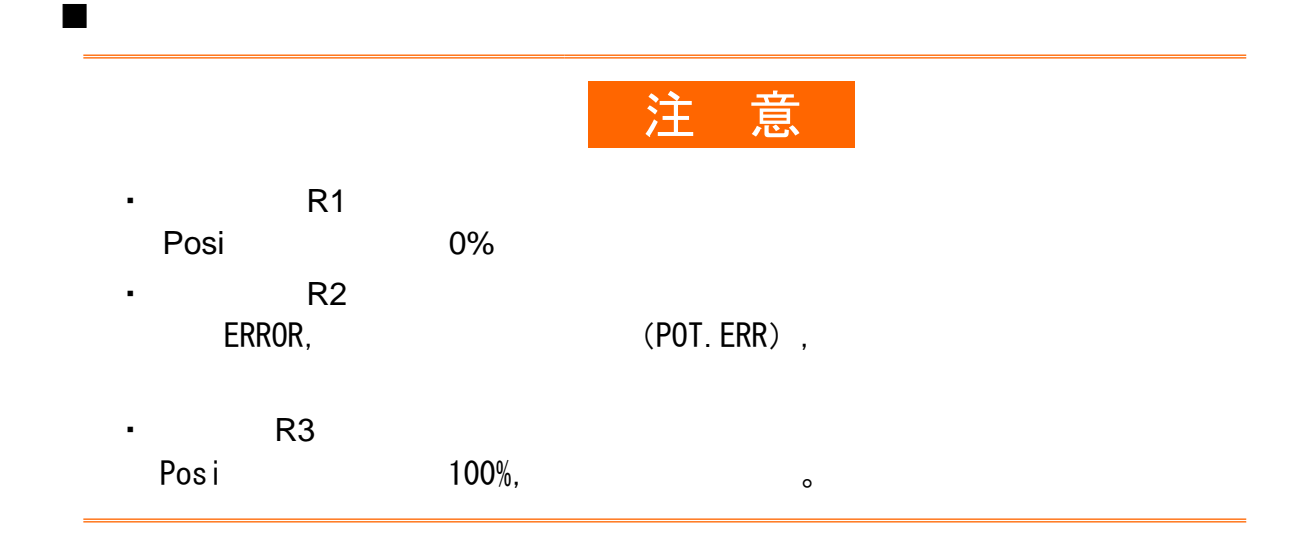

### $\blacksquare$

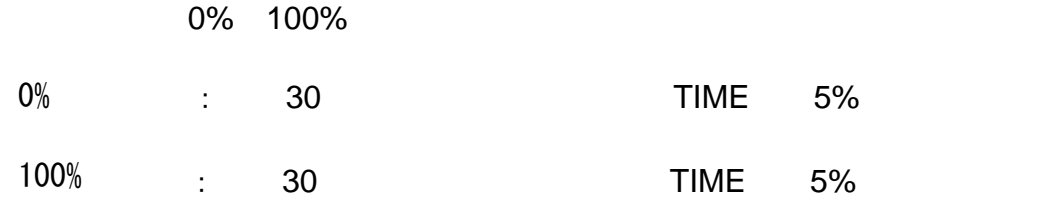

# (**6**)死区(DB)与动作回差的关系

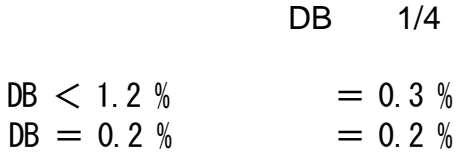

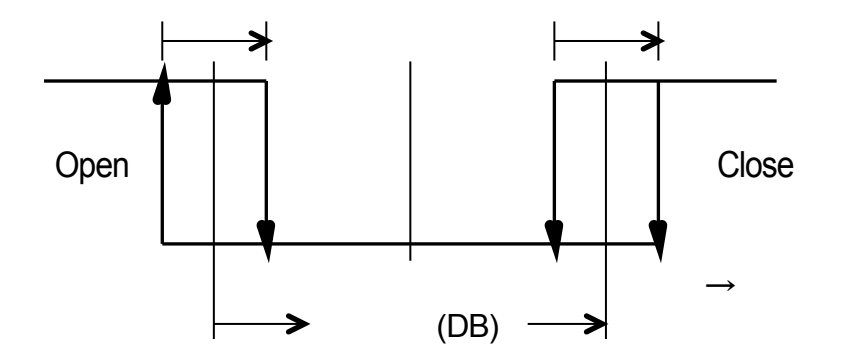

# 14

# $14 - 1$

 $(1)$ 

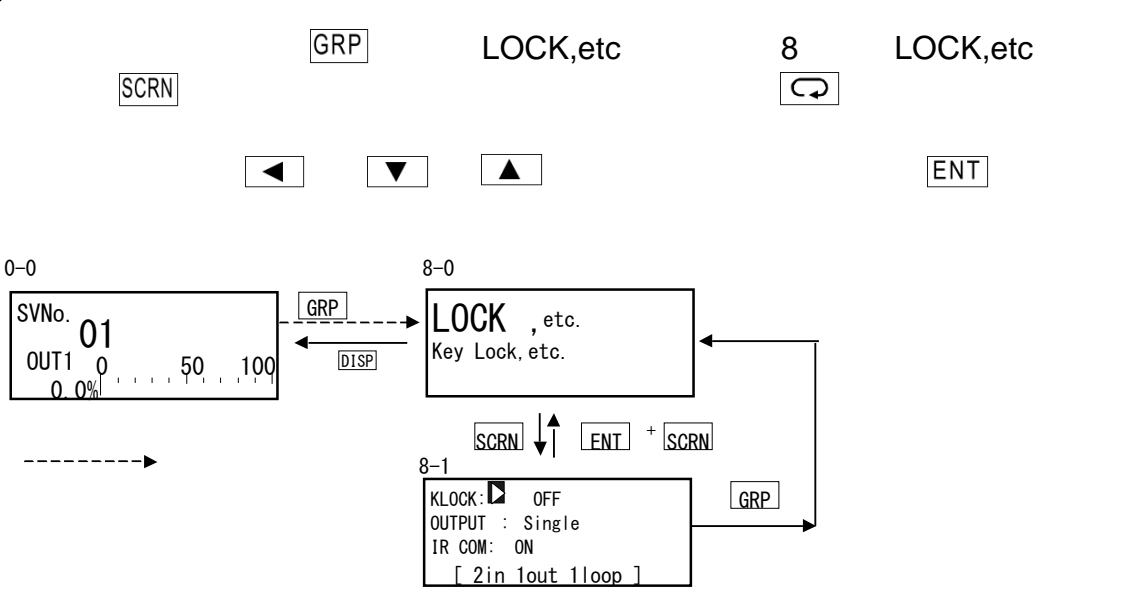

### $(2)$

启用参数锁后,LCD屏幕上的相关参数前显示 ( 钥匙标

 $8 - 1$ 

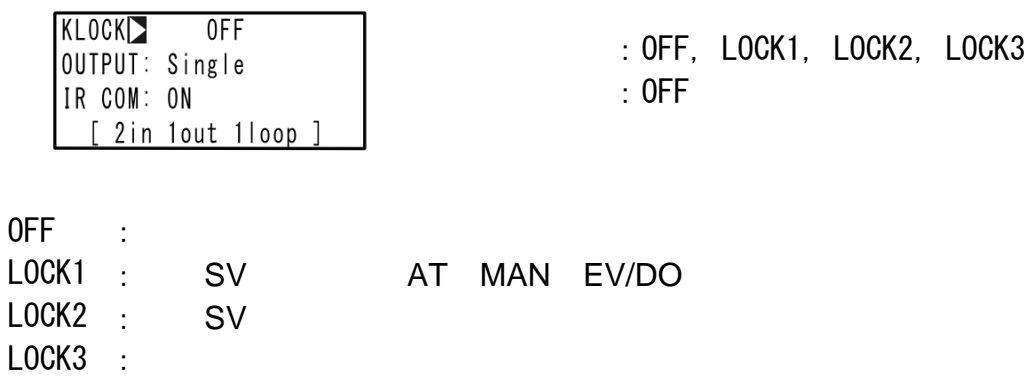

#### $136$  and  $15$

# 15  $\overline{0}$

# $15 - 1$

 $(1)$ 

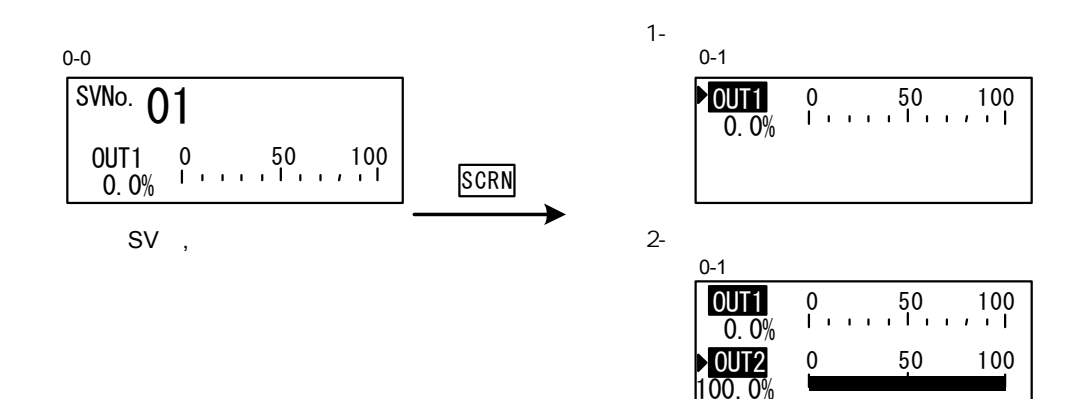

MAN=ON OUT1 1 OUT1 OUT2 2 1,  $\hspace{1.6cm}$  2

 $16-7$  MAN

 $(2)$ 

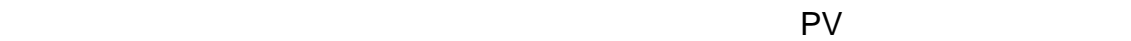

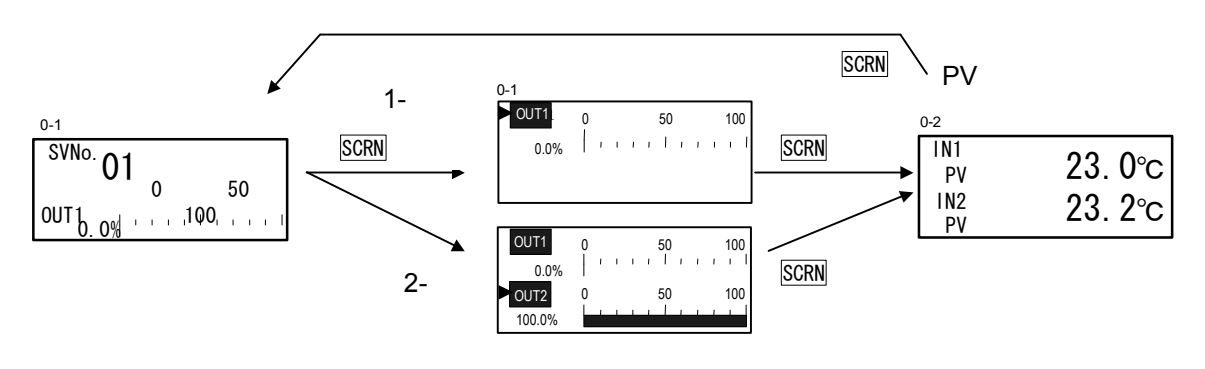

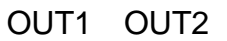

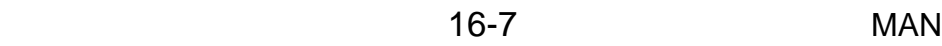

### $15-2$

 $(1)$ 

#### PV SV LCD

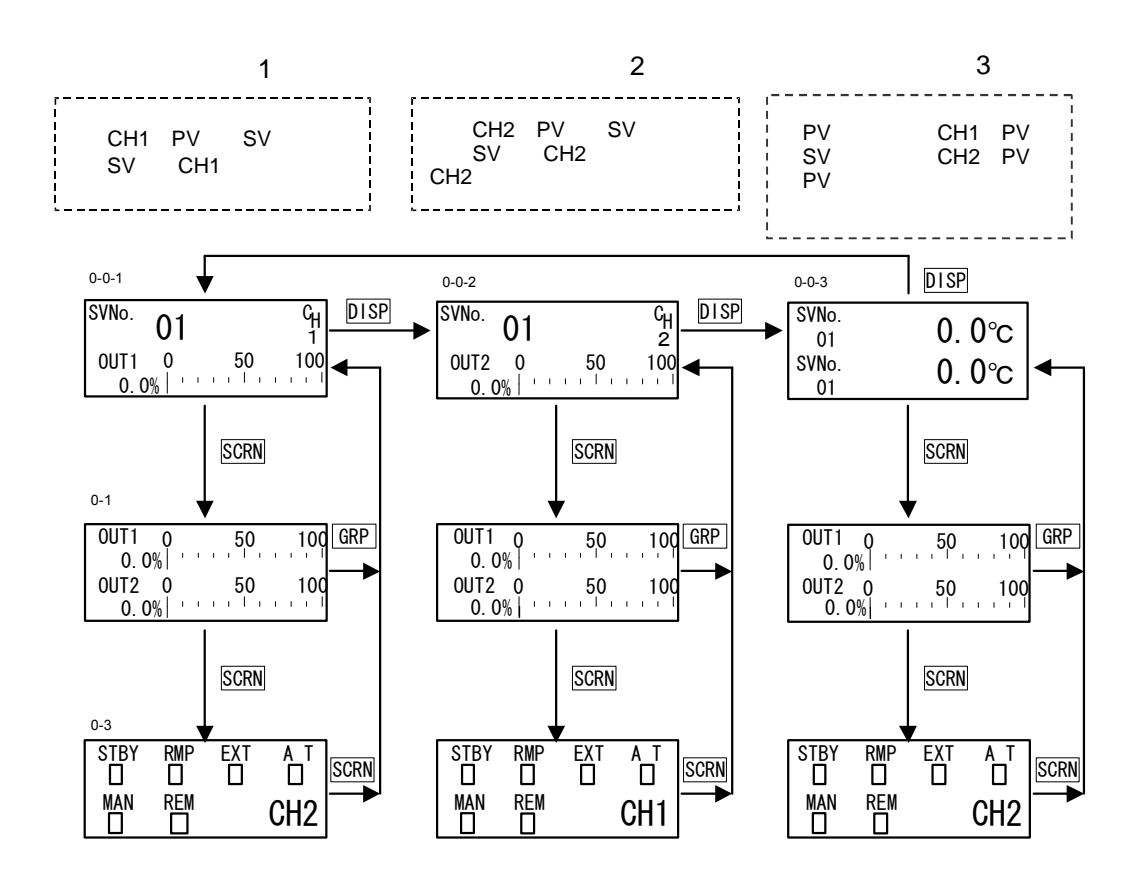

CH<sub>2</sub> 1 3 LCD CH1 2 LCD OUT1 OUT2  $\boxed{4}$  ,  $\boxed{V}$  ,  $\boxed{A}$  , we can consider the constraints of  $\boxed{Q}$  $MAN = ON$ OUT1 OUT2 OUT1 1 OUT2 2  $%$ 1 OUT1 2 OUT2  $16-1(4)$  $\mu$  and  $\mu$ 6 STBY RMP EXT AT MAN REM PV

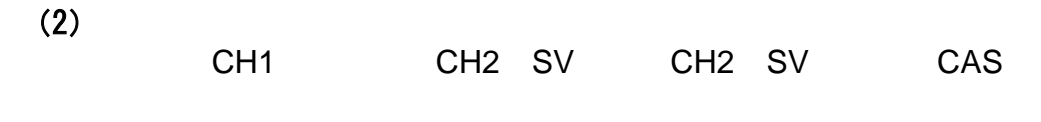

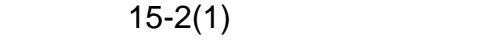

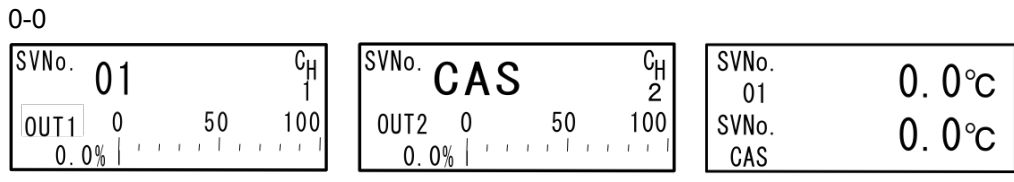

# $15-3$  MS

(1) OUT1/Posi

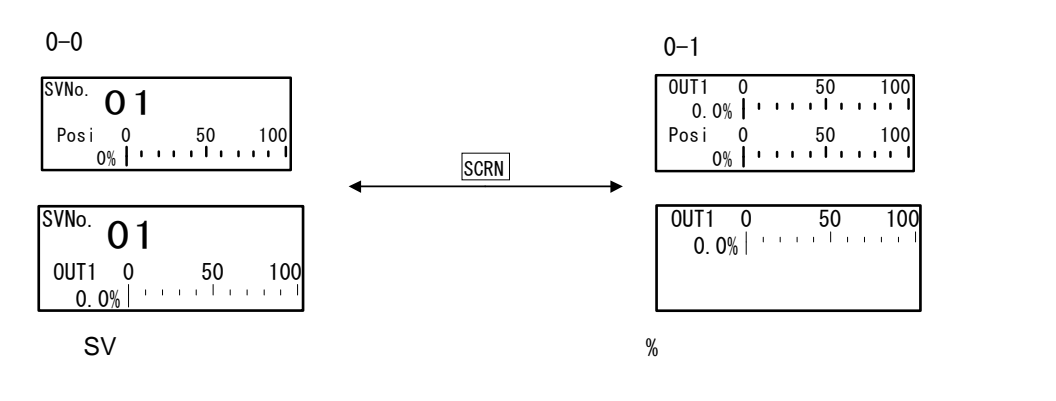

**Posi Manager OUT1, Posi Posi** 中国百分比

OUT1 Posi MAN=OM

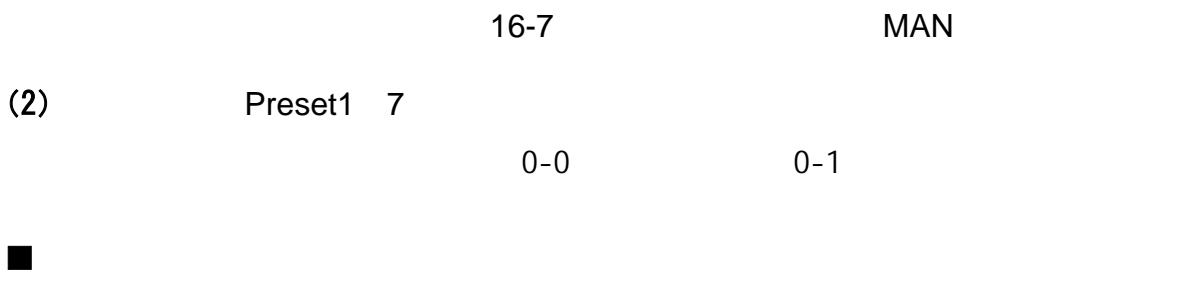

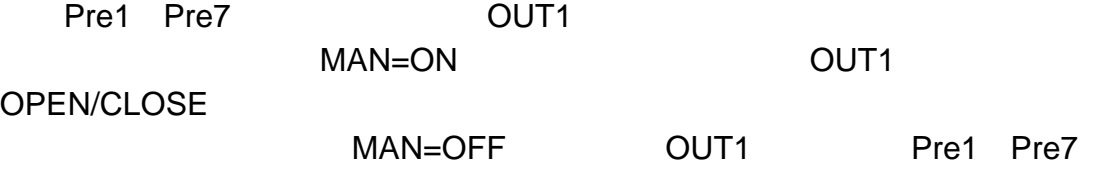

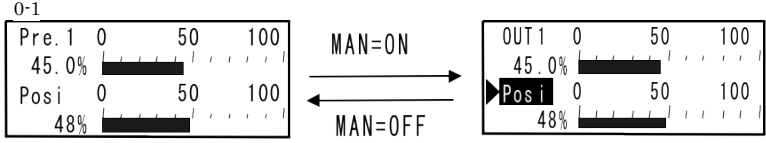

■ 无反馈

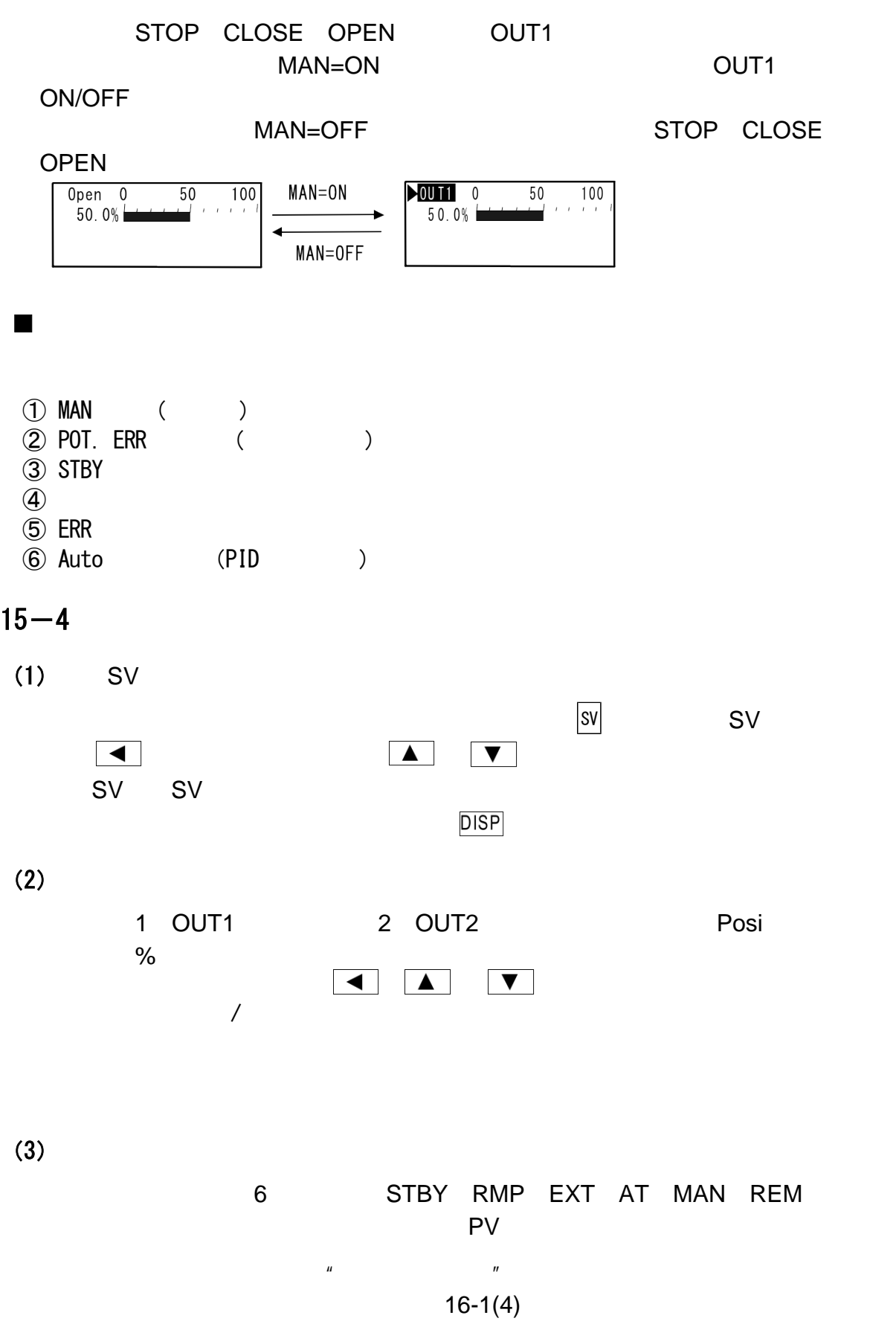

# 16

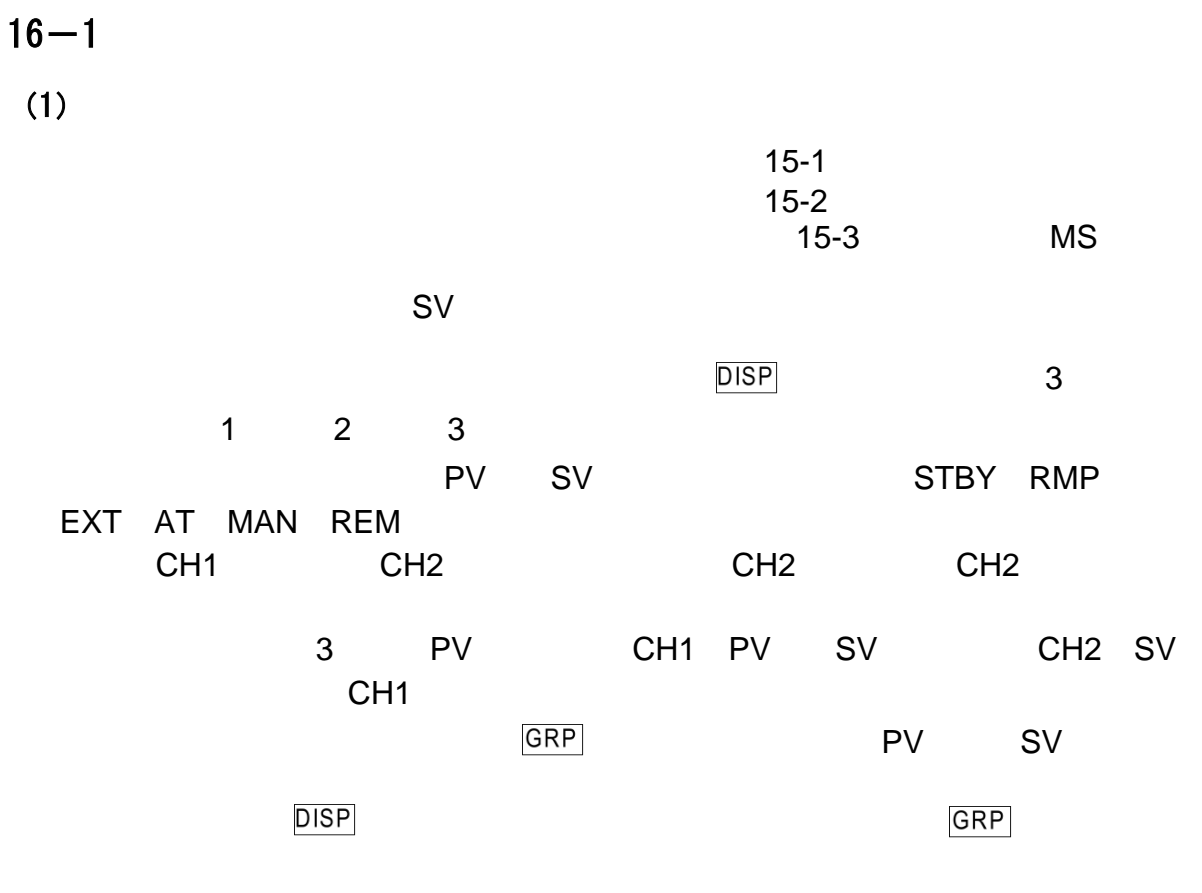

# $(2)$

 $①$ 基本<br>非MS

 $0 - 1$ 

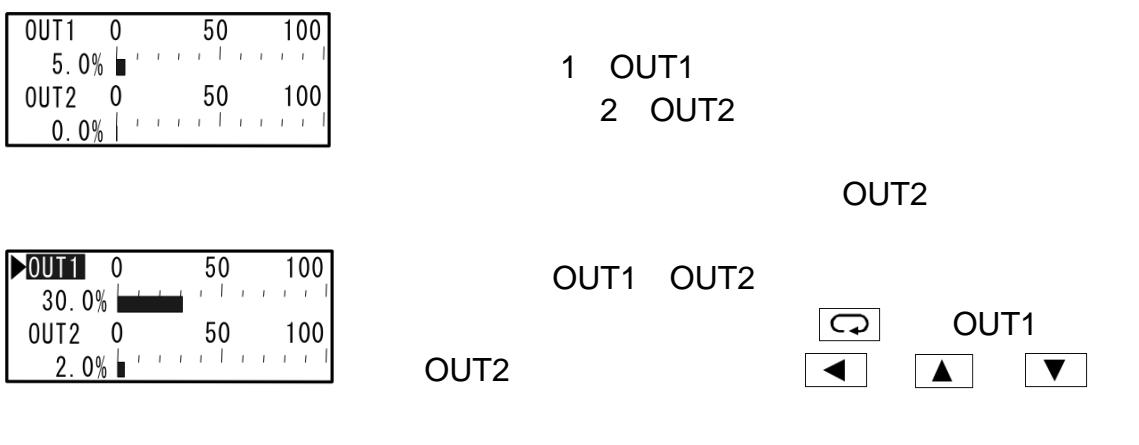

 $\pi$  16-7  $\pi$  MAN

# $QMS$

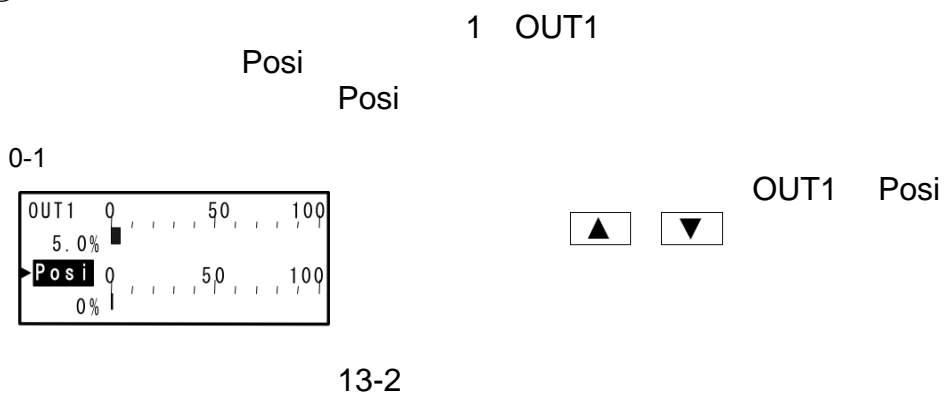

 $(3)$  PV

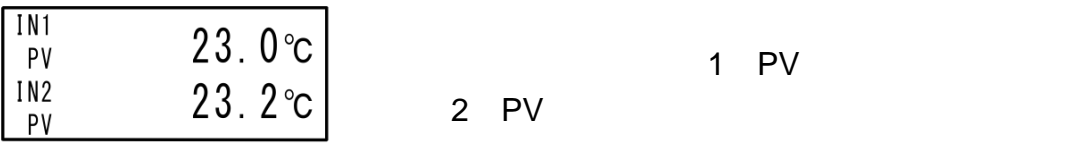

 $(4)$ 

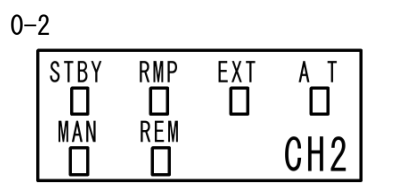

 $CH$ 

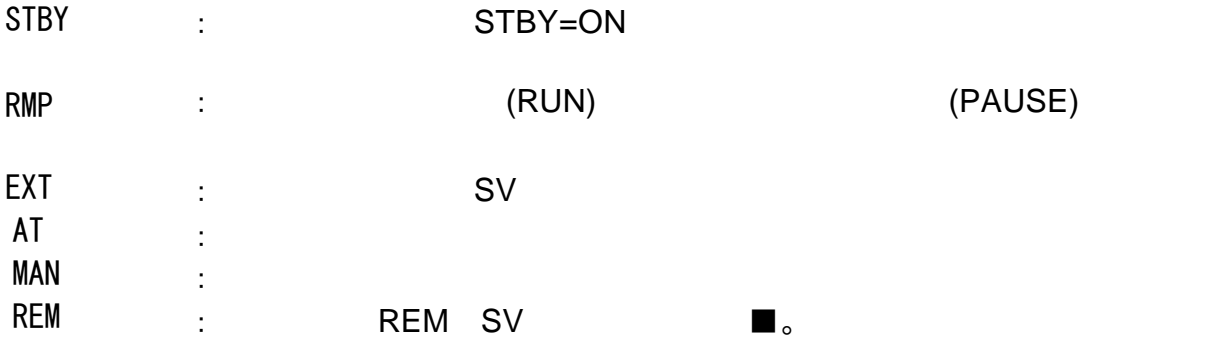

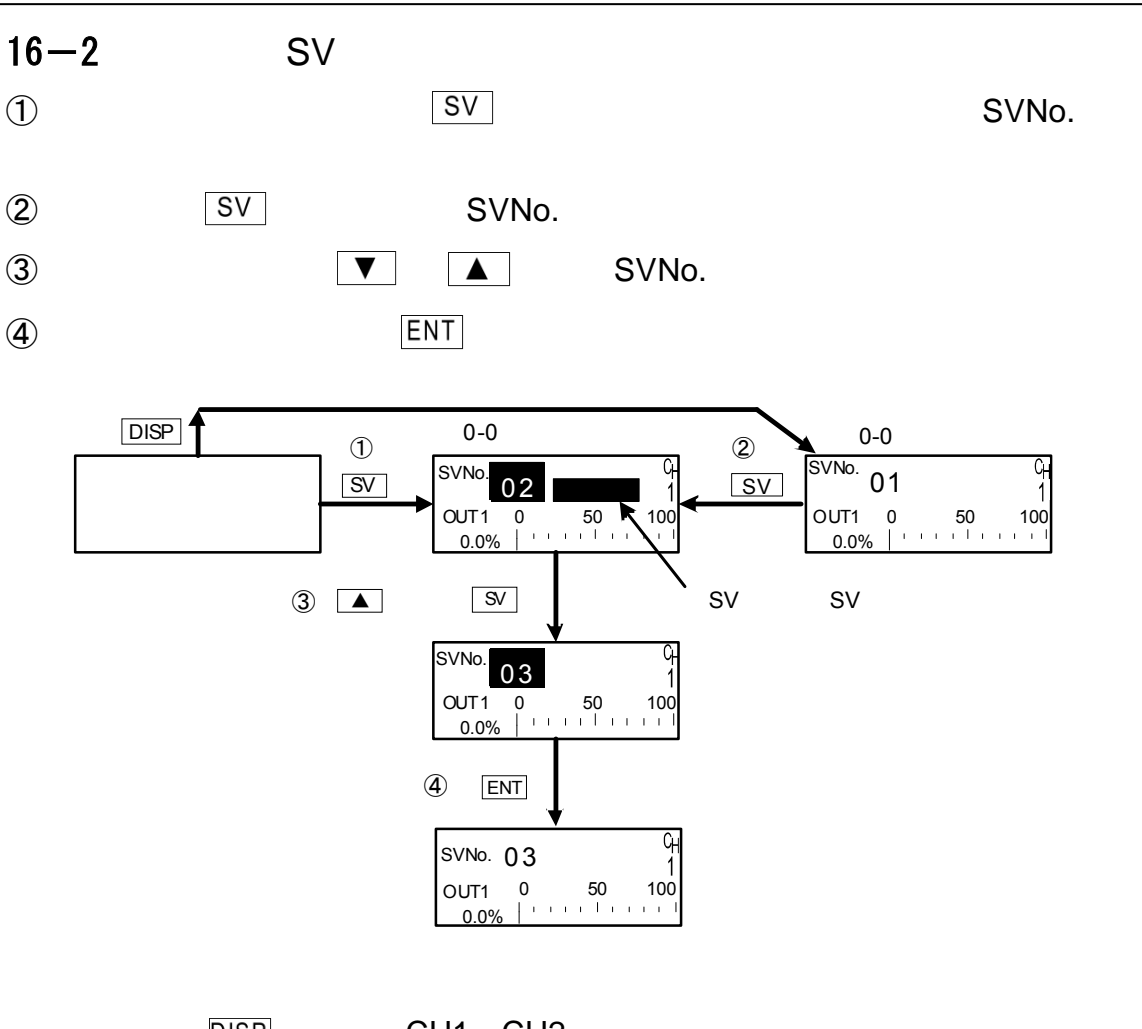

DISP CH1 CH2

SVNo. SV No. DI7 EXT\_SV EXT CH<sub>2</sub> SV CH2 SVNo. CH1

 $16-3$  SV 1.2. $0-0$ ,  $\blacksquare$ ,  $\blacksquare$ ,  $\blacksquare$ ,  $\blacksquare$ , SV  $S$ V  $S$ V  $\blacksquare$ CH2 SV CH2 SV CH1 on the SV discovery SV discovery SV discovery SV discovery SV discovery SV discovery SV discovery SV discovery

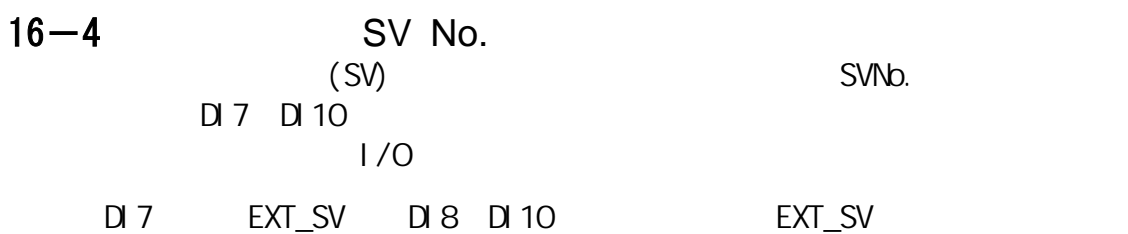

5-3

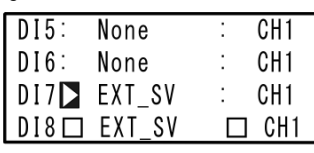

DI7 DI10 SVNo.

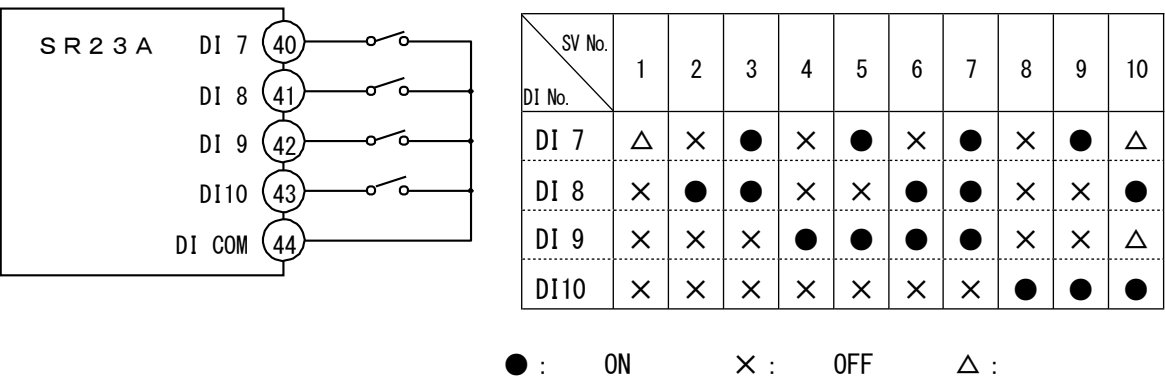

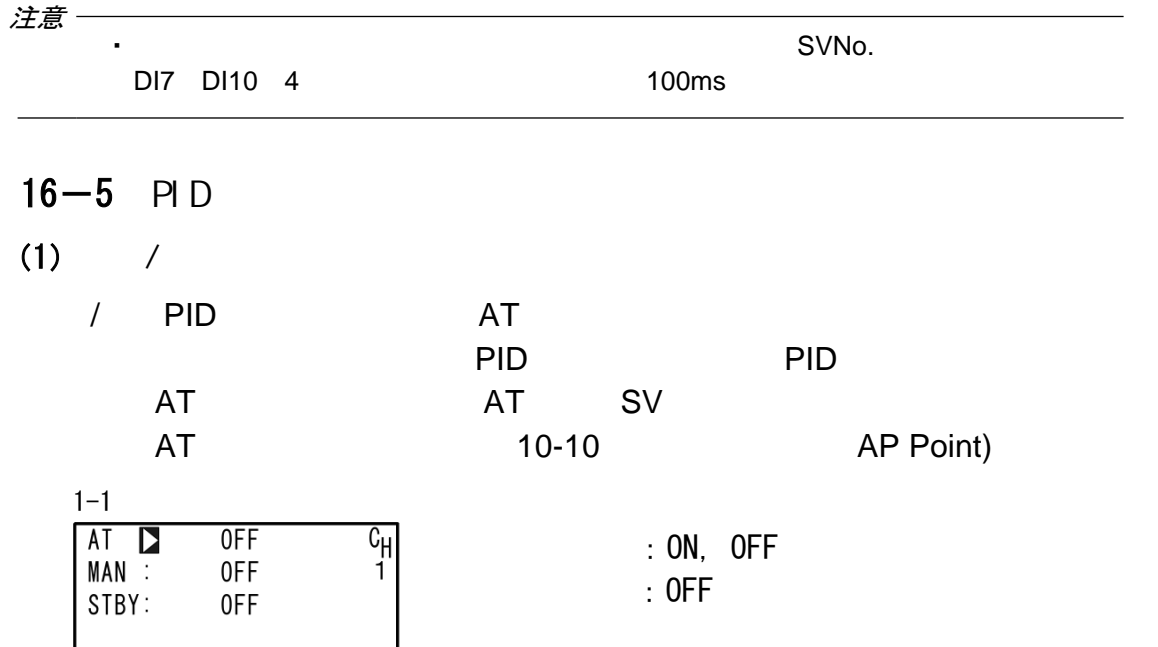

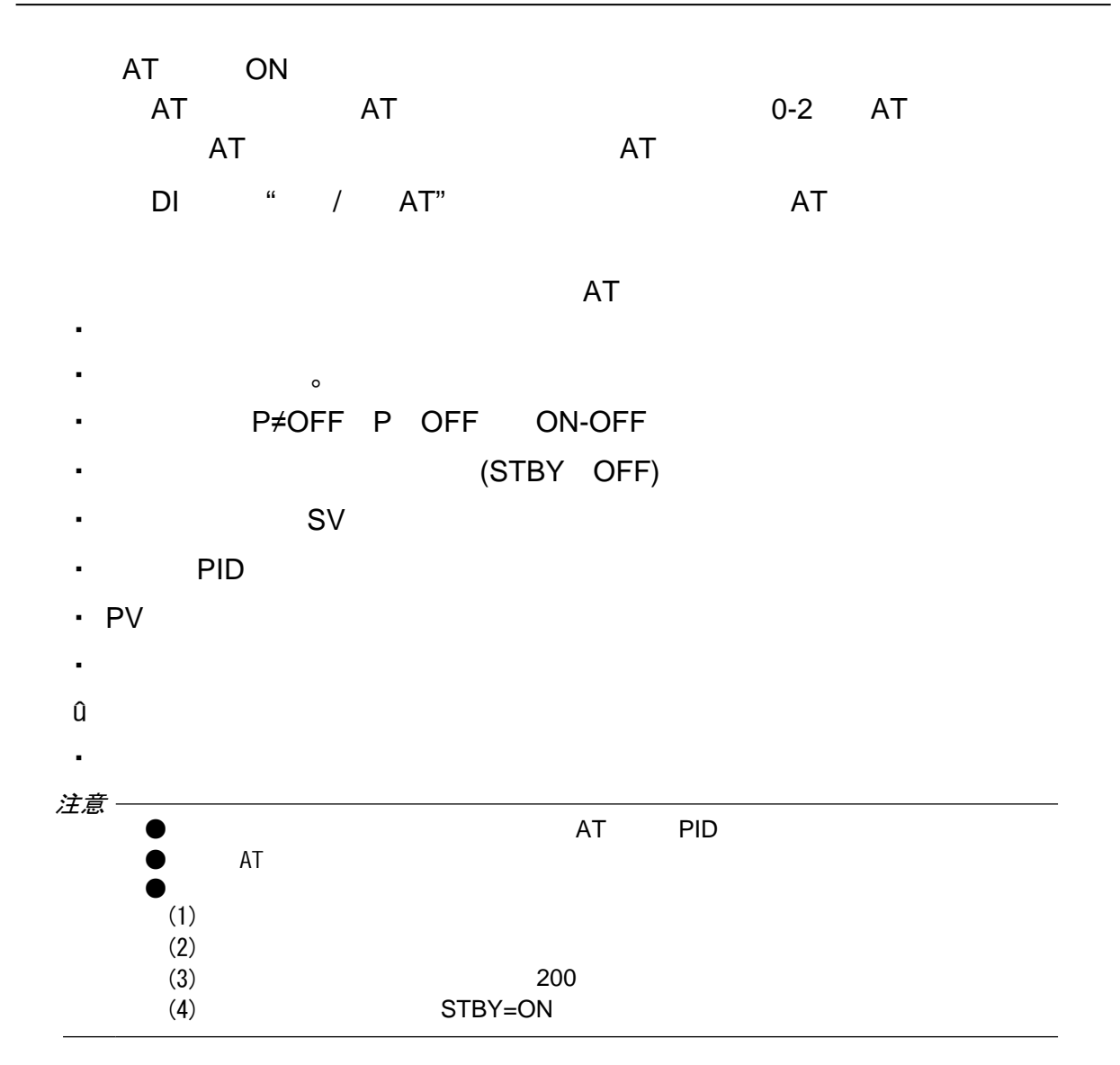

$$
(2) \qquad \qquad \text{PID}
$$

本调节器默认使用极限循环法计算的PID值(自动整定(AT PID)。

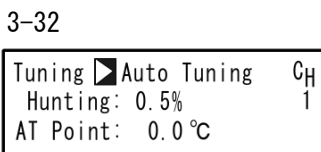

: Auto Tuning, Self Tuning : Auto Tuning
#### $16-6$  PID

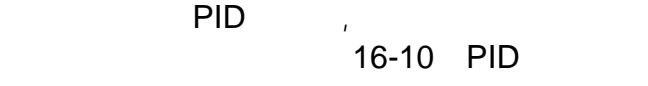

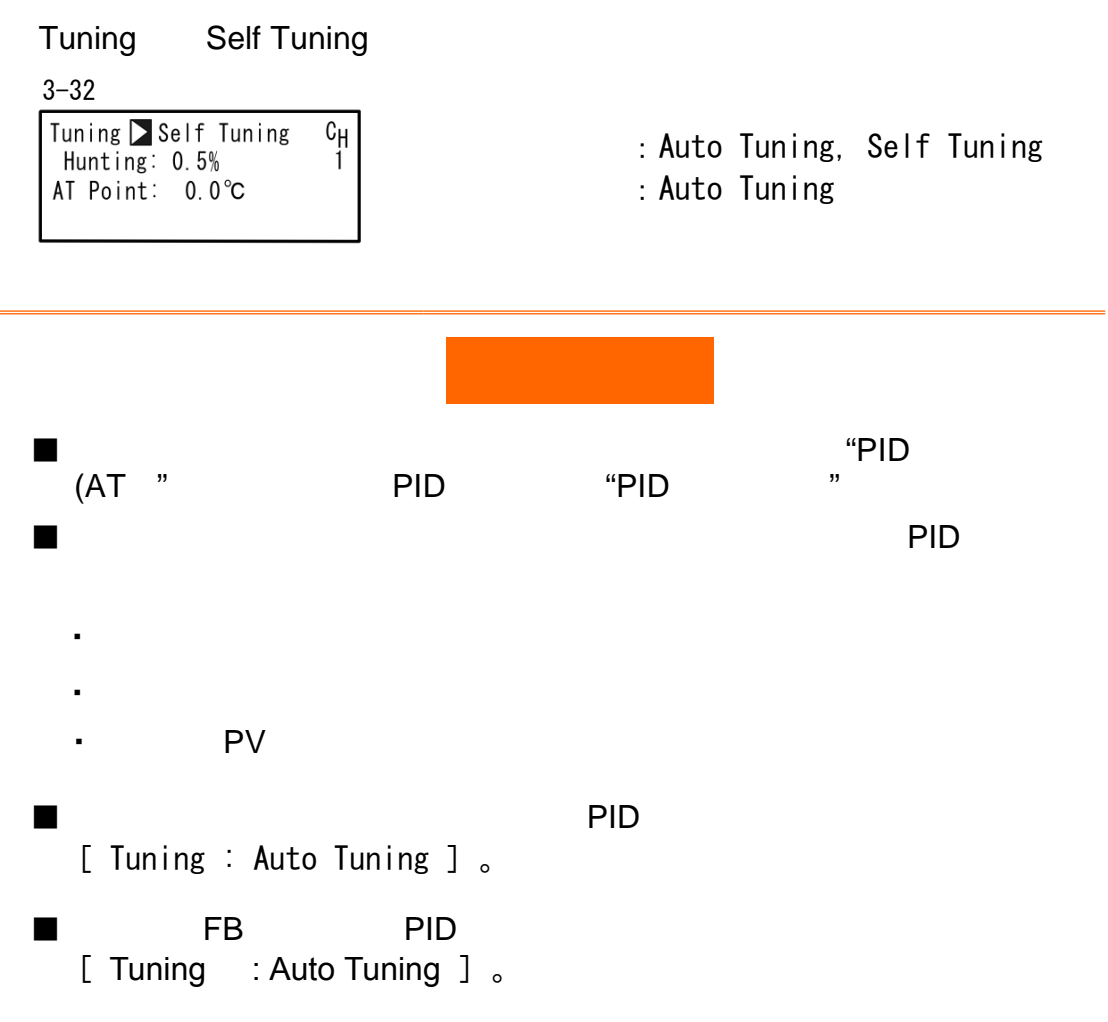

#### $16-7$  MAN " AUTO " "(MAN)

长头,一个小人的人的人物,但是我们的人物,但是我们的人物,但是我们的人物,但是我们的人物,但是我们的人物,但是我们的人物,但是我们的人物,我们的人物,我们的人物<br>第一章 动控制的人物,我们的人物,我们的人物,我们的人物,我们的人物,我们的人物,我们的人物,我们的人物,我们的人物,我们的人物,我们的人物,我们的人物,我们

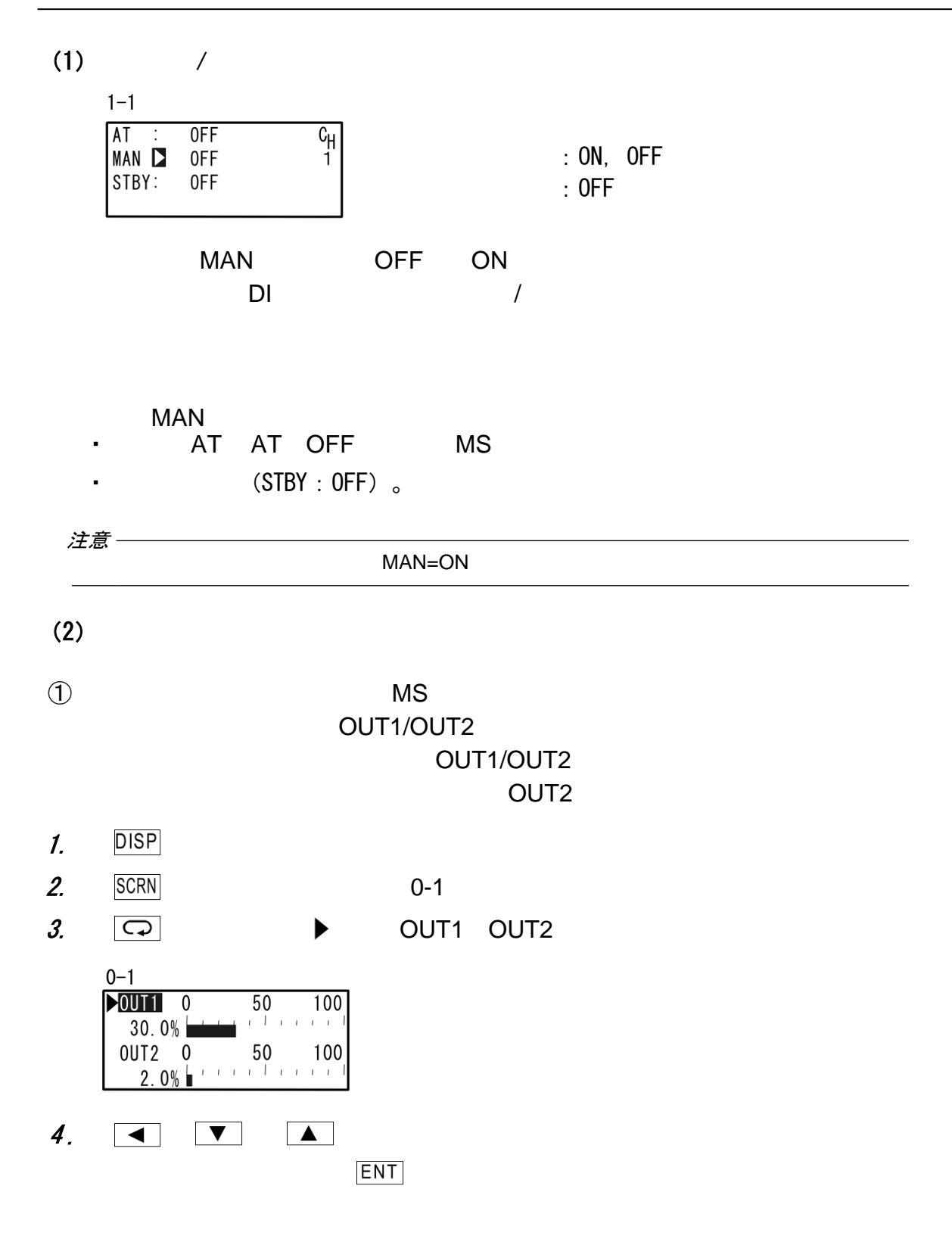

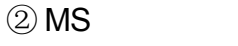

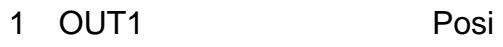

Posi

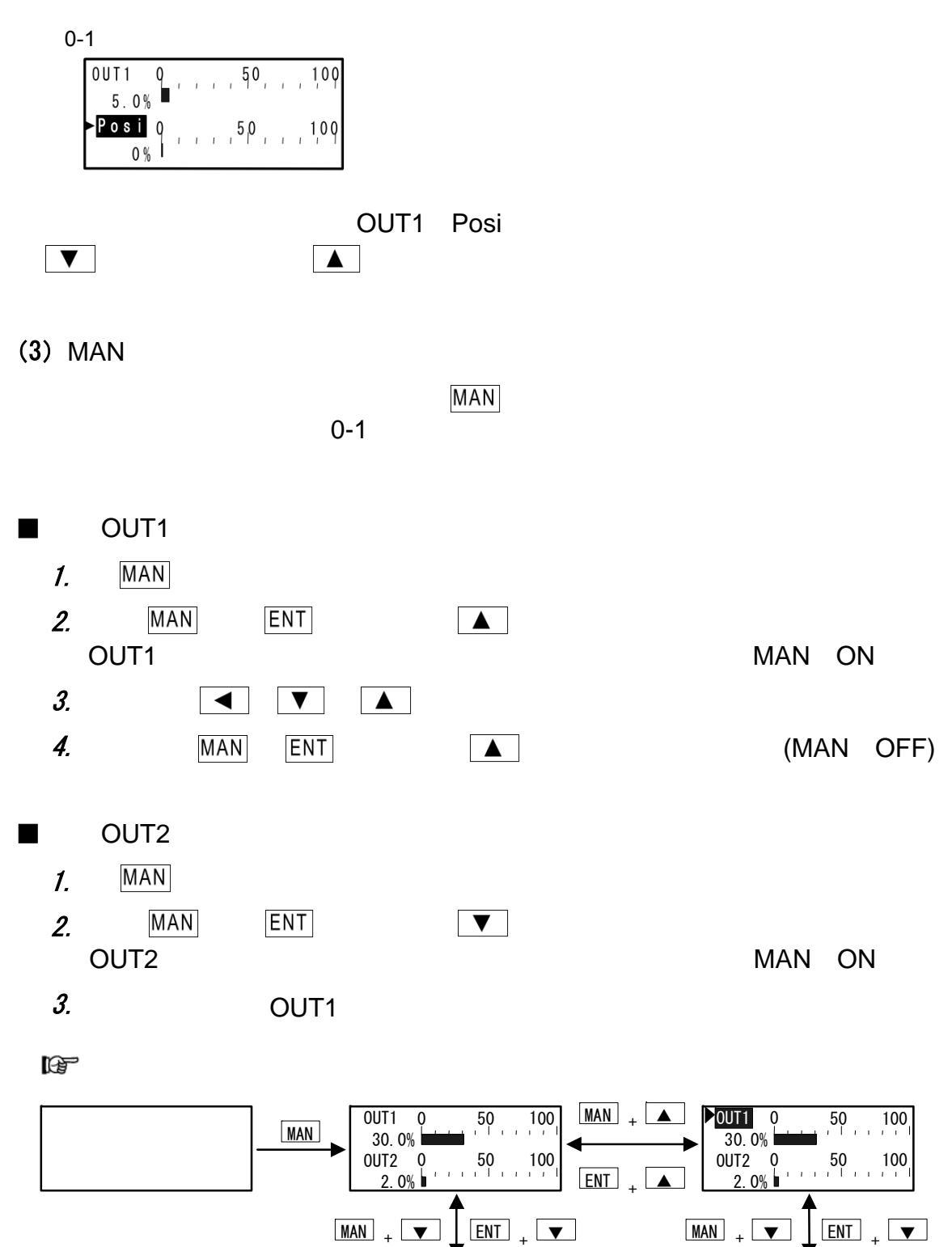

OUT1

 $30.0%$ 

 $2.0%$ 

 $\frac{50}{100}$ 

 $50$   $100$ 

OUT2 0 50 100

 $\underline{\texttt{MAN}}$  +  $\underline{\blacktriangle}$ 

 $\overline{\text{ENT}}$   $_{+}$   $\overline{\blacktriangle}$ 

 $\frac{50}{1}$  100

 $\frac{10012}{20}$  0 50 100

 $OUT1 0$  $30.0\%$ 

 $2.0\%$ 

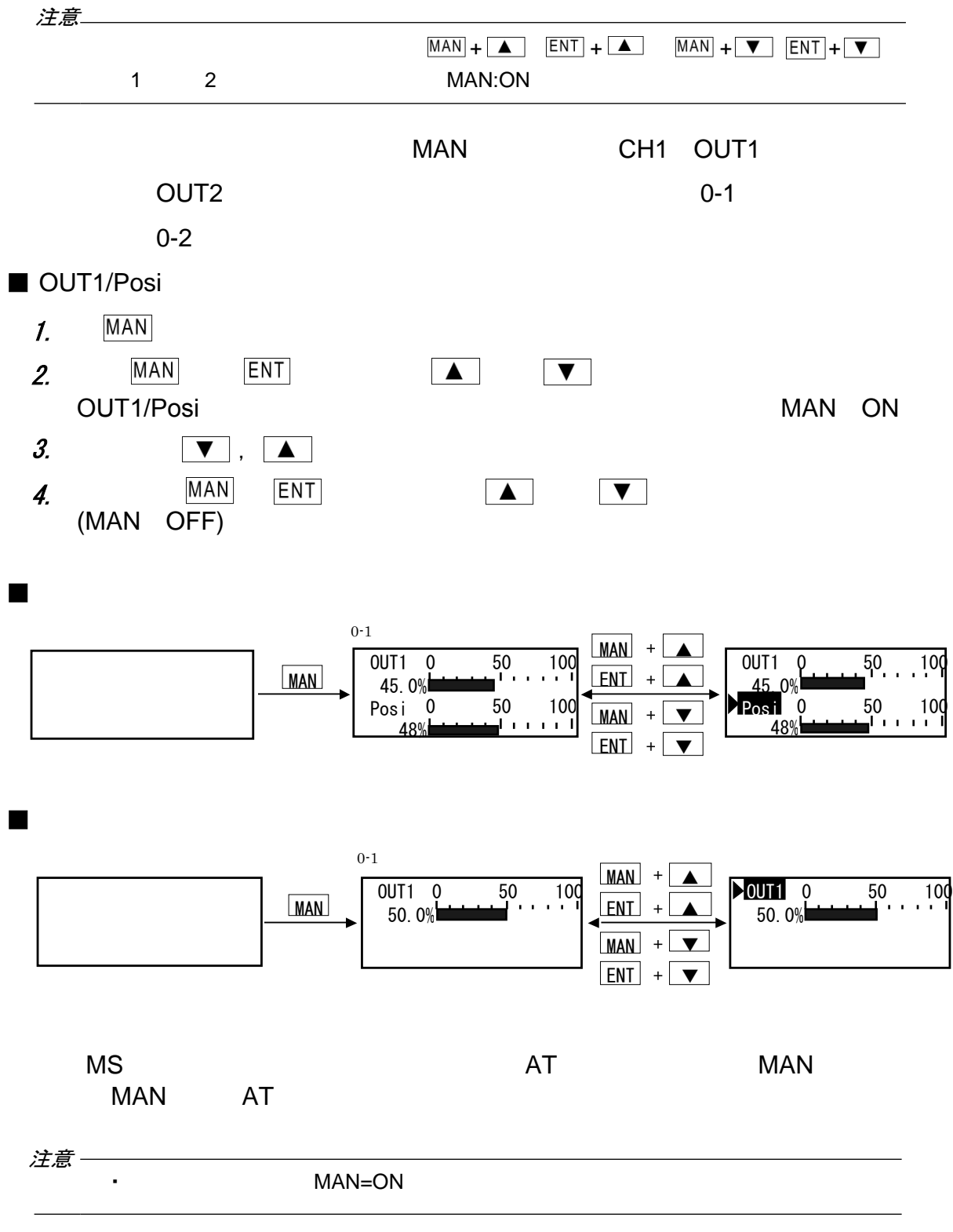

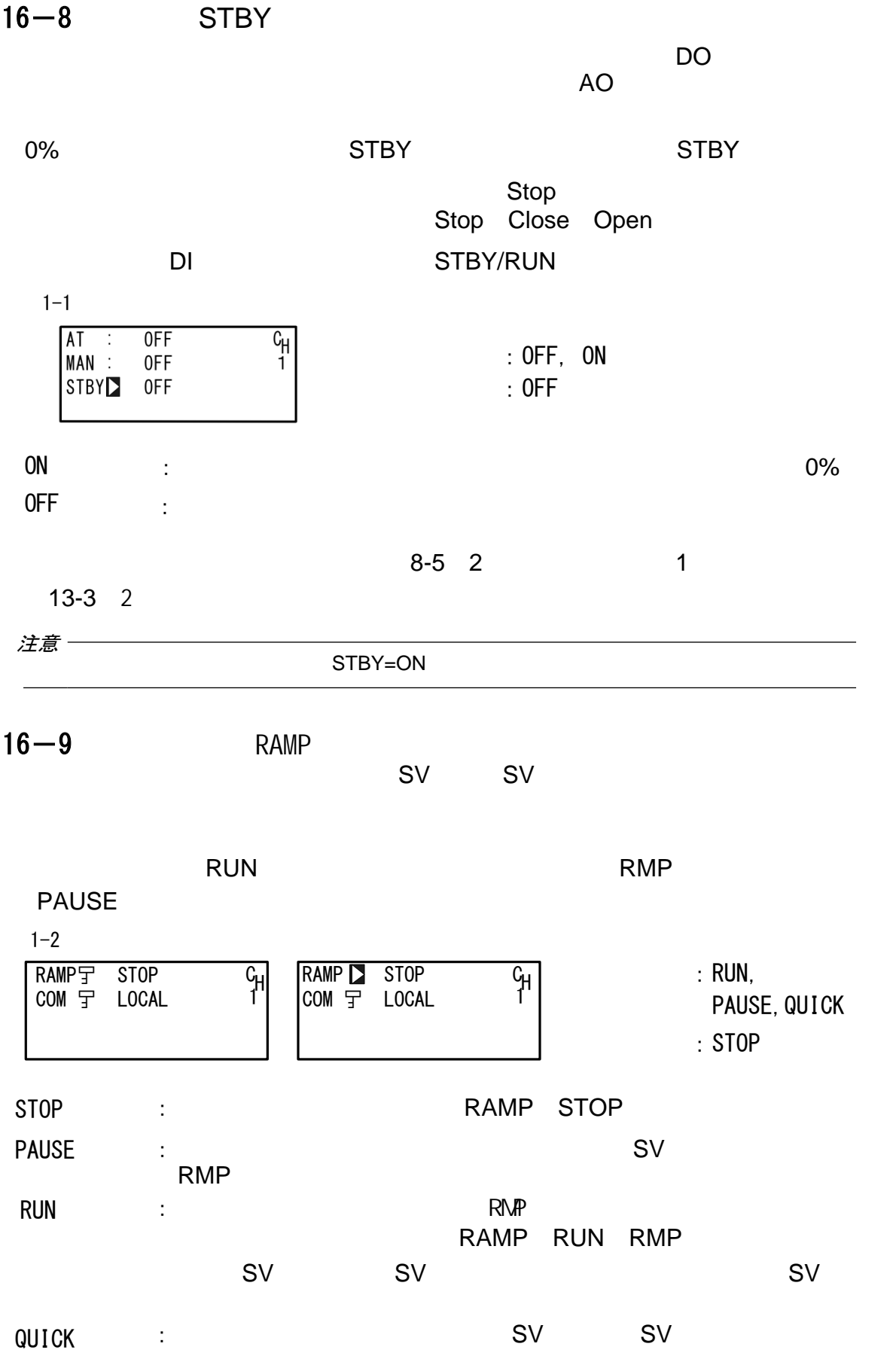

 $9-5$  SV

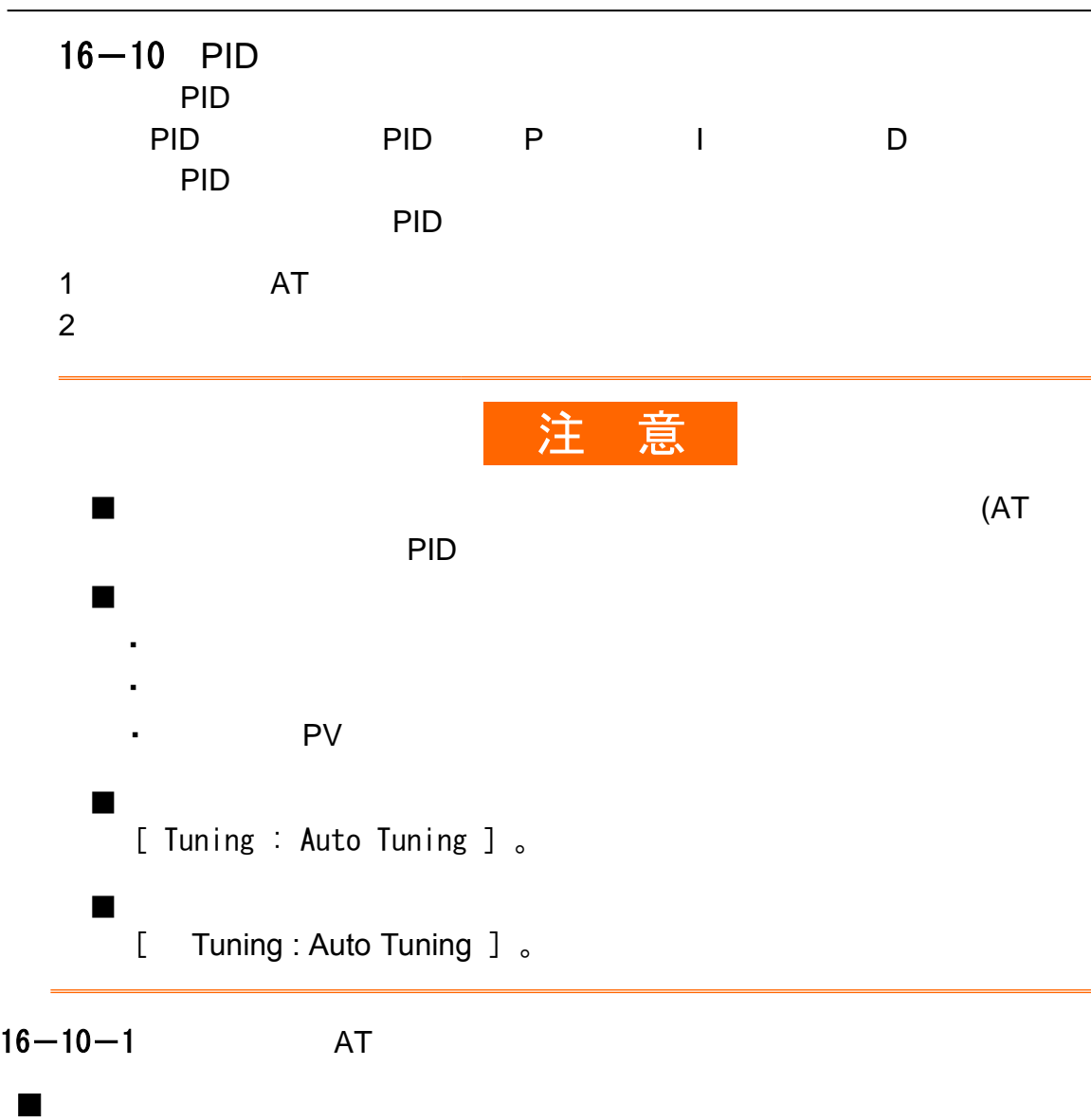

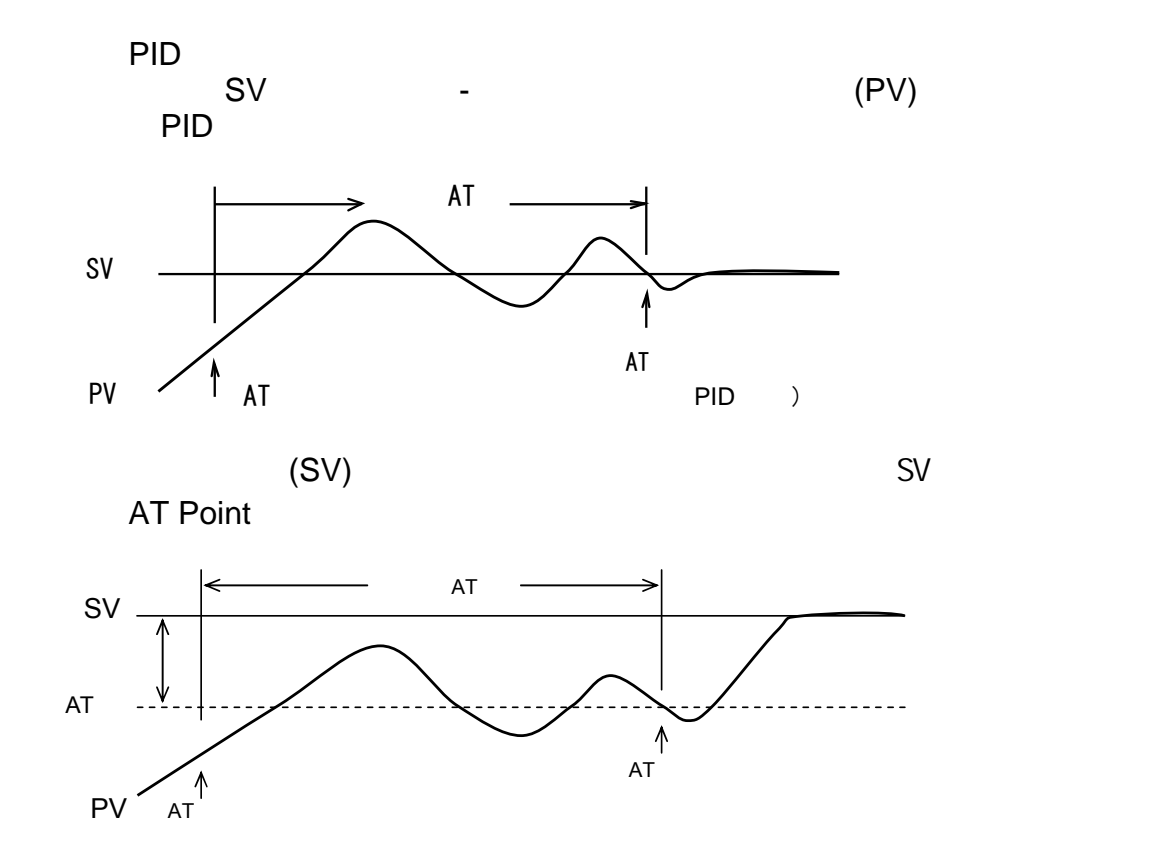

■ 启动自动整定

 $\blacksquare$ 

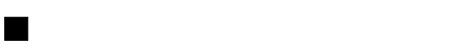

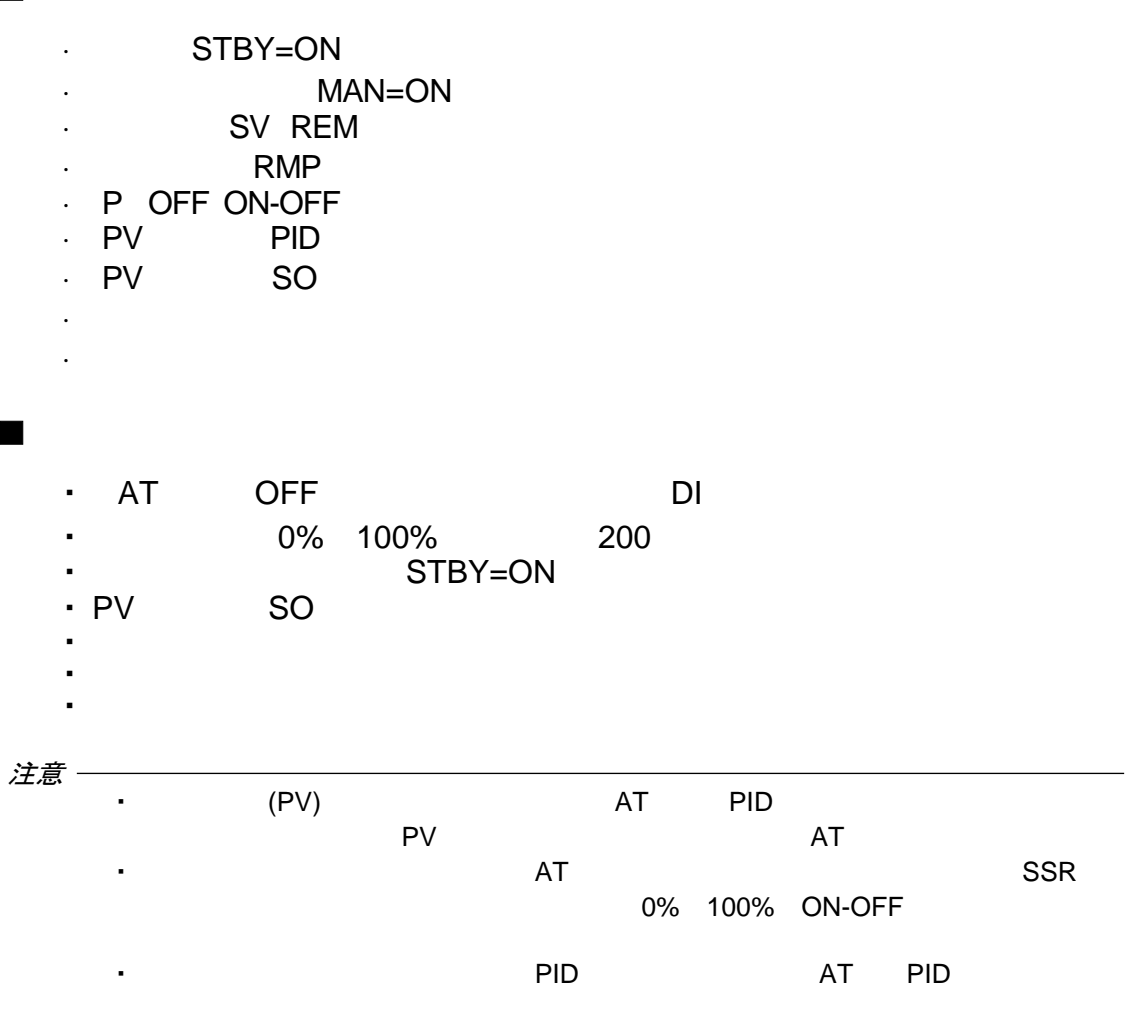

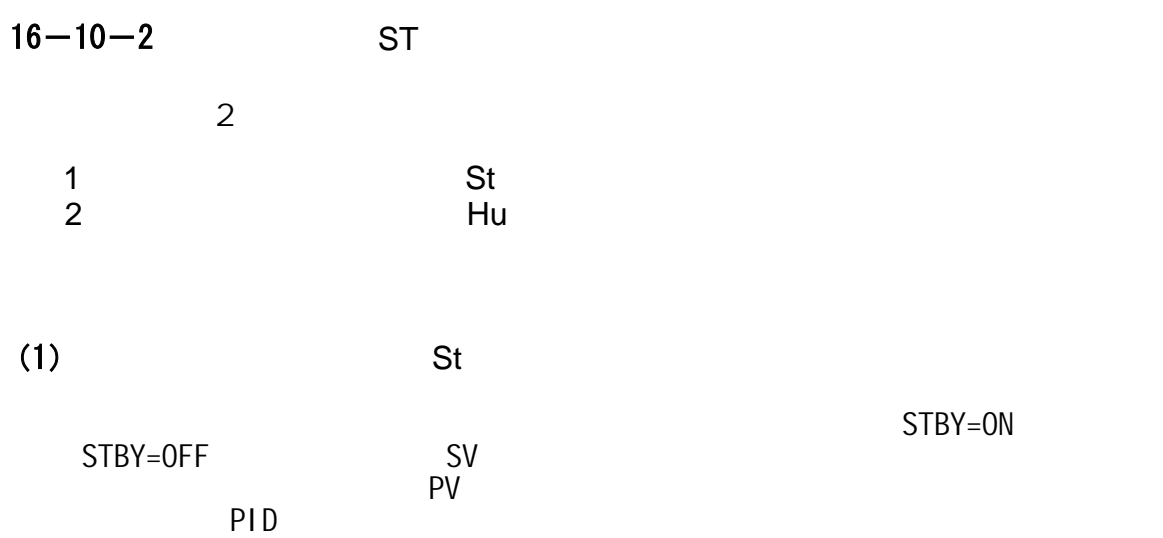

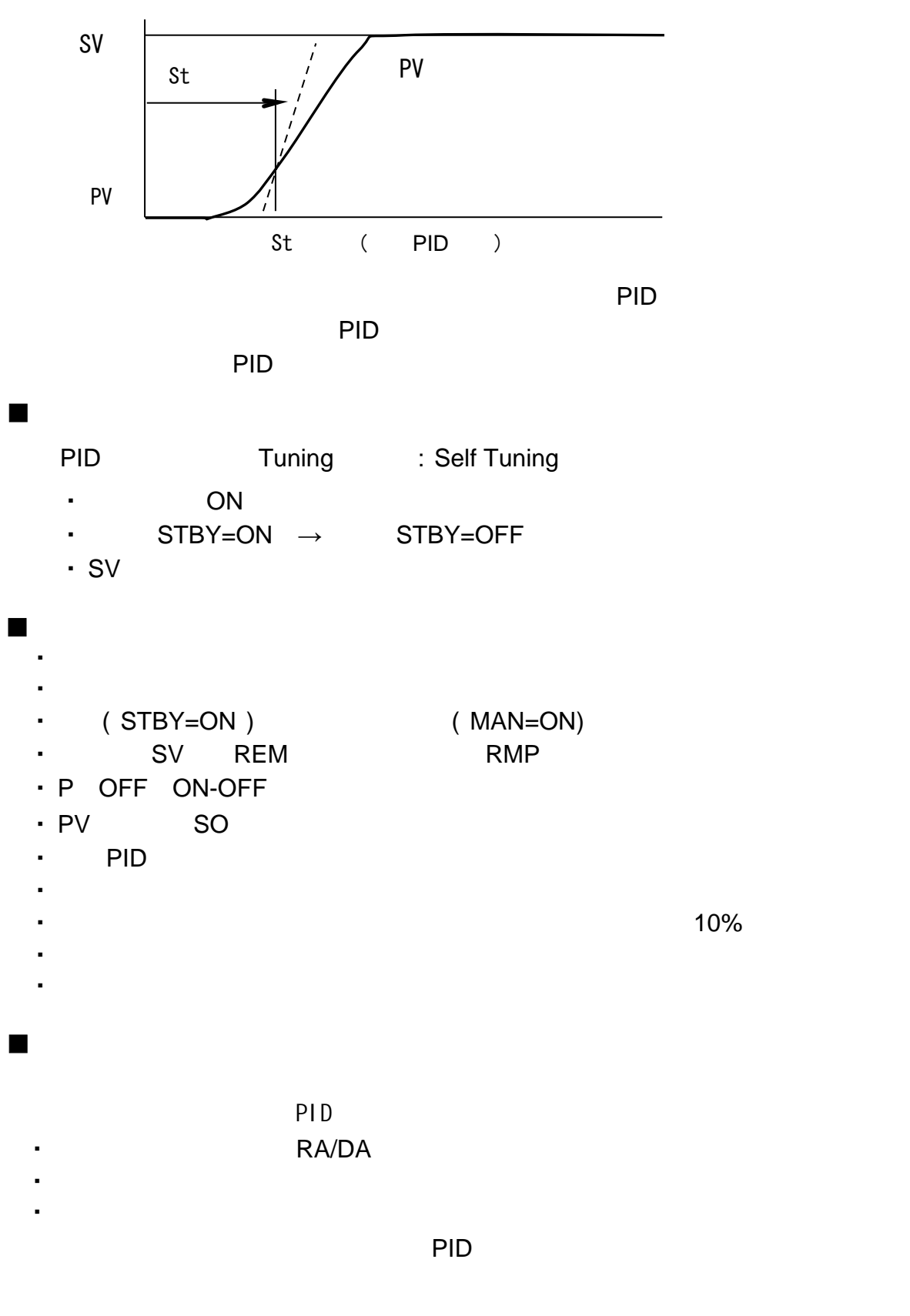

・由于噪音等的影响导致测定值波动,系统判定为阶跃响应法演算异常

 $\cdot$  10

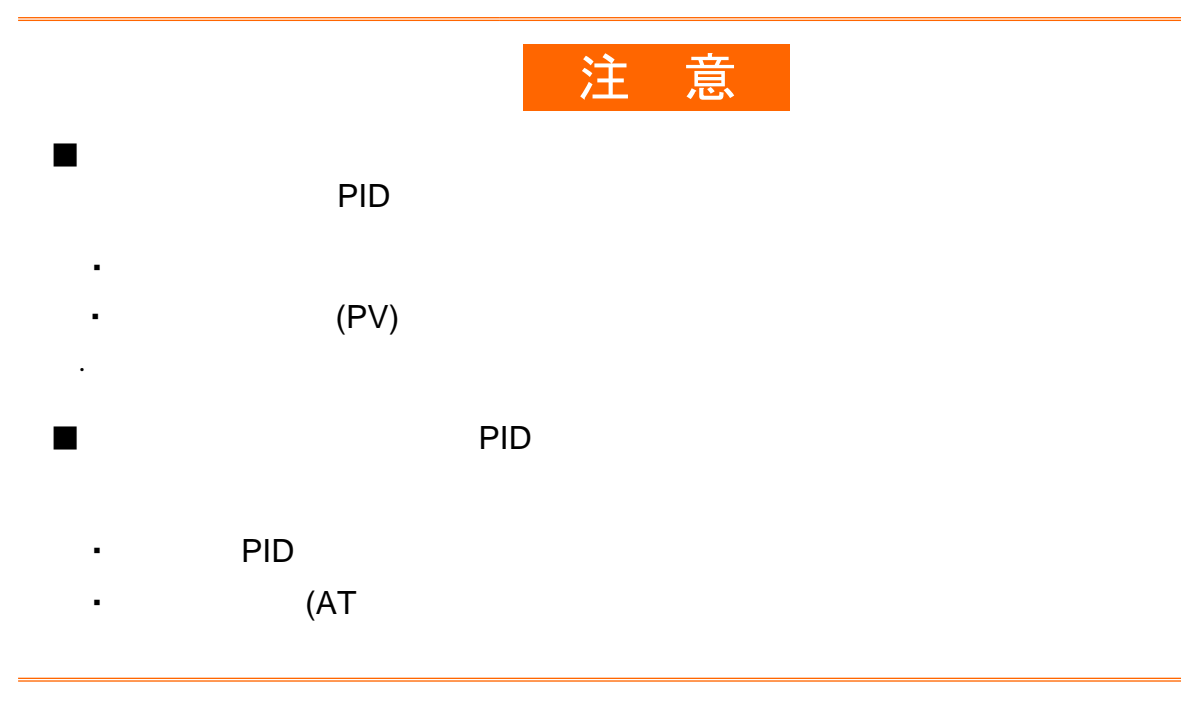

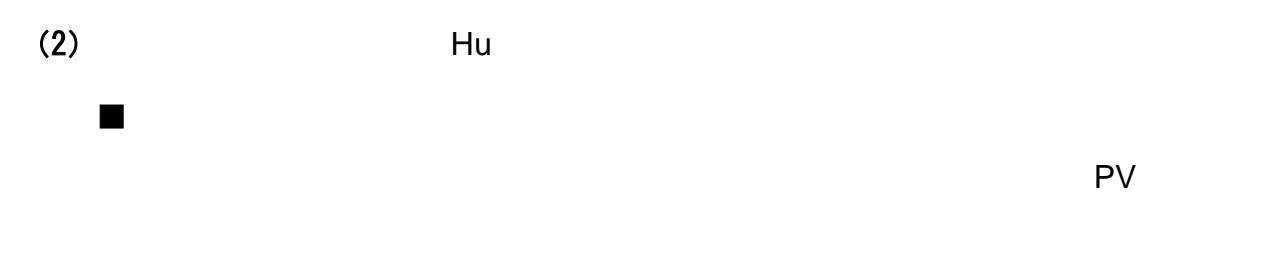

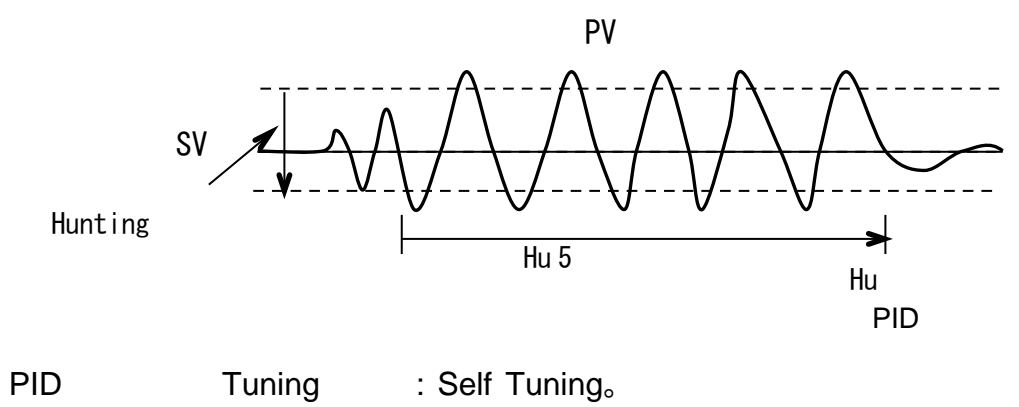

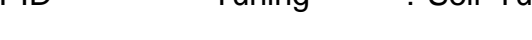

- $\cdot$  SV  $\pm 0.02\%$ FS
	- · hunting

■ 启动

 $\hat{u}$  , and the set of  $\hat{u}$  $PID$ ,那么,通过此算法修正的PID常数的改变(P:大,I:大,等等)可能会使系  $\blacksquare$ 抑制振荡式自适应整定是通过修正PID常数实现与实际控制 象不匹配 P ・变更输出限幅时 ・变更输出特性(RA/DA) · PID  $-5$  5 75%  $-$  75%  $\blacksquare$ ・预设的伺服输出发生了电位错误 ・伺服 出无反馈信号时 ・设置了阶跃 式自适 整定 ・设置了输出变化率限幅 ・区域PID  $\cdot$  PV SO  $\cdot$  P OFF ON-OFF - SV REM RMP - (STBY=ON ) (MAN=ON ) ・内部串级控制规格的仪表 ・双输出规格的仪表 ■ 下列情况不能启动自适应整定

û AT PID

## 17

 $17 - 1$ 

pv and provide provide  $P$ v

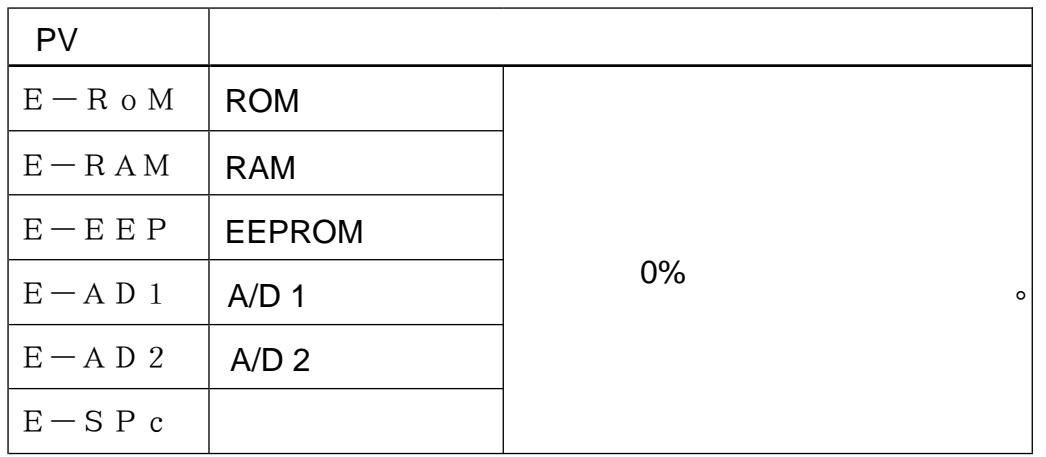

・ 如果仪表在上电时出现上述异常代码,请您立即关闭电源,并与您的经 要求

#### $17-2$  PV

pv and pv and pv and pv and pv and pv and pv and pv and  $\sim$ 

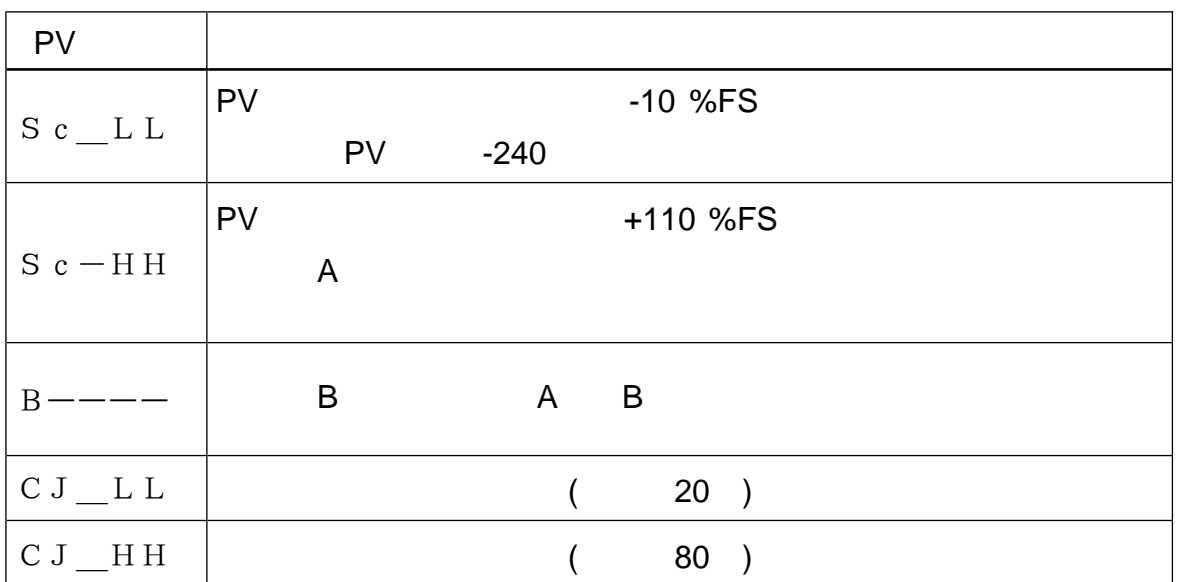

**REM SV** 

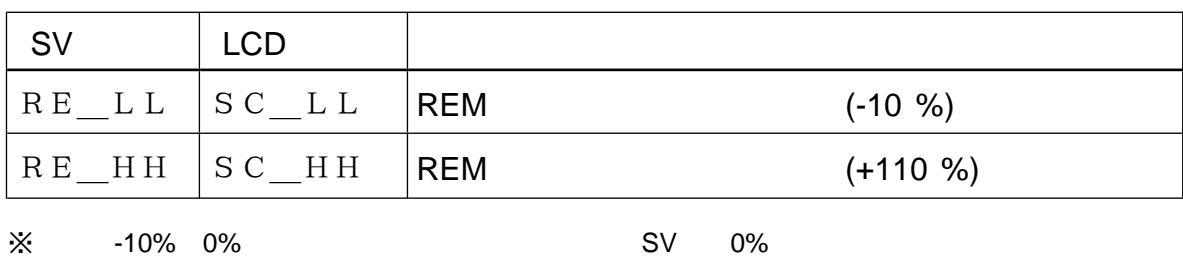

※如果在100%~110%的测量范围内执行遥控输入,则遥控SV显示100%

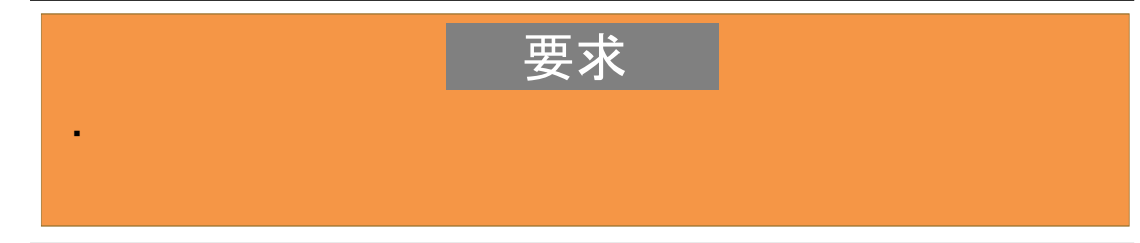

#### $17 - 4$

 $\mathsf{LCD}$ , and  $\mathsf{LCD}$  are defined by the control  $\mathsf{LCD}$ 

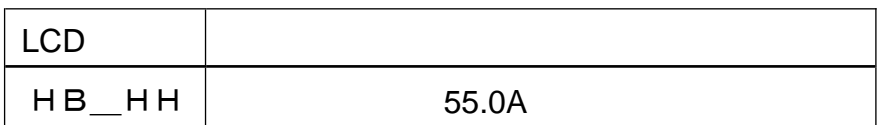

#### $17 - 5$

 $\mathsf{LCD}$ 

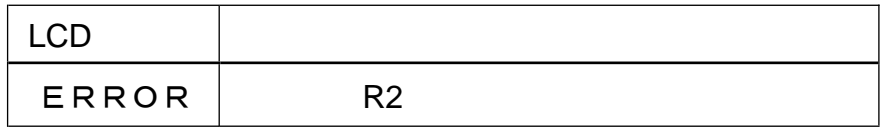

# 18

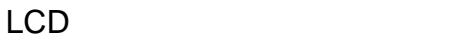

#### Lock

★ :表示该参数在更改范围设置,单位设置或PV量程时可能被初始化。

### $18 - 1$

 $\overline{0}$ 

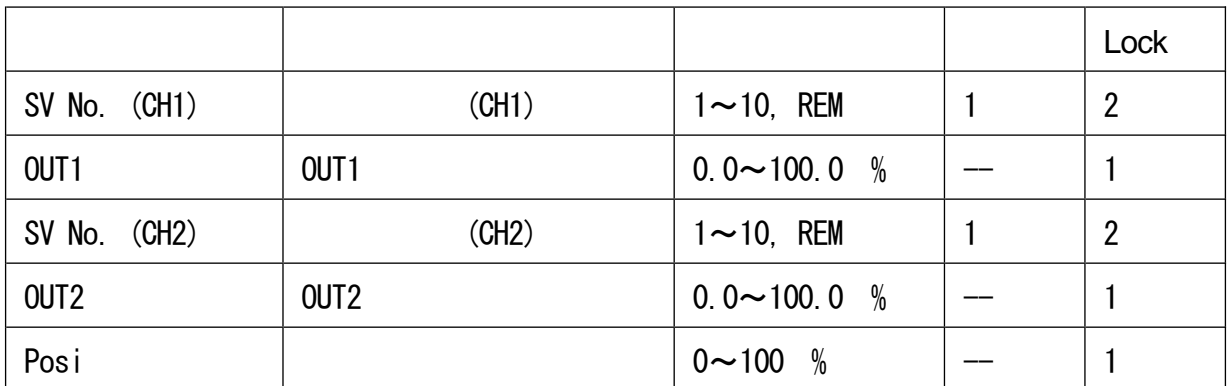

#### $18 - 2$  $\sim$  1

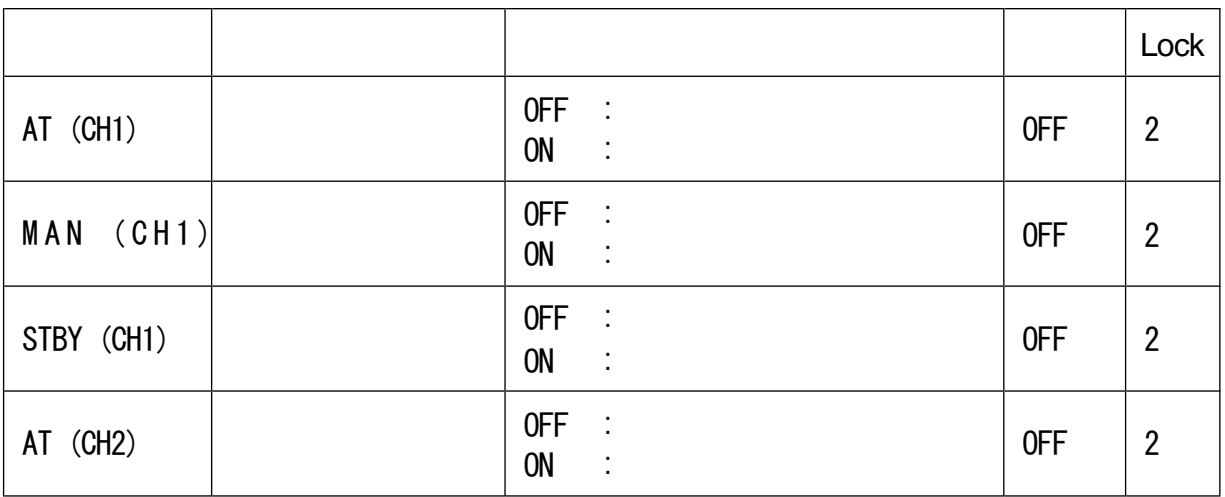

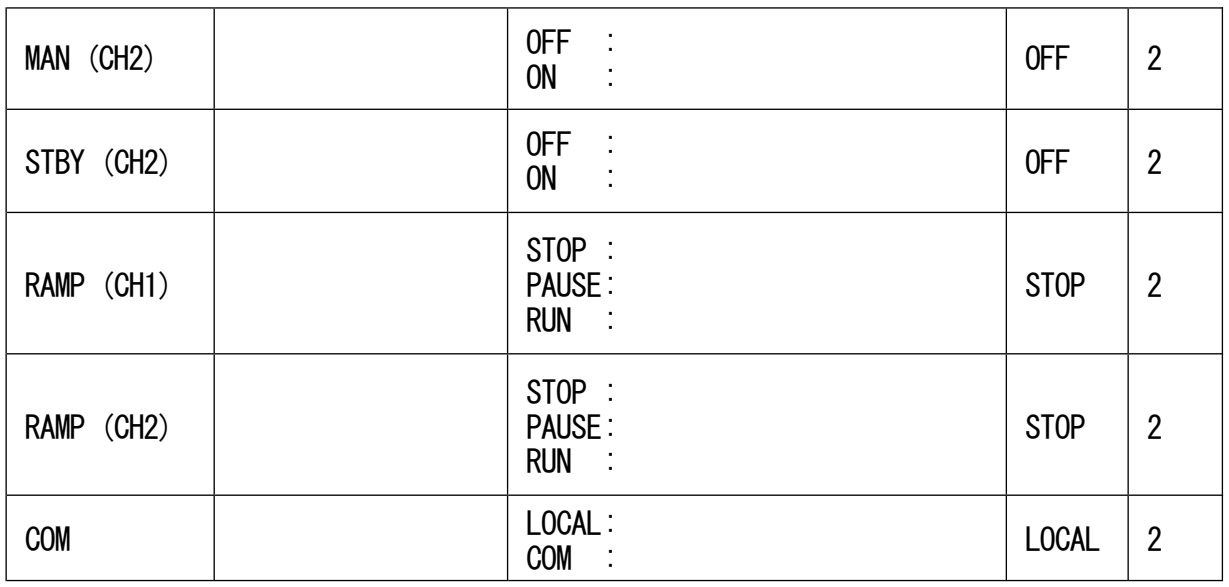

#### $18 - 3$  SV 2

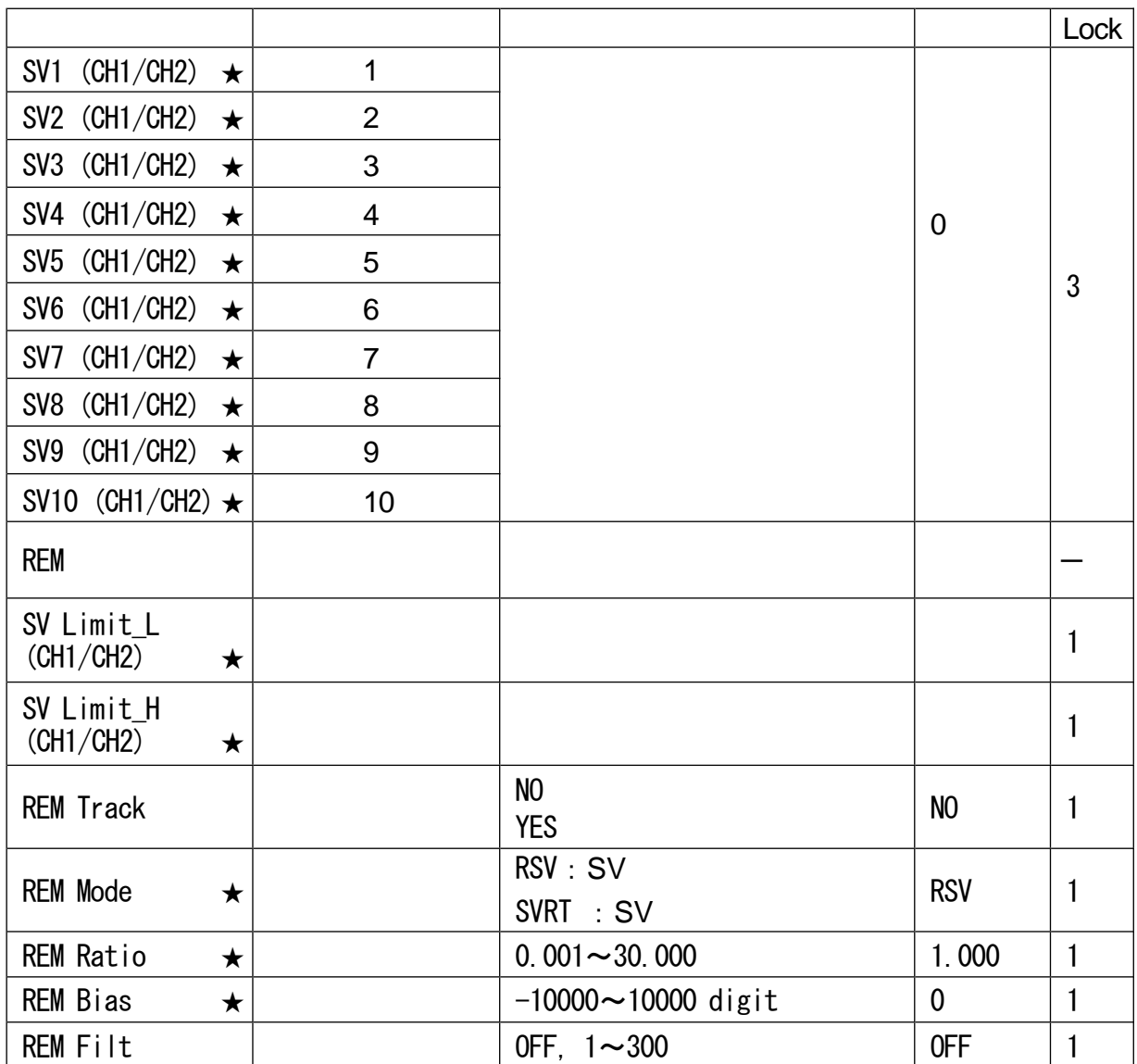

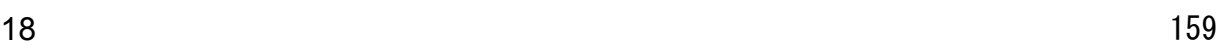

|                                   |    |     |                           |         | Lock         |
|-----------------------------------|----|-----|---------------------------|---------|--------------|
| REM Sc_L<br>$\star$               |    |     |                           |         | 1            |
| REM Sc_H<br>$\star$               |    |     |                           |         | $\mathbf{1}$ |
| <b>REM PID</b>                    | SV | PID | $1 - 10$                  | 1       | $\mathbf{1}$ |
| REM SQ. Root                      |    |     | 0FF<br><b>ON</b>          | 0FF     | $\mathbf{1}$ |
| <b>REM Low Cut</b>                |    |     | 0.0 $\sim$ 5.0 %          | 1.0 $%$ | $\mathbf{1}$ |
| RAMP Up (CH1/CH2)<br>$\star$      |    |     | 0FF, $1 \sim 10000$ digit | 0FF     | 1            |
| RAMP Down<br>(CHT/CHZ)<br>$\star$ |    |     | OFF, $1 \sim 10000$ digit | 0FF     | 1            |
| RAMP Unit/<br>(CH1/CH2)           |    |     | $\overline{1}$<br>Τ       | /秒      | $\mathbf{1}$ |
| RAMP Ratio<br>(CH1/CH2)           |    |     | /1<br>/10                 | /1      | 1            |

 $18-4$  PID  $\overline{\phantom{a}}$ 

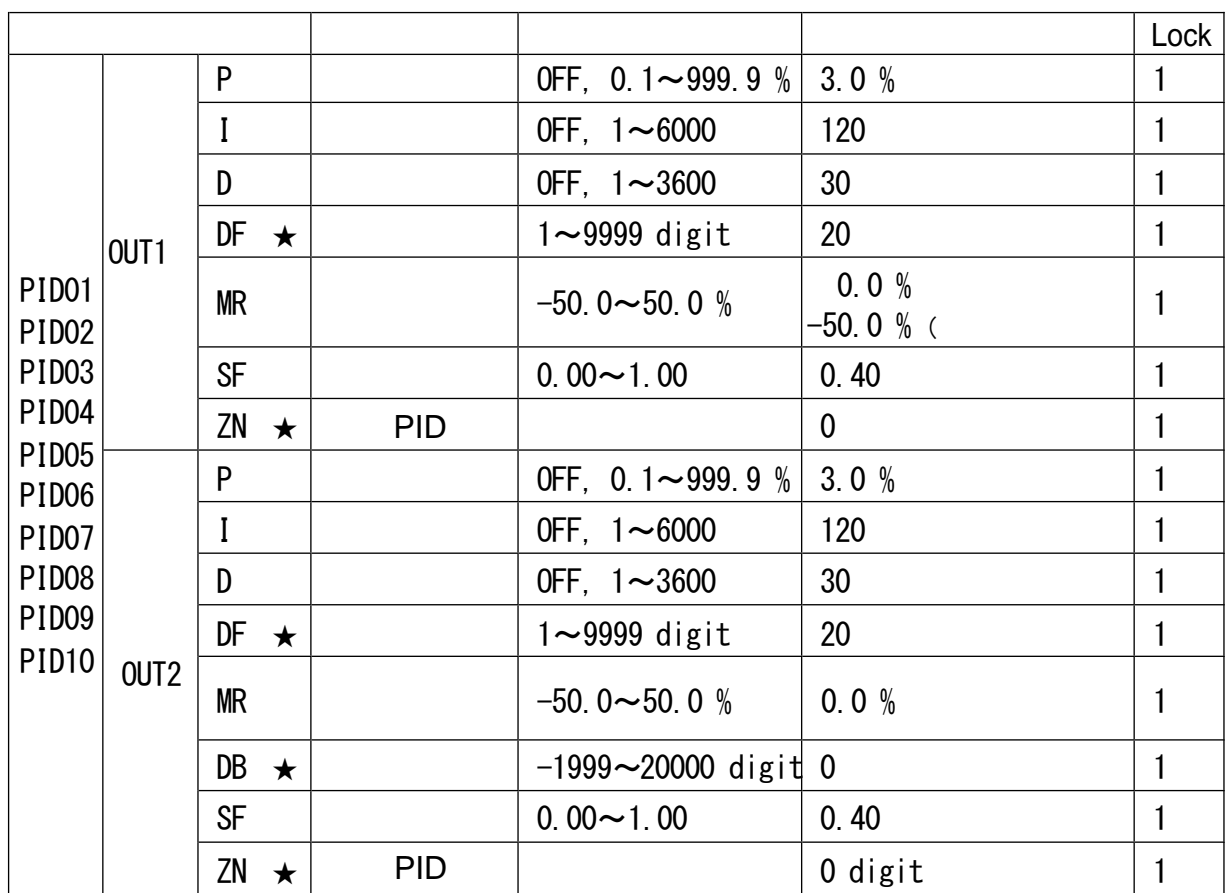

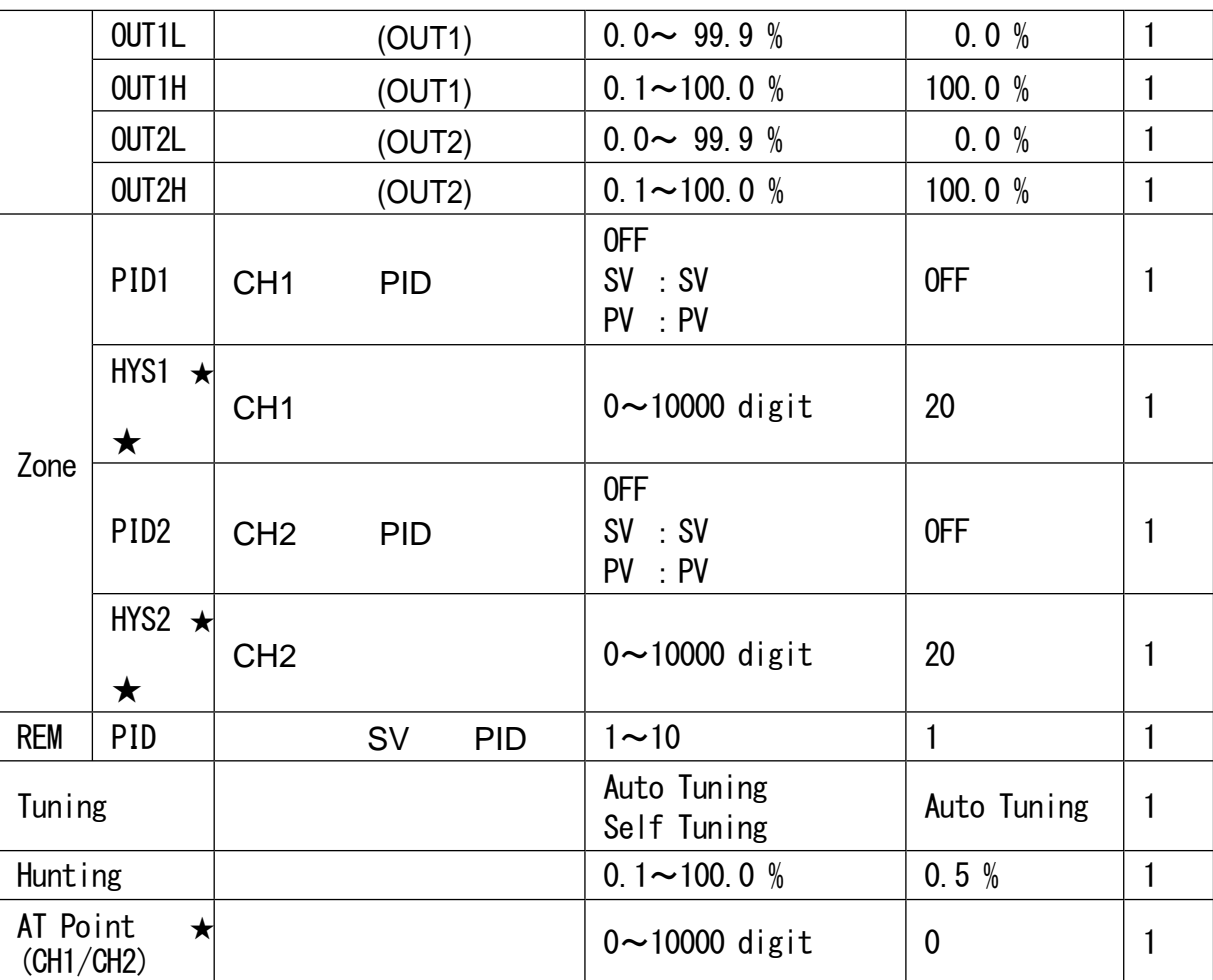

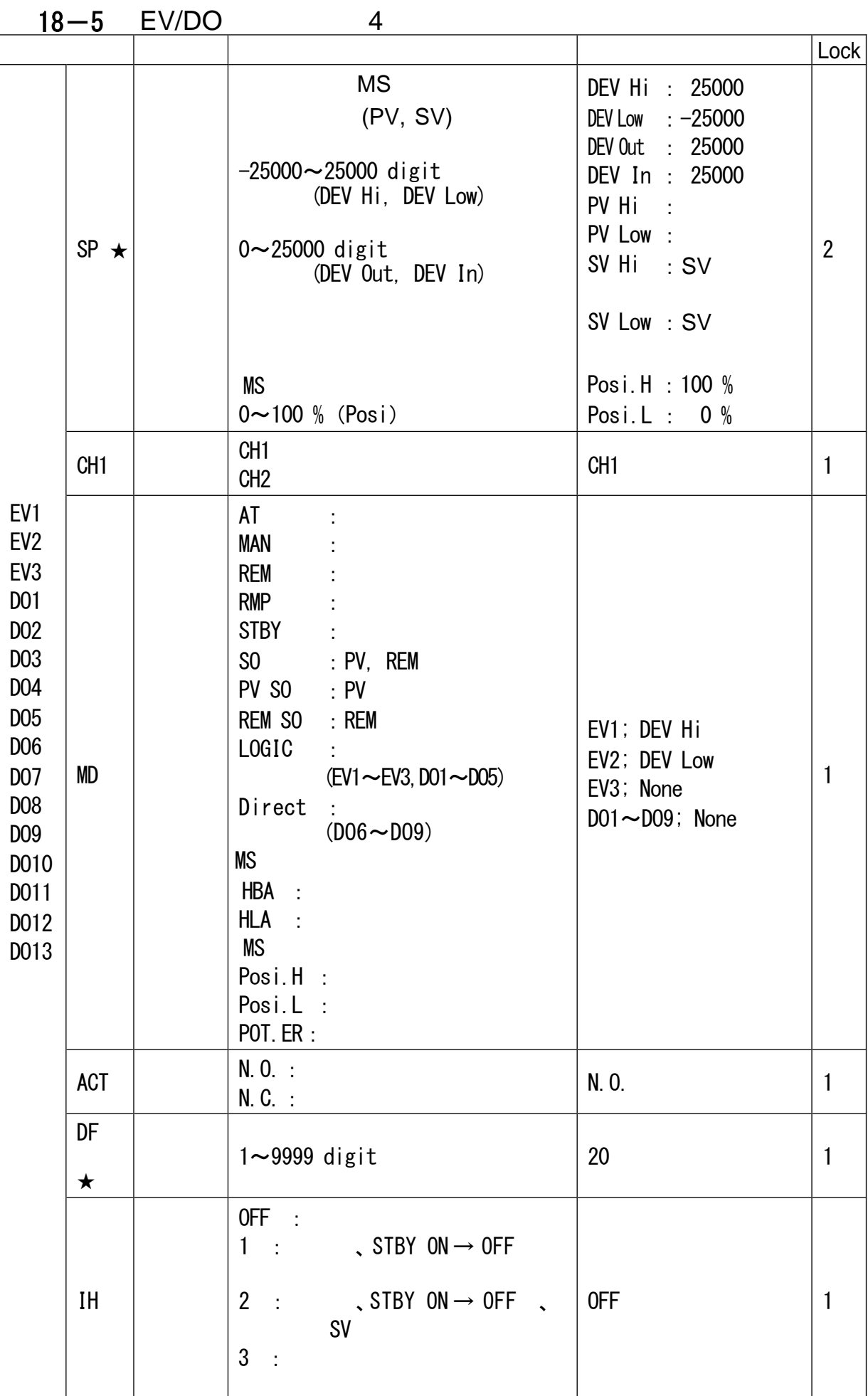

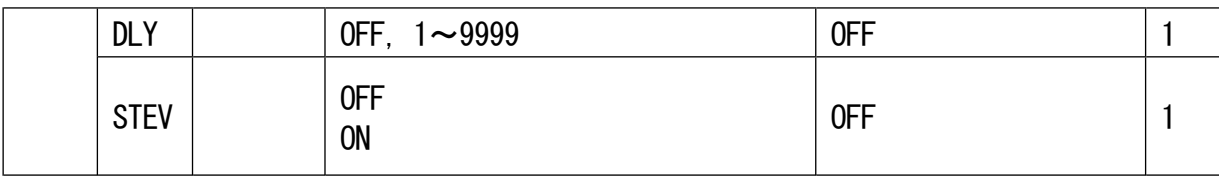

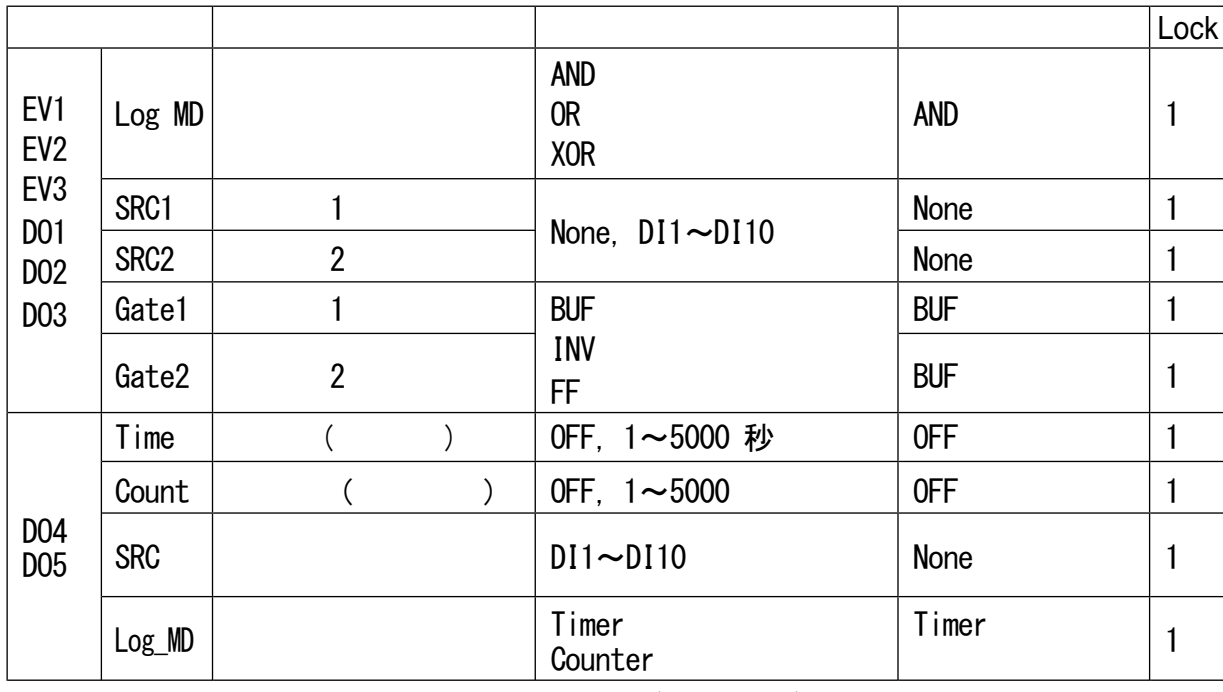

※1: EV1~EV3, D01~D03 可以 (AND,OR,XOR)。

※2: DO4, DO5 固定 Timer Count 。

 $\frac{1}{2}$ ※3: The contraction of DO6~DO13可以

※4: 伺服输出时,必须有反馈才能设置Posi.H、Posi.L、POT.ER。

#### 18-6 DI/Options 5

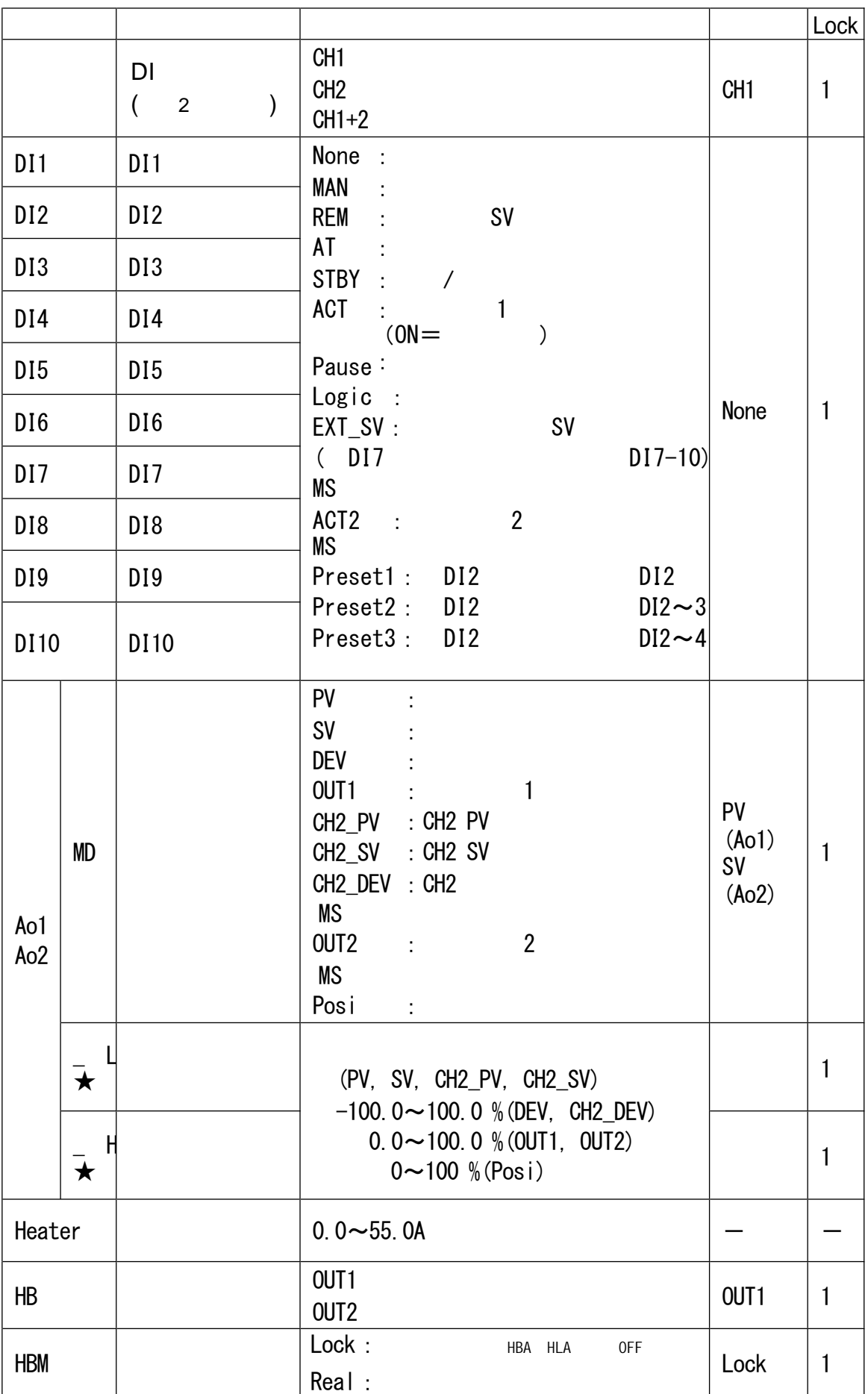

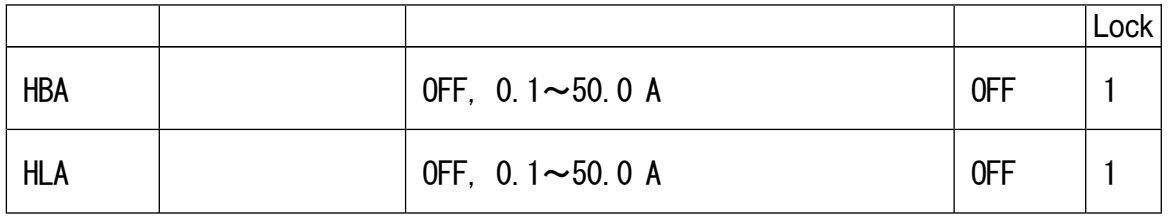

 $5 \,$ 

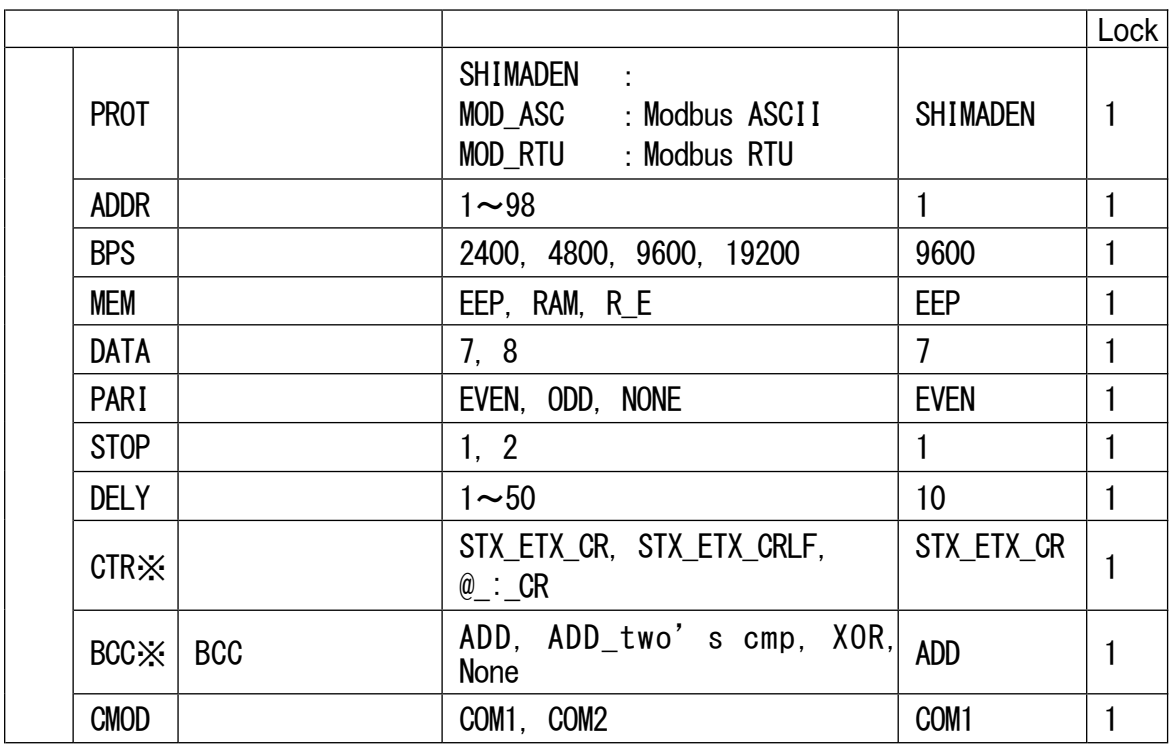

 $\mathbb{X}:$  SHIMADEN

 $164$  18

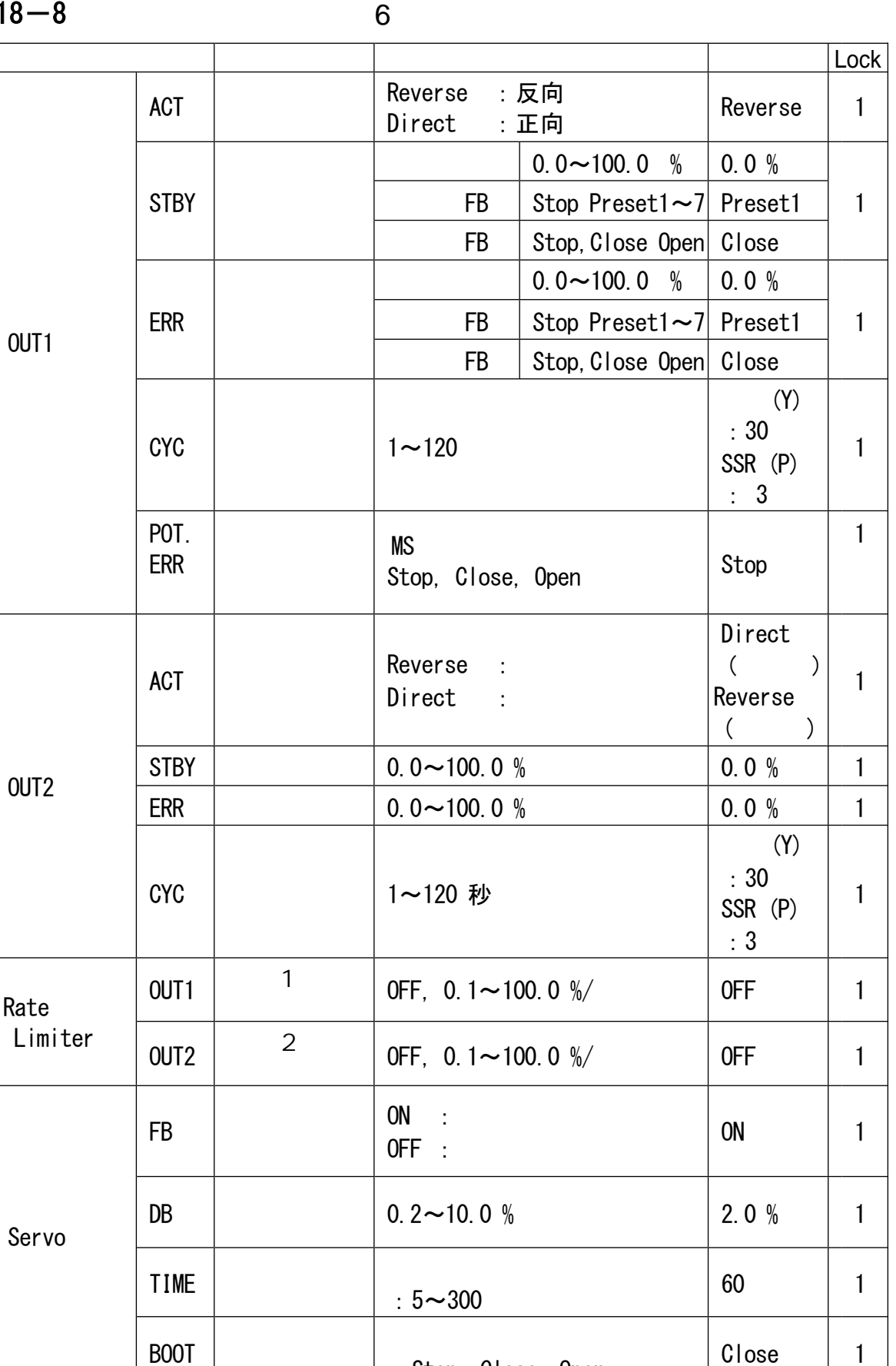

:Stop, Close, Open

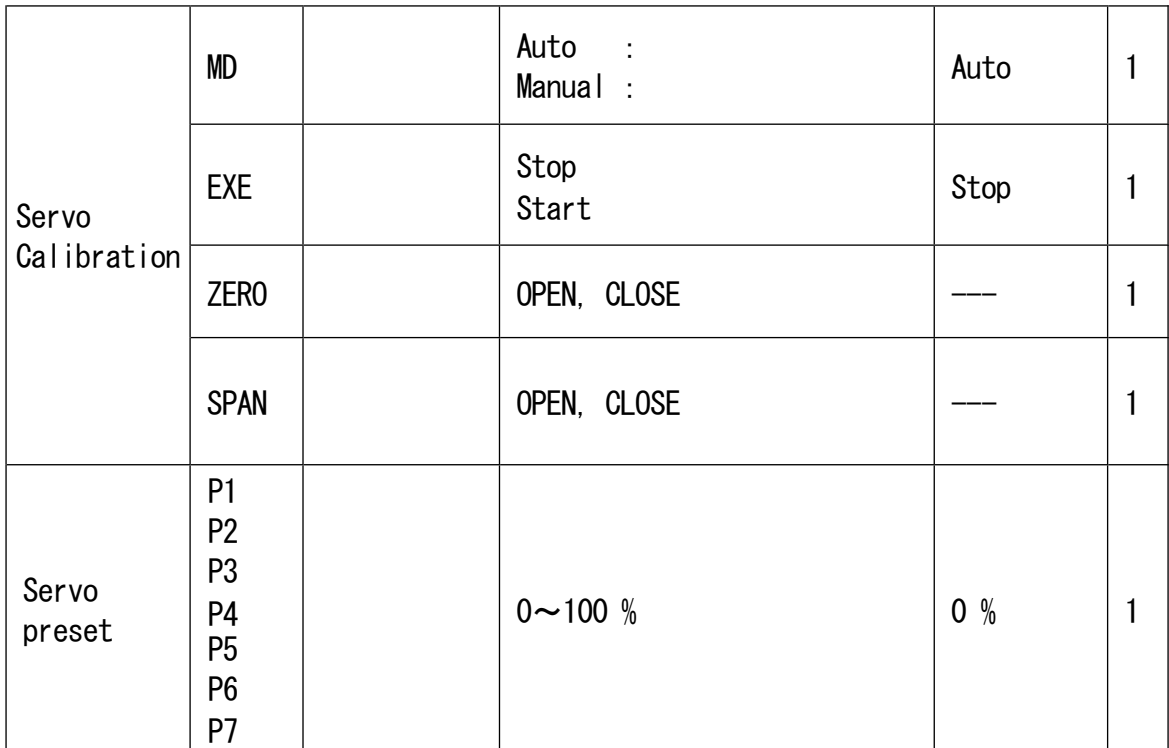

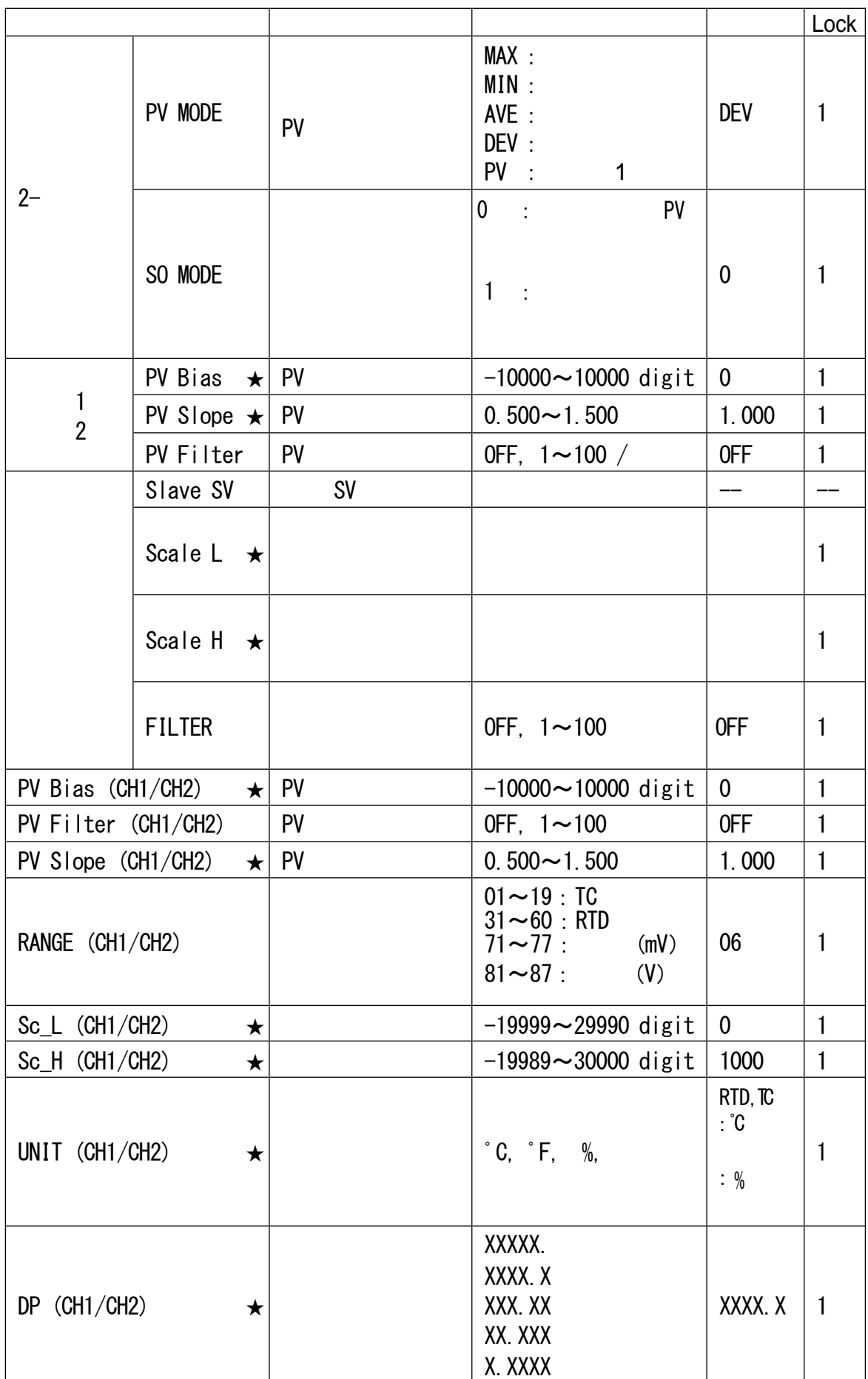

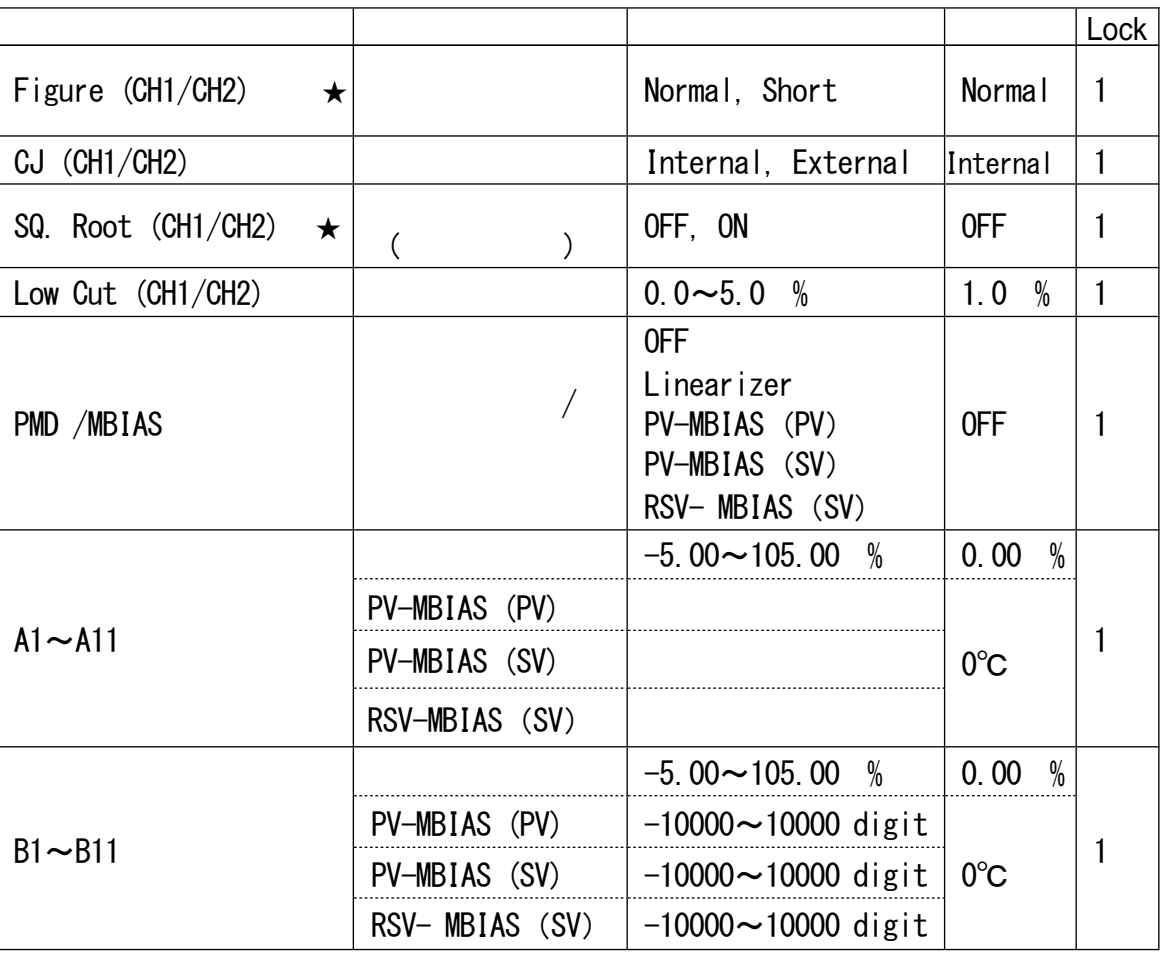

 $\frac{1}{8}$ 

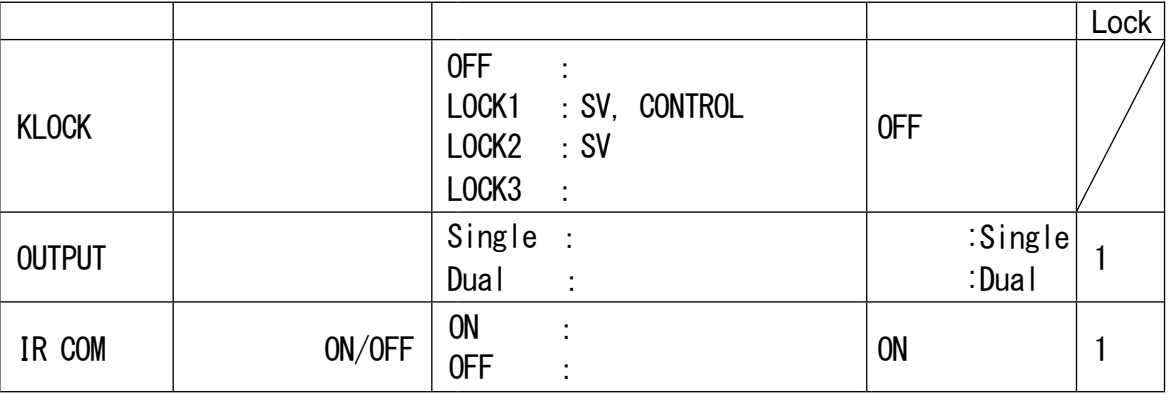

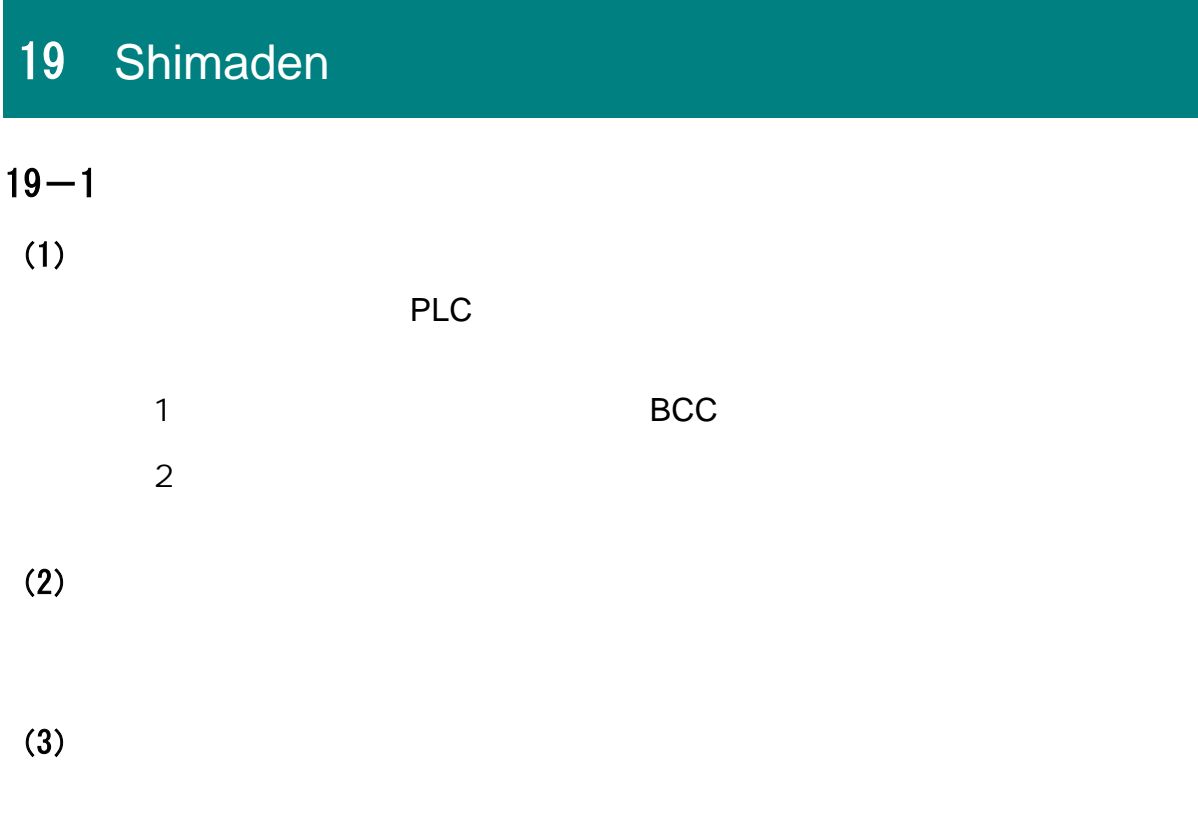

 $\overline{B}$  BCC  $\overline{B}$ 

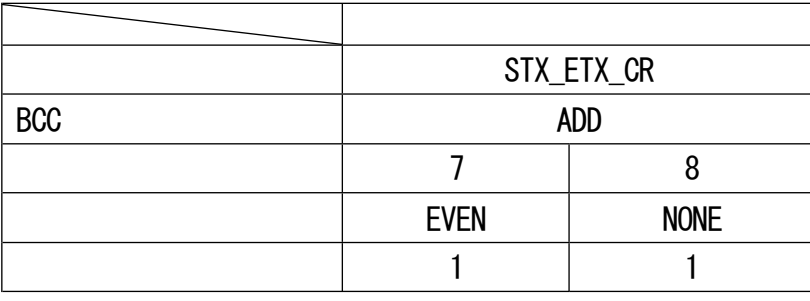

 $(1)$ 

 $\blacksquare$ 

 $\blacksquare$ 

命令的基本格式部分Ⅰ和Ⅱ是通用的。运算的BCC数据会插入i( )位置。  $(R)$  and  $(W)$ 

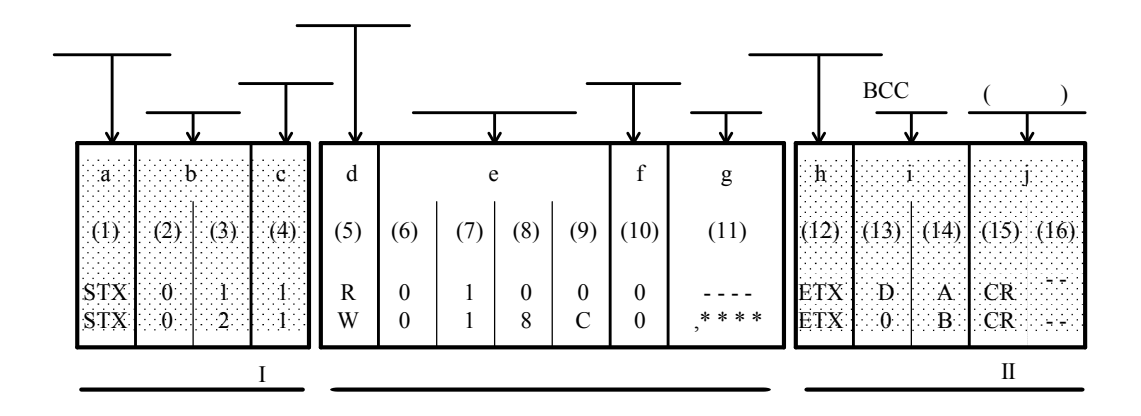

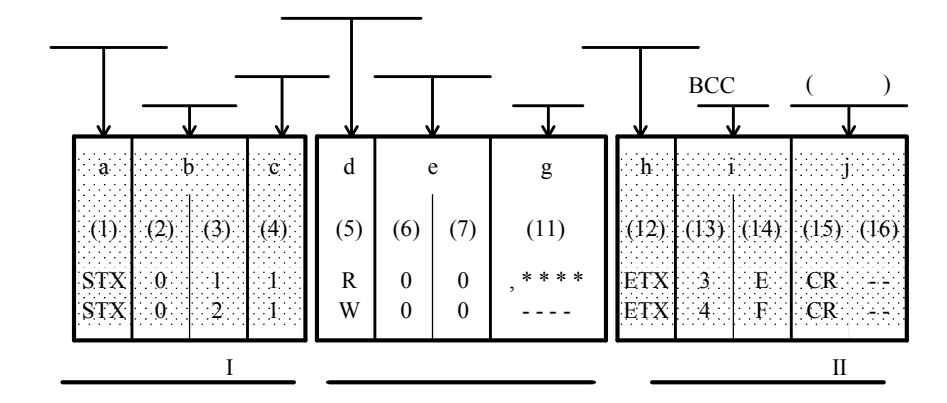

 $(2)$ 

 $a: [①:1 ①/STX(02H) "②" (40H) ]$ 

 $0$ 

 $\sqrt[m]{\omega}$ " (40H) - - - ": " (3AH)  $STX (O2H) -- - ETX (O3H)$ 

・ 确保其是新命令的第一个字符。

・ 表示开始通信。

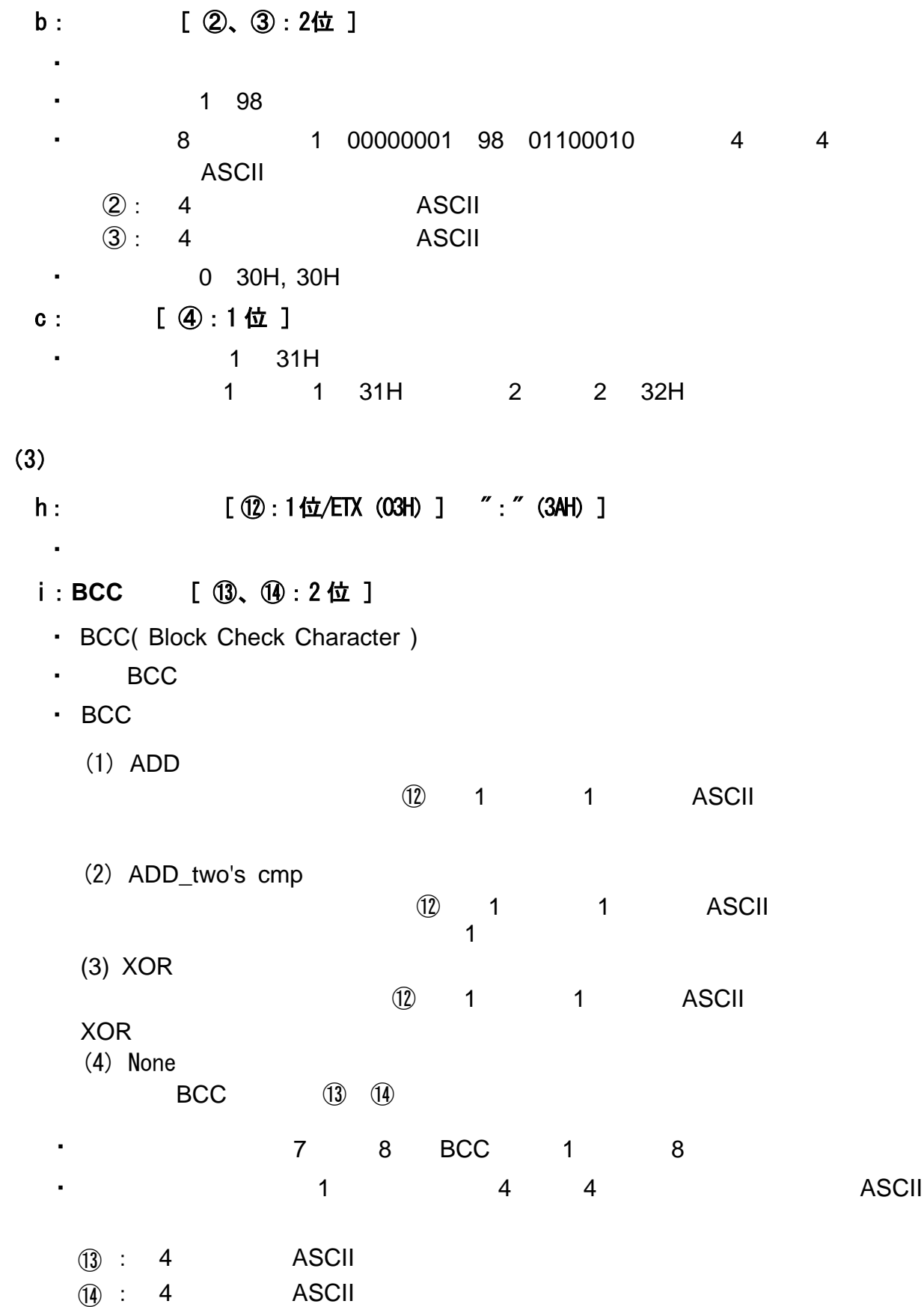

1:  $(R) BCC$  ADD (1) (2) (3) (4) (5) (6) (7) (8) (9) (10) (12) (13) (14) (15) (16) STX 0 1 1 R 0 1 0 0 9 ETX E 3 CR LF 02H +30H+31H +31H +52H +30H +31H+30H +30H +39H +03H =1E3H THE3H
E3
A
<sub>4</sub>
ASCII (13): "E" = 45H, (14): "3" = 33H 2:  $(R)$  BCC ADD\_two's cmp (1) (2) (3) (4) (5) (6) (7) (8) (9) (10) (12) (13) (14) (15) (16) STX 0 1 1 R 0 1 0 0 9 ETX 1 D CR LF  $\checkmark$ 02H +30H+31H +31H +52H +30H +31H+30H +30H +39H +03H =1E3H 1E3H E3 1D 4 4 ASCII (13): "1" = 31H, (14): "D" = 44H 3:  $(R)$  BCC XOR (1) (2) (3) (4) (5) (6) (7) (8) (9) (10) (12) (13) (14) (15) (16) 1 0 STX 0 1 1 R 0 0 9 ETX 5 9 CR LF  $02H$  30H  $\oplus$  A31H  $\oplus$  A31H  $\oplus$  A52H  $\oplus$  A30H  $\oplus$  A31H  $\oplus$  30H  $\oplus$  39H  $\oplus$  03H =59H  $(59H)$  4 4 ASCII (13): "5" = 35H, (14): "9" = 39H  $j:$  ( )  $\circled{f}$   $\circled{f}$  1 2 /CR CR LF ・ 表示通信语句的结尾。 ・ 可以选择下面两种类型。  $(\mathbb{G}, \mathbb{G})$ : CR ( 0DH ) CR LF ⑮、⑯:CR( 0DH ) LF( 0AH ) 注意 -・硬件错误 ・设备地址和子地址与指定设备的地址不同 ・在通信格式中定 的字符不在指定的位置  $\cdot$  BCC BCC 4 1 ASCII A F ASCII

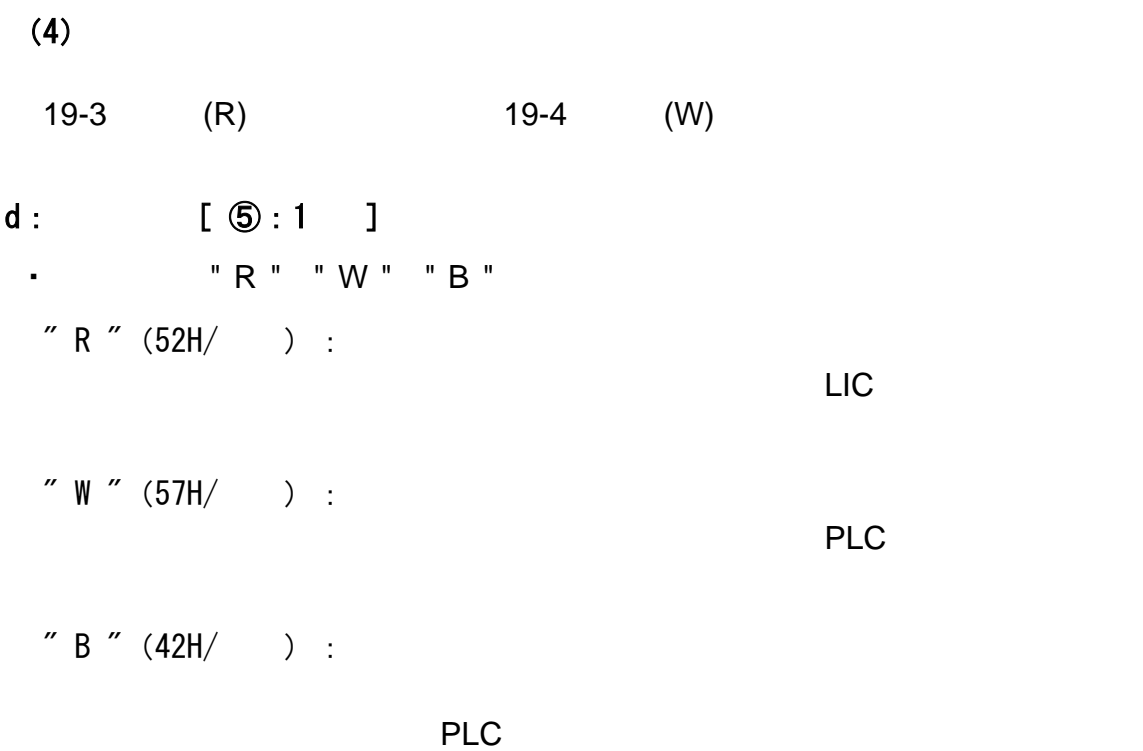

 $e:$ **ASCII** 16 1 /0 65535 4 •  $(R)$   $(W)$ [ ⑥、⑦、⑧、⑨:4位 ] D15,D14,D13,D12 D11,D10,D9,D8 D7, D6, D5, D4 D3, D2, D1, D0  $\begin{array}{ccccccc}\n0 & 0 & 1 & 1 & 0 & 0 & 0 & 0 \\
0 & 0 & 1 & 1 & 0 & 0 & 0 & 0 \\
0 & 0 & 0 & 0 & 0 & 0 & 0 & 0\n\end{array}$ (16 )

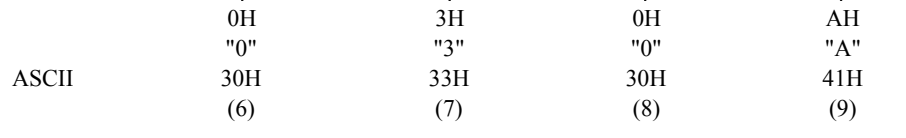

 $\cdot$   $12-4$  17

f: [ ⑩:1 ] û û  $(R)$  (w) ・ 数据的数量由4位二进制数据转换为ASCII数据指定。 (r) 1 "0" 30h 10 "9" 39h  $\mu$  =  $+1$ " 写文本(W)的数据量固定 1 0 30H)。

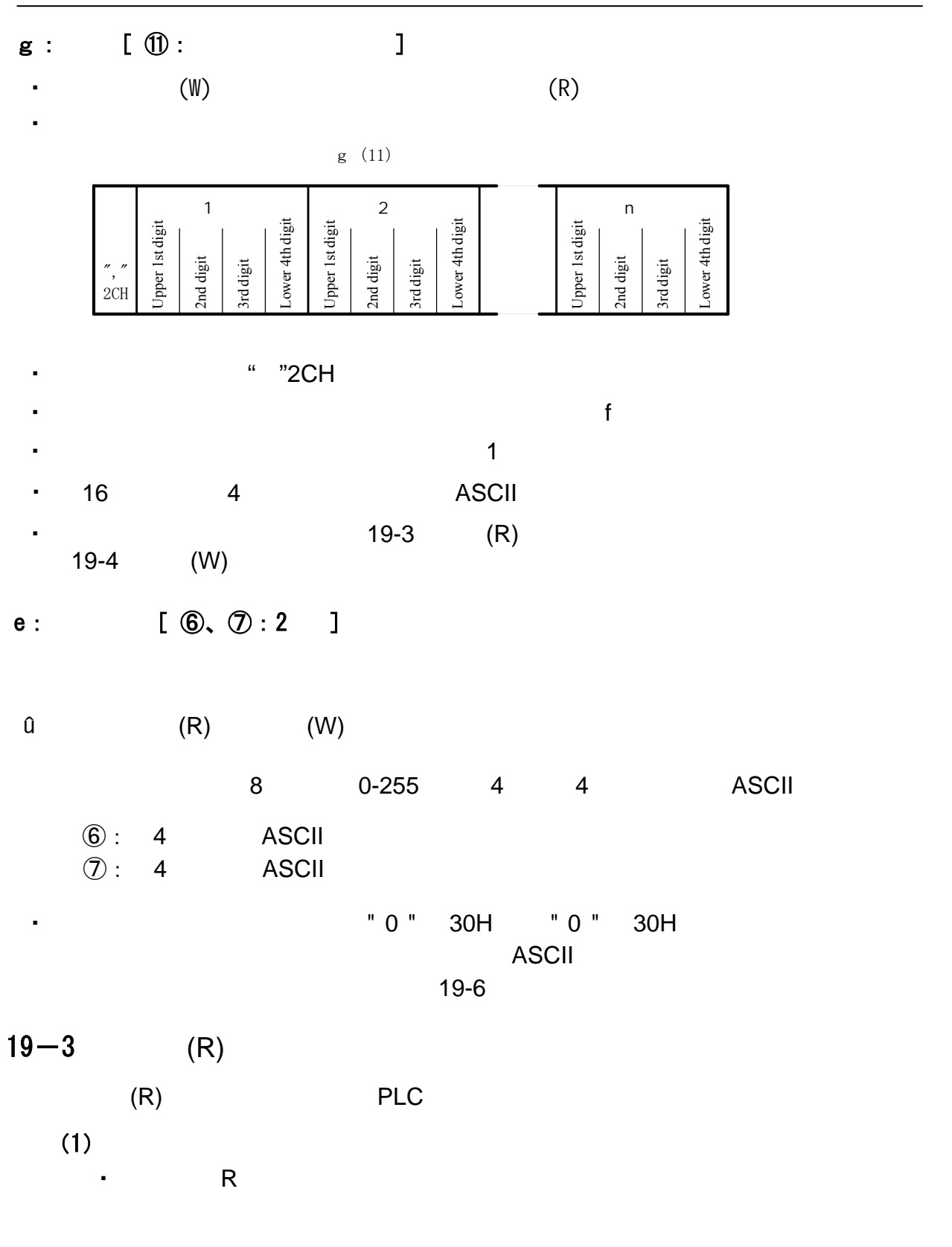

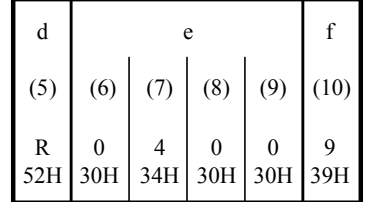

- e  $(\textcircled{\theta} \sim 9)$ " R " ( 52H )。 - d $(\circledS)$
- f  $(\circled{\small{1}})$

 $=0000$  0100 0000 0000  $=9H$  $=1001$  $(2)$  $(16)$  $(2)$  $(16)$  $=9$  (10) ・ 上述命令表示如下  $=$  0400H  $() =10$   $(9+1)$ 

0400H 10

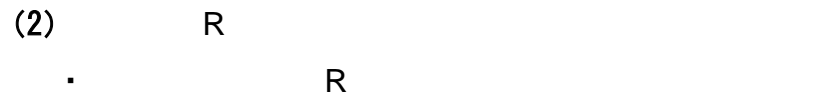

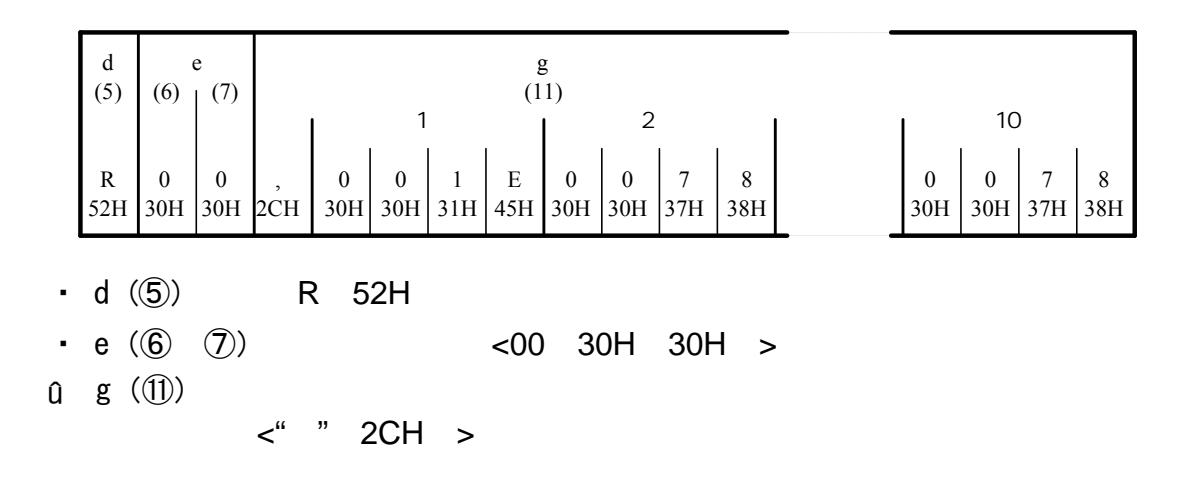

 $\overline{A}$ SCII $\overline{C}$ 

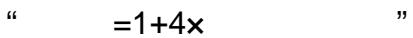

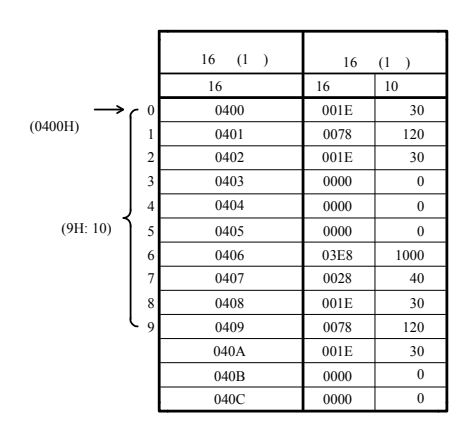

・ 以下是响应读命令顺序返回数据的详细说明。

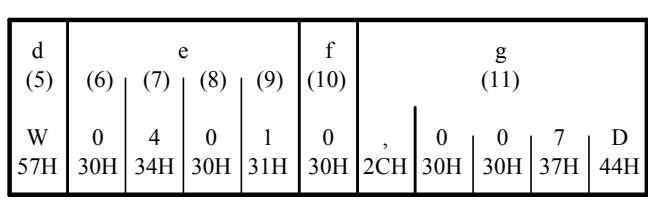

・ 写命令的文本部分的格式如下所示。

 $(1)$ 

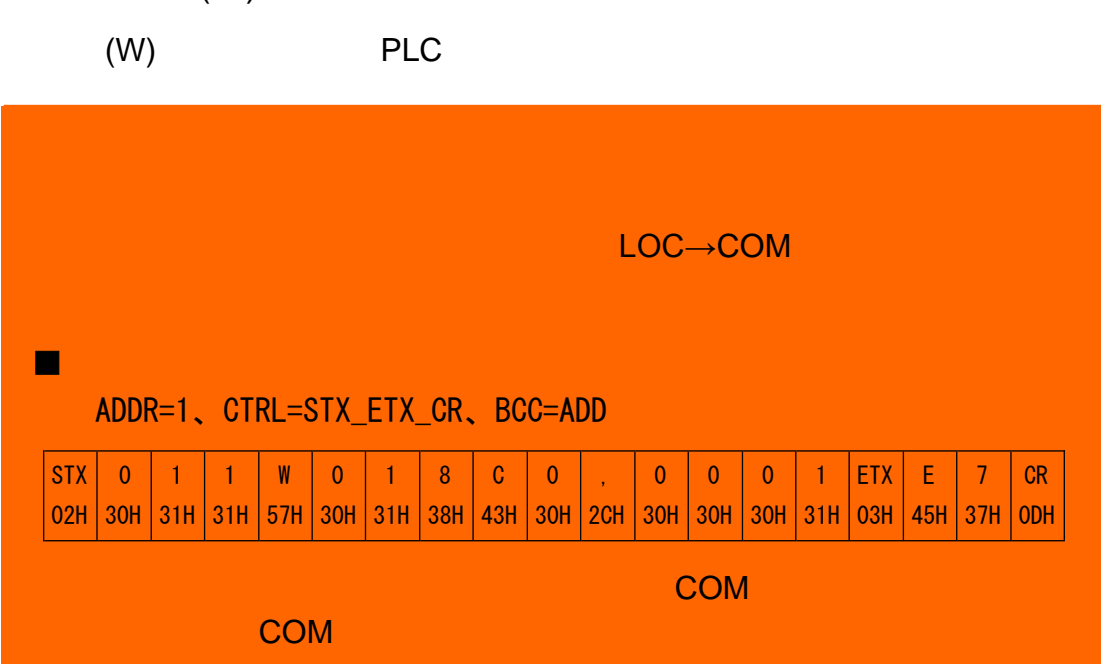

 $\sim$  19-6  $\sim$  19-6  $\sim$ 

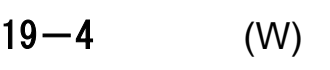

d

e

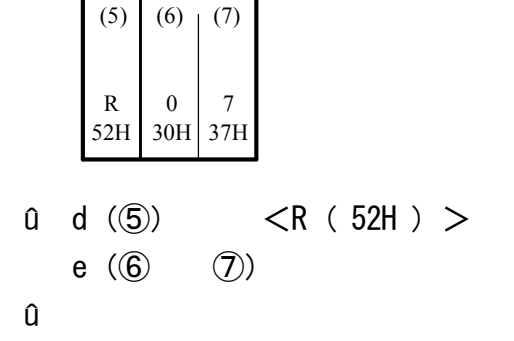

û

e (6) (7) : 
$$
\langle 0.1, 7 \rangle
$$
  
  $\langle 0.0, 30H \rangle$  >

・ 以下是写命令正常时的 格式(文本部分)。

 $\Gamma$ 

$$
\bullet \quad d \quad (\textcircled{5}) \quad : \qquad \text{}
$$

$$
\begin{array}{c|c}\n d & e \\
 (5) & (6) & (7) \\
 W & 0 & 0 \\
 57H & 30H & 30H\n\end{array}
$$

 $(2)$ 

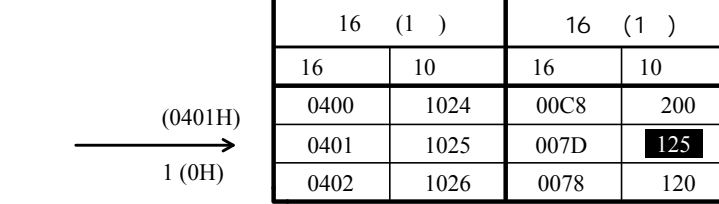

 $0401H$  and  $125$ 

Т

=0000 0100 0000 0001  $=$  OH =0000  $=0$  $=007$ DH =0000 0000 0111 1110  $=125$  $(10)$  $(2)$  $(16)$  $(2)$  $(16)$  $($   $) =1$   $(0 + 1)$  $(10)$  $(2)$  $(16)$  $=0401H$ 

 $\Omega$  $\sim$  1 and 1 and 1

 $1 : " 0 " ( 30H )$ 

 $\langle$ ", "(2CH)  $\rangle$ ,

固定" W " ( 57H )。

- g $(\textcircled{1})$  :

• f  $($ <del>(</del> $)$  :

• d $(\textcircled{s})$  :

• e $(\textcircled{\circ} \sim \textcircled{\circ})$  :

ASCII

 $(3)$ 

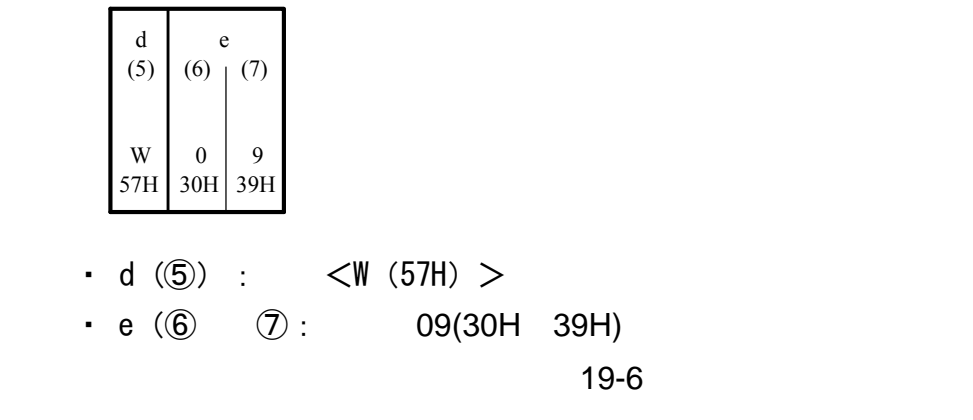

・ 以下是写命令异常的响 格式(文本部分)。

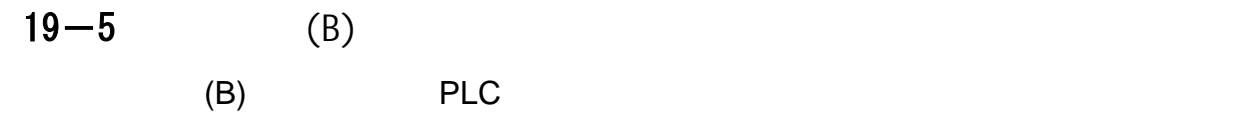

 $(1)$ 

通信数据地址列表"右侧的B

the total control of the total control of the total control of the total control of the total control of the t<br>The total control of the total control of the total control of the total control of the total control of the to

执行AT(自整定)

设备地址:00 子地址:1 2

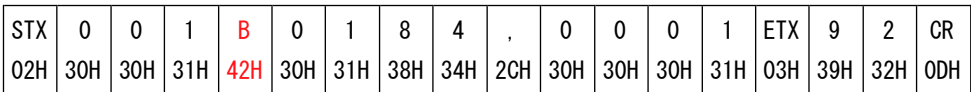

$$
19-6
$$

 $(1)$ 

 $(R)$  (W)

响应代码由8位二进制数据(0-255)组成,具体情况如下表所示。

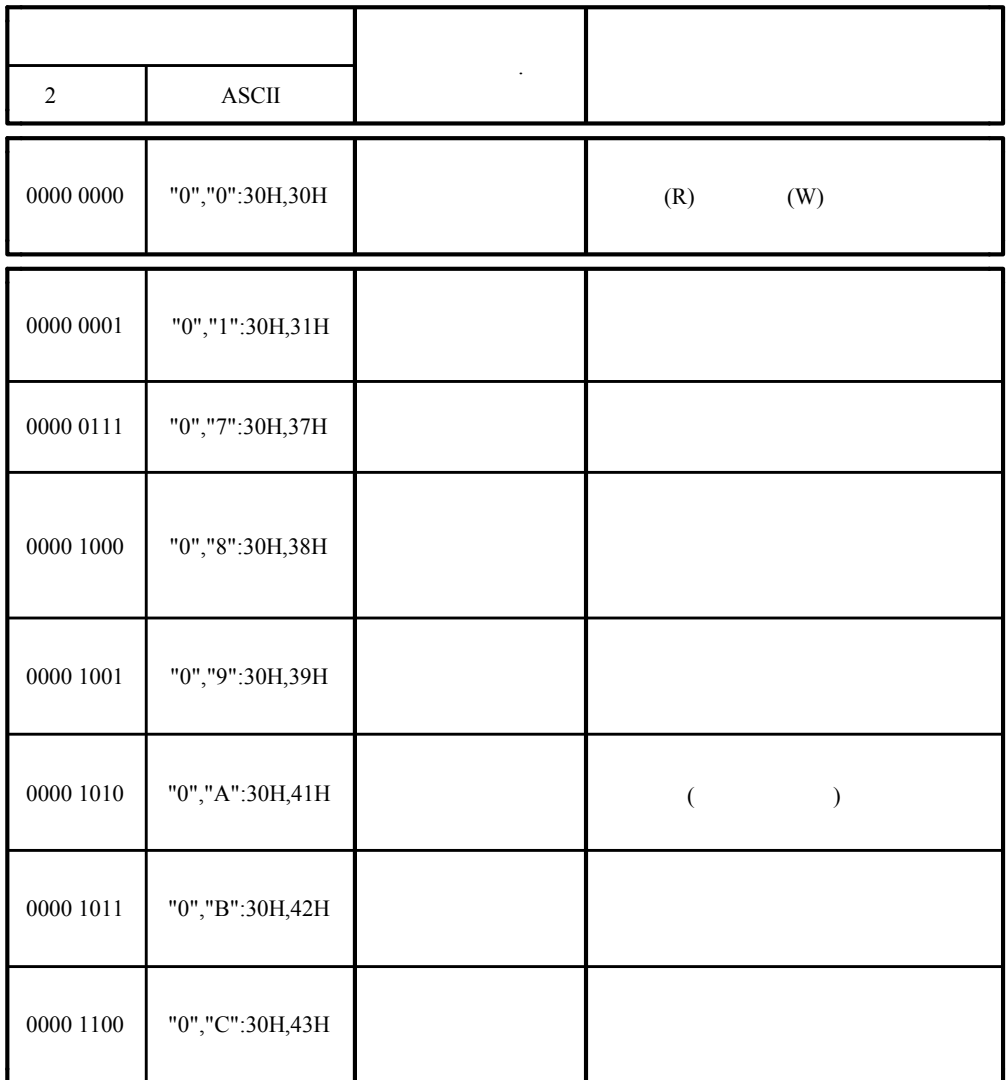

 $(2)$ 

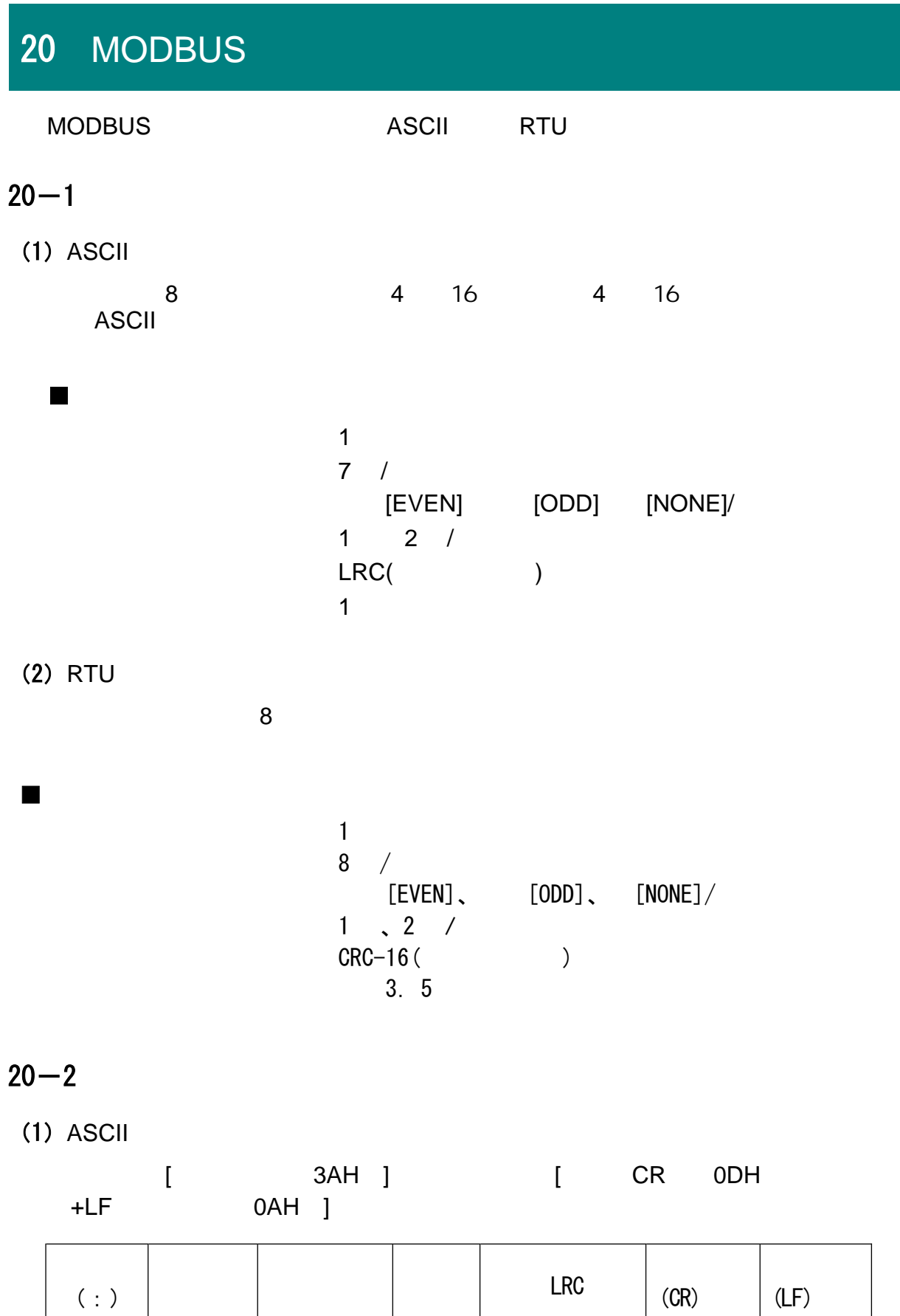
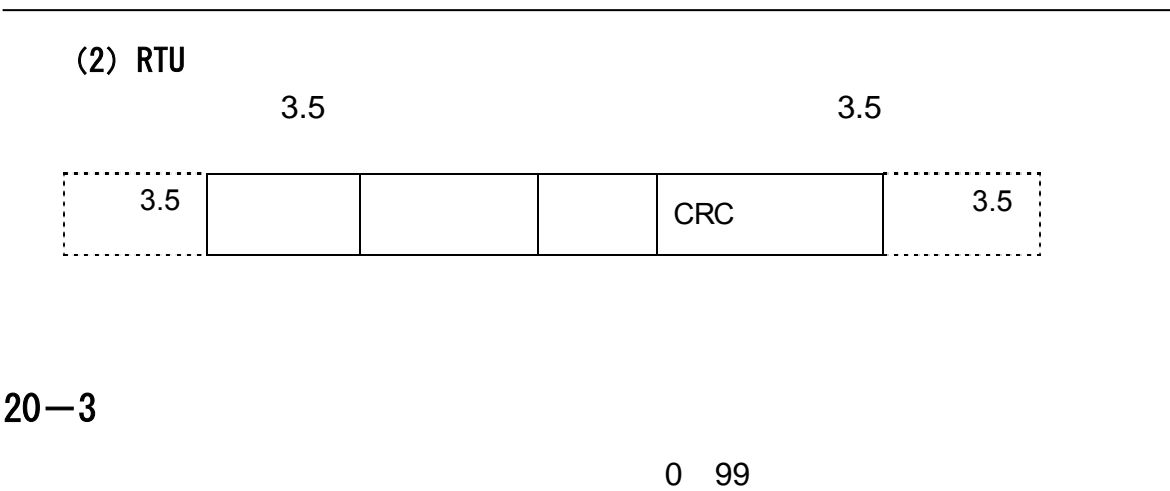

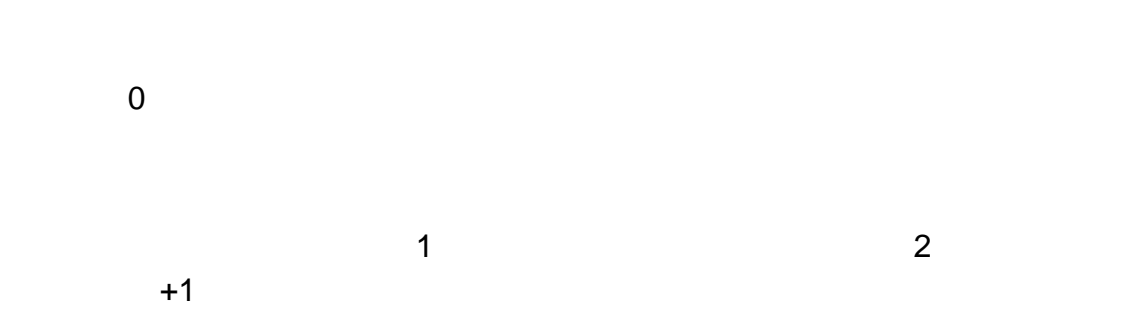

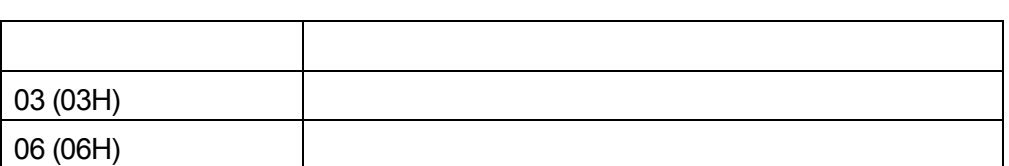

, the contract of the contract of the contract of the contract of the contract of the contract of the contract of the contract of the contract of the contract of the contract of the contract of the contract of the contrac  $-$  100  $-$  100  $-$  100  $-$  100  $-$  100  $-$  100  $-$  100  $-$  100  $-$  100  $-$  100  $-$  100  $-$  100  $-$  100  $-$  100  $-$  100  $-$  100  $-$  100  $-$  100  $-$  100  $-$  100  $-$  100  $-$  100  $-$  100  $-$  100  $-$  100  $-$  100  $-$  100  $-$  1

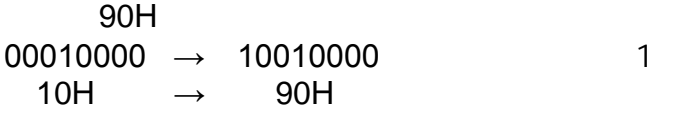

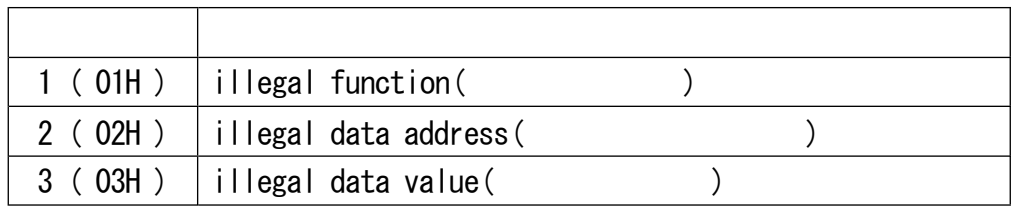

-32768 32767 8000H 7FFFH

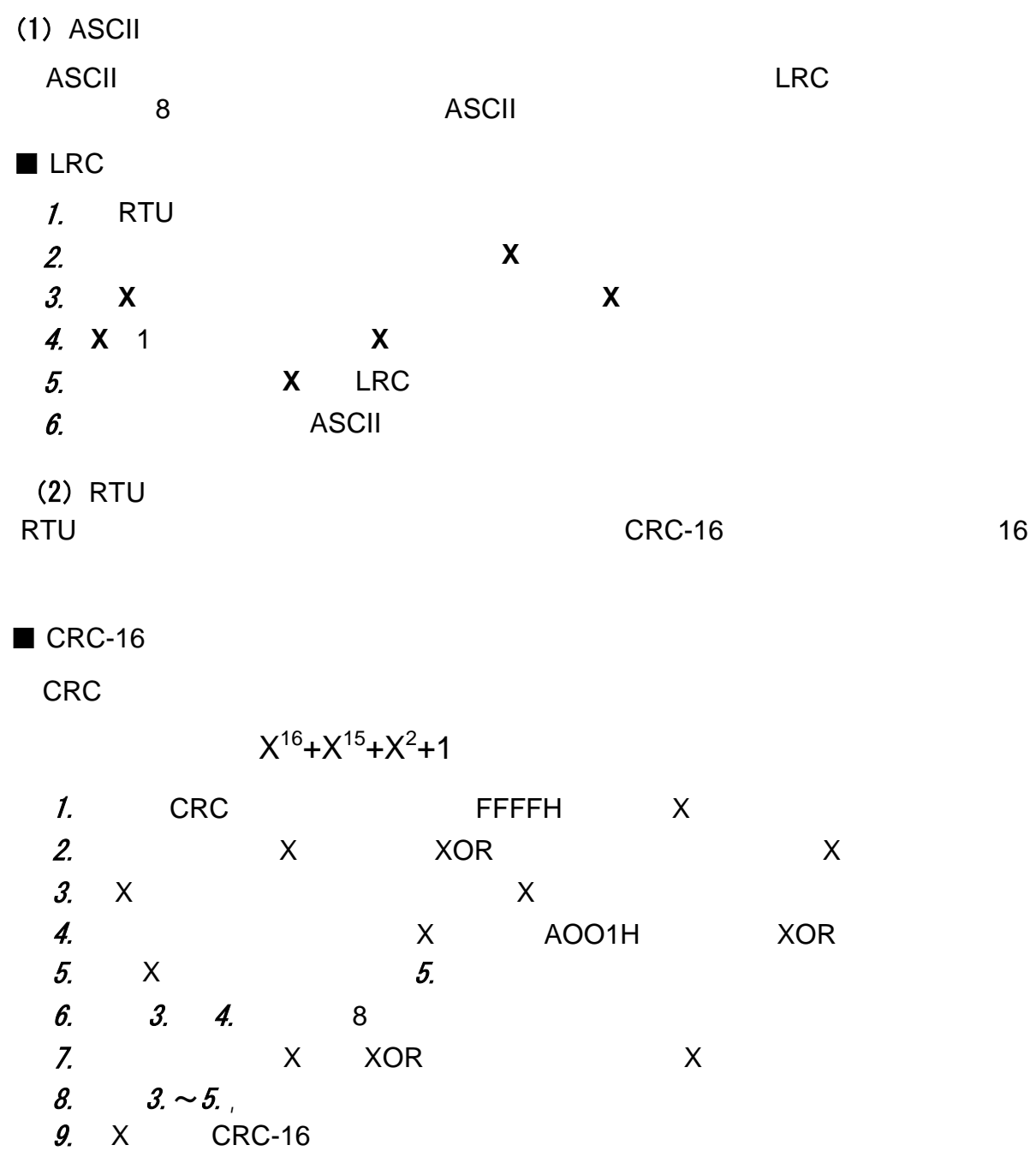

 $(1)$  ASCII

 $\blacksquare$  1 SV1

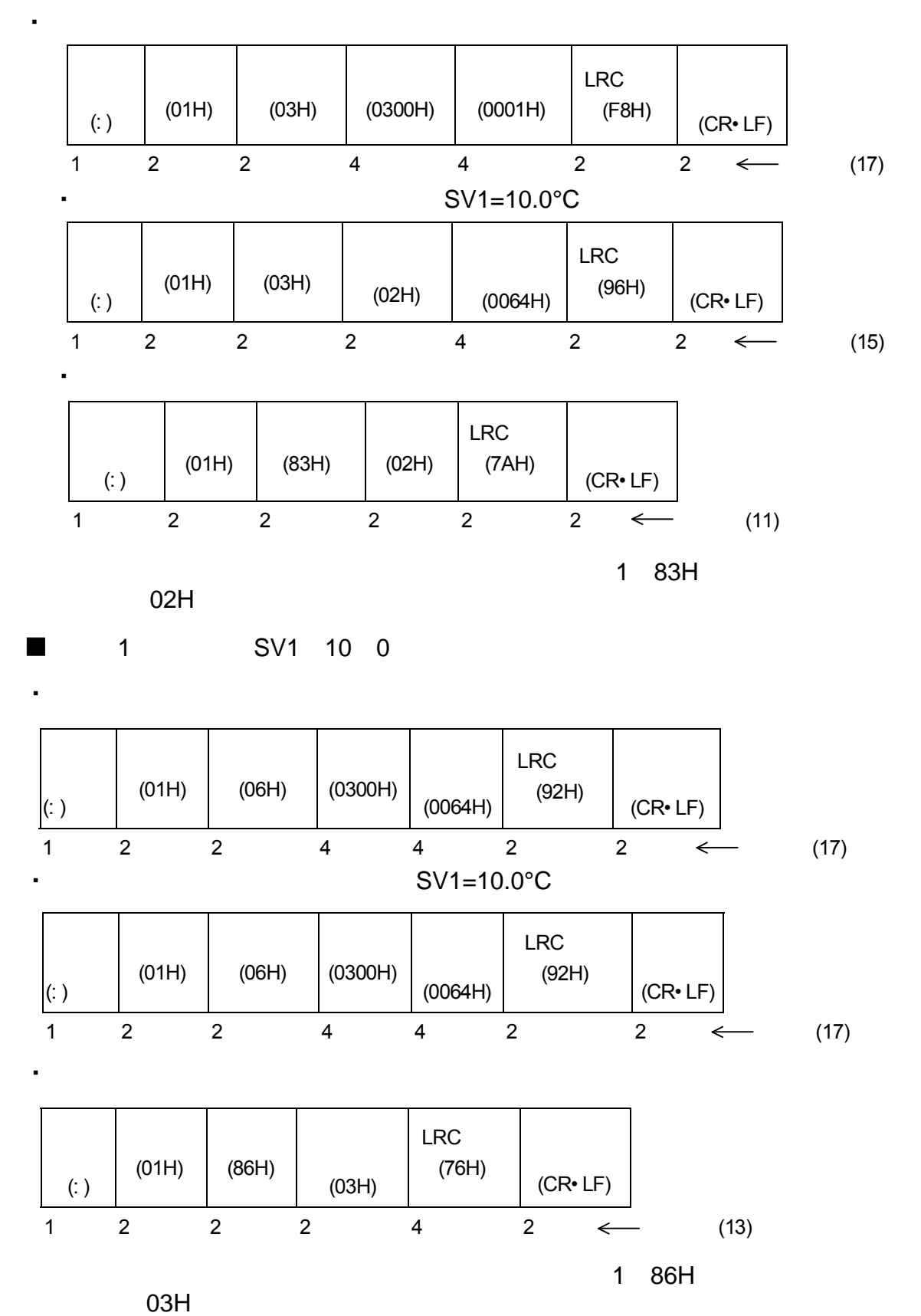

 $(2)$  RTU

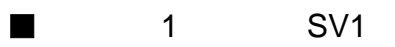

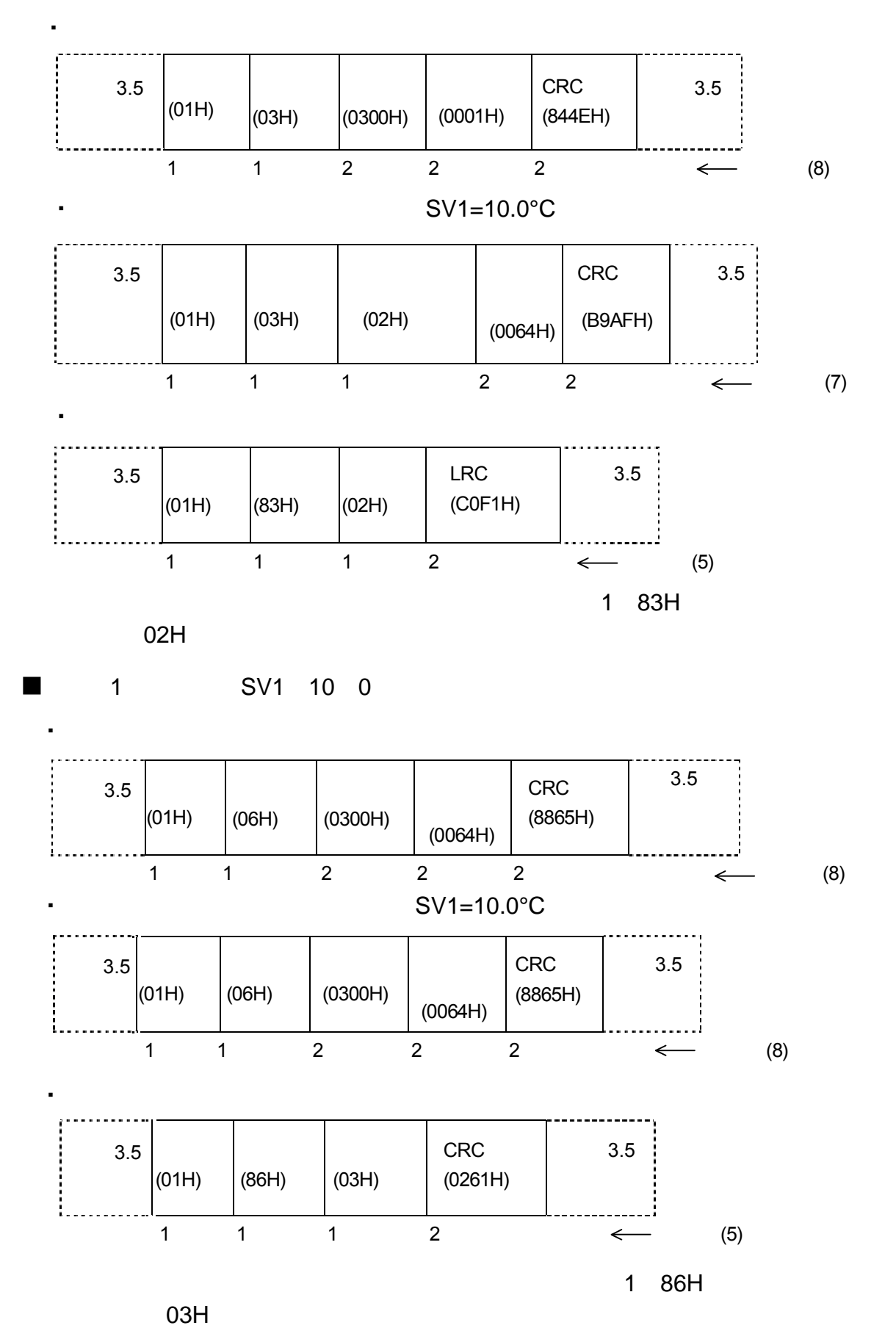

# 21 ASCII **Martin Assembla**

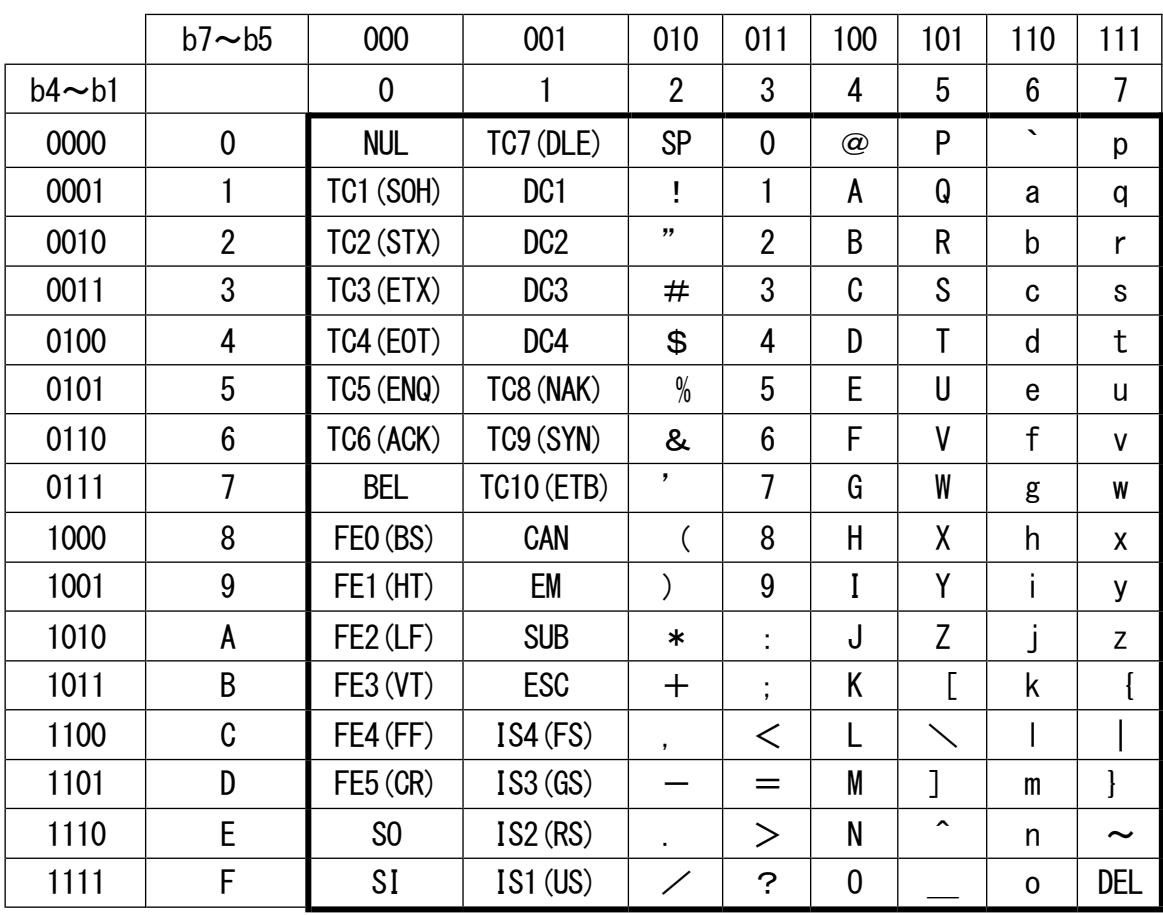

22

# $22 - 1$

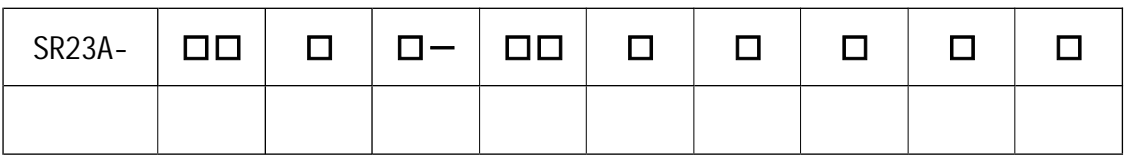

### 22—2 SV

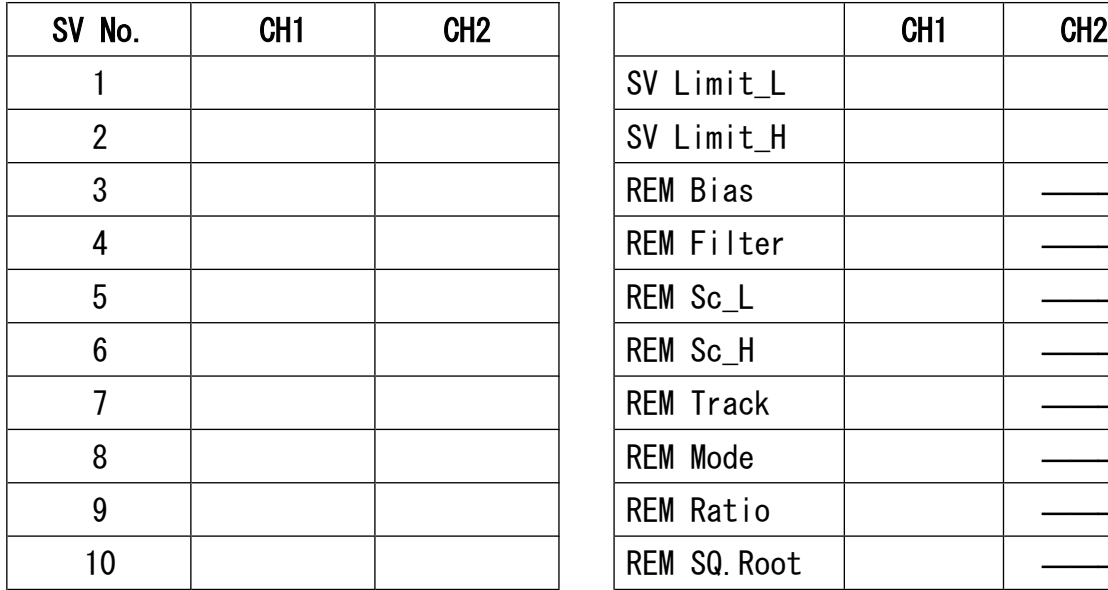

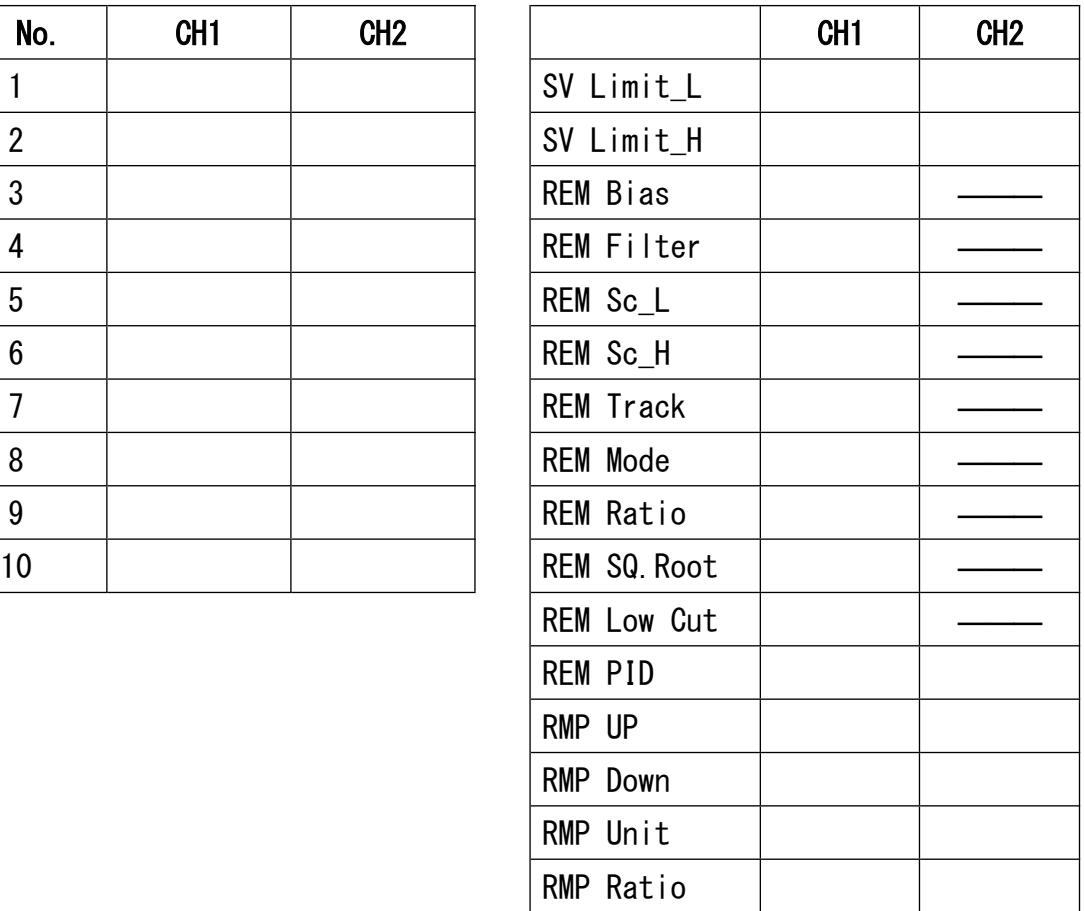

### $22 - 3$  PID

OUT1 (CH1)

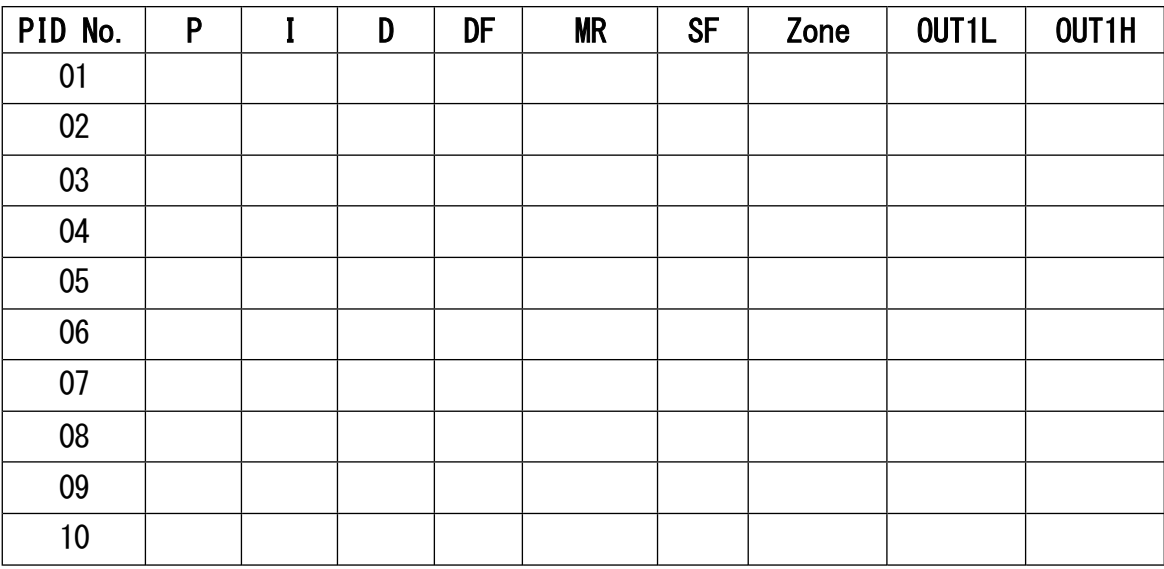

## OUT2 (CH2)

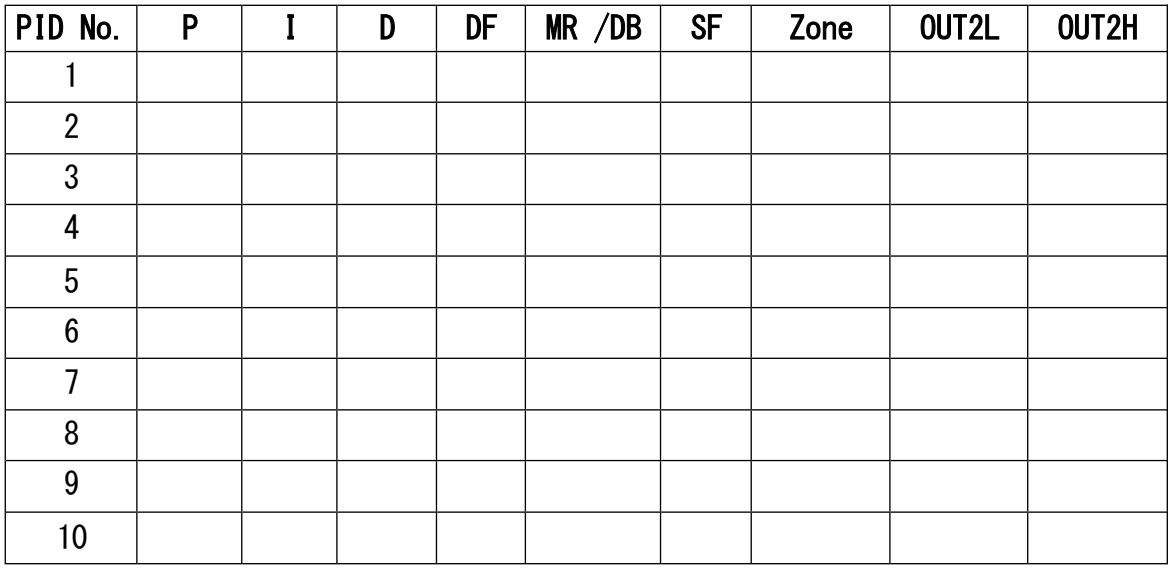

PID

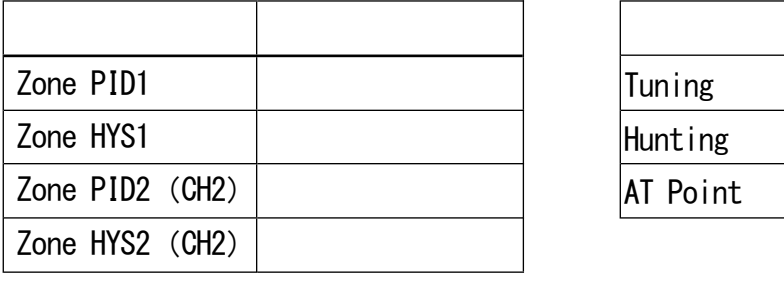

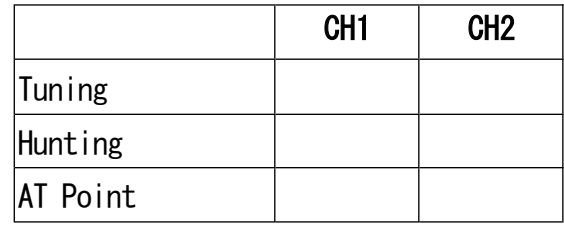

### 22-4 EV/DO

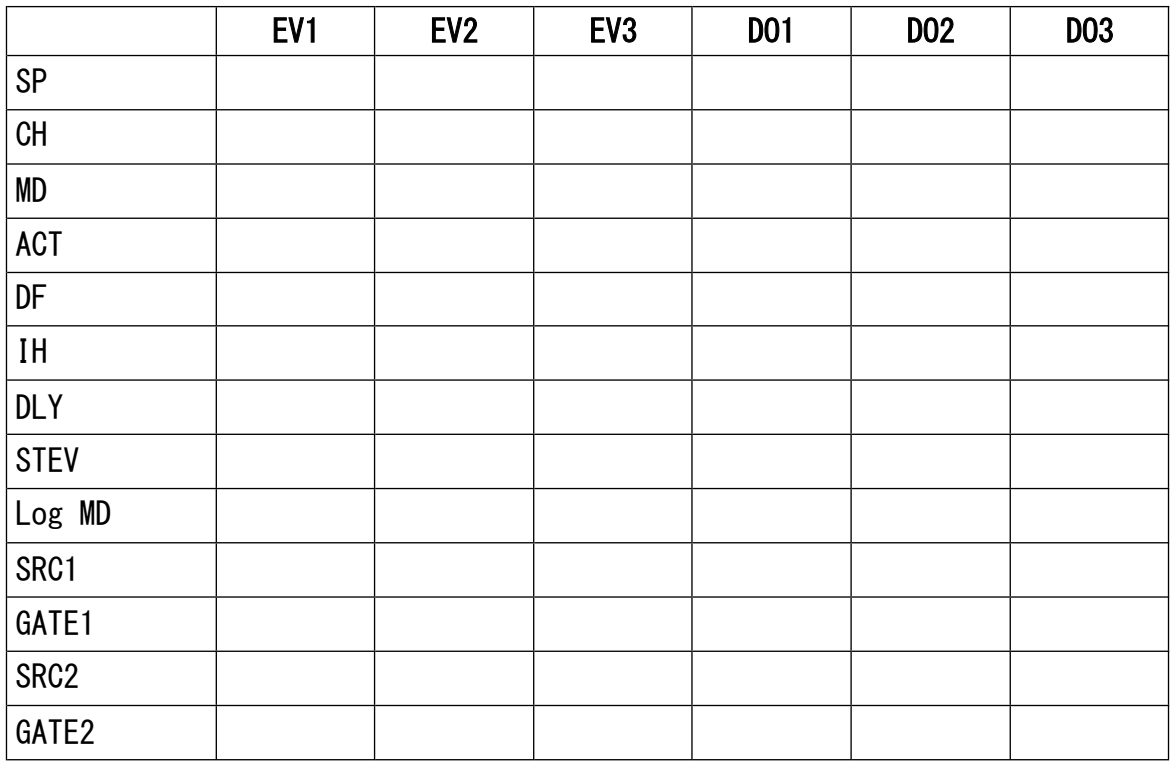

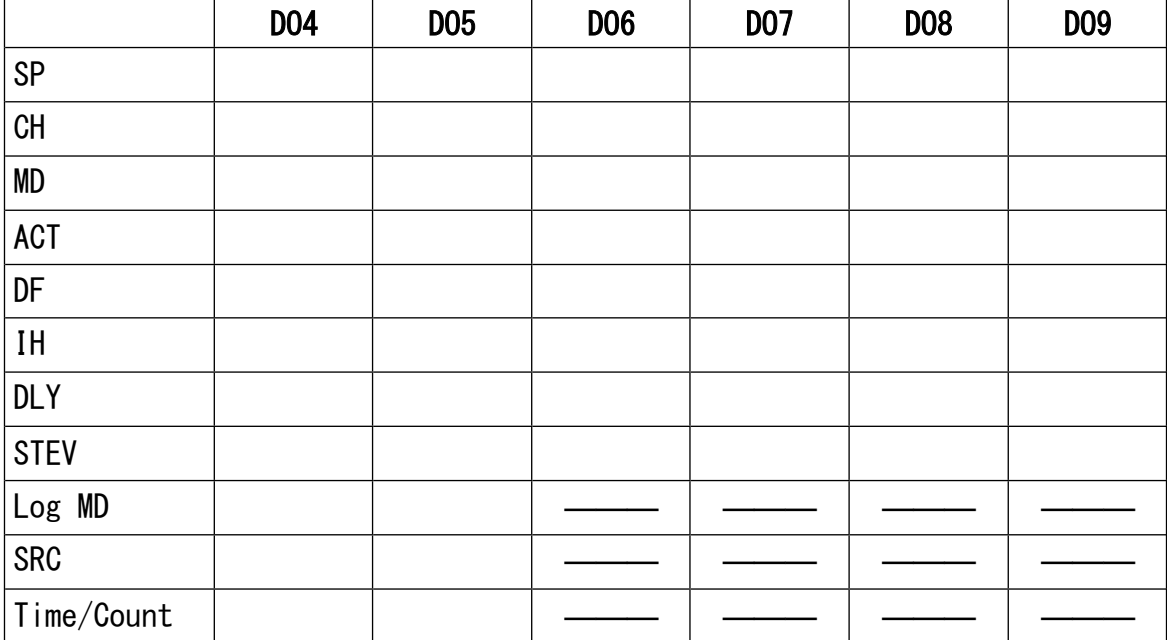

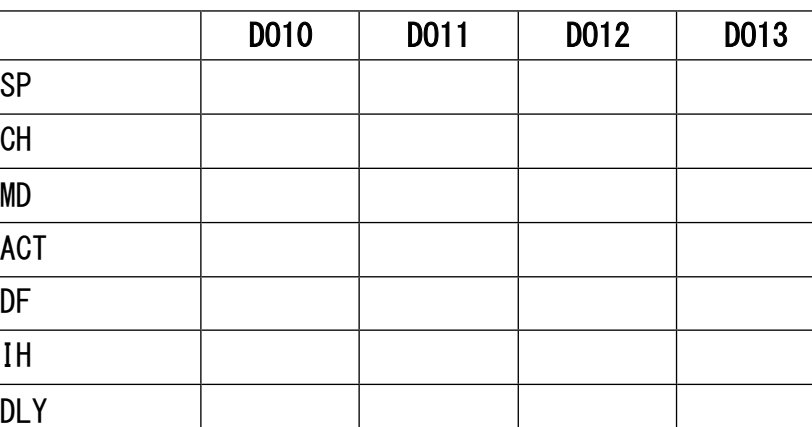

## 22—5 DI/OPTIONS()

**STEV** 

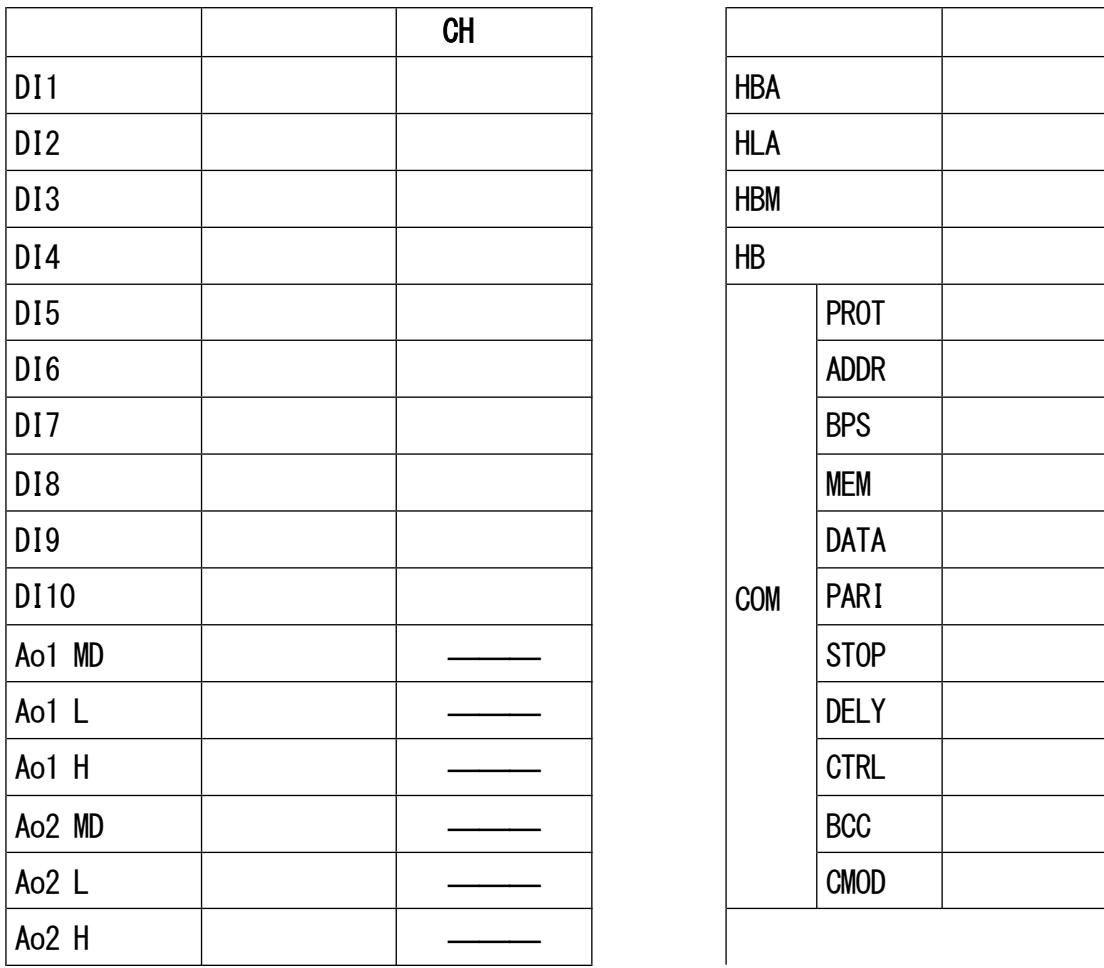

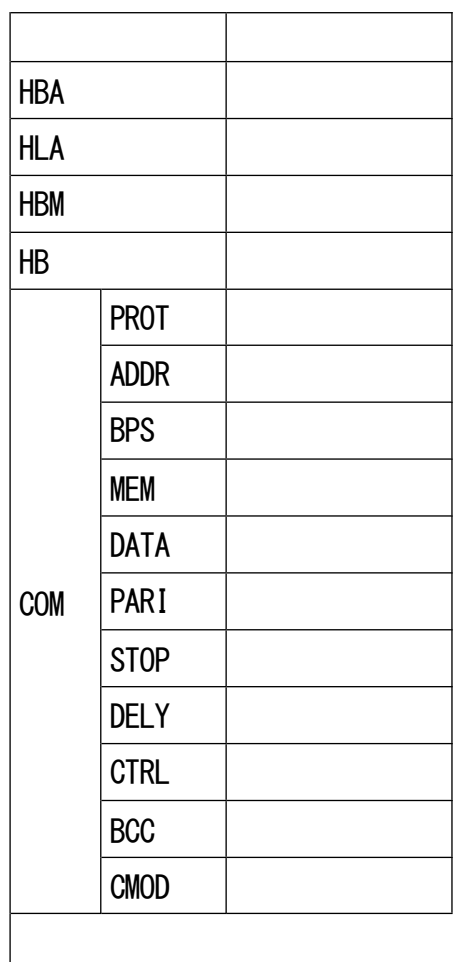

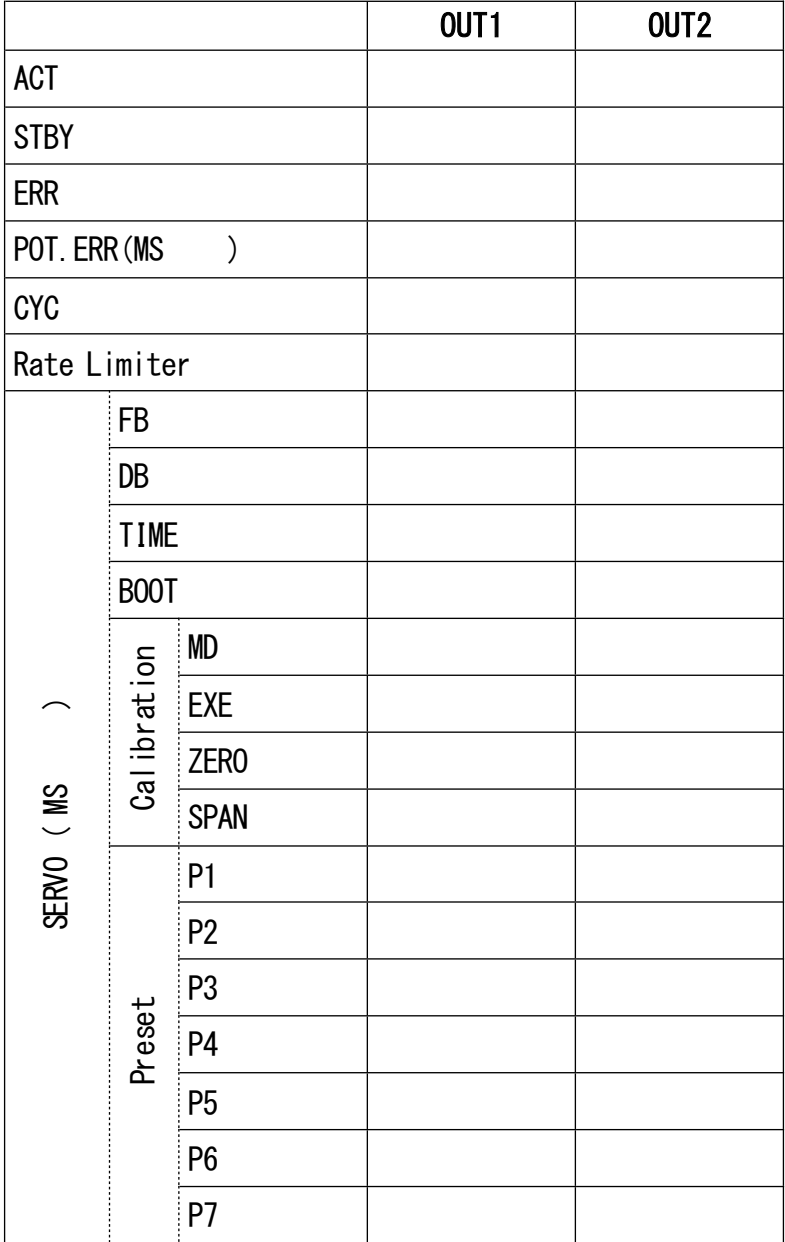

 $22 - 7$  $\overline{1}$ 

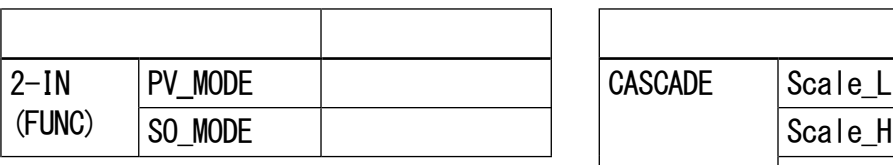

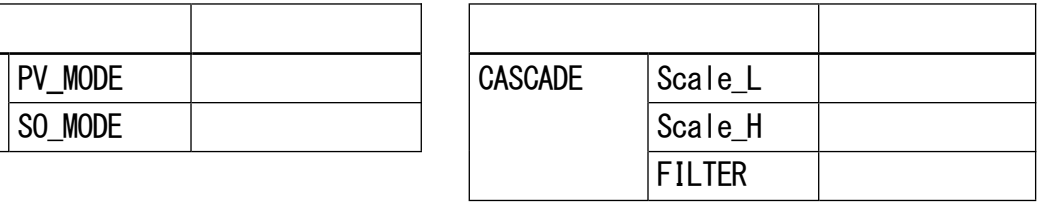

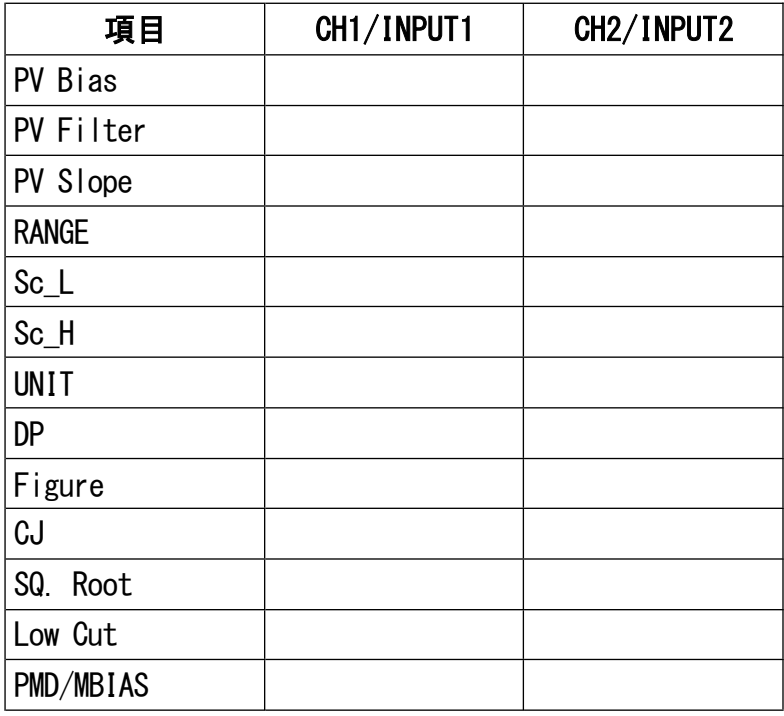

 $\frac{1}{2}$ 

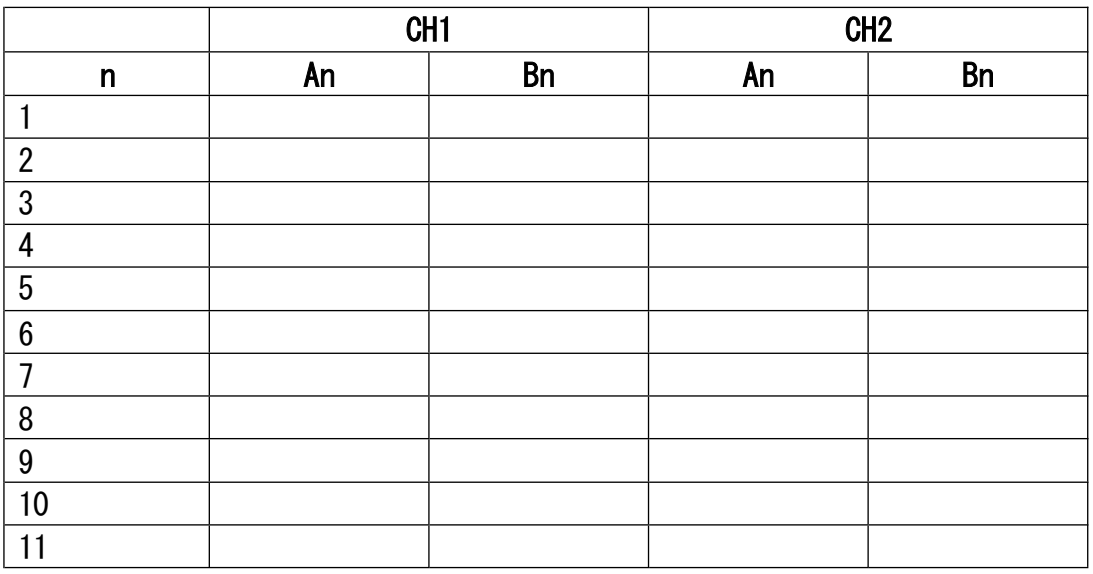

#### $22 - 8$ 键锁 /其他

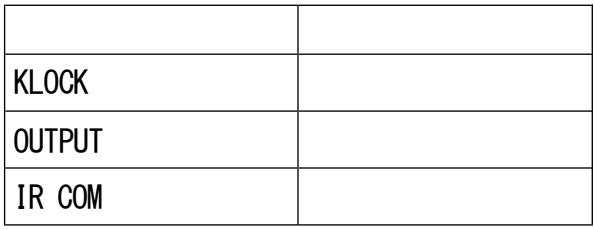

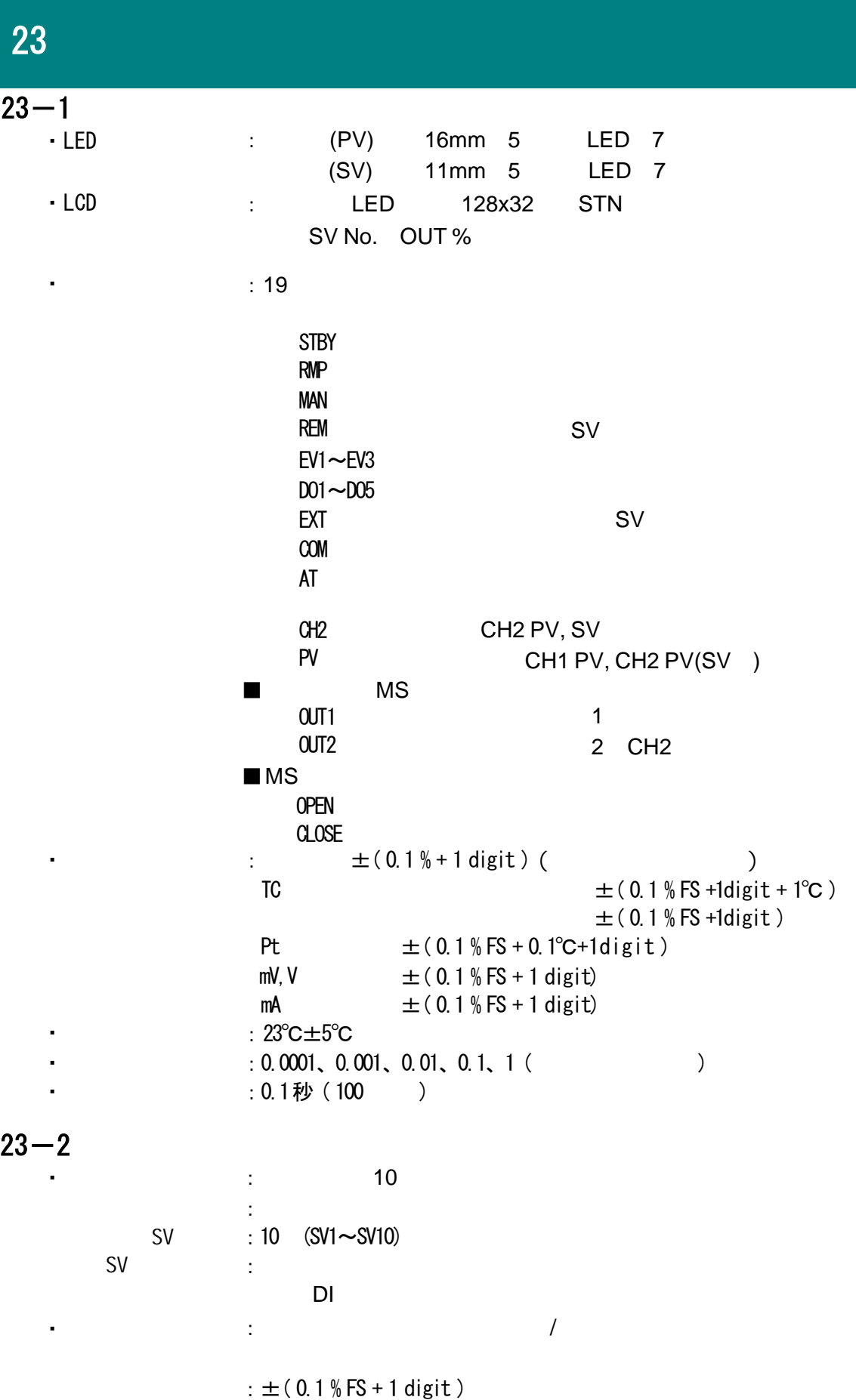

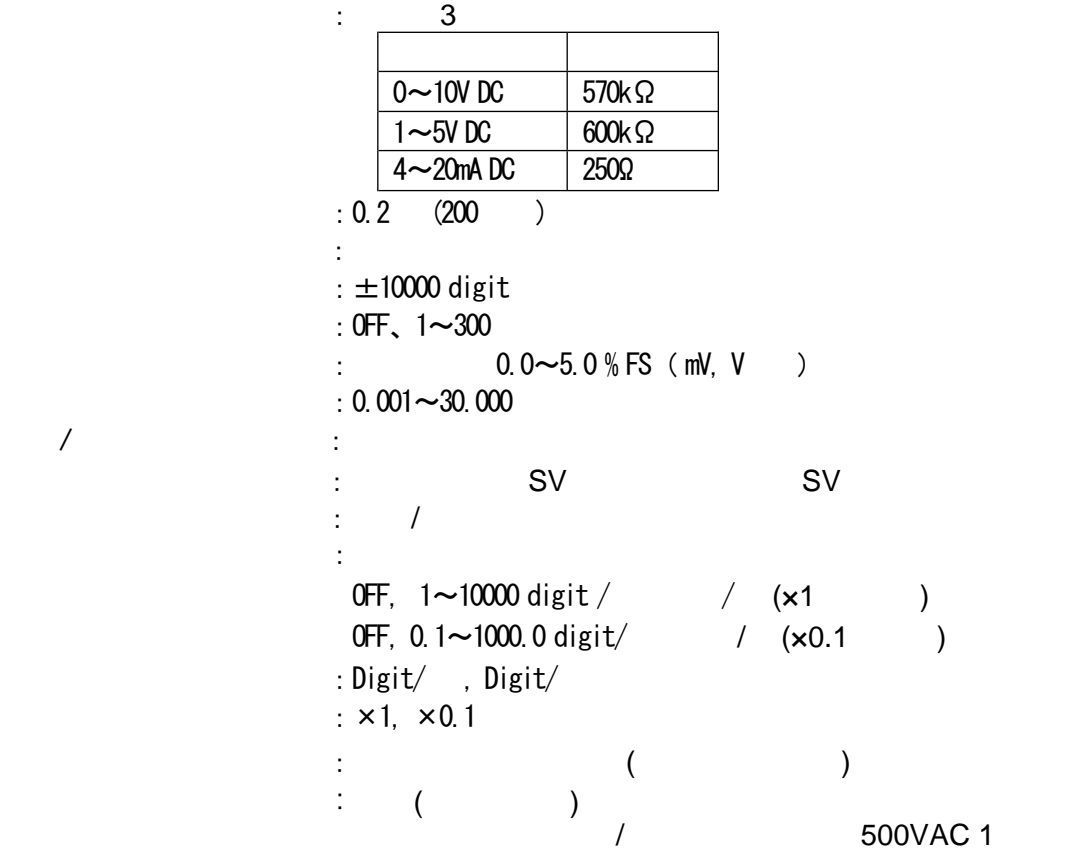

 $\ddot{\phantom{0}}$ 

・设定值梯度控制

・遥控输入隔离

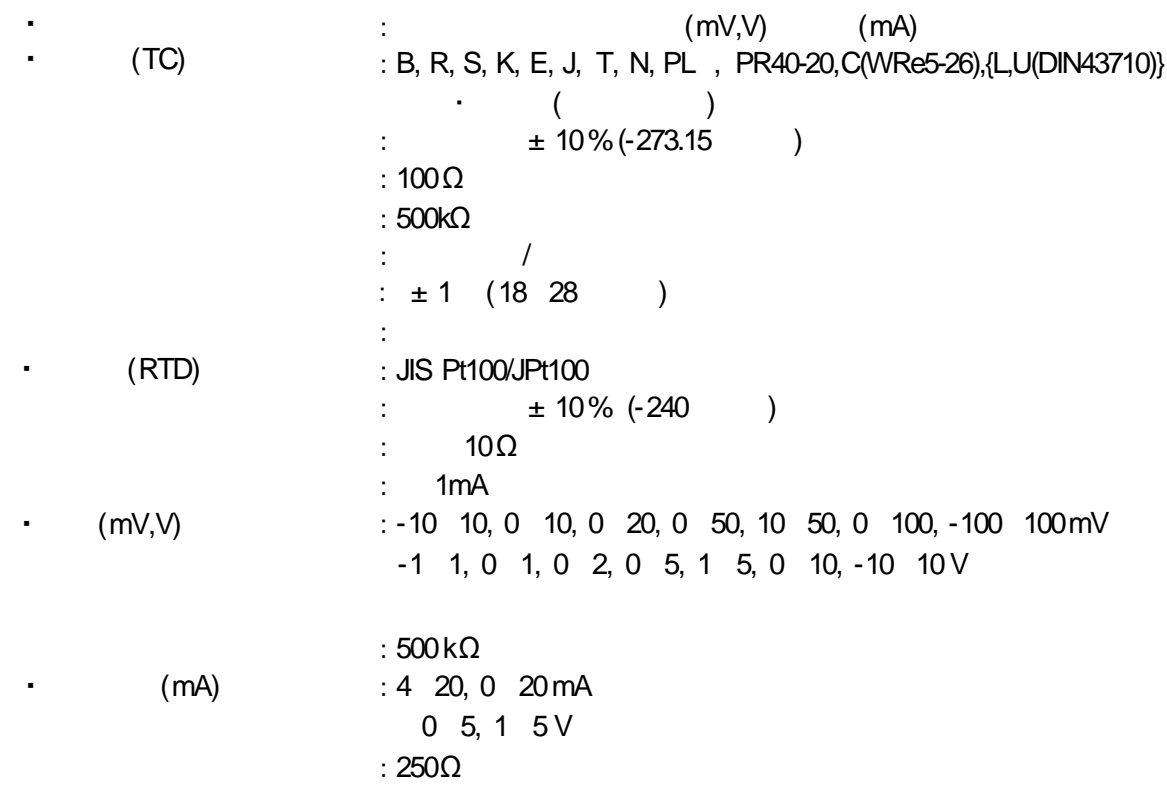

・通用功能

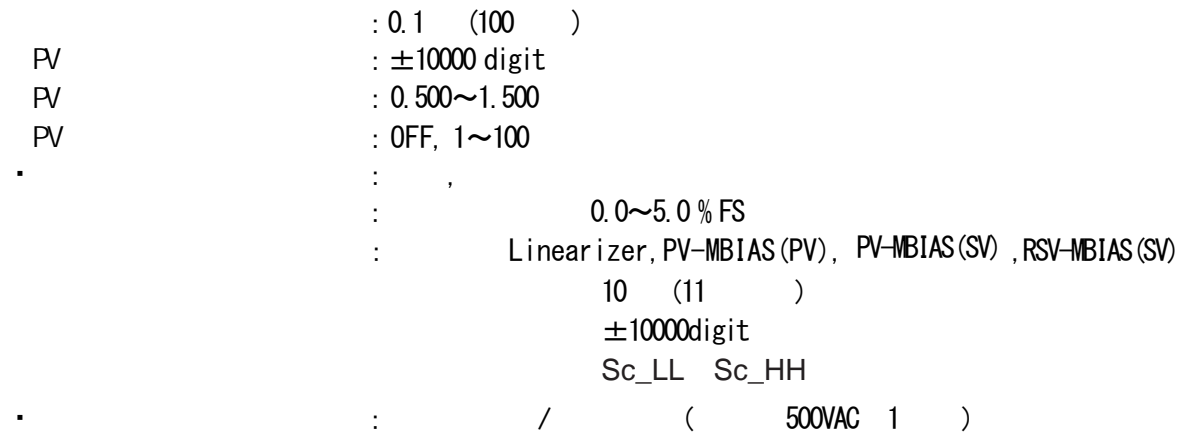

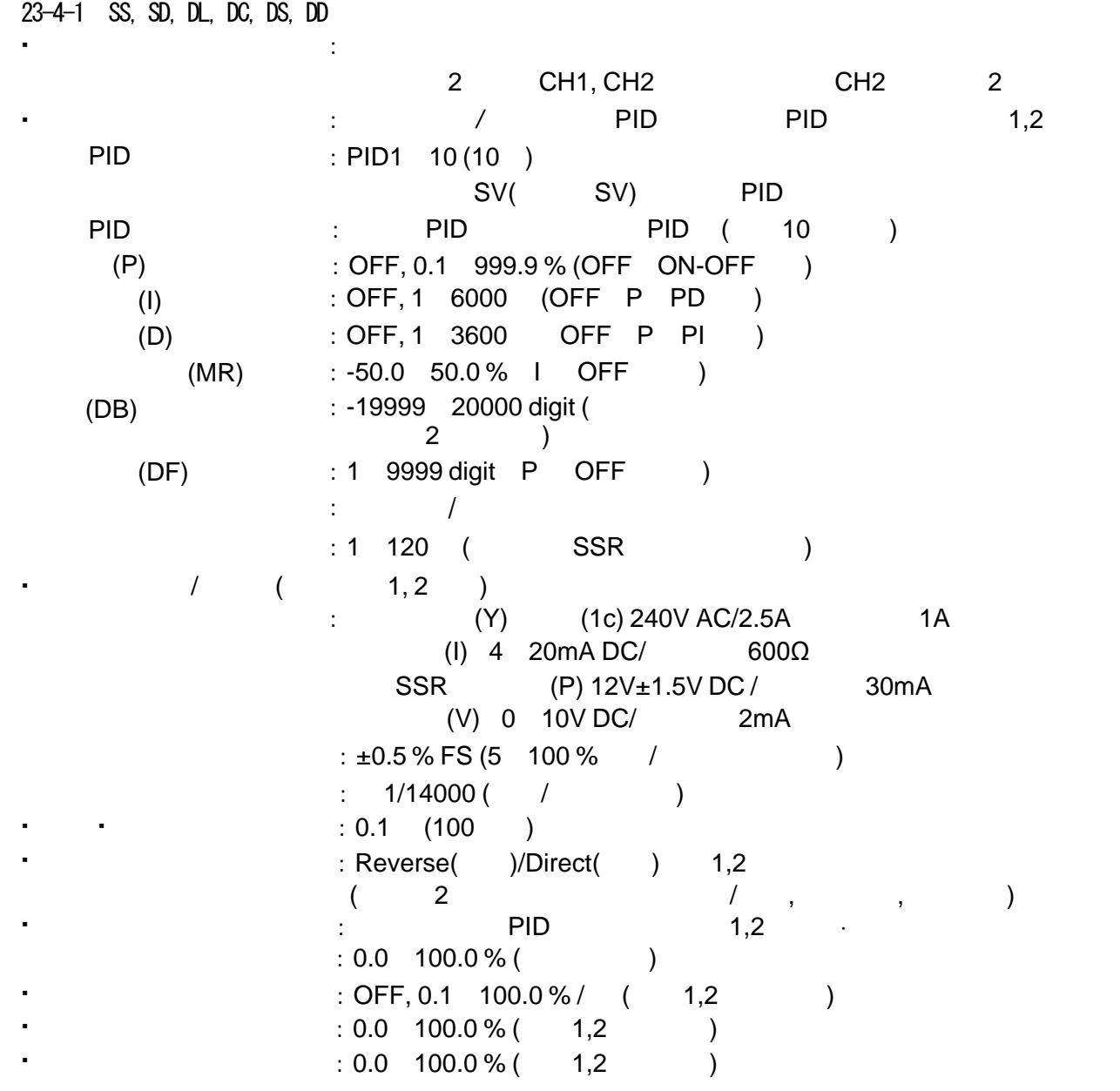

 $\ddot{\phantom{0}}$ 

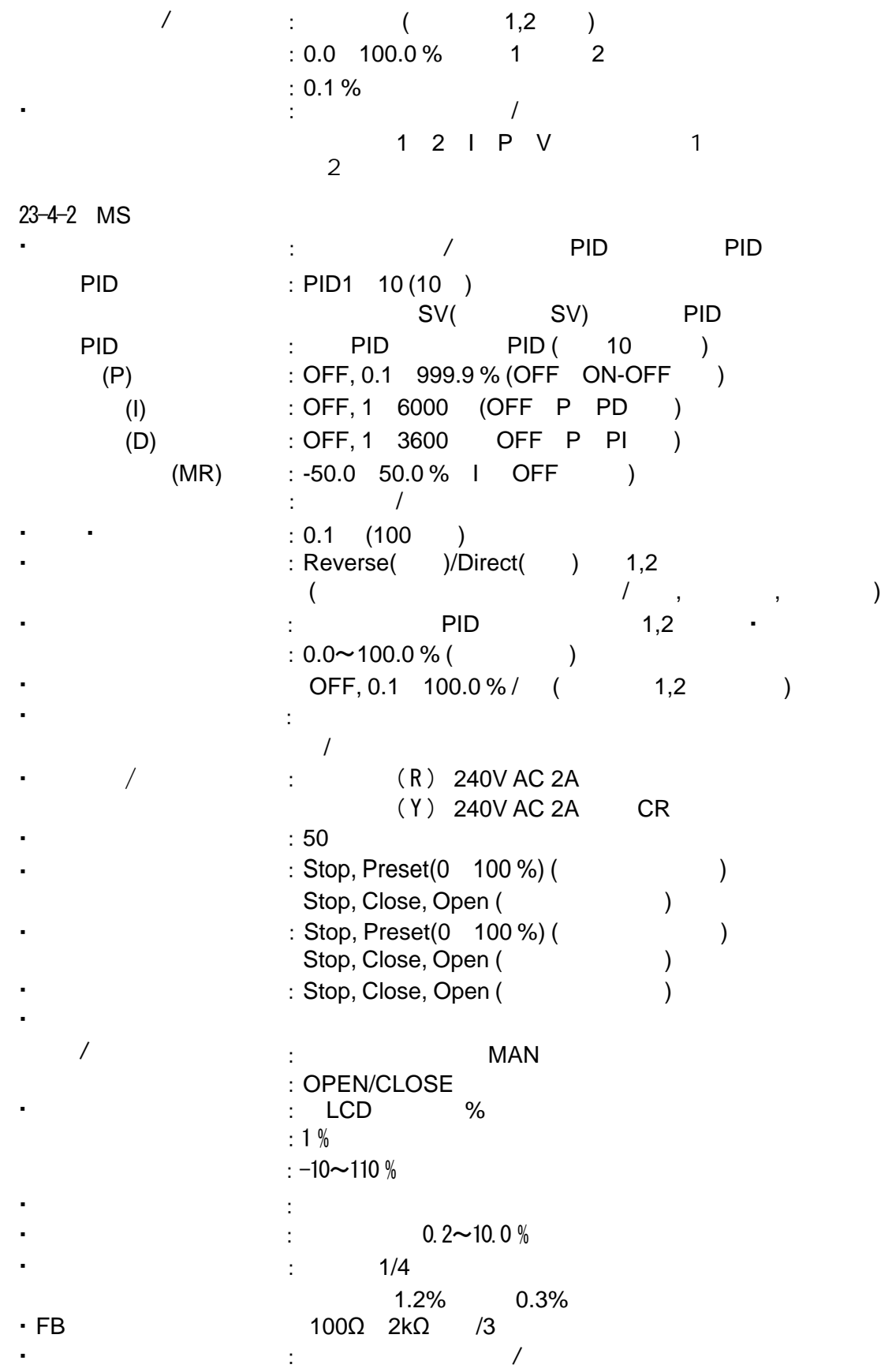

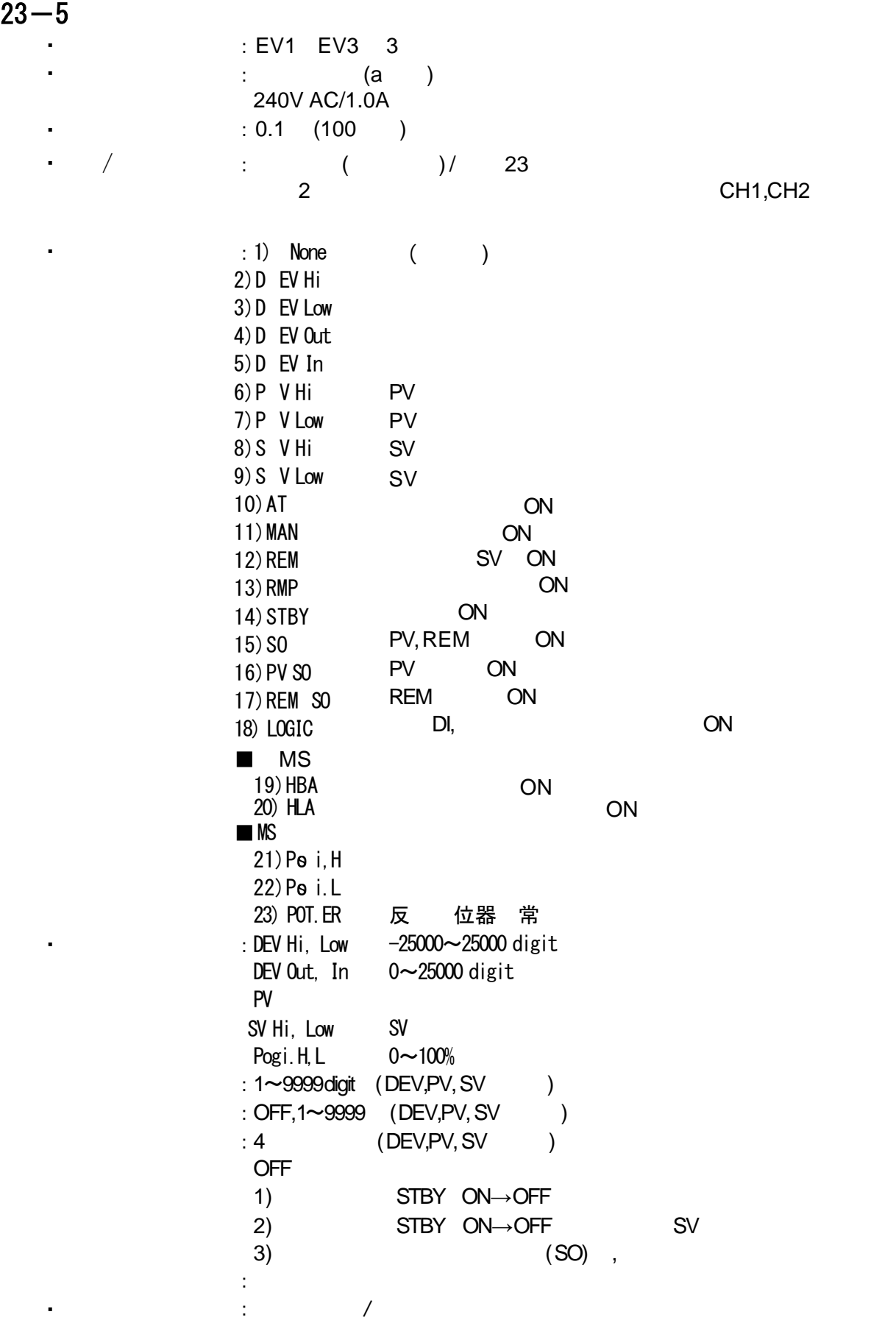

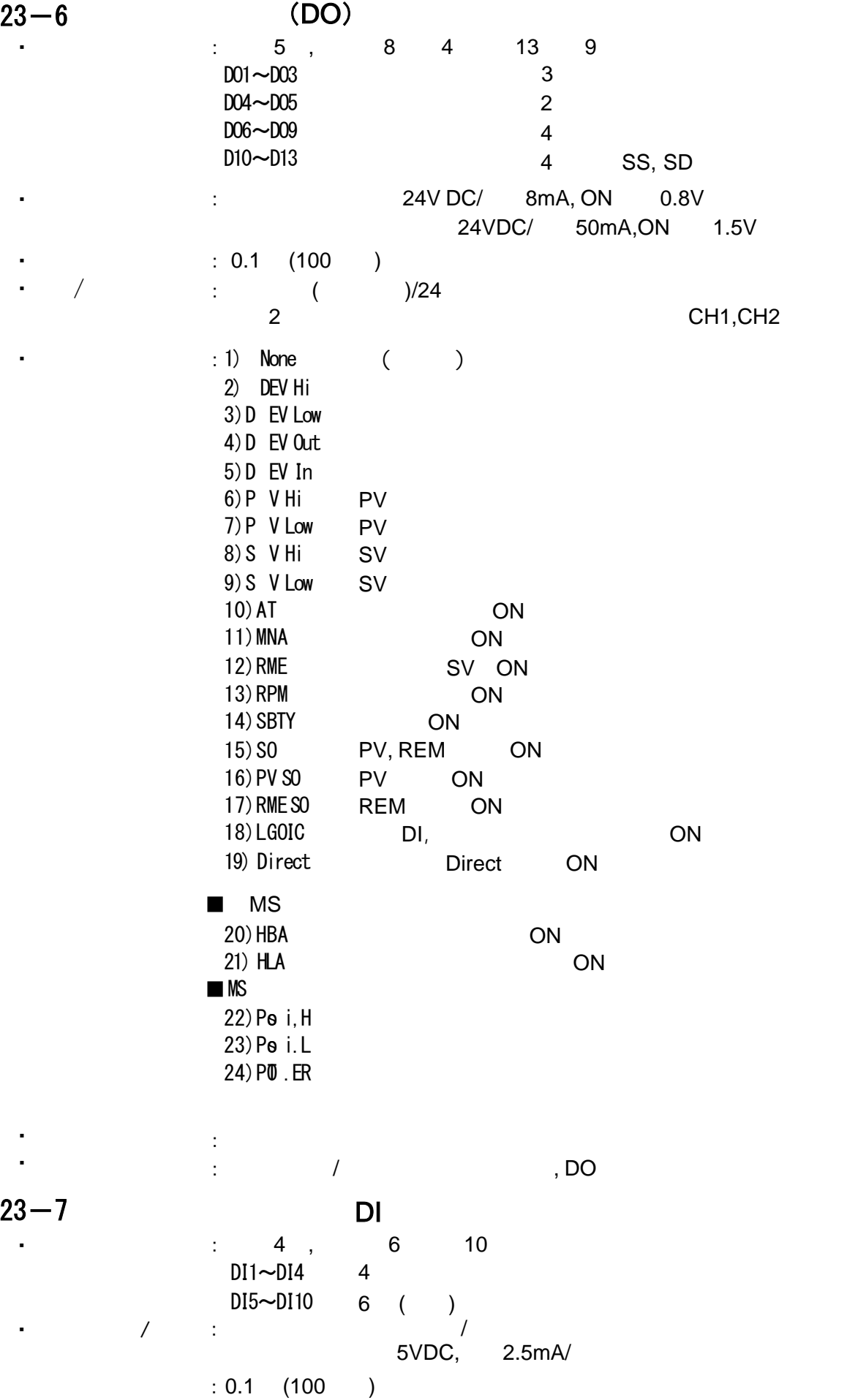

 $23-8$ OFF、1~5000 OFF、1~5000 :  $\sqrt{2}$ 13)Preset3 12)Preset2 11)Preset1 10) EXT\_SV  $\mathbf{r}$  $2$  CH1/CH2 1) None ( ) 2)MAN 3)REM 4)AT 5) STBY 6)ACT 7)ACT2 8) Pause 9)LOGIC 切换自动调节/手动调节  $\sqrt{ }$ SV/ SV  $/$ 1 DA/RA) 2 (DA/RA)  $/$ DI7 10 SV DI ■MS规格 DI<sub>2</sub> DI2,DI3  $DI2~1$  $\cdot$  /  $\cdot$  : ( )/ ・输入信号逻辑转换 ・逻辑运算信号源 ・逻辑运算输出点数 DO4, DO5 : EV1 EV33, DO1 DO55 8 (EV1~EV3, DO1~DO3) :信号源1和信号源2 别进行逻辑转换 : DI1 DI10 10 0 1 2 1)AND  $2)$  OR 3)XOR (EV1 EV3, DO1 DO3) :信号源1和信号源2的逻辑运算输出  $3$ ) FF  $2)$  INV  $1)$  BUF  $\cdot$  (2)  $\cdot$  (1) (DO4, DO5) :信号源1的逻辑运算输出 2) 计数器  $1)$ 

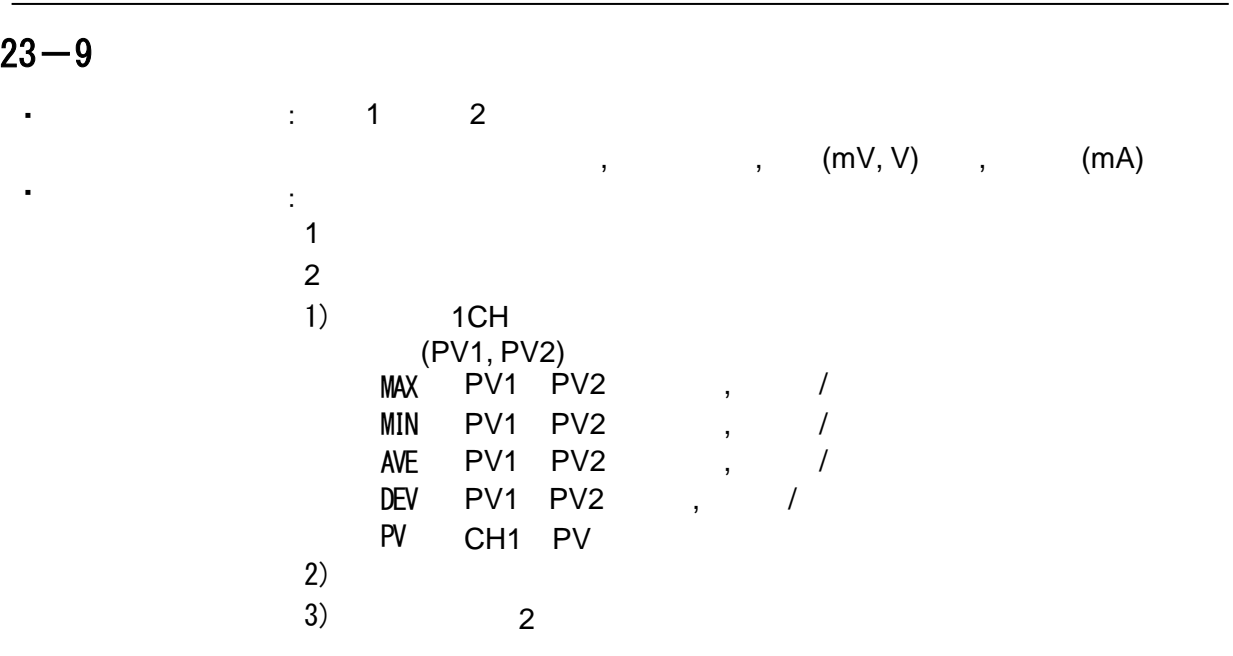

 $\bullet$  :  $\bullet$  :  $\bullet$  :  $\bullet$  DI  $($  CT  $)$ 

## $23 - 10$

・显示电流

・设置电流

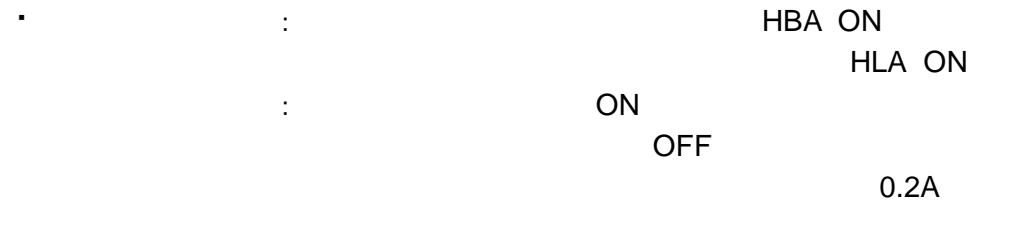

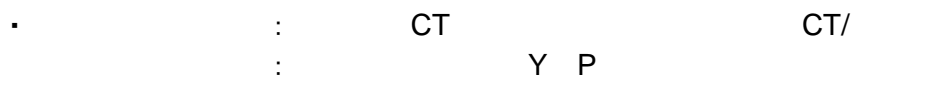

: 热器断线和加热器回路报警分别设置  $1$  and  $2$ 

: OFF, 0.1 50.0A( OFF )

:0.1A

:  $0.0 \sim 55.0$ A

 $:3\%$  FS  $50$ Hz

 $: 0.2$  (200 )

 $: 0.2$  (200 ) ( ON OFF )

 $\blacksquare$  $:$  EV/DO

:

・隔离 :  $\frac{1}{\sqrt{2}}$ 

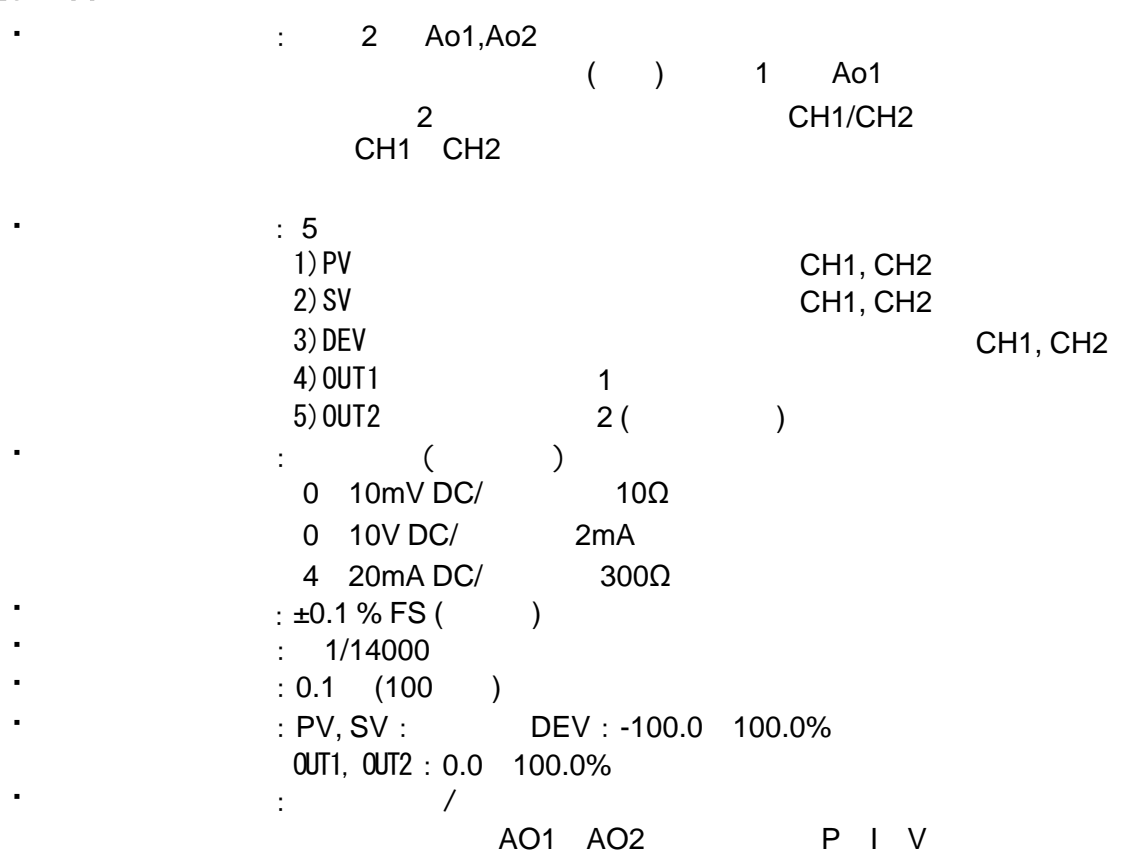

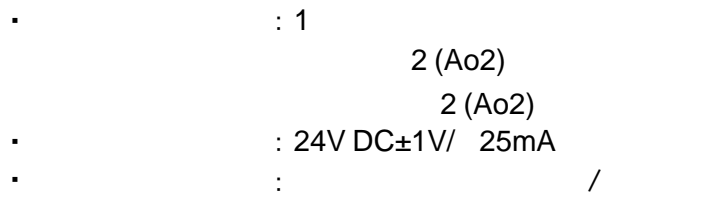

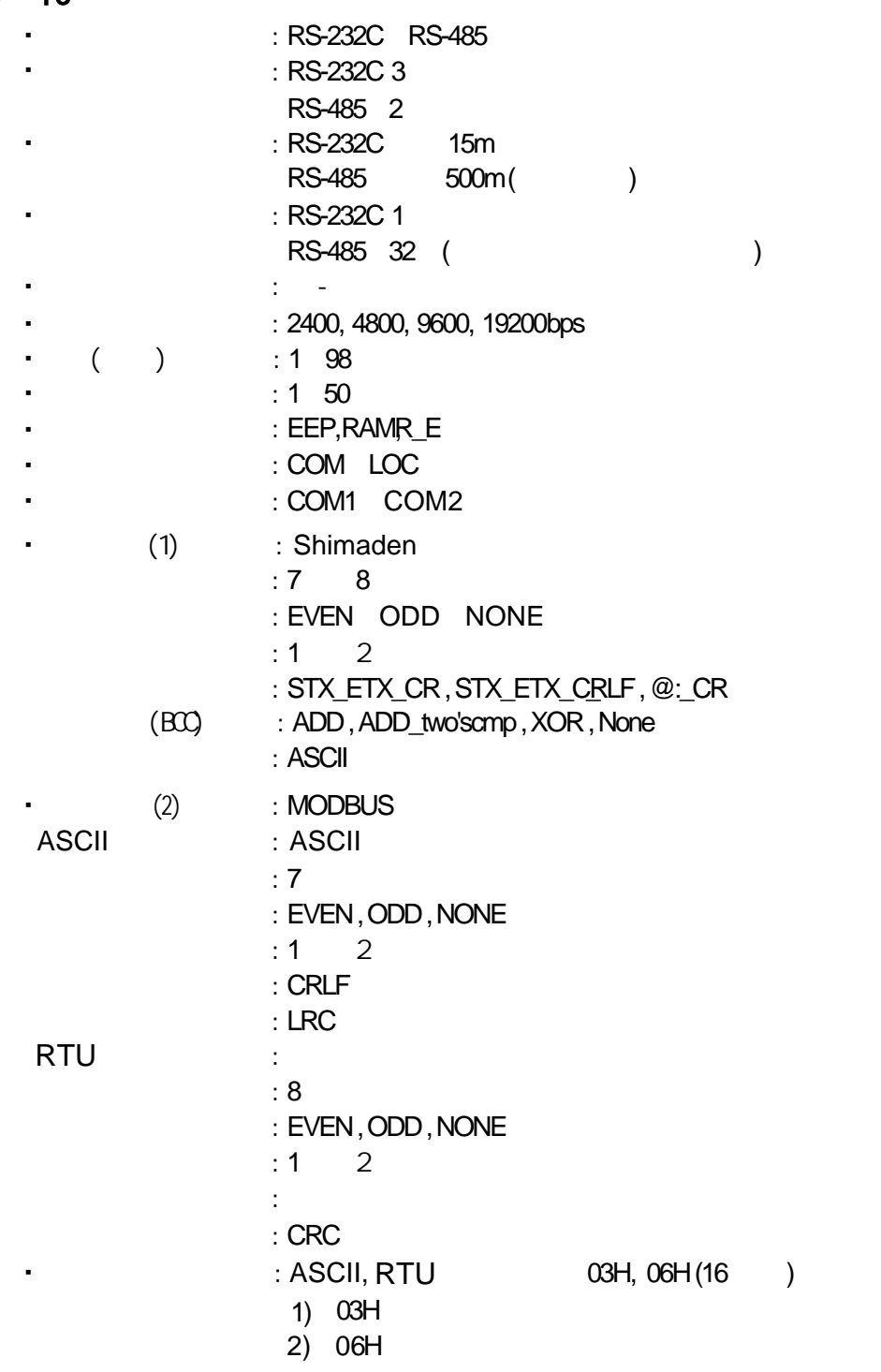

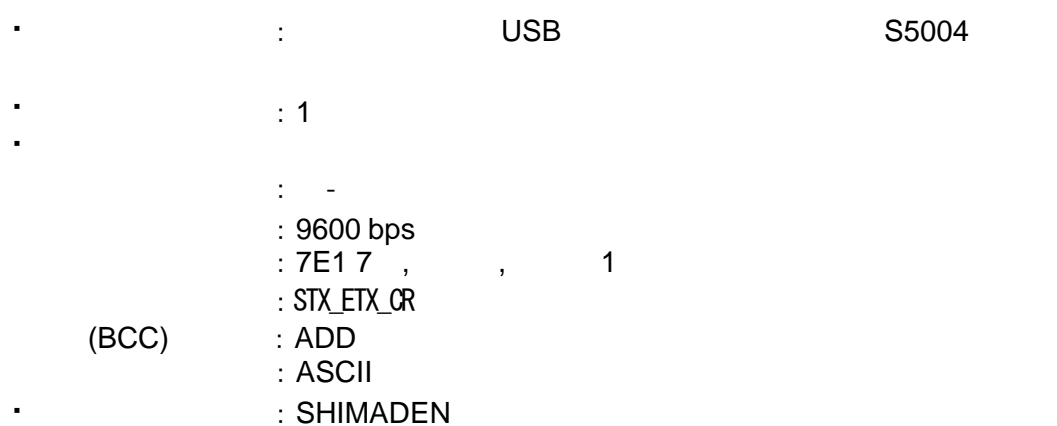

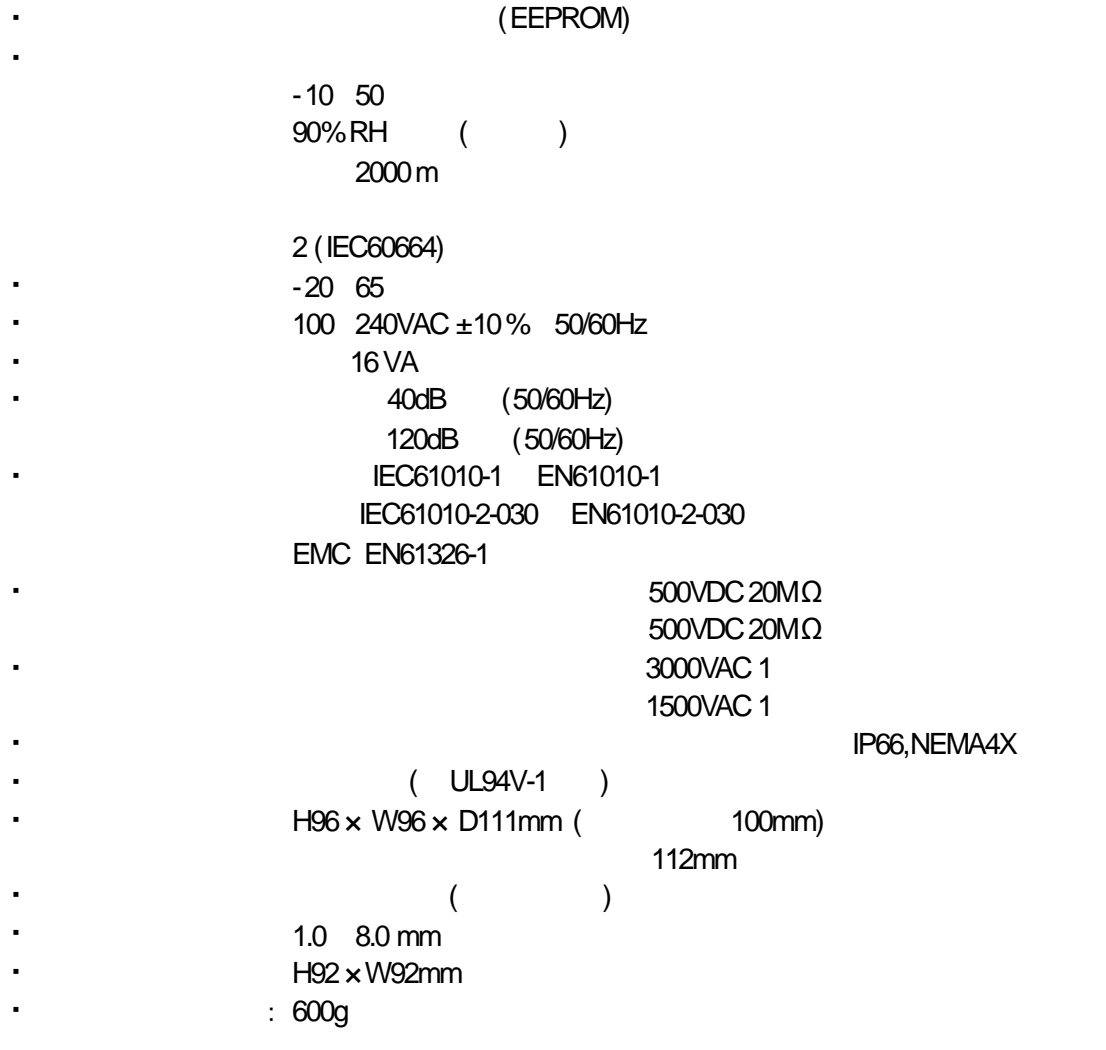

## 销售网络

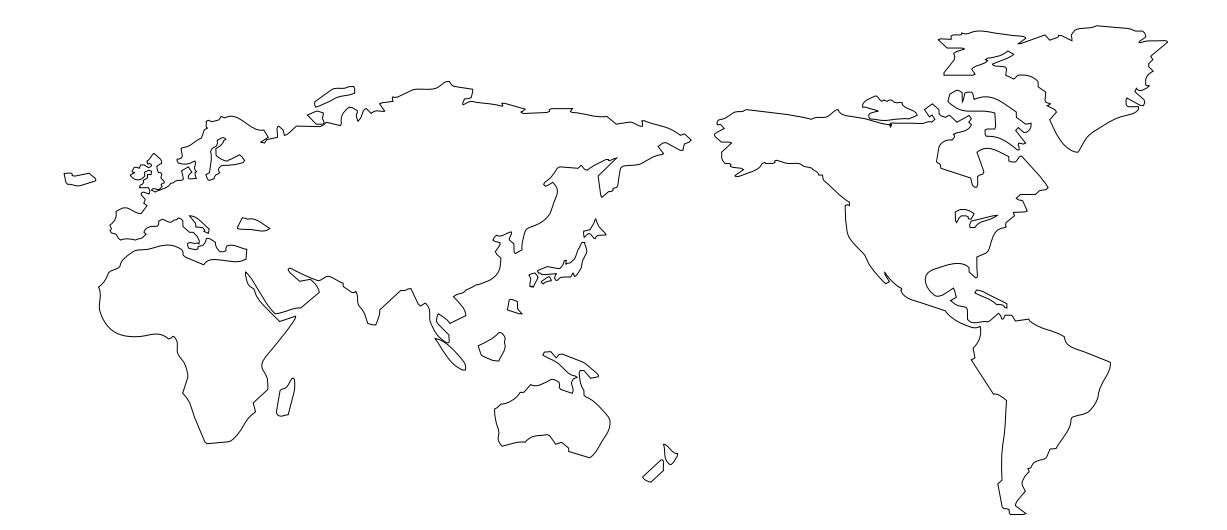

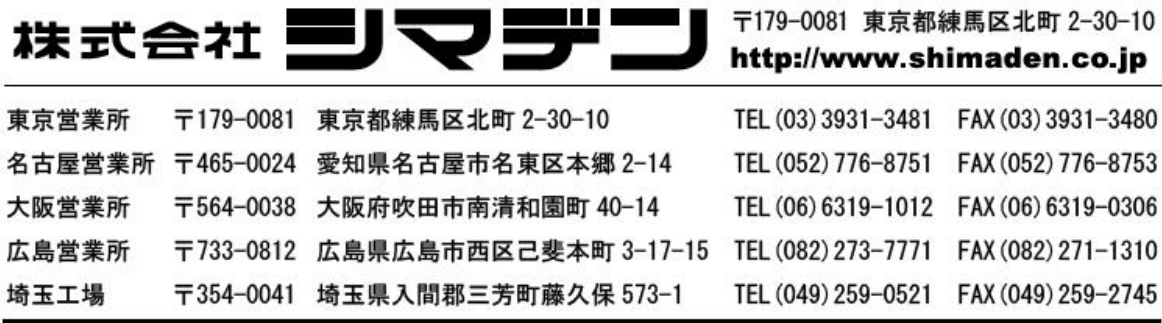